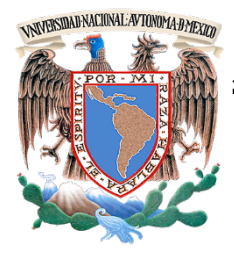

**UNIVERSIDAD NACIONAL AUTÓNOMA DE MÉXICO**

## **FACULTAD DE INGENIERÍA**

### **"SISTEMA DE MONITOREO CONTINUO DEL PALACIO NACIONAL: PROCESAMIENTO Y ANÁLISIS DE REGISTROS"**

### **T E S I S**

QUE PARA OBTENER EL TÍTULO DE:

### **I N G E N I E R O C I V I L**

P R E S E N T A:

## **JOSÉ LUIS PALOMINO AGUADO**

DIRECTOR: **ING. ABRAHAM ROBERTO SÁNCHEZ RAMÍREZ**

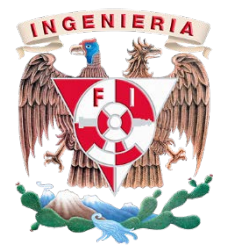

**2013**

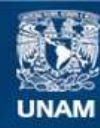

Universidad Nacional Autónoma de México

**UNAM – Dirección General de Bibliotecas Tesis Digitales Restricciones de uso**

#### **DERECHOS RESERVADOS © PROHIBIDA SU REPRODUCCIÓN TOTAL O PARCIAL**

Todo el material contenido en esta tesis esta protegido por la Ley Federal del Derecho de Autor (LFDA) de los Estados Unidos Mexicanos (México).

**Biblioteca Central** 

Dirección General de Bibliotecas de la UNAM

El uso de imágenes, fragmentos de videos, y demás material que sea objeto de protección de los derechos de autor, será exclusivamente para fines educativos e informativos y deberá citar la fuente donde la obtuvo mencionando el autor o autores. Cualquier uso distinto como el lucro, reproducción, edición o modificación, será perseguido y sancionado por el respectivo titular de los Derechos de Autor.

#### DIVISiÓN DE INGENIERíAS CIVIL Y GEOMÁTlCA COMITÉ DE TITULACiÓN FING/DICyG/SEAC/UTIT/176/12

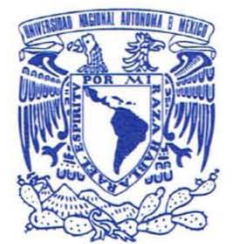

VNIVER4DAD NACIONAL AVPN°MA DE MEXICO

> Señor JOSÉ LUIS PALOMINO AGUADO Presente

En atención a su solicitud me es grato hacer de su conocimiento el tema que propuso el profesor ING. ABRAHAM ROBERTO SÁNCHEZ RAMIREZ, que aprobó este Comité, para que lo desarrolle usted como tesis de su examen profesional de INGENIERO CIVIL.

#### "SISTEMA DE MONITOREO CONTINUO DEL PALACIO NACIONAL: PROCESAMIENTO Y ANÁLISIS DE REGISTROS"

#### INTRODUCCiÓN

- 1. OBJETIVOS Y ALCANCES
- 11. ASPECTOS GENERALES
- 111. SISTEMA DE MONITOREO CONTINUO
- IV. PROCESAMIENTO DE REGISTROS OBTENIDOS DEL SISTEMA DE MONITOREO CONTINUO
- V. ANÁLISIS E INTERPRETACiÓN ESTRUCTURAL DE LOS RESULTADOS
- VI. CONCLUSIONES

Ruego a usted cumplir con la disposición de la Dirección General de la Administración Escolar en el sentido de que se imprima en lugar visible de cada ejemplar de la tesis el Titulo de ésta.

Asimismo le recuerdo que la Ley de Profesiones estipula que deberá prestar servicio social durante un tiempo mínimo de seis meses como requisito para sustentar Examen Profesional. .

Atentamente "POR MI RAZA HABLARÁ EL EspIRITU" Cd. Universitaria a 4 de abril del 2013. EL PRESIDENTE

 $A$ M.I. JOSÉ LUIS TRIGOS SUÁREZ JLTS/MTH\*gar.

### **"SISTEMA DE MONITOREO CONTINUO DEL PALACIO NACIONAL: PROCESAMIENTO Y ANÁLISIS DE REGISTROS"**

## **Í N D I C E**

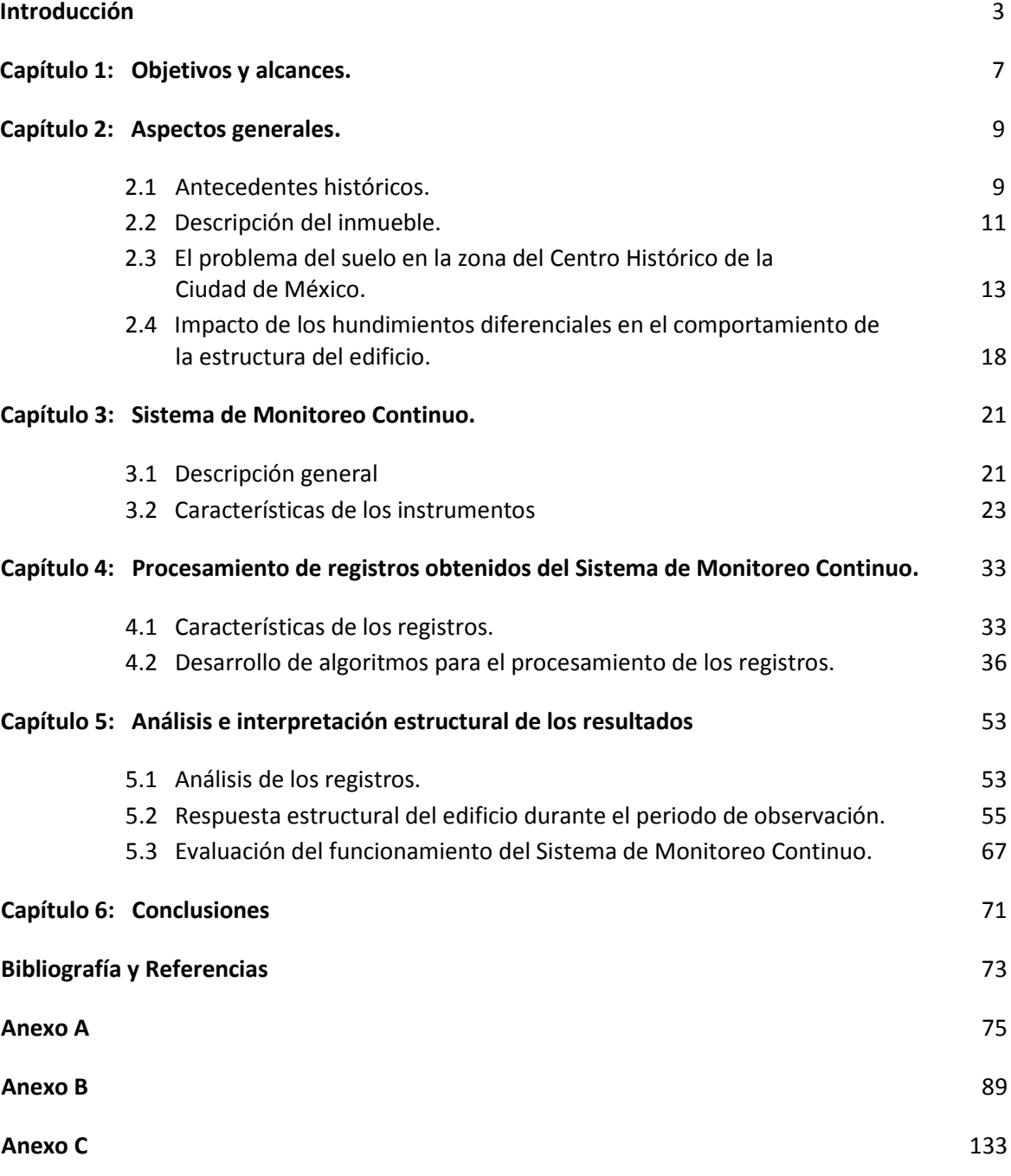

## **INTRODUCCIÓN**

En las últimas décadas ha habido un especial interés en la conservación y restauración de edificios y monumentos históricos; junto con ello, también se han desarrollado nuevas técnicas que permiten elaborar un diagnóstico más representativo sobre el comportamiento estructural de este tipo de construcciones.

El Palacio Nacional, sede del Poder Ejecutivo Federal de México, enfrenta, al igual que otras edificaciones asentadas en el Centro Histórico de la Ciudad de México, el problema de estar construido sobre un subsuelo altamente deformable. Esta situación ha obligado a que, por alrededor cuatrocientos años, el edificio haya sido objeto de una amplia secuencia de intervenciones para subsanar los daños causados precisamente por los hundimientos diferenciales, los cuales provocan la aparición de agrietamientos, desplomes y desniveles en diversos elementos estructurales, acrecentándose a últimas fechas.

Además de las intervenciones para atender los daños que aparecen en la estructura, se han realizado esfuerzos importantes en la cimentación para atenuar la velocidad con la que evolucionan los hundimientos diferenciales.

Para dar seguimiento al hundimiento de la base del inmueble se han realizado nivelaciones topográficas en diversas fechas y también por diversas compañías, sin embargo, estas mediciones resultan insuficientes para evaluar el efecto de las intervenciones del subsuelo en el comportamiento estructural.

Por ello, se decidió instalar un sistema de monitoreo estructural continuo integrado por un conjunto de sensores que proporcionan información confiable sobre la respuesta estructural del edificio a lo largo del tiempo. En este trabajo se describe la configuración actual del sistema así como el funcionamiento de los sensores empleados.

La cantidad de datos proporcionada por el sistema de monitoreo continuo antes mencionado hace necesario establecer una metodología para procesar y posteriormente interpretar dicha información ya que anualmente cada uno de los 84 sensores generan más de 2000 registros. El procesar esta información resulta una ardua tarea aun contando con hojas de cálculo convencionales, ya que estas demandan espacios en unidades de memoria mayores así como de un importante número de horas de trabajo.

Dado este escenario, se desarrolló una herramienta de cómputo que permite procesar e interpretar de forma sistemática, sencilla y rápida la información que proporcione el sistema de monitoreo continuo, dicha herramienta está integrada por cuatro programas de cómputo codificados en diferentes lenguajes de programación. Como parte del procesamiento, los registros se depuraron con el fin de realizar representaciones gráficas que sirvan de base para interpretar el comportamiento estructural del edificio y detectar de manera oportuna síntomas de comportamiento inadecuado del mismo.

Otro aspecto que se trata en este mismo trabajo, se refiere a la interpretación que desde el punto de vista estructural se le da a la información obtenida del sistema de monitoreo continuo durante un periodo de dos años y medio asociando los registros con tres sismos ocurridos durante el periodo de observación y con las operaciones de mantenimiento realizadas sobre los pilotes de control instalados en el conjunto arquitectónico.

 $\overline{A}$ 

Se incluyen además tres anexos: en el A se presenta el código fuente de los programas de cómputo antes señalados; el B contiene todas las gráficas obtenidas con la herramienta desarrollada; y finalmente en el C se presenta una guía de operación de la misma herramienta en la que aparece la secuencia que hay que seguir desde la captura de la información en los registradores hasta la representación gráfica de la información.

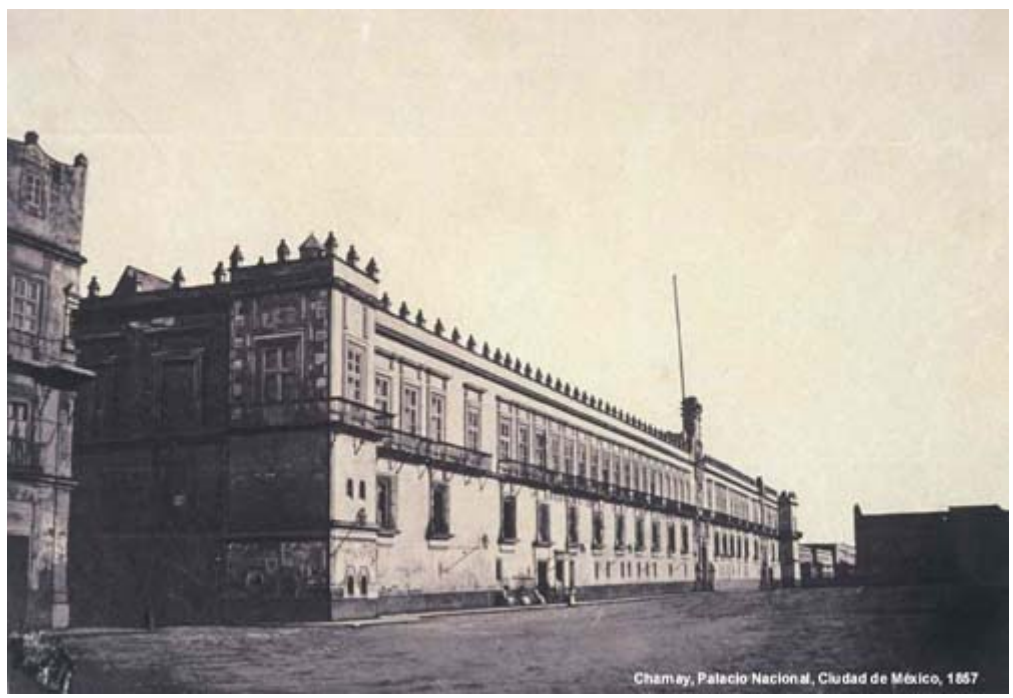

*Vista de la esquina norponiente del Palacio Nacional Desire Charnay - 1857*

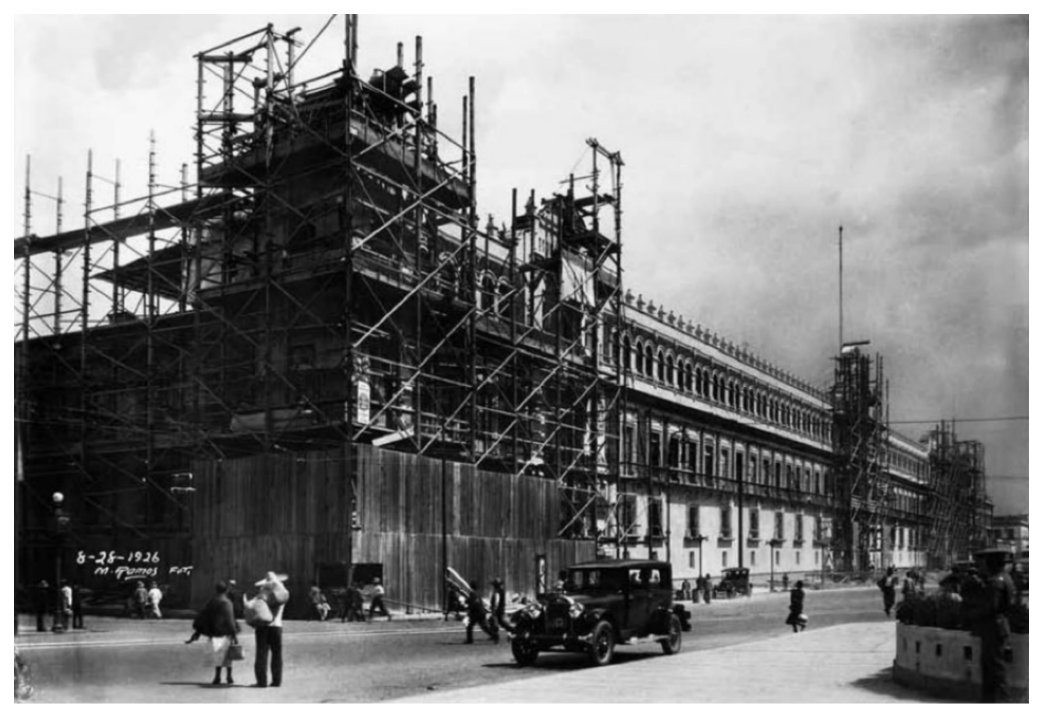

*Vista de la esquina norponiente del Palacio Nacional durante la construcción del tercer nivel, Manuel Ramos - 1926*

## **1. OBJETIVOS Y ALCANCES**

- Contar con una herramienta de cómputo que facilite el procesar de manera sistemática los registros obtenidos del Sistema de Monitoreo Continuo del Palacio Nacional para su interpretación desde el punto de vista estructural. Para ello, se desarrollaron cuatro programas de cómputo: el primero consiste en una macro en Excel que convierte el formato de los archivos obtenidos por el sistema a otro tipo texto; el segundo, es un programa desarrollado en lenguaje Fortran que tiene varios propósitos, principalmente depurar la información; el tercero, elaborado en lenguaje Python tiene el objetivo de generar las historias gráficas correspondientes a cada uno de los sensores, incluyendo las fechas en las que ocurrieron tres sismos así como el periodo que abarcó la operación de los pilotes de control en el mismo conjunto arquitectónico; finalmente, el cuarto consiste en una macro en Power Point que ordena las imágenes de las historias gráficas en dos archivos.
- Realizar la interpretación de los registros ya procesados desde el punto de vista estructural. Para ello los registros se agruparon por zonas determinando los cambios de inclinación que experimentaron los elementos de soporte y los cambios de longitud que se dieron en los claros de arcos. Con ello podemos tener una visión global del comportamiento de la estructura.

• Evaluar el funcionamiento del Sistema de Monitoreo Continuo del Palacio Nacional. Por tratarse de un sistema novedoso implementado por el Instituto de Ingeniería de la UNAM en un edificio de gran valor histórico para los mexicanos, se requiere corroborar el buen desempeño de éste, para ello todos los sensores fueron instalados bajo una misma orientación y con una misma convención de signos, de esta manera los resultados serán consistentes. Mediante pruebas simples en cada uno de los sensores esto se corroboró directamente en el sitio. Además, en la gran mayoría de las anomalías que llegaron a presentarse en los registros fue posible identificar y corregir las causas que las produjeron.

## **2. ASPECTOS GENERALES**

#### **2.1 Antecedentes Históricos**

El asentamiento de la cultura Azteca en el Valle de México marcó el inicio de la construcción de la Gran Tenochtitlán sobre el Lago de Texcoco, que posteriormente se dividiría en varios lagos. Con el paso del tiempo la ciudad ha continuado con su urbanización ya que los lagos dejaron de tener agua y se convirtió el espacio en una gran área para el desarrollo urbano.

Con la llegada de los conquistadores españoles y la caída de México-Tenochtitlán arribó una oleada de destrucción; la construcción de las nuevas ciudades se hizo sobre las ruinas prehispánicas. El Palacio Nacional es un claro ejemplo de lo anterior, ya que fue construido sobre las llamadas casas nuevas o *tecpan* de Moctezuma.

Tras la destrucción de Tenochtitlán, Hernán Cortés se apropió de las casas viejas y nuevas de Moctezuma y algunos años después de su muerte, su heredero, Martín Cortés, vendió a la corona española la casa de tres patios y dos niveles que se había construido sobre las nuevas casas de Moctezuma para alojar a la autoridad virreinal. A partir de entonces se le conoció como el Palacio de los Virreyes de la Nueva España.

Durante los siglos XVI y XVII el edificio fue objeto de destrucciones, reparaciones y ampliaciones principalmente hacia el lado norte, donde se alojó la Real Casa de Moneda,

la Cárcel de la Corte y las Salas de la Real Hacienda. A pesar de que se realizaban reparaciones de forma constante, fue precisamente en esa época cuando se realizaron obras de embellecimiento para dar gusto a la corte novohispana.

Durante el siglo XVIII se alcanzó la plenitud del virreinato y el Palacio Virreinal fue objeto de nuevas modificaciones y embellecimiento. En el siglo XIX, con los movimientos armados y los problemas económicos que derivaron de ello, el edificio sufrió afectaciones, sin embargo el nuevo sistema de gobierno aceptó usar el Palacio como sede no sólo del poder Ejecutivo sino también del Legislativo y Judicial de la nueva República y fue cambiado su nombre a Palacio Nacional; a mediados de este mismo siglo las intervenciones, pronunciamientos, motines y la turbulenta vida del país dieron al Palacio destrucción y desolación. El presidente Mariano Arista patrocinó una readecuación arquitectónica radical de la parte norte del Palacio Nacional. En el periodo de 1858-1872 el presidente Benito Juárez García residió en el recinto y falleció en su habitación localizada en el primer piso del segundo patio mariano. En 1872, en la sede del poder legislativo, tuvo lugar un devastador incendio y en 1972 se mandó restaurar el espacio dejándolo lo más semejante a su aspecto original.

En la segunda mitad del siglo XIX y principios del XX, el Palacio Nacional fue desalojando de sus instalaciones oficinas gubernamentales, y empezó a instalarse la Secretaría de Hacienda y Crédito Público, la cual tiene ahí su sede principal hasta el día de hoy.

Después de la Revolución Mexicana, la implementación innovadora de tecnología y corrientes arquitectónicas se imprimieron en el Palacio Nacional. Se construyó el tercer nivel en 1926, se le dio a la fachada principal un toque neocolonial y se techó el antiguo Salón de la Tesorería de la Federación al estilo *art déco*. Para mediados del siglo, gran parte del edificio lo ocupaba la SHCP la cual compartió el espacio con la Presidencia de la República. Se creó la Biblioteca de Finanzas de la Secretaría de Hacienda y se establecieron los recintos de Homenaje a Don Benito Juárez y el Parlamentario y Diego Rivera creó sus murales en el segundo nivel del Patio Central. Por último se reconstruyó en 2006 un edificio en lo que fue el Anexo de la Casa de Moneda, al oriente del jardín botánico.

Cada año, en las instalaciones del Palacio Nacional, se lleva a cabo la celebración conmemorativa de la independencia nacional, conocida popularmente como la "Fiesta del Grito".

#### **2.2 Descripción del inmueble**

El Palacio Nacional está ubicado en el corazón del Centro Histórico de la ciudad de México; está delimitado por la Plaza de la Constitución (Zócalo) hacia el poniente, al oriente con la calle de Correo Mayor, hacia el norte se delimita con la calle de Moneda y al sur con la calle de Corregidora, como se puede observar en la figura 2.1.

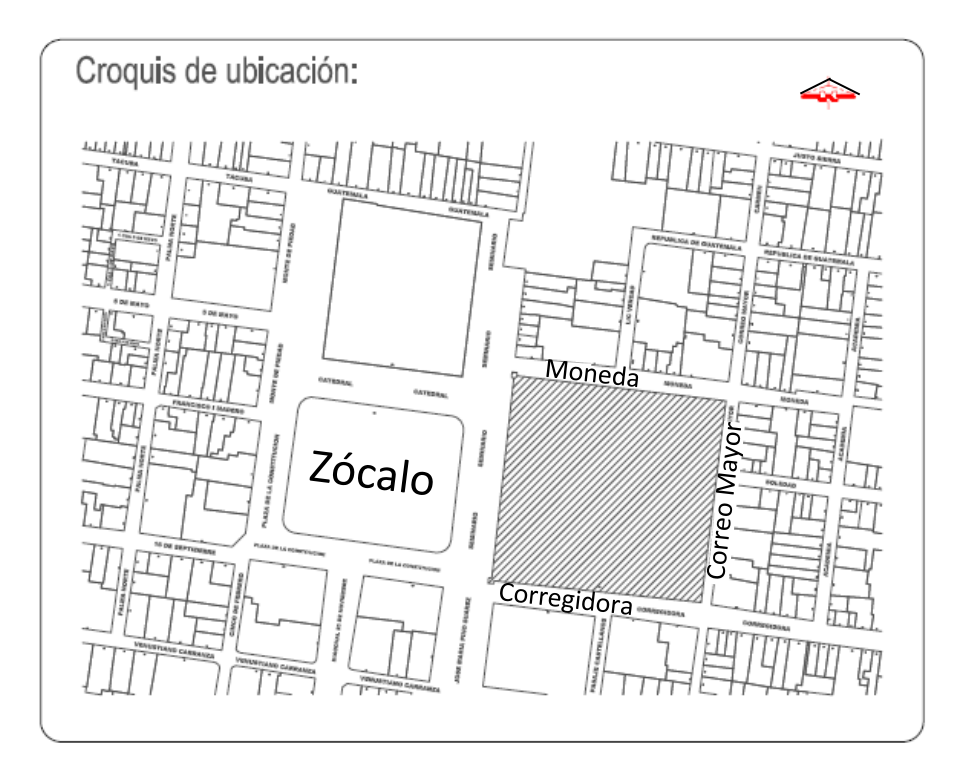

*Figura 2.1 Ubicación del Palacio Nacional en el centro histórico de la ciudad de México*

El edificio es la sede del poder Ejecutivo Nacional (Presidencia de la República) y dentro de él se encuentran oficinas e instalaciones administradas por diferentes dependencias. El

edificio consta de tres niveles y cuenta con 3 Patios Marianos, un Patio Central (figura 2.2) y un Patio de Honor, así como los Jardines de la Emperatriz y al centro de ellos se localiza la Excapilla, ahora utilizada como Biblioteca de Finanzas, administrada por la Secretaría de Hacienda. En la esquina norponiente se localiza la sede principal de la Secretaría de Hacienda y Crédito Público (SHCP).

Existen también espacios abiertos al público entre los que se encuentran los diversos museos que existen en el interior, como el Recinto de Homenaje a Don Benito Juárez en el límite con la calle de Moneda, o el Museo de los Virreyes en el tercer nivel del Patio Central.

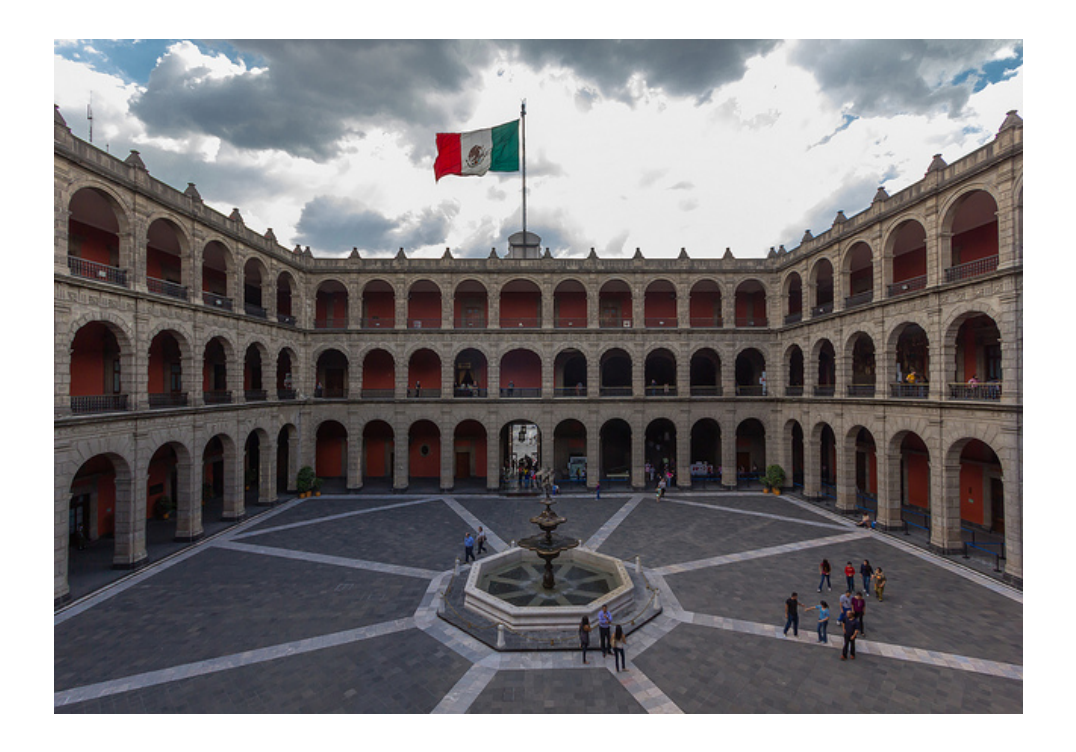

*Figura 2.2 Patio central del Palacio Nacional.*

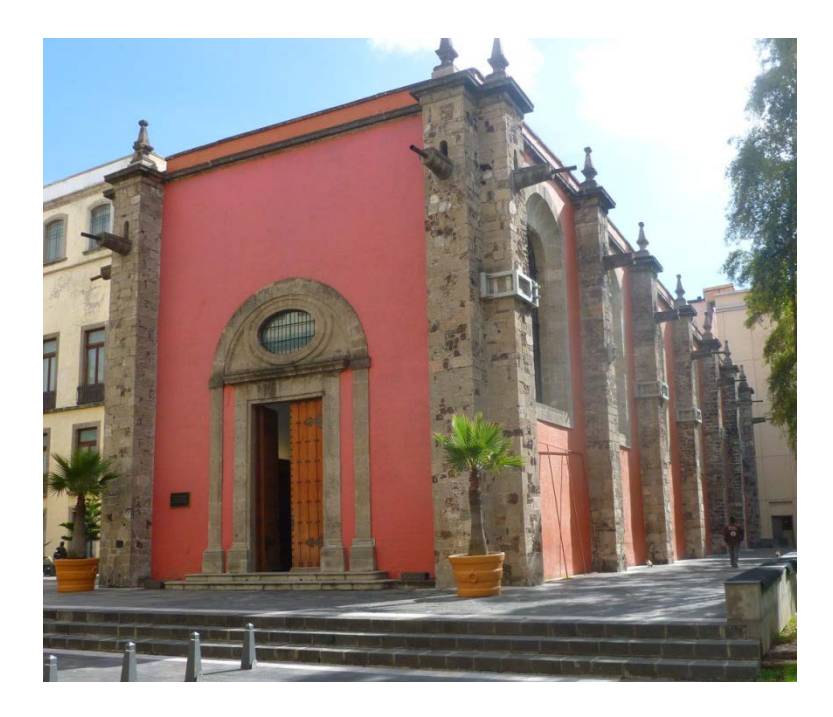

*Figura 2.3 Excapilla, ahora usada como Biblioteca de Finanzas de la SHCP.* 

#### **2.3 El problema del suelo en la zona del Centro Histórico de la ciudad de México**

Actualmente la ciudad de México es de las más densamente pobladas del mundo, sus más de 20 millones de habitantes utilizan 60 m<sup>3</sup>/s de agua potable de los cuales 40 m<sup>3</sup>/s provienen del subsuelo. Esta extracción provoca el abatimiento de la superficie piezométrica y produce la subsidencia del terreno por la consolidación de las arcillas superficiales. Actualmente la subsidencia del terreno en la mayor parte de la ciudad es de 5 a 10 cm anuales. Se ha determinado que la subsidencia acumulada de 1891 a 1995 alcanza máximos en la parte central de la ciudad que van de 8 a 10 m, la mayor parte del asentamiento se produjo entre 1940 y 1960. A partir de 1960 disminuyó la extracción de agua en la zona del centro y el ritmo de la subsidencia se redujo (Referencia 2)

La mayor parte del área metropolitana presenta hundimientos del terreno que varían según la constitución local del suelo y los hundimientos, al ser diferenciales, provocan problemas a la infraestructura.

La figura 2.4, tomada de la referencia 2, demuestra la relación entre la extracción de agua y el hundimiento en el centro de la ciudad, se aprecia cómo en la década de 1950 se tienen los puntos máximos tanto para la velocidad de los hundimientos como para la extracción.

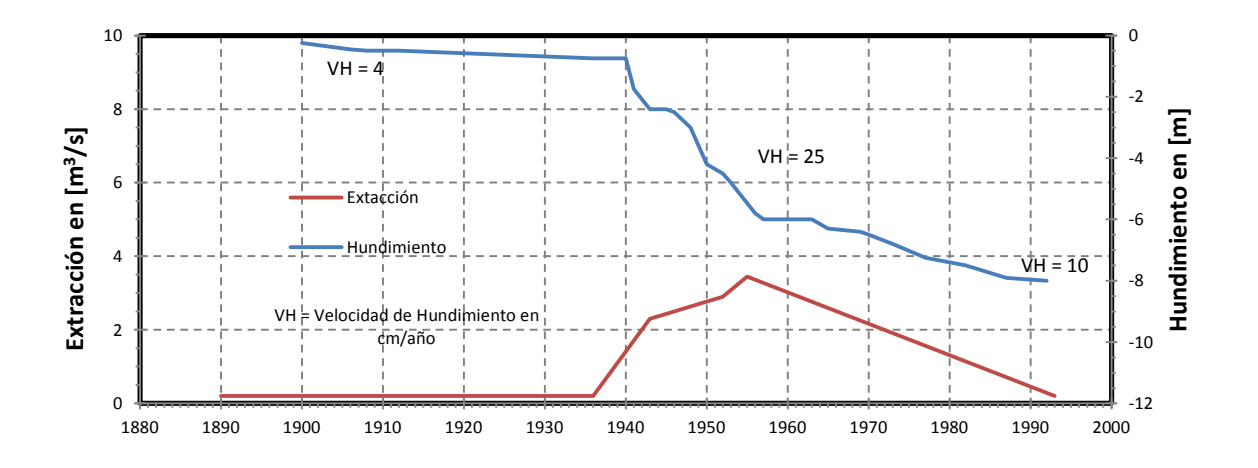

*Figura 2.4 Extracción de agua y hundimiento del centro de la Cd. de México (referencia 2)*

Aunque originalmente la Ciudad de México se abastecía de agua de manantiales, fue el incremento de la población la razón por la cual se decidió aprovechar el agua del subsuelo mediante pozos. Para el año 1886 existían más de mil pozos someros (norias), según nivelaciones de 1891 a 1895 existía un hundimiento de 5 cm/año. Entre 1936 y 1944 se perforaron los primeros 93 pozos profundos que provocaron hundimientos en el centro de la ciudad de hasta 18 cm/año. En el periodo de 1938 a 1948 se continuó la perforación y fue extendiéndose intermitentemente hacia los alrededores del Centro Histórico. El año de 1960 indica una frontera entre el inicio de la disminución de la extracción de agua en la zona centro, sin embargo el hundimiento continuó aunque en grado menor.

El Palacio Nacional en el Centro Histórico está ubicado en lo que el Reglamento de Construcciones del Distrito Federal, a través de las Normas Técnicas Complementarias para Diseño y Construcción de Cimentaciones, denomina Zona III, Lacustre. Ésta zona se define como integrada por potentes depósitos de arcilla, altamente compresibles, separados por capas arenosas con contenido diverso de limo o arcilla. Estas capas arenosas son generalmente de medianamente compactas a muy compactas y de espesor variable, de centímetros a varios metros. Los depósitos lacustres suelen estar cubiertos superficialmente por suelos aluviales, materiales desecados y rellenos artificiales; el espesor de este conjunto puede ser superior a 50 m (referencia 10).

Al ser un suelo altamente compresible, los edificios necesitan de cimentaciones que sean capaces de sobrellevar los hundimientos diferenciales que puedan presentarse. Los edificios que conforman el Centro Histórico de la Ciudad de México fueron construidos sobre las ruinas de la Gran Tenochtitlán, es decir que actualmente existen edificios de gran peso construidos muchos de ellos sobre pirámides y templos que también fueron de gran peso.

Las arcillas que se presentan en el Valle de México corresponden a los sedimentos del antiguo lago y tienen espesores que fluctúan entre los 40 y los 60 m. Las arcillas están saturadas y el nivel freático se presenta a los 2 y 3 m de profundidad. A pesar de que el acuífero que se encuentra ahí se consideraba confinado, actualmente, debido a la explotación del mismo, se ha modificado su estatus a acuífero libre, eliminándose la presión hidráulica ascendente que ejercía el acuífero hacia la base de las arcillas (referencia 2).

Para conocer las condiciones y características del suelo donde se desplanta el Palacio Nacional se han realizado trabajos de exploración, los más recientes consistieron en seis sondeos de cono eléctrico, según la referencia 1, así como la extracción de muestras inalteradas de los estratos representativos en dos sondeos. La ubicación de los sondeos se muestra en la figura 2.5 (referencia 1) y se describen sus principales características en la Tabla 2.1.

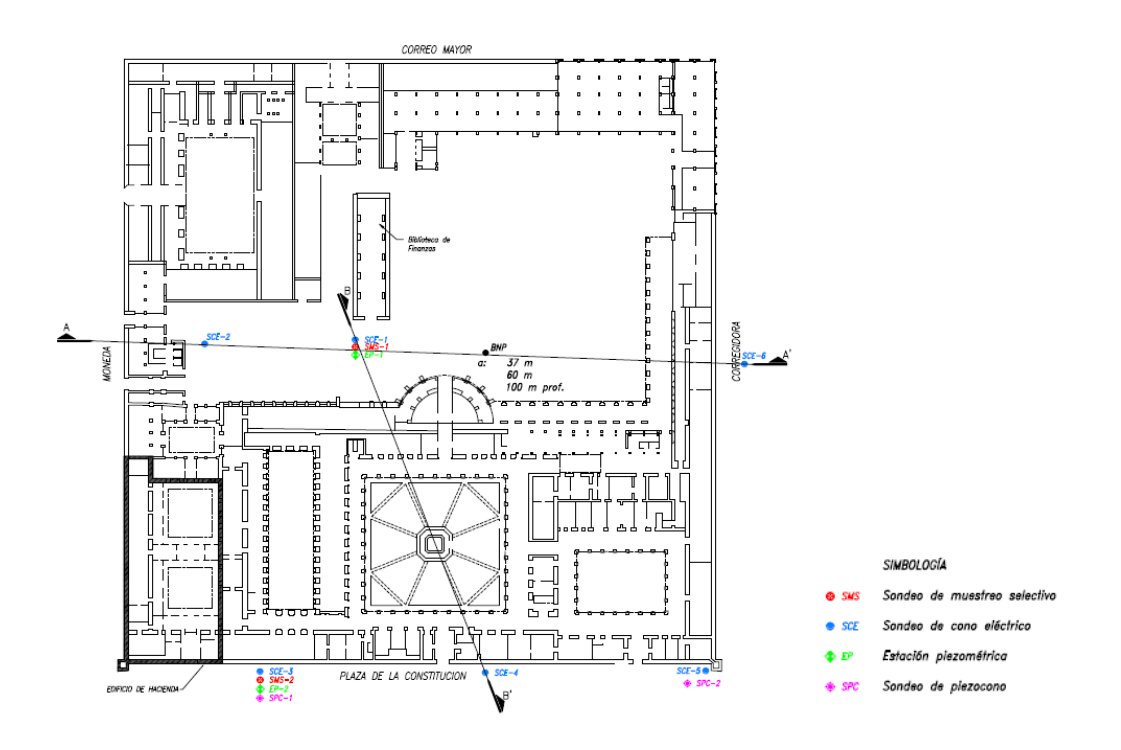

*Figura 2.5 Ubicación de los Sondeos (Referencia 1)* 

| No.<br>De Punto  | Elevación<br>msnm | Profundidad<br>de instalación | <b>Notas</b>           |
|------------------|-------------------|-------------------------------|------------------------|
| BNP <sub>1</sub> | 2230.3685         | 37.27 m                       | Banco profundo         |
| BNS-1            | 2230.2375         |                               | Referencia superficial |
| BNP <sub>2</sub> | 2230.3677         | 60 m                          | Banco profundo         |
| <b>BNS-2</b>     | 2230.2504         |                               | Referencia superficial |
| BNP <sub>3</sub> | 2230.3516         | 100.37 m                      | Banco profundo         |
| BNS-3            | 2230.2294         |                               | Referencia superficial |

*Tabla 2.1 Cotas de elevación de los bancos profundos (Referencia 1)*

También se llevaron a cabo ensayes triaxiales y de consolidación; en las Tablas 2.2 y 2.3 (referencia 1) se resumen los resultados de dichos ensayes, se aprecia que se tienen unas relaciones de vacíos que varían de 3 a 7 y se determinaron permeabilidades que van de  $1x10<sup>-7</sup>$  a  $1x10<sup>-9</sup>$  m/s, valores que son considerados muy bajos de acuerdo a la referencia 1.

| Sondeo  | Prof<br>(m) | <b>SUCS</b> | ω<br>(%) | $e_0$ | $G_w$<br>(%) | ν<br>(t/m3) | $\mathbf{C}$<br>(kg/cm <sup>2</sup> ) | E<br>(kg/cm <sup>2</sup> ) |  |
|---------|-------------|-------------|----------|-------|--------------|-------------|---------------------------------------|----------------------------|--|
| $SMS-1$ | 16.7        | MН          | 246      | 5.54  | 98           | 1.17        | 1.38                                  | 137                        |  |
|         | 24.8        | MН          | 127      | 2.84  | 100          | 1.31        | 1.41                                  | 157                        |  |
|         | 29.8        | MН          | 231      | 5.08  | 100          | 1.21        | 1.16                                  | 179                        |  |
|         | 34.8        | MH          | 196      | 4.23  | 100          | 1.24        | 2.05                                  | 182                        |  |
|         | 46.7        | <b>MH</b>   | 150      | 3.33  | 100          | 1.31        | 2.67                                  | 313                        |  |
| $SMS-2$ | 13.0        | СH          | 245      | 5.34  | 100          | 1.21        | 0.49                                  | 35                         |  |
|         | 15.3        | CH          | 231      | 4.79  | 100          | 1.22        | 0.87                                  | 52                         |  |
|         | 20.3        | СH          | 306      | 6.4   | 100          | 1.17        | 0.58                                  | 74                         |  |
|         | 26.3        | <b>CH</b>   | 258      | 5.55  | 100          | 1.19        | 0.92                                  | 92                         |  |
|         | 31.8        | СH          | 208      | 4.39  | 100          | 1.24        | 1.75                                  | 107                        |  |
|         | 35.3        | CH          | 158      | 3.15  | 100          | 1.32        | 0.4                                   | 50                         |  |
|         | 39.2        | СH          | 165      | 3.77  | 100          | 1.27        | 1.68                                  | 130                        |  |
|         | 42.8        | СH          | 140      | 3.19  | 100          | 1.32        | 2.05                                  | 115                        |  |

*Tabla 2.2 Resultados de ensayes triaxiales UU (referencia 1)*

*Tabla 2.3 Resultados de ensayes de consolidación (referencia 1)*

| Sondeo  | Prof<br>(m) | <b>SUCS</b> | ω<br>$(\%)$ | $\mathbf{v}$<br>(t/m <sup>3</sup> ) | $S_{s}$ | $e_0$ | $\sigma_c$<br>(kg/cm <sup>2</sup> ) | $\sigma_0$<br>(kg/cm <sup>2</sup> ) | <b>OCR</b> |
|---------|-------------|-------------|-------------|-------------------------------------|---------|-------|-------------------------------------|-------------------------------------|------------|
| $SMS-1$ | 16.7        | MH          | 205         | 1.21                                | 2.21    | 4.56  | 2.3                                 | 1.75                                | 1.3        |
|         | 24.8        | MH          | 139         | 1.3                                 | 2.22    | 3.09  | 2.9                                 | 2.10                                | 1.4        |
|         | 29.8        | MH          | 124         | 1.27                                | 2.37    | 3.17  | 3.1                                 | 2.53                                | 1.2        |
|         | 34.8        | MH          | 198         | 1.17                                | 2.22    | 4.63  | 3.7                                 | 3.40                                | 1.1        |
|         | 46.7        | MH          | 135         | 1.29                                | 2.27    | 3.13  | ---                                 | ---                                 | ---        |
| $SMS-2$ | 13.0        | CH          | 302         | 1.13                                | 2.22    | 6.86  | 1.0                                 | 1.00                                | 1.0        |
|         | 15.3        | СH          | 260         | 1.17                                | 2.14    | 5.58  | 1.3                                 | 1.24                                | 1.0        |
|         | 20.3        | CH          | 332         | 1.14                                | 2.13    | 7.09  | 1.7                                 | 1.41                                | 1.2        |
|         | 26.3        | СH          | 258         | 1.18                                | 2.16    | 5.56  | 2.2                                 | 1.83                                | 1.2        |
|         | 31.8        | СH          | 230         | 1.19                                | 2.18    | 5.02  | 2.7                                 | 2.75                                | 1.0        |
|         | 35.3        | CH          | 217         | 1.2                                 | 2.14    | 4.65  | 0.9                                 | 3.40                                | ---        |
|         | 39.2        | СH          | 128         | 1.32                                | 2.3     | 2.97  | 4.0                                 | 3.60                                | 1.1        |
|         | 42.8        | CH          | 138         | 1.32                                | 2.32    | 3.2   | 4.0                                 | 4.00                                | 1.0        |
|         | 46.1        | СH          | 154         | 1.28                                | 2.24    | 3.47  | 3.2                                 | ---                                 |            |

#### **2.4 Impacto de los hundimientos diferenciales en el comportamiento de la estructura del edificio.**

Desde principios del siglo XIX se han llevado a cabo nivelaciones y levantamientos topográficos que han servido para determinar la historia del hundimiento de la Ciudad de México. Hacia 1925 algunos ingenieros sustentaban la teoría de que el lago de Texcoco se estaba azolvando, después se especuló sobre el secado del lago como un factor determinante para el asentamiento de la ciudad. En 1947, Nabor Carrillo hizo notar la verdadera causa del proceso analizando la contribución de los pozos de bombeo en el hundimiento.

En la figura 2.6 de la referencia 2, se observa el hundimiento histórico de algunos monumentos de la ciudad entre 1898 y 1996 en donde se aprecia que hasta 1968 se pueden distinguir 3 etapas: la primera abarca de 1898 a 1937, donde se aprecia un hundimiento lineal de 4 cm por año; la segunda comprende de 1937 a 1947 donde también se aprecia una velocidad de hundimiento lineal pero de 14 cm por año en promedio; y la tercera, que se dio a partir de 1947, en la que se produjeron hundimientos de 40 cm por año y al transcurrir de las décadas fue disminuyendo la velocidad hasta llegar a valores de 10 cm por año aproximadamente.

Se han registrado nuevos datos sobre el hundimiento a través de diversos piezómetros y a partir de 1978 se han llevado a cabo nivelaciones cada dos años.

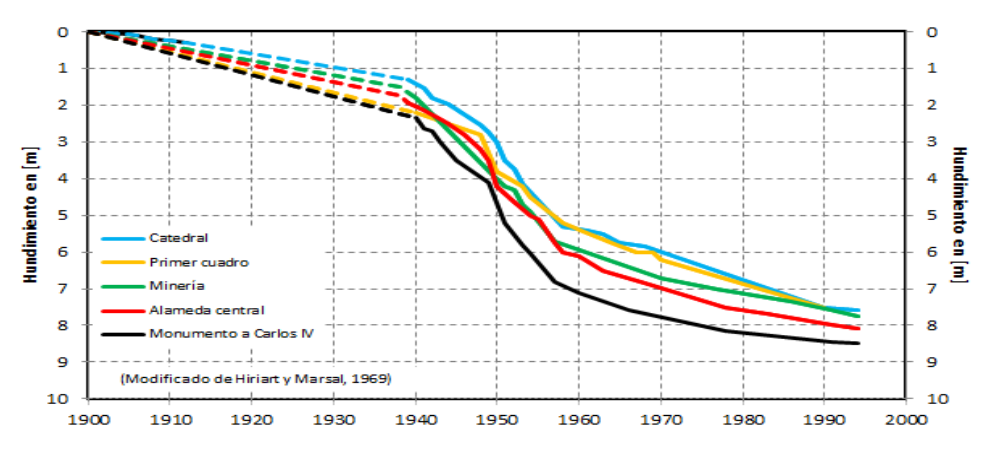

*Figura 2.6 Hundimientos en diversos puntos de la Ciudad de México*

El Palacio Nacional no ha sido la excepción en cuanto a las afectaciones por hundimientos diferenciales, en su estructura se algunos de ellos, manifestándose en fuertes deformaciones en los elementos estructurales y arquitectónicos. En la figura 2.7 se aprecian las deformaciones en el marco y herrería de una ventana ubicada en el costado norte del Patio Central.

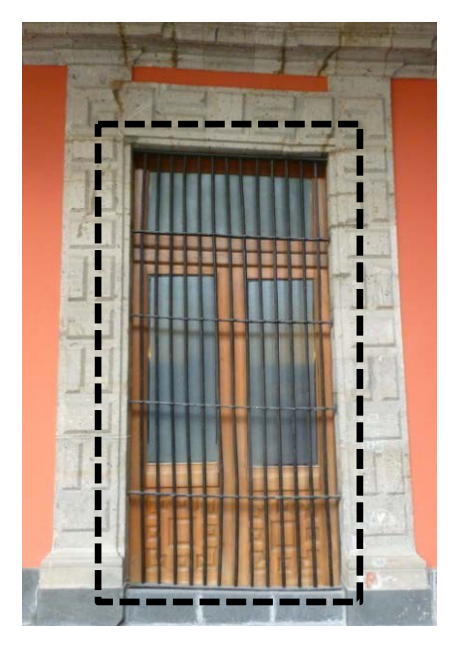

*Figura 2.7 Marco y herrería de ventana con deformaciones, Patio Central.*

Asimismo, en la figura 2.8 aparecen los agrietamientos que han sido producto de los hundimientos diferenciales en uno de los elementos estructurales del edificio.

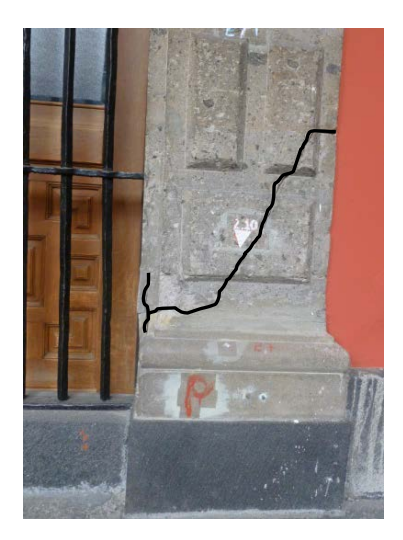

*Figura 2.8 Agrietamientos en elementos de cantera, marco de ventana en el Patio Central*

— *19* —

Los efectos de los hundimientos diferenciales en las columnas del Patio Central pueden apreciarse a simple vista, en la figura 2.9 pueden observarse los desniveles entre las bases de las columnas.

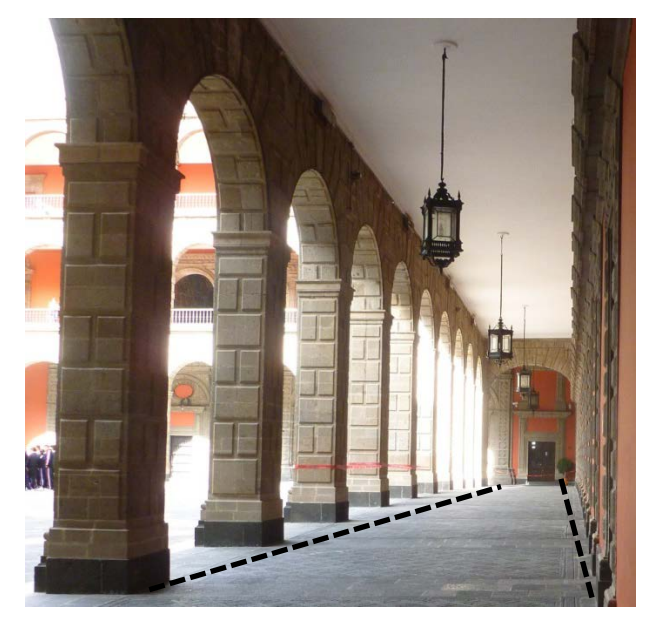

*Figura 2.9 Desniveles en columnas, costado norte del Patio Central.*

# **CAPÍTULO 3: SISTEMA DE MONITOREO CONTINUO**

#### **3.1 Descripción general**

El Sistema de Monitoreo Continuo instalado en el Palacio Nacional emplea sensores cuyo fin es medir los movimientos angulares de algunos muros y lineales entre diferentes elementos estructurales del edificio a lo largo del tiempo.

Debido a que se trata de un edificio de grandes dimensiones, éste se dividió en 5 zonas de monitoreo para efecto de facilitar la operación del sistema, a continuación se describe cada una de ellas:

La Zona 1 se localiza en la esquina norponiente del edificio; está delimitada por la calle de Moneda al norte, la Plaza de la Constitución al poniente, los Jardines de la Emperatriz al oriente, y al sur por el Salón Guillermo Prieto (Ex tesorería). En la parte central del edificio se ubica la Zona 2, comprende los portales que rodean al Patio Central. La Zona 3 se encuentra en la parte sur-poniente del edificio, comprende principalmente los portales que rodean al Patio de Honor en las instalaciones correspondientes a la Presidencia de la República; está limitada por la Plaza de la Constitución al poniente, al norte por el Patio Central, al oriente por los Jardines de la Emperatriz y al sur por lo que comprende la Zona 3A. En la esquina surponiente del edificio se sitúa la Zona 3A; queda delimitada al poniente por la Plaza de la Constitución, al sur por la calle de Corregidora, al norte por el Patio de Honor y los Jardines de la Emperatriz y al oriente por instalaciones de la Secretaría de Hacienda y Crédito Público.

En la parte posterior del Palacio Nacional, al centro de los Jardines de la Emperatriz, se encuentra la Excapilla que ahora funge como Biblioteca de Finanzas (de la SHCP); este inmueble es lo que conforma a la Zona 4.

Las Zonas 1, 2, 3 y 3A incluyen una parte de la fachada principal del edificio. La figura 3.1 muestra la distribución en planta de las zonas de monitoreo.

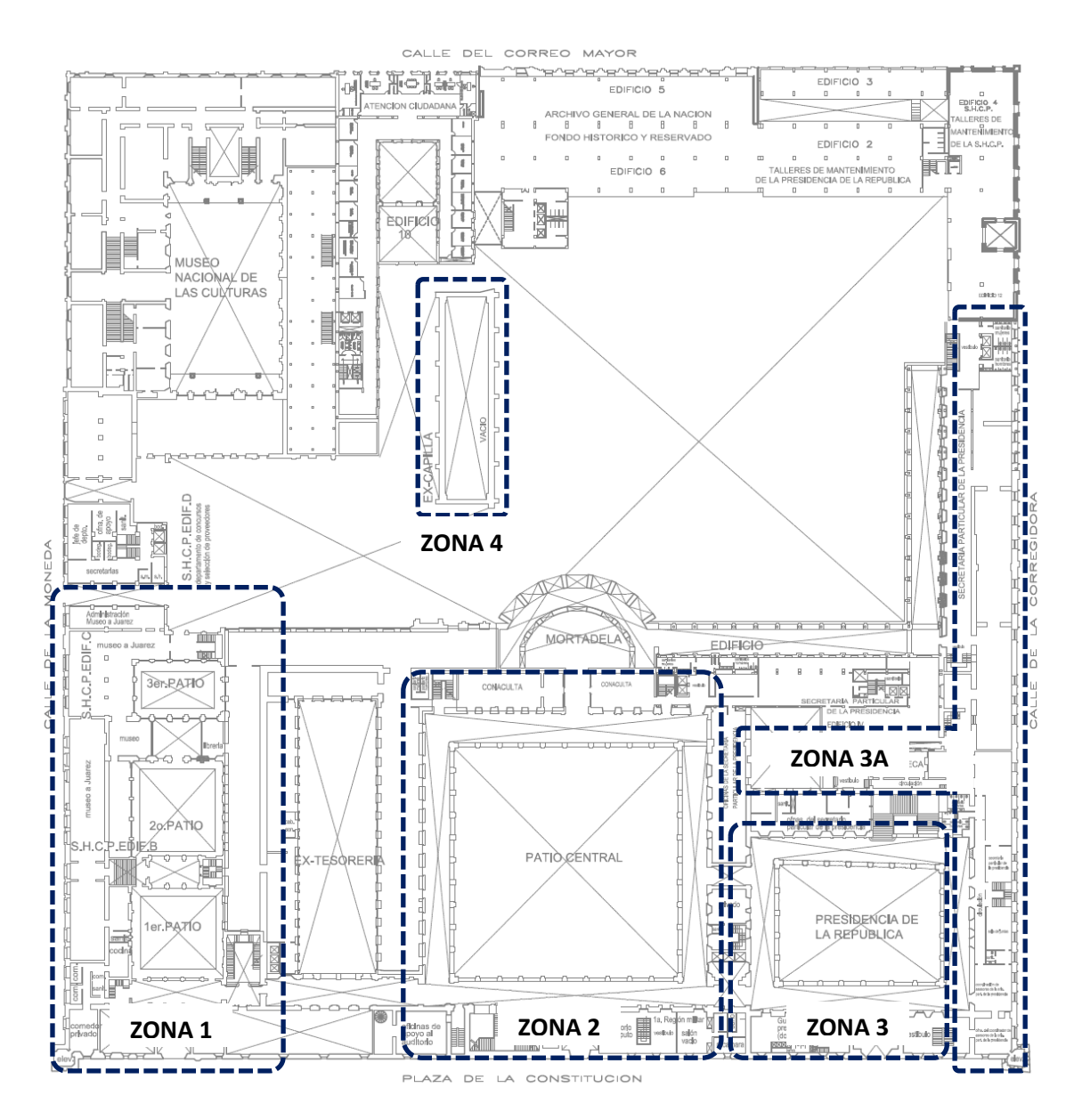

*Figura 3.1 Distribución general de las zonas de monitoreo*

El Sistema de Monitoreo Continuo cuenta con diferentes elementos que se describen a continuación.

#### **3.2 Características de los instrumentos**

#### **Extensómetros**

Son sensores que tienen como fin determinar un desplazamiento lineal entre dos elementos estructurales, dicho desplazamiento se manifiesta como abertura o acortamiento.

Los extensómetros cuentan para su funcionamiento con un alambre invar, cuyos extremos se encuentran sujetos a los elementos estructurales entre los que se requiere medir la variación del claro; uno de los extremos se encuentra firmemente anclado a una parte de la estructura mientras que el extremo opuesto está sujeto a un contrapeso para mantener tenso el alambre, el cual cambia de dirección gracias a una polea ubicada del lado del contrapeso.

Con esa configuración del alambre invar y el contrapeso, cuando ocurra un acercamiento entre los elementos estructurales en los cuales se instaló el extensómetro, el contrapeso descenderá, y cuando ocurra lo contrario, el contrapeso ascenderá. La distancia vertical que se desplaza el contrapeso es la misma que la variación del claro de los elementos que se están midiendo, la figura 3.2 esquematiza el funcionamiento de los extensómetros.

En la parte superior del contrapeso se encuentra instalado el sensor de desplazamiento, éste dispositivo es un potenciómetro que cuenta con un vástago que se desplaza linealmente en el sentido vertical y se encuentra en contacto directo con el contrapeso.

Al desplazarse el contrapeso también se desplaza el vástago del potenciómetro, con ello se hace variar el voltaje presente en las terminales del componente electrónico y así dicha variación de voltaje es directamente proporcional al cambio de longitud que ocurre en el sitio de medición de la estructura.

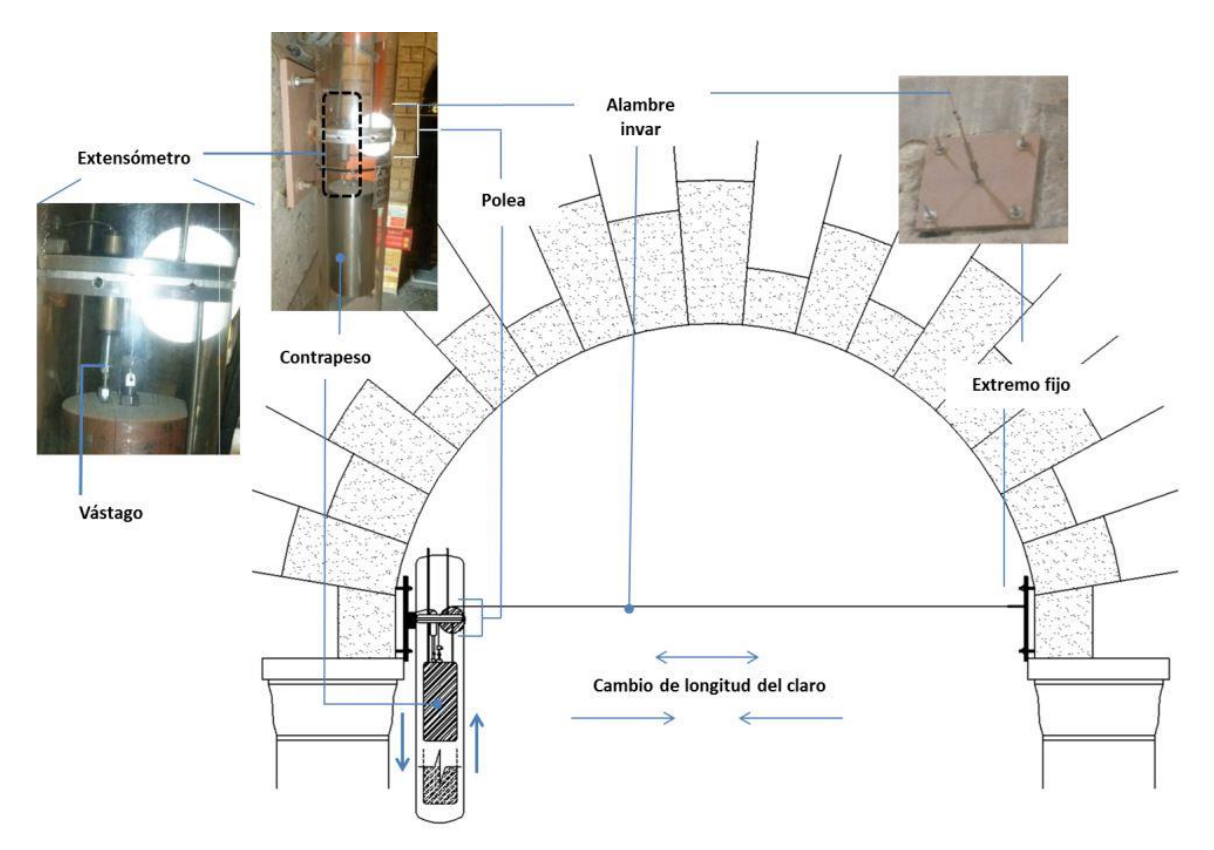

*Figura 3.2 Configuración general de extensómetros*

Los extensómetros instalados son de posición lineal Duncan 600 Series, entre sus características tienen: un rango de medición de  $\pm$  6.00 mm, linealidad =  $\pm$  0.70%, rango de resistencia = 1KΩ, rango de temperatura de operación = -50°C a +125°C. Se tienen instalados un total de 30 extensómetros en todo el edificio.

Los extensómetros miden los cambios de longitud que experimentan los claros de vanos o arcos; un valor positivo en los registros obtenidos con estos dispositivos indica un incremento en la longitud, mientras que uno negativo indica el acortamiento del mismo claro.

#### **Inclinómetros**

Son sensores que sirven para medir cambios de inclinación y consisten en transductores de actitud con referencia gravitacional. La fuerza de gravedad se usa como referencia para la determinación de un eje vertical. Los transductores utilizados para medir el movimiento angular respecto a la vertical son de diseño simple, con una masa líquida o sólida.

Los *potenciómetros líquidos o electrolíticos* tienen una disposición especial, prevista para medir inclinaciones. Consisten en un tubo de vidrio curvado y cerrado herméticamente, parcialmente lleno con un fluido conductor, y en el que se forma una burbuja de aire. Dentro del tubo hay de tres a cinco electrodos metálicos en contacto con el líquido. Entre los electrodos extremos se aplica una tensión alterna. Cuando el tubo está nivelado, la tensión en el electrodo de control inferior, es la mitad de la tensión aplicada. Cuando el tubo se inclina, cambia la posición de la burbuja, y con ello la resistencia eléctrica entre el electrodo central y los otros electrodos (figura 3.3). Los inclinómetros instalados miden el movimiento angular en dos sentidos: Norte-Sur (NS) y Este-Oeste (EO). La figura 3.4, tomada de la referencia 8, muestra esquemáticamente su funcionamiento.

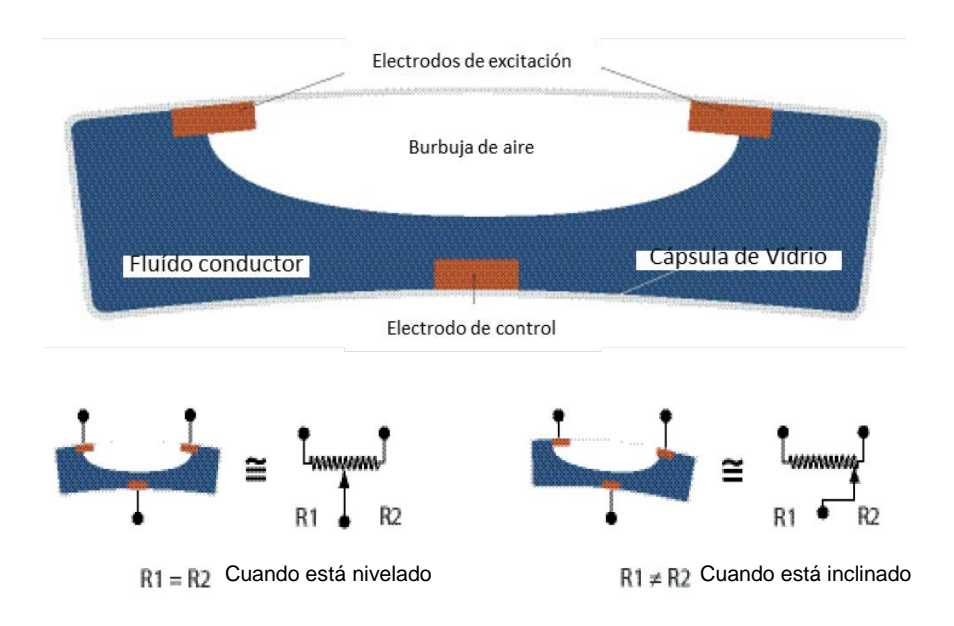

*Figura 3.3 Inclinómetro potenciméticro-electrolítico*

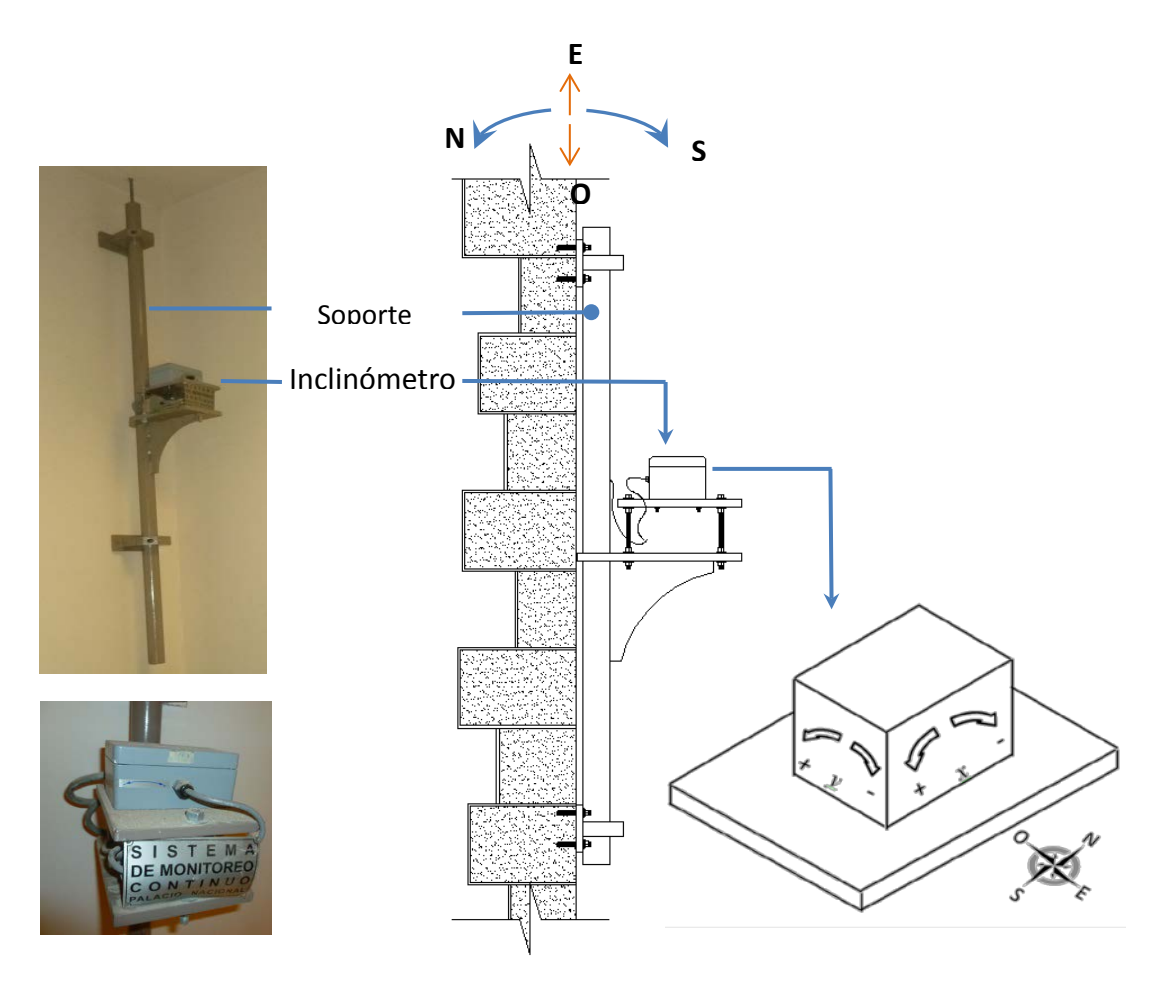

*Figura 3.4 Instalación de un Inclinómetro*

Cada inclinómetro mide los cambios de la verticalidad del inmueble alrededor de dos ejes ortogonales; la convención que se utilizó fue tal que cuando el edificio se inclina hacia el norte y hacia el oriente los registros tienen signo positivo.

Los inclinómetros de tipo potenciómetro líquido o electrolítico son modelo Tuff Tilt 420, tienen las siguientes características: rango angular ± 3°, linealidad 1% de fondo de escala, repetibilidad <0.0002°, frecuencia natural 3Hz, temperatura de operación y almacenamiento de -40°C a + 85°C.

Estos sensores se encuentran fijos a una base hecha con placa de acero, la cual, a su vez está fija a un tubo anclado en los elementos estructurales (figura 3.5). Cada inclinómetro cuenta

con un sensor de temperatura integrado. Se tienen en operación un total de 54 inclinómetros en todo el edificio.

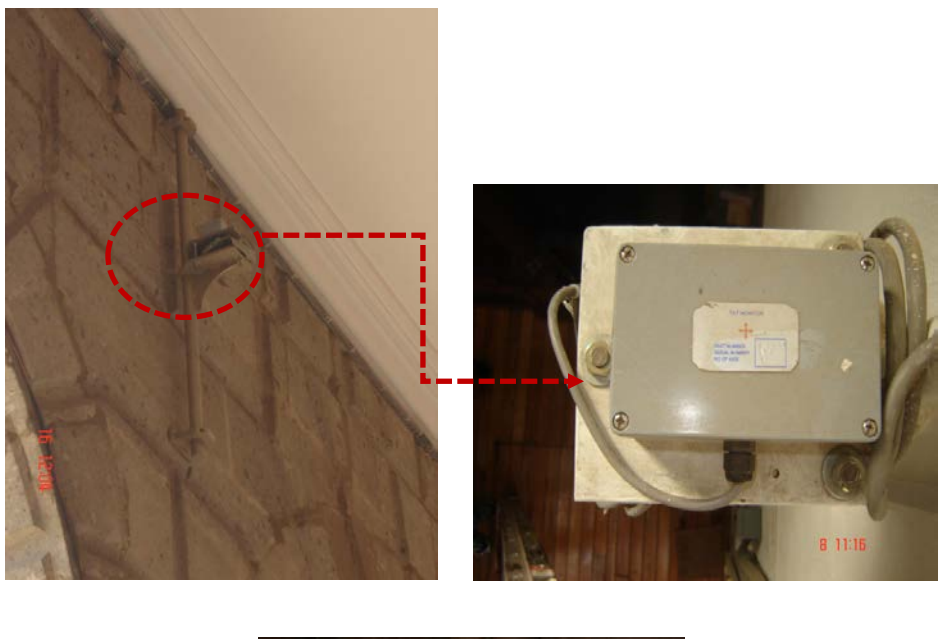

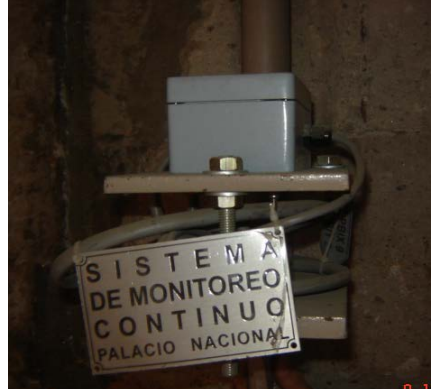

*Figura 3.5 Inclinómetros instalados en Palacio Nacional.*

#### **Estaciones de Monitoreo**

Cada zona de monitoreo cuenta con sus respectivos inclinómetros y extensómetros, estos sensores en cada zona están conectados a una Estación de Monitoreo, que se encarga de tomar los registros de cada sensor. En total se encuentran operando 5 Estaciones de Monitoreo.

Para las Zonas 1, 2, 3, 3A y 4 en la Planta Baja, se encuentran instaladas las estaciones 01, 03, 08, 06 y 10, respectivamente.

En el mismo sitio en el que se instaló la Estación 03 fue instalada la central de monitoreo cuya función es la de recabar los datos capturados en las estaciones de monitoreo. En la figura 3.6 se aprecia la Estación de Monitoreo 01

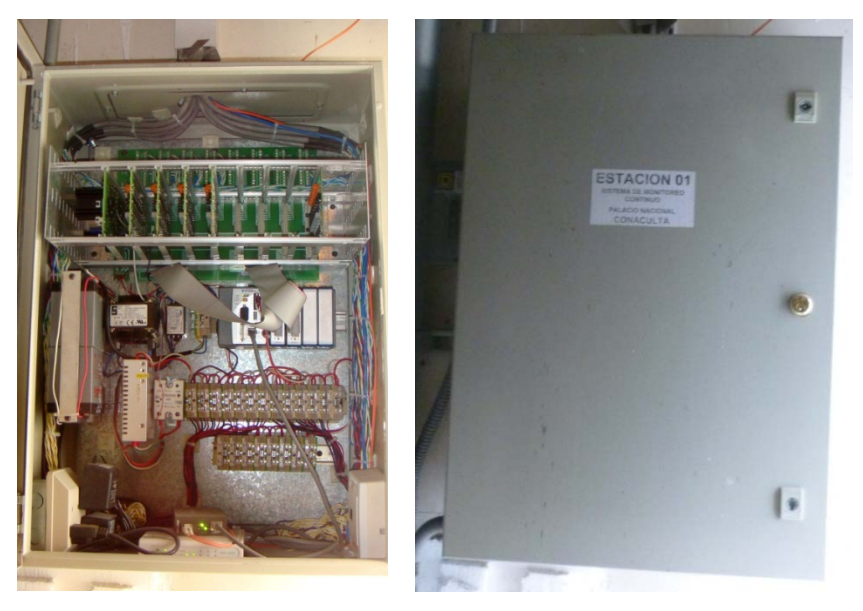

*Figura 3.6 Vista interior y exterior de la estación de monitoreo 01*

#### **Central de Monitoreo**

La central de monitoreo se ubica en el mismo sitio que la estación 3 (figura 3.8), en términos generales consiste en una estación de parcheo a la que arriban las señales de todas las estaciones y una computadora a la que se transfieren los datos de todos los sensores. Desde la central puede verificarse en tiempo real la señal de cada uno de los sensores, las historias completas de las mismas señales así como interrogar al equipo para capturar los registros en el momento en que lo requiere el usuario. La figura 3.7 muestra una vista general de la central de monitoreo.

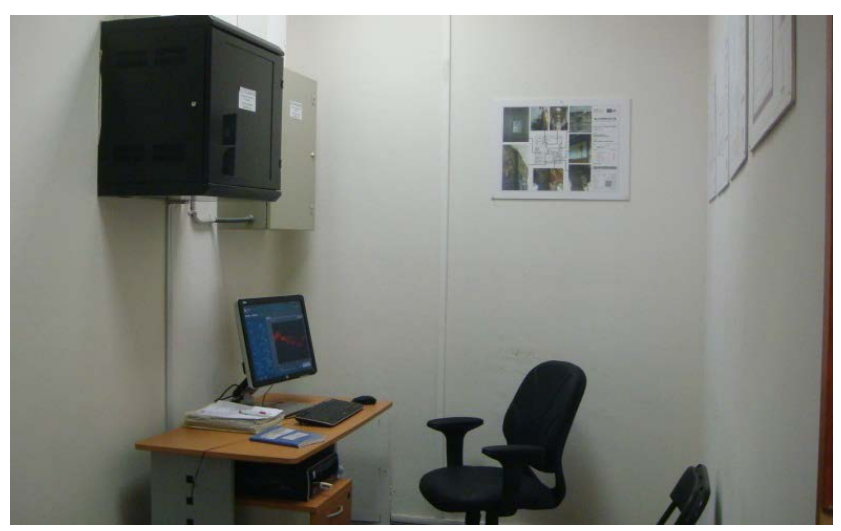

*Figura 3.7 Central de monitoreo*

En la Tabla 3.1 se enlistan los sensores instalados en cada una de las zonas de monitoreo y en la figura 3.8 se muestra la distribución de todos los sensores en la planta del edificio.

|              | <b>INCLINÓMETROS</b> | <b>EXTENSÓMETROS</b> |                   | <b>INCLINÓMETROS</b> | <b>EXTENSÓMETROS</b> |
|--------------|----------------------|----------------------|-------------------|----------------------|----------------------|
| <b>ZONA1</b> | <b>IN01</b>          | EX01                 |                   | <b>IN02</b>          | EX01                 |
|              | <b>IN02</b>          | <b>EX02</b>          |                   | <b>IN03</b>          | <b>EX02</b>          |
|              | <b>IN03</b>          |                      |                   | <b>IN08</b>          | EX03                 |
|              | <b>IN04</b>          |                      | ZONA <sub>3</sub> | <b>IN09</b>          | <b>EX04</b>          |
|              | <b>IN05</b>          |                      |                   | <b>IN16</b>          | <b>EX05</b>          |
|              | <b>IN06</b>          |                      |                   | <b>IN17</b>          | EX06                 |
|              | <b>IN07</b>          |                      |                   | <b>IN18</b>          | <b>EX07</b>          |
|              | <b>IN08</b>          |                      |                   | <b>IN19</b>          | <b>EX08</b>          |
|              | <b>IN09</b>          |                      |                   | <b>IN20</b>          |                      |
|              | <b>IN10</b>          |                      |                   |                      |                      |
|              | <b>IN11</b>          |                      |                   |                      |                      |
|              | <b>IN12</b>          |                      |                   |                      |                      |

*Tabla 3.1. Listado de sensores en cada Zona de monitoreo.*

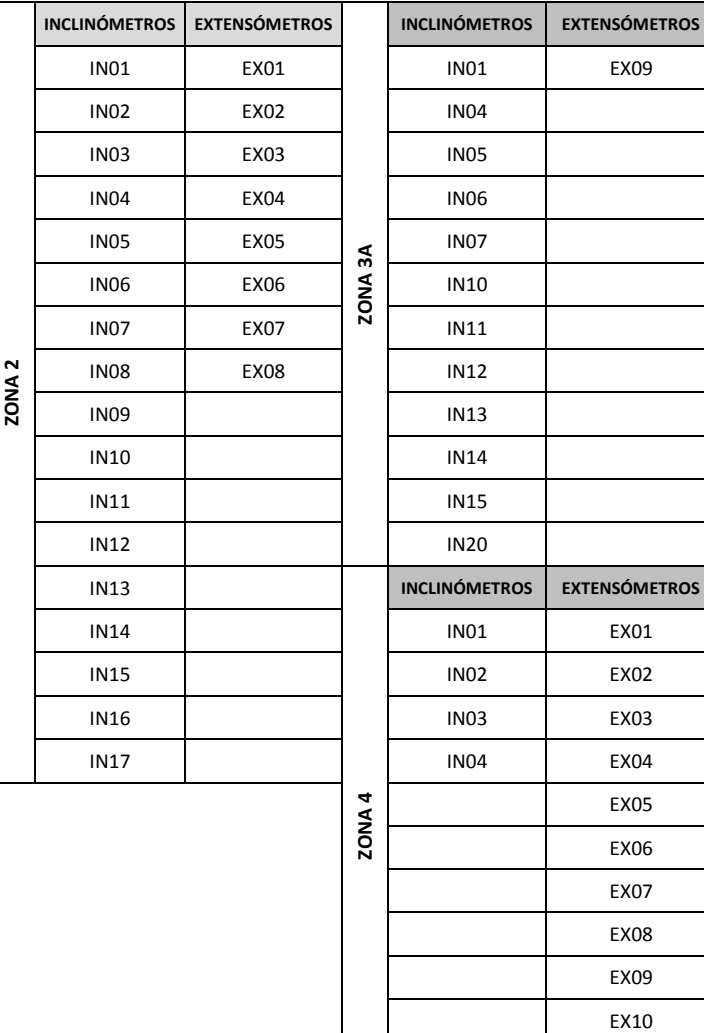

EX11

*Tabla 3.1. Listado de sensores en cada Zona de monitoreo.* 

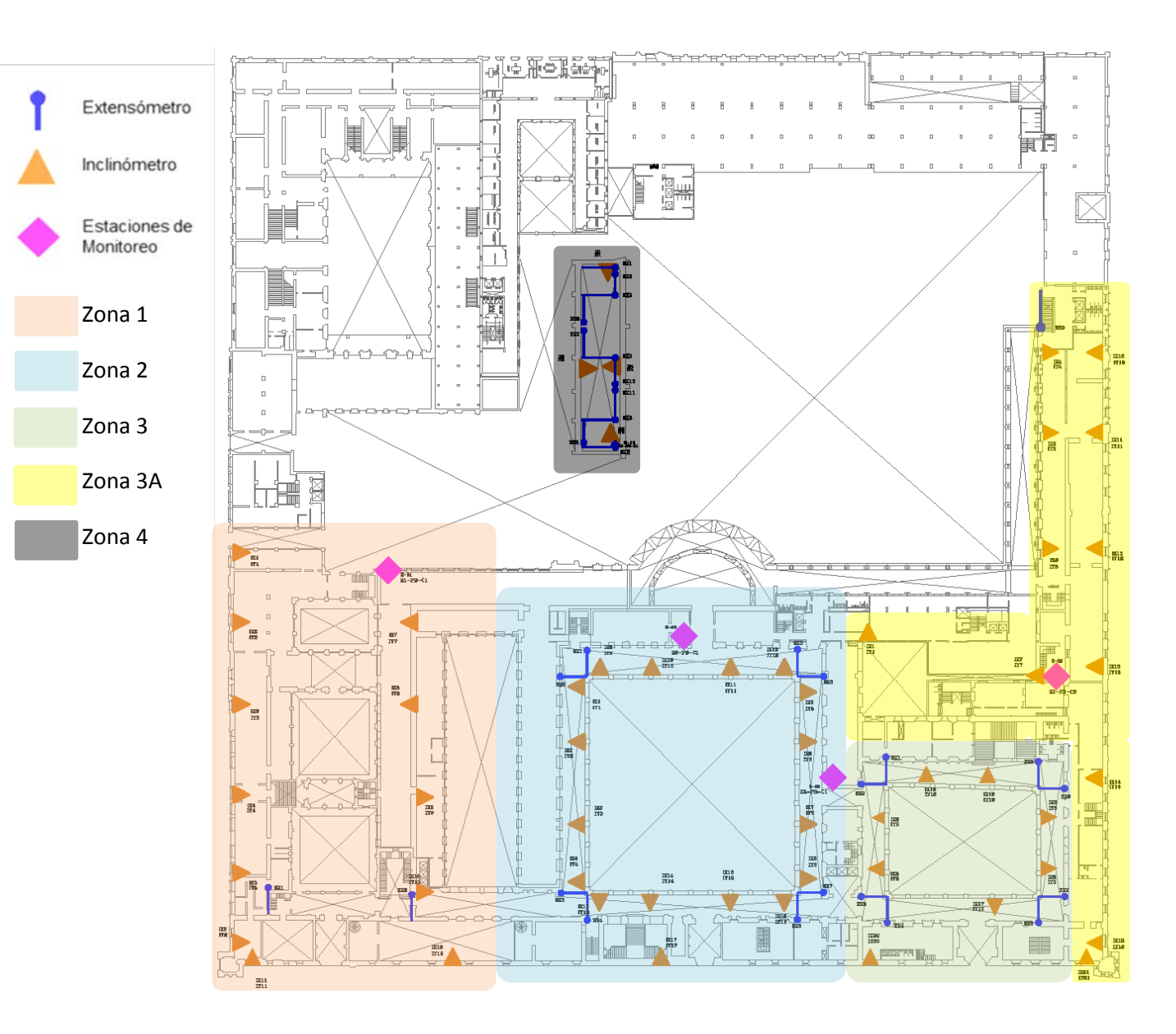

*Figura 3.8 Zonas de monitoreo y ubicación de sensores*

El proceso de adquisición de la información de los sensores empieza con la medición electrónica de las magnitudes de cada uno de ellos, estos envían su señal a la respectiva estación de monitoreo correspondiente; después, la información es transmitida a una estación de "parcheo" donde se convierte la señal del tipo digital de las estaciones de monitoreo a analógica para enviarla a la computadora central. En la figura 3.9 se aprecia esquemáticamente el funcionamiento general del Sistema de Monitoreo Continuo.

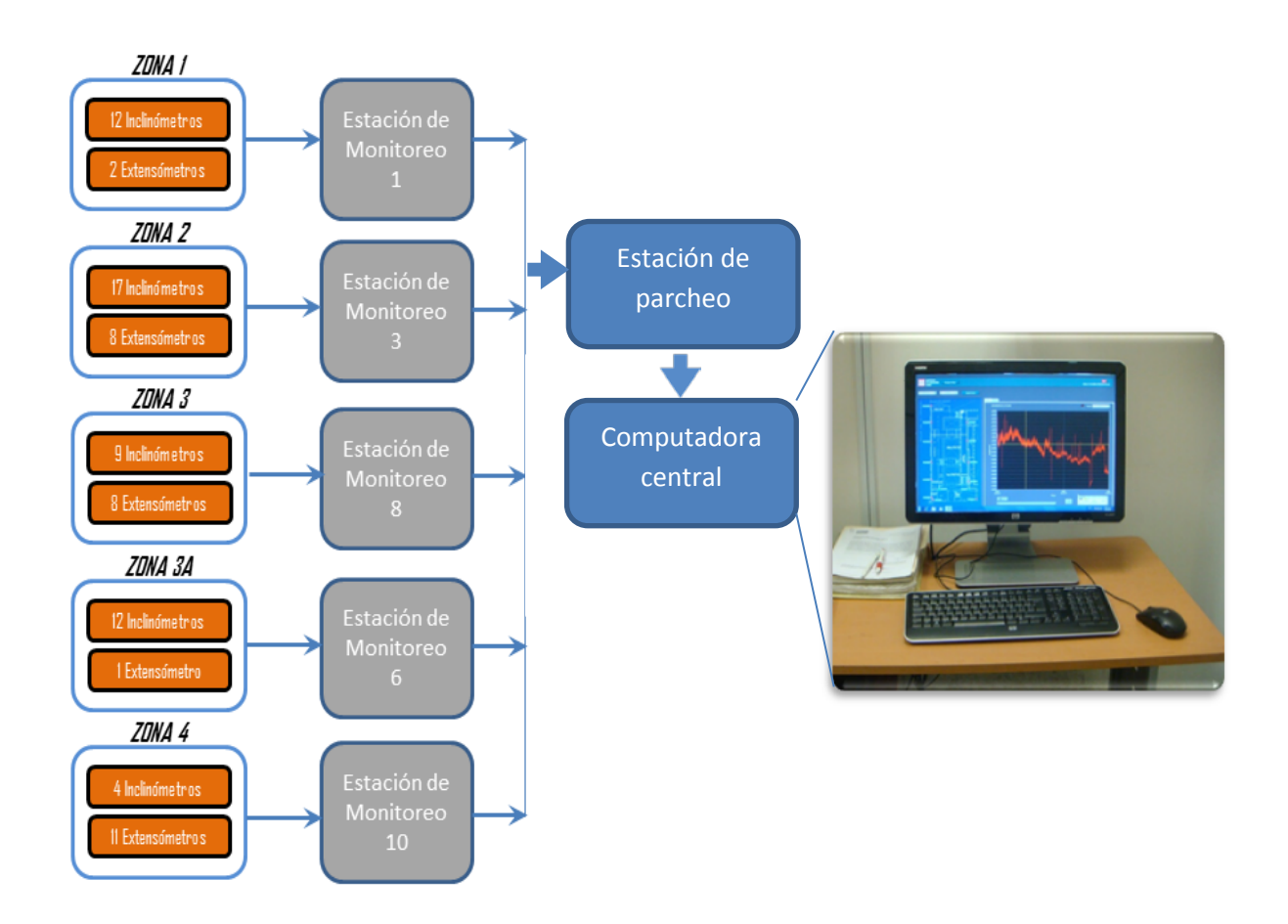

*Figura 3.9 Funcionamiento General del Sistema de Monitoreo Continuo*

# **4. PROCESAMIENTO DE REGISTROS OBTENIDOS DEL SISTE- MA DE MONITOREO CONTINUO.**

#### **4.1 Características de los registros**

La configuración del Sistema de Monitoreo Continuo permite almacenar, en las estaciones de monitoreo, las lecturas obtenidas por los sensores. Es preciso definir el intervalo de tiempo deseado para las lecturas, intervalos de tiempo pequeños provocarían un exceso de información que no sólo causaría la demanda de grandes espacios de memoria en las unidades de cómputo, sino que también su procesamiento, análisis o en su caso depuración requeriría de tiempos excesivos. Por ejemplo, con un intervalo de tiempo entre las lecturas de un minuto produciría un total de 1440 registros almacenados en un solo día; es decir 525600 registros por año por cada sensor.

Es por lo anterior que para evitar tener un exceso de registros, se definió un intervalo de tiempo de 4 horas entre dos lecturas consecutivas, con ello se tendrá un volumen de información de 6 lecturas por día para cada uno de los sensores, esto es 2190 registros almacenados en un año.

En la Figura 4.1 pueden compararse las representaciones gráficas para un mismo periodo de tiempo de los volúmenes de datos considerando lecturas a cada minuto y a cada cuatro horas.
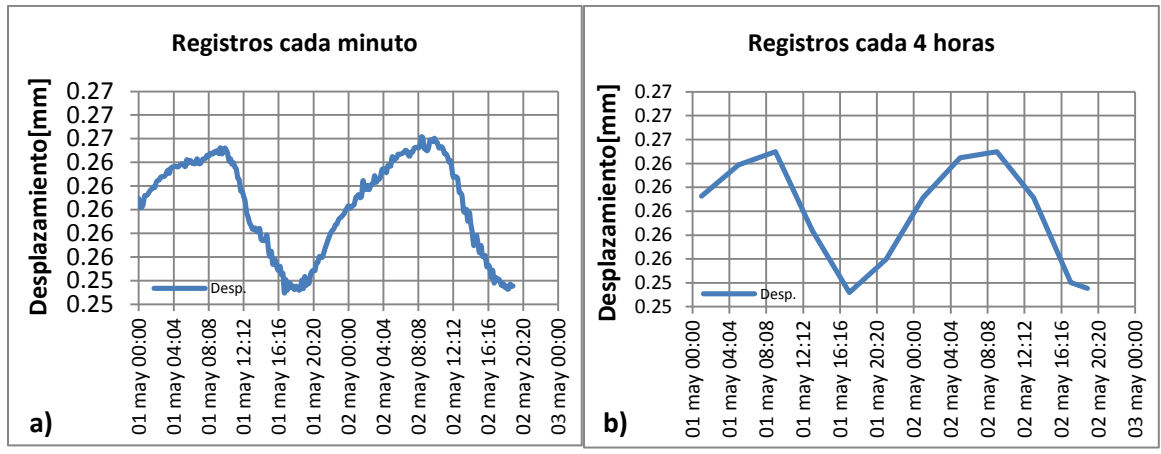

*Figura 4.1 Gráficas con diferentes densidades de datos a) Registros tomados cada minuto b) Registros tomados cada 4 horas*

Las estaciones de monitoreo empezaron a funcionar en fechas diferentes debido a problemas técnicos con su instalación, las primeras empezaron a funcionar en el mes de mayo de 2010 y para el mes de septiembre del mismo año todas las estaciones funcionaron correctamente, es por ello que se considera el periodo de observación, para efectos del procesamiento de registros y su interpretación, de septiembre de 2010 a diciembre de 2012.

Durante el tiempo de operación se han presentado algunos problemas con el sistema, particularmente con los extensómetros, debido a que los sensores son afectados al momento de realizar labores de mantenimiento a las instalaciones eléctricas, hidráulicas y para la aplicación de pintura o incluso alguna intervención estructural. En la realización de dichas labores no se tiene la precaución debida y por el desconocimiento de la importancia del equipo, los sensores resultan afectados accidentalmente.

Al desajustarse los sensores se tiene como consecuencia, en el mejor de los casos, que el instrumento no salga de su rango de operación y continúe tomando lecturas que incluirán un corrimiento a partir del momento en que fue afectado; por el contrario, en el peor de los casos, el sensor es desajustado hasta quedar fuera de su rango de operación. Gráficamente ese desplazamiento aparece como un movimiento súbito, como se aprecia en la Figura 4.2. En la Figura 4.3 se observa el mismo problema pero con un sensor que fue movido y quedó fuera de su rango de operación.

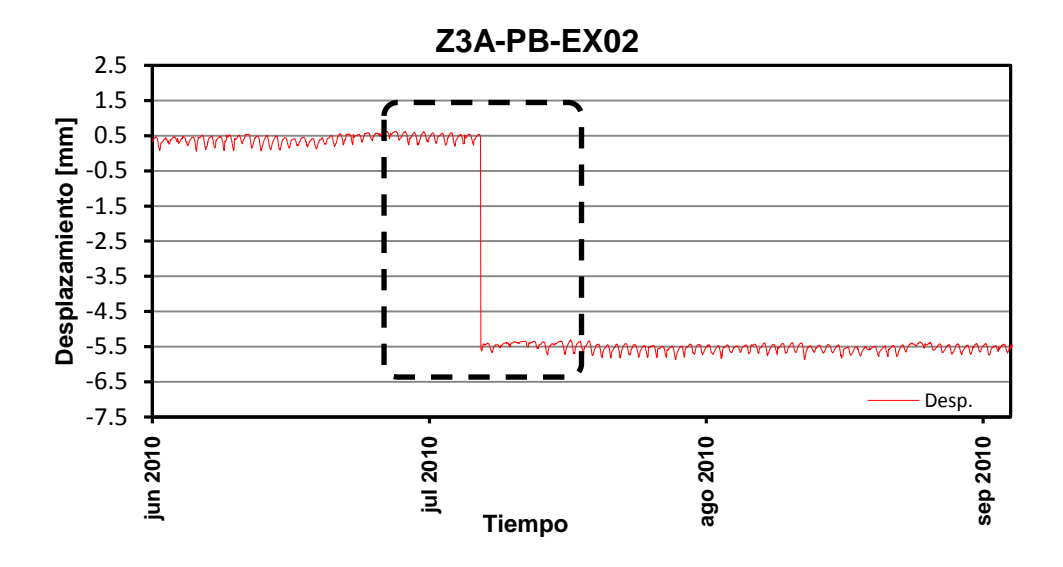

*Figura 4.2 Corrimiento ocasionado por alteraciones al sensor sin salir del rango de operación*

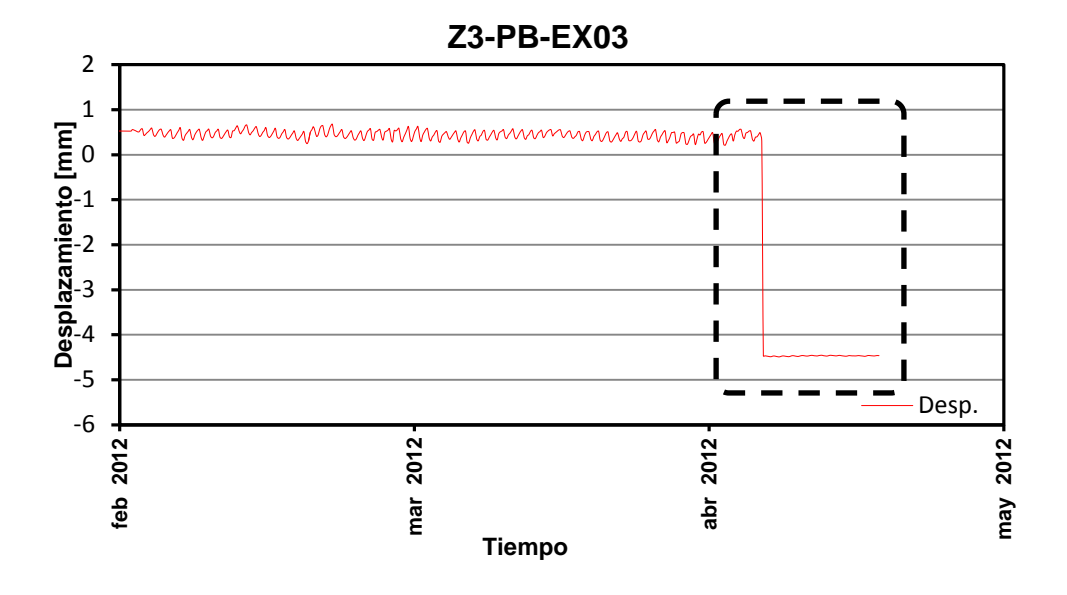

*Figura 4.3 Corrimiento ocasionado por alteraciones al sensor y saliendo de su rango de operación*

Aunque en los inclinómetros también se llegan a presentar éste tipo de problemáticas, es mucho más común encontrarla en extensómetros debido al estado de exposición y vulnerabilidad en que se encuentran.

También se aprecian registros con crestas debido a que fue movido accidentalmente; dado que los registros con estas características no representan el comportamiento estructural, deben ser depurados.

Como consecuencia de fallas en la red eléctrica del edificio, también se han presentado problemas electrónicos, afectando las fuentes de alimentación internas en algunas estaciones de monitoreo, lo cual deja sin funcionamiento los sensores respectivos y en algunas ocasiones afectan la calidad de la información, esto es, el sistema registra datos muy diferentes a los obtenidos previamente, sin justificación de carácter estructural. Para subsanar dichas fallas han tenido que implementarse diferentes soluciones, desde la sustitución de componentes electrónicos, como fuentes de alimentación interna hasta la depuración de datos anómalos. En la Tabla 4.1 se resumen los principales problemas que han tenido que subsanarse.

| Tipo    | Descripción                                                                    |
|---------|--------------------------------------------------------------------------------|
|         | Movimiento brusco de extensómetros, pero que siguen tomando lecturas dentro    |
| $E-1$   | de su rango de operación                                                       |
| $E-2$   | Extensómetros manipulados por personal ajeno dejándolos fuera de su rango de   |
|         | operación                                                                      |
|         | Movimiento brusco de inclinómetros, pero que siguen tomando lecturas dentro de |
| $I-1$   | su rango de operación                                                          |
|         | Inclinómetros manipulados por personal ajeno dejándolos fuera de su rango de   |
| $I - 2$ | operación                                                                      |
| $M-1$   | Suspensión temporal de energía eléctrica en estaciones de monitoreo.           |
|         | Alteración de los registros en los que la información no<br>representa el      |
| $R-1$   | comportamiento estructural del edificio.                                       |

*Tabla 4.1 Tipos de problemáticas presentes en los registros*

## **4.2 Desarrollo de algoritmos para el procesamiento de los registros**

Para evaluar la respuesta estructural del edificio se requiere información representativa del sistema de monitoreo continuo. Para ello las alteraciones identificadas en la información, producto de los problemas indicados en la tabla 4.1, deben depurarse.

Dado el gran volumen de datos que deben manejarse y tomando en cuenta que la gran mayoría de ellos deben depurarse, resulta imprescindible automatizar el procesamiento de la información para obtener registros confiables y representativos del comportamiento estructural del inmueble.

Dado este escenario se desarrolló un proceso integrado por las etapas indicadas en la figura 4.4. Para automatizarlo fue necesario realizar programas de cómputo escritos en tres lenguajes de programación cuyas características facilitan cada una de las etapas señaladas, mismas que se describen a continuación.

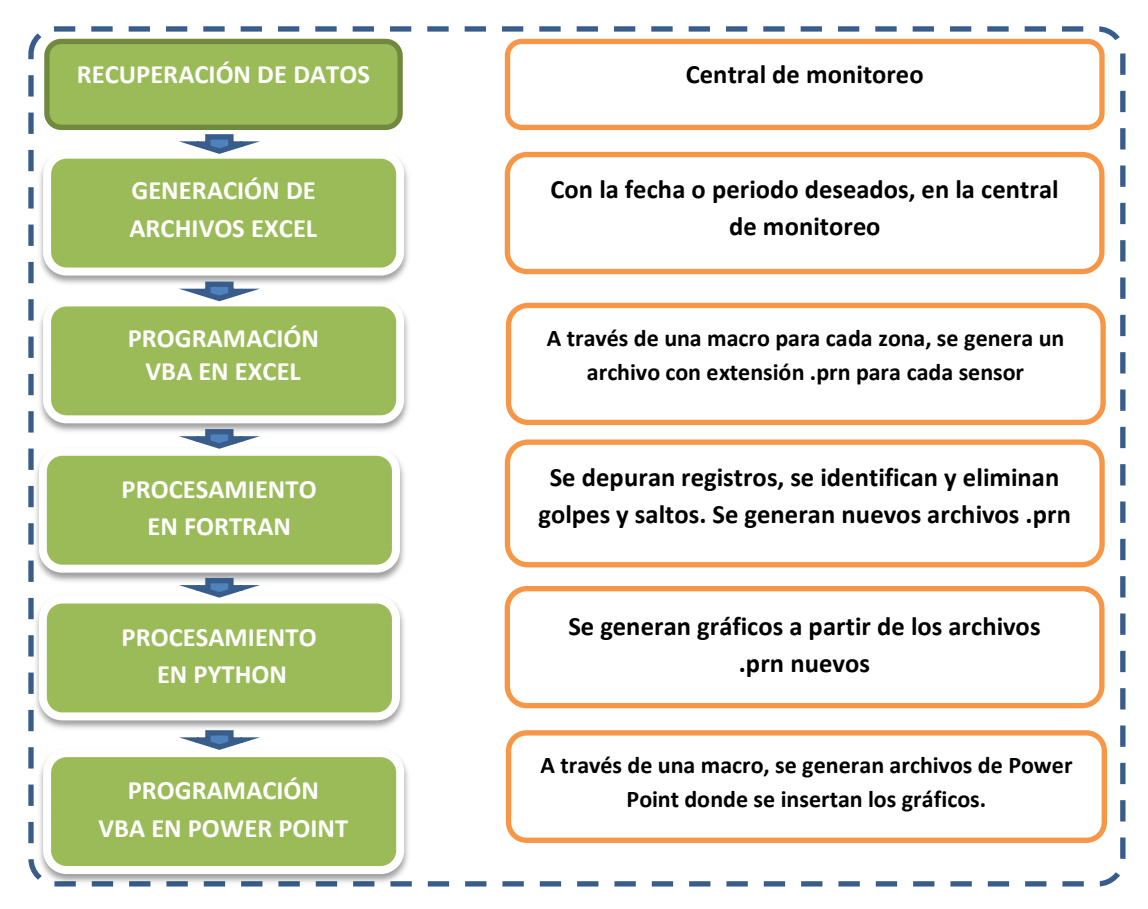

*Figura 4.4 Procedimiento general del procesamiento de los registros.*

#### **A. Recuperación de datos y generación de reporte Excel**

En el Instituto de Ingeniería de la UNAM se desarrolló un programa mediante el cual pueden observarse de manera gráfica la historia de los desplazamientos, giros y temperaturas registradas por los sensores. Asimismo el programa está concebido para recuperar la información recabada por cada una de las estaciones de monitoreo y almacenarla en archivos con extensión ".txt" en la computadora central.

En la computadora central también se ejecutan las acciones de recuperación de datos y generación de un "Reporte EXCEL", ambas acciones se ejecutan en los botones que se muestran en la ventana que aparece en la figura 4.6. Es necesario para la generación del reporte EXCEL, definir un periodo de observación, el cual se configura eligiendo la opción "Variable" de la pestaña de periodo y tecleando las fechas deseadas (figura 4.5).

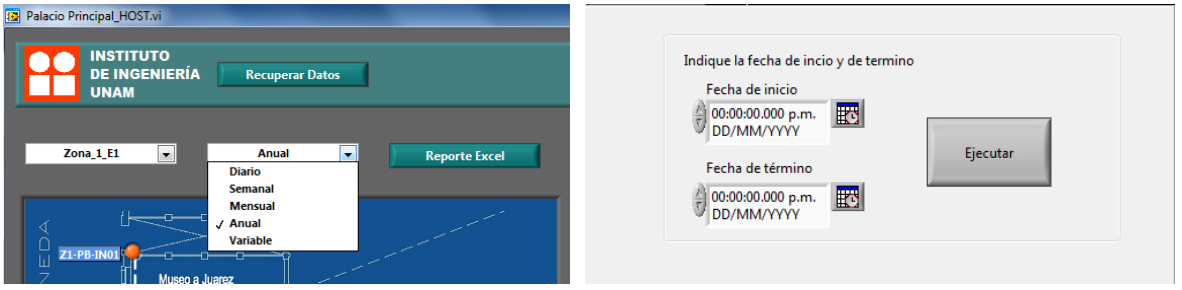

*Figura 4.5 Ventana para personalizar el periodo de observación "variable"*

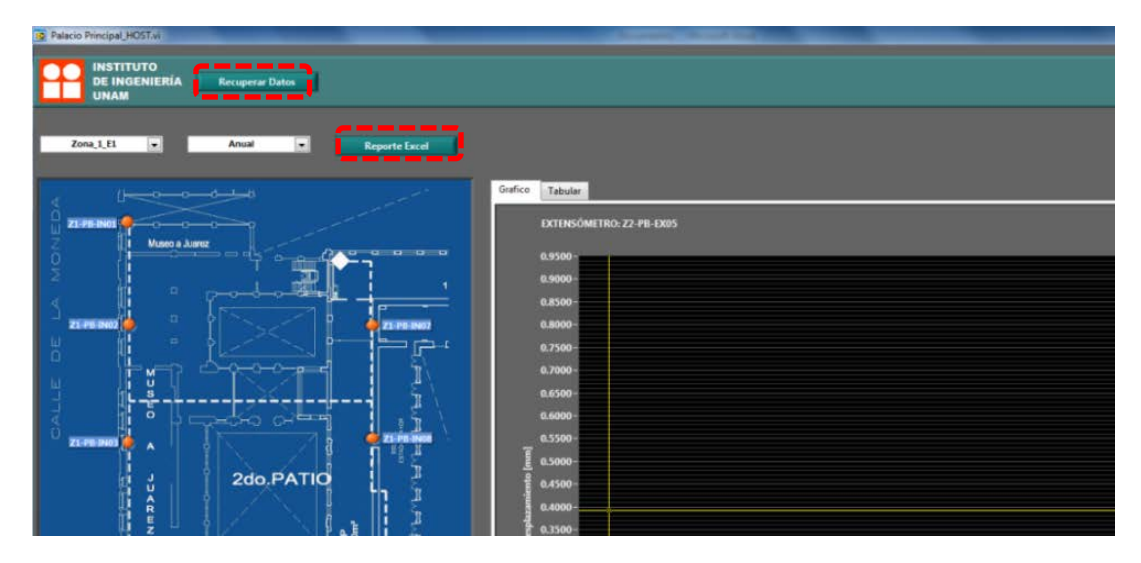

*Figura 4.6 Vista inicial del programa para recuperación de información en la central de monitoreo*

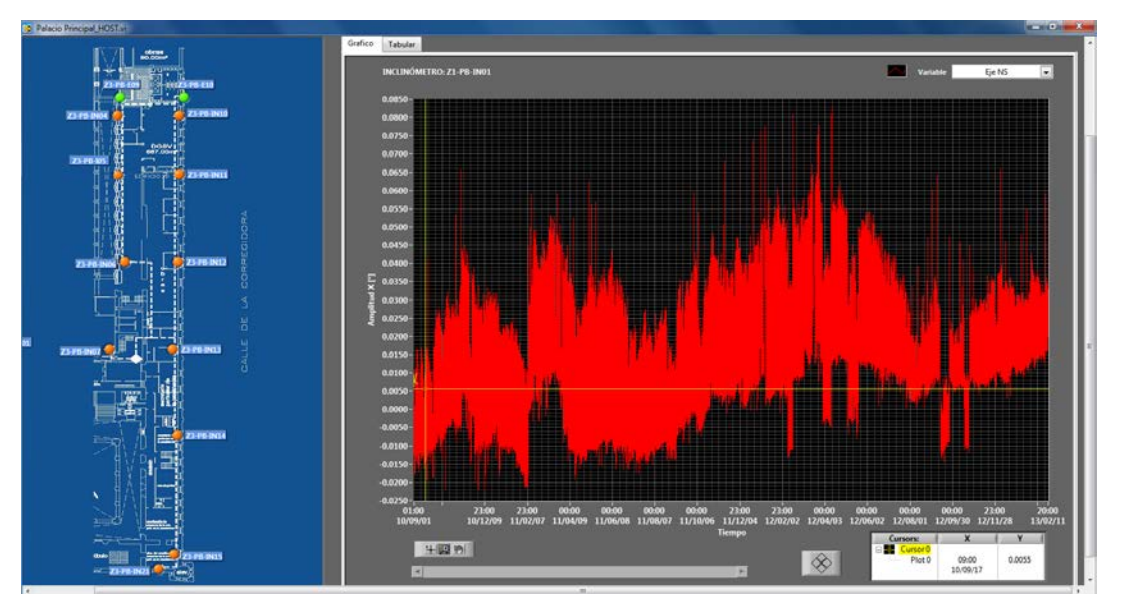

*Figura 4.7 Vista preliminar que muestra la gráfica de los registros*

El sistema genera un reporte EXCEL por cada estación de monitoreo, y en cada uno de ellos vienen enlistados, por columnas, la fecha de cada registro, las magnitudes del sensor respectivo y en su caso también la temperatura.

# **B. Programación VBA EXCEL**

Para facilitar la depuración de la información y lograr el enlace entre un lenguaje de programación y otro, es necesario convertir la extensión de los archivos del reporte EXCEL a ".prn" (texto delimitado por espacios), asimismo de cada uno de esos reportes se genera un archivo diferente para cada uno de los sensores. Con esta acción se generan 84 archivos diferentes, uno por cada sensor. Esta parte del proceso se desarrolló en lenguaje "Visual Basic for Applications" (VBA).

El lenguaje VBA es un lenguaje orientado a aplicaciones desarrollado por Microsoft. La combinación entre la generación de un código VBA y su posterior ejecución en Microsoft EXCEL es lo que se llama una macro. Generalizando, una macro es un programa que consiste en un código de programación para automatizar procesos que al realizarlos manualmente toman mucho tiempo. El objetivo de una macro es generalmente automatizar tareas que son repetitivas o que se desarrollan con cierta frecuencia.

Las fases de la macro desarrollada para conseguir la conversión de los archivos se esquematizan en la Figura 4.8.

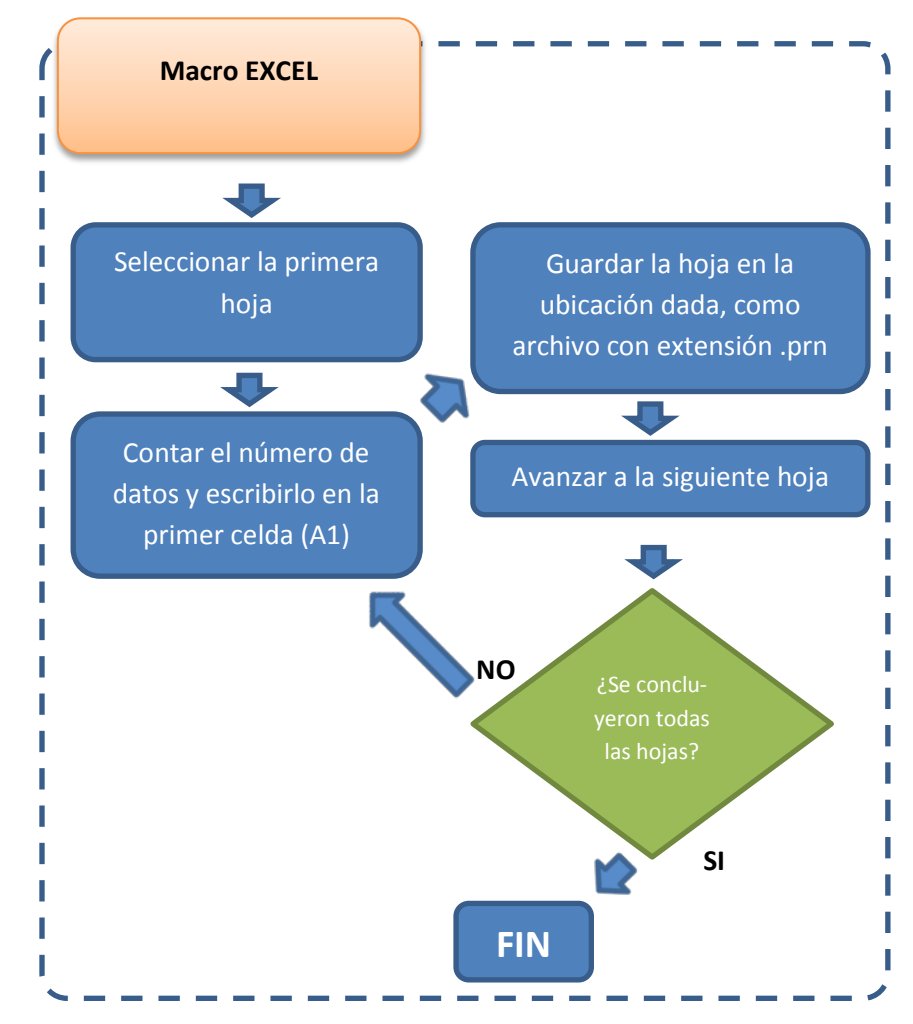

*Figura 4.8 Diagrama de flujo de la macro EXCEL para cada zona de monitoreo*

Se cuenta con una macro para cada zona, es decir 5 en total; el código es almacenado en el denominado "Libro personal de macros". El código correspondiente puede consultarse en el Anexo A-1).

Para ejecutar la macro respectiva, una vez abierto el reporte EXCEL correspondiente, en la pestaña "Programador" se selecciona el botón "Macros"; en la opción "Macros en:" se selecciona la opción "PERSONAL.XLSB". Dentro del listado se elige la macro correspondiente y se hace clic en "Ejecutar" (figura 4.9).

| M              | ы<br>$-19 - 19 - 17$              |                                                                                    |                        |                                                                | Zona_1_E1_130220_[Modo de compatibilidad] - Microsoft Excel                                                                                                    |
|----------------|-----------------------------------|------------------------------------------------------------------------------------|------------------------|----------------------------------------------------------------|----------------------------------------------------------------------------------------------------|
|                | Inicio<br>Archivo                 | Insertar                                                                           | Diseño de página       | Fórmulas<br>Datos                                              | Vist.<br>Programador<br>Revisar                                                                                                    |
| <b>Basic</b>   | 輵<br>Visual Macros                | <b>Grabar macro</b><br>Usar referencias relativas<br>Sequridad de macros<br>Código |                        | <b>Complementos Complementos</b><br><b>COM</b><br>Complementos | <b>Propiedades</b><br><b>REP</b><br>Propiedades de la asignación<br>m <sub>2</sub> Im<br>E<br>Paquetes de expansión<br>Ver código<br>图 Exp<br>Insertar Modo<br>Origen <a> Actualizar datos<br/>웹 Ejecutar cuadro de diálogo<br/>Diseño<br/>Controles<br/><b>XML</b></a> |
|                | A1                                | ٠                                                                                  | $f_x$<br><b>Tiempo</b> |                                                                |                                                                                                    |
| ◢              | $\Delta$                          | B                                                                                  |                        | D                                                              | K<br>G<br>н                                                                                                    |
| 1              | Tiempo                            | Eje NS                                                                             | Eje EO                 | Temperatura                                                    |                                                                                                    |
| $\overline{2}$ | 40422.0417                        | $-0.011863$                                                                        | $-0.012695$            | 22.622494                                                      | $\mathcal{D}$<br>$\mathbf{x}$<br>Macro                                                                                                    |
| 3              | 40422.2083                        | $-0.009106$                                                                        | $-0.008757$            | 22.544363                                                      |                                                                                                    |
| 4              | 40422.375                         | 0.001709                                                                           | 0.003165               | 22.797858                                                      | Nombre de la macro:                                                                                                    |
| 5              | 40422.5417                        | $-0.010724$                                                                        | $-0.011826$            | 23.367259                                                      | 医<br>PERSONAL.XLSB!ZONA_1_E01<br>Ejecutar                                                                                                    |
| 6              | 40422.7083                        | $-0.002714$                                                                        | $-0.004427$            | 23.439136                                                      | PERSONAL.XLSB!ZONA 1 E01<br>PERSONAL.XLSB!ZONA 2 E03<br>Paso a paso                                                                                                    |
| $\overline{7}$ | 40422.875                         | $-0.0168$                                                                          | $-0.020545$            | 23.260755                                                      | PERSONAL, XLSB ! ZONA 3 E08                                                                                                    |
| 8              | 40423.0417                        | $-0.01639$                                                                         | $-0.020533$            | 23.137723                                                      | PERSONAL.XLSB!ZONA 3A E06<br>Modificar<br>PERSONAL.XLSB!Zona_4_E10                                                                                                    |
| 9              | 40423.2083                        | $-0.01605$                                                                         | $-0.019665$            | 22.883027                                                      | Crear                                                                                                    |
| 10             | 40423.375                         | $-0.003041$                                                                        | $-0.004366$            | 23.339671                                                      |                                                                                                    |
| 11             | 40423.5417                        | 0.008946                                                                           | 0.009561               | 23.608075                                                      | Eliminar                                                                                                    |
| 12             | 40423.7083                        | 0.00362                                                                            | 0.00061                | 23.980752                                                      | Opciones                                                                                                    |
| 13             | 40423.875                         | $-0.014888$                                                                        | $-0.019187$            | 23.63022                                                       |                                                                                                    |
| 14             | 40424.0417                        | $-0.012484$                                                                        | $-0.015873$            | 23.41861                                                       | PERSONAL XISE<br>Macros en:                                                                                                    |
| 15             | 40424.2083                        | $-0.015428$                                                                        | $-0.018625$            | 23.089609                                                      | Bre ster inte i din                                                                                                    |
| 16             | 40424.375                         | 0.003127                                                                           | 0.00248                | 23.560354                                                      |                                                                                                    |
| 17             | 40424.5417                        | 0.006927                                                                           | 0.005685               | 23.519866                                                      |                                                                                                    |
| 18             | 40424.7083                        | 0.00599                                                                            | 0.00275                | 23.747808                                                      |                                                                                                    |
| 19             | 40424.875                         | $-0.011206$                                                                        | $-0.015654$            | 23.532152                                                      | Cancelar                                                                                                    |
| 20             | 40425.0417                        | $-0.012741$                                                                        | $-0.018062$            | 23.111557                                                      |                                                                                                    |
| 21             | 40425.2083                        | $-0.011381$                                                                        | $-0.014369$            | 22.771275                                                      |                                                                                                    |
| 22             | 40425.375                         | 0.011807                                                                           | 0.012569               | 22.896122                                                      |                                                                                                    |
| 23             | 40425.5417                        | 0.011737                                                                           | 0.010393               | 22.689736                                                      |                                                                                                    |
| 24             | 40425.7083                        | 0.013684                                                                           | 0.01186                | 22.86049                                                       |                                                                                                    |
| 25             | 40425.875                         | $-0.009247$                                                                        | $-0.011862$            | 22.739469                                                      |                                                                                                    |
| 26             | 40426.0417                        | $-0.011463$                                                                        | $-0.014162$            | 22.617859                                                      |                                                                                                    |
| 27             | 40426.2083                        | $-0.012061$                                                                        | $-0.013281$            | 22.377042                                                      |                                                                                                    |
|                | $H \leftarrow H$ $H$ $Z1-PB-IN01$ | Z1-PB-IN02                                                                         | Z1-PB-IN03             | Z1-PB-IN04                                                     | $\sqrt{  }$ 4<br>Z1-PB-IN05<br>Z1-PB-IN06<br>$Z$ Z1-PB-IN07<br>Z1-PB-IN08                                                                                                    |

*Figura 4.9 Vista en pantalla para ubicar y ejecutar las macros de EXCEL*

# **C. Procesamiento en lenguaje FORTRAN**

FORTRAN es un lenguaje de programación de alto nivel y de propósito general que está especialmente adaptado al cálculo numérico y a la computación científica, existen diferentes versiones pero para éste trabajo fue utilizada la versión FORTRAN 77 a través del compilador libre Force 2.0. Para establecer la secuencia del procesamiento de los registros se requiere conocer las alteraciones que estos presentan, provocadas por los problemas que llegan a suscitarse en los sensores y para ello es necesario tener una visión preliminar del registro completo, la cual se obtiene a través del programa de visualización del propio sistema (figura 4.7).

Mediante la vista preliminar de los gráficos en la central de monitoreo se pueden identificar las problemáticas enlistadas en la Tabla 4.1. Las problemáticas E-1, E-2, I-1, I-2 y R-1 serán corregidas y/o depuradas con ayuda de este lenguaje de programación. La problemática del tipo M-1 no puede ser corregida puesto que se trata de una inexistencia de datos, sin embargo será identificada y reportada en un archivo de salida llamado "INFORME.txt" que se genera en esta etapa.

Para depurar los registros de cada uno de los sensores se desarrolló un programa que abarca todos los dispositivos contenidos en una zona de monitoreo, es decir, tuvieron que desarrollarse 5 programas. En cada uno de ellos se establecieron subrutinas, una para cada sensor, con el fin de identificar los problemas y efectuar la corrección correspondiente.

El programa principal de cada zona de monitoreo consiste en llamar y ejecutar las subrutinas de los sensores. En las subrutinas, el primer paso, como en todos los lenguajes de programación, consiste en declarar las variables que serán usadas. Existen pequeñas diferencias en cuanto al número de variables que se usarán entre las subrutinas de los inclinómetros y de los extensómetros. El siguiente paso en la subrutina es abrir el archivo que contiene los registros (archivos proporcionados por la macro de EXCEL), y almacenarlos en los arreglos declarados en las variables del programa. Una vez almacenados los registros, a toda la lista de datos obtenidos por un mismo sensor se le resta el valor inicial, esto es para que la historia de la información tenga su origen en el valor cero y así, el último dato represente la variación real del parámetro que se está midiendo.

Para resolver problemas del tipo E-1 (Tabla 4.1) se identifica, en la vista preliminar en la central de monitoreo, la fecha en que ocurrió el evento, después se añade una sentencia para sumar o restar, según sea el caso, un valor igual al desplazamiento del que fue objeto, aplicando la siguiente expresión:

$$
y(j) = y(j) - [y(a) - y(a-1)] \tag{4.1}
$$

Donde *y(j)* representa todos los valores a partir de la ocurrencia de la anomalía (golpe); *y(i)* representa el primer dato registrado a partir de la ocurrencia de la misma.

Para los problemas del tipo E-2 se procede igual que con los del E-1, pero en vez de sumar o restar la diferencia provocada por la alteración, los valores se anulan ya que los datos no son reales, esto es porque en general los registros quedan saturados pues excede la carrera de los extensómetros que es de  $\pm$  6 mm, en éste caso se aplicó la siguiente expresión:

$$
y(i) = 0 \tag{4.2}
$$

Donde *y(i)* representa todos los datos posteriores a la ocurrencia del evento hasta el momento de su reparación.

Las lecturas posteriores a la reparación del sensor se ajustan para continuar a partir del último dato válido registrado antes del daño, esto se logra aplicando la siguiente expresión:

$$
y(j) = y(j) - [y(i) - y(k)]
$$
\n(4.3)

Donde *y(j)* representa a todos los registros durante los cuales estuvo fuera de operación el sensor; *y(i)* representa el registro inmediato posterior a la reparación del sensor y *y(k)* representa el último registro válido.

Los problemas tipos I-1 e I-2 se resuelven del mismo modo que los E-1 y E-2, respectivamente.

Para los problemas tipo M-1 el programa genera un archivo titulado INFORME.txt en el que se indica el periodo durante el cual el sistema no adquirió datos, para ello se calcula la diferencia entre dos fechas consecutivas de registro, cuando ésta excede el intervalo seleccionado por el usuario se imprime el mensaje con la leyenda "Estación apagada durante el periodo: ….".

Para los problemas tipo R-1, el algoritmo de la subrutina identifica los valores que exceden los límites de operación previamente definidos para un mismo sensor. Cuando esto sucede, el mismo algoritmo anula los datos y reporta la anomalía en el archivo INFORME.txt.

Por último, el programa principal genera un nuevo archivo con los registros ya depurados y listos para su representación gráfica, asimismo se crea un archivo denominado "ACUMULADO.txt" en el que se imprimen los movimientos totales registrados por cada uno de los sensores durante el periodo de análisis. El diagrama de la Figura 4.10 muestra el diagrama de bloques correspondiente al programa general desarrollado en FORTRAN y en el Anexo A-2) se presenta el código fuente.

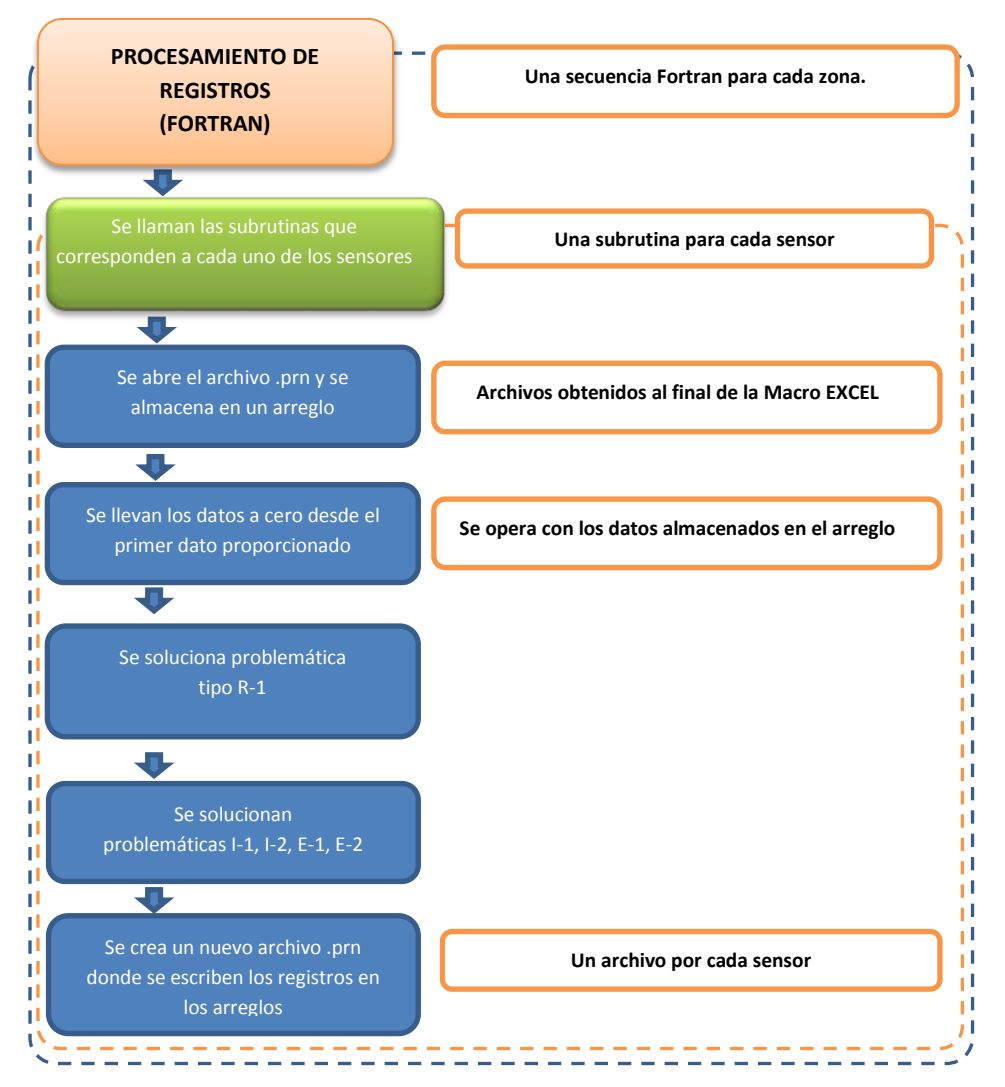

*Figura 4.10 Diagrama de flujo de programación en Fortran*

Esta subrutina depura los datos de un solo sensor y el programa general incluye una subrutina para cada uno de los dispositivos de medición contenidos en una misma zona.

Las Figuras 4.11 y 4.12 muestran las ventanas cuando se compila y se corre el programa, respectivamente.

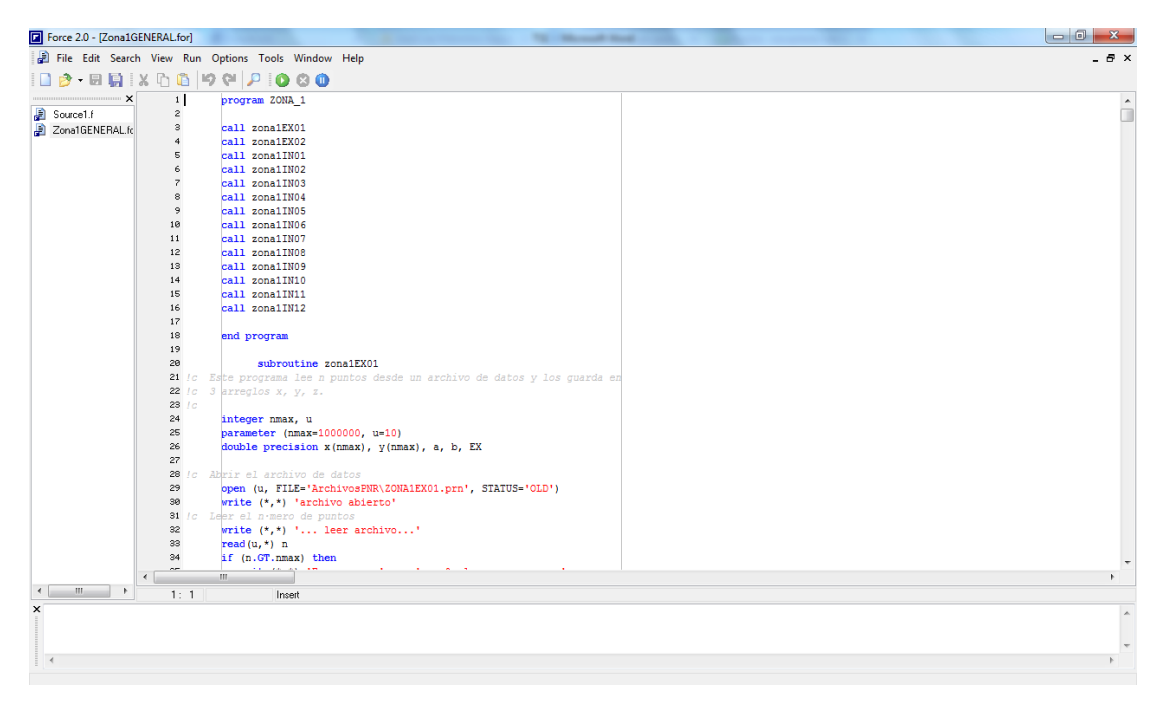

*Figura 4.11 Ventana del compilador Force 2.0.9p*

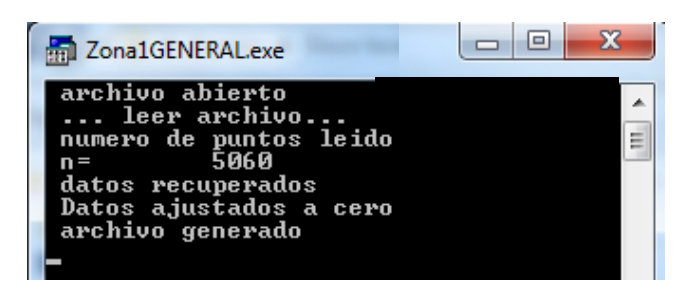

*Figura 4.12 Ventana MS-DOS al ejecutar un programa de Force 2.0*

## **D. Generación de gráficos con lenguaje PYTHON**

Para generar una interpretación gráfica de los registros, el lenguaje de programación PYTHON es una herramienta muy útil y con muchas ventajas para ambientes gráficos como son:

- Diseño estético de gráficos
- Sintaxis limpia y que favorece un código legible
- Gran variedad de tipos y formatos de gráficos

El lenguaje PYTHON fue creado en los años 90 y es de tipo interpretado o de script ya que, a diferencia de los lenguajes compilados utiliza un programa intermedio llamado intérprete que convierte el código a lenguaje de máquina para que se pueda comprender y ejecutar en una computadora directamente. Debido a que este lenguaje tiene muchas características de los lenguajes compilados puede decirse que es semi-interpretado. Estos tipos de lenguajes son más flexibles y portables (referencia 3).

Las gráficas que representan el comportamiento de los sensores contienen no sólo la información de los parámetros respectivos, sino en el caso de los inclinómetros se incluyen también los registros correspondientes a los sensores de temperatura.

El primer paso para la programación en PYTHON es declarar las variables y arreglos que se han de utilizar y corresponderán a las variables de fecha, desplazamientos (uno lineal o dos angulares según corresponda) y, de ser el caso, la temperatura.

Posteriormente, se leen los archivos con la información y se almacena en los arreglos antes mencionados. A continuación se añaden las sentencias que corresponden al formato del gráfico como lo son la ubicación y título de las marcas en los ejes.

Dadas las instrucciones de formato, se indica qué información es la que ha de estar asociada a los ejes coordenados, es decir, cuáles son los registros que van a ser representados en la gráfica, así como el tipo de línea y el color de la misma. Adicionalmente, se añaden líneas verticales para señalar aquellas fechas en las que ocurrieron eventos importantes desde el punto de vista estructural tales como: trabajos de mantenimiento en pilotes y el sismo con magnitud 7.4 ocurrido el día 20 de marzo de 2012.

Enseguida se añaden las sentencias que darán el resto de las características de la gráfica como lo son: límites de los ejes, título del gráfico, tamaño del gráfico, títulos, color y tamaño de los ejes, etc. Por último se añade una sentencia para guardar la imagen creada en un archivo con extensión ".png".

El diagrama de la Figura 4.13 esquematiza la secuencia para que a través del lenguaje PYTHON se obtengan los gráficos de los registros obtenidos del sistema de monitoreo continuo y en el Anexo A-3) se presenta el código correspondiente.

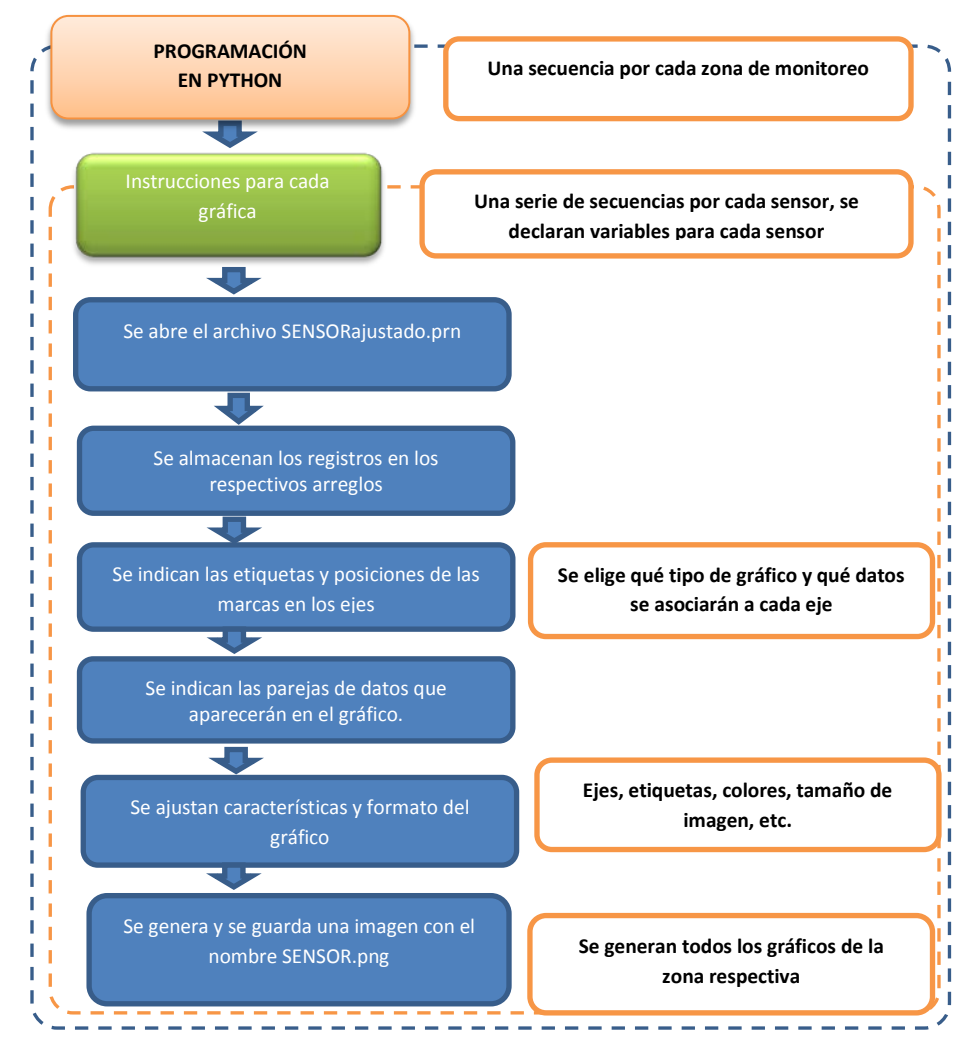

*Figura 4.13 Diagrama de flujo de la programación PYTHON para generar gráficas*

Para este trabajo se utilizó el compilador IDLE PYTHON 2.7.3 para Windows. La Figura 4.14 presenta la ventana que se genera al compilar el código fuente, mientras que del lado derecho aparece una ventana con dicho código.

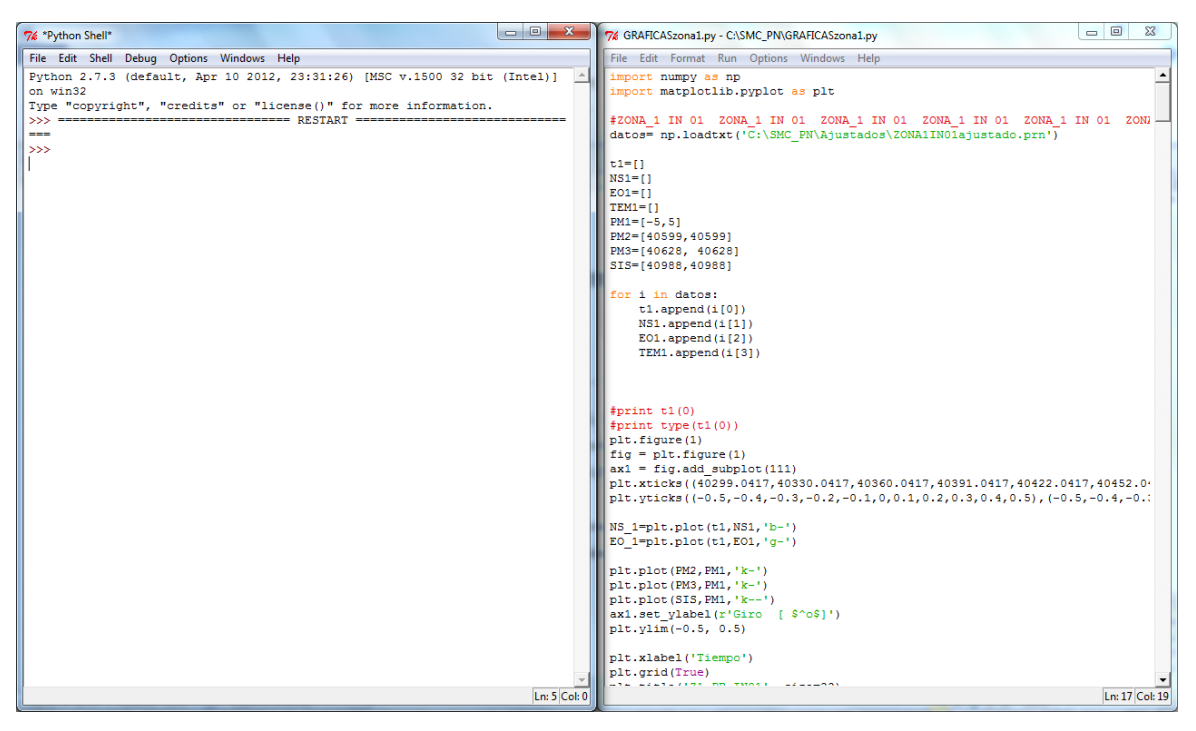

*Figura 4.14 Vista en pantalla del compilador IDLE PYTHON 2.7.3*

## **E. Generación de reporte gráfico en Microsoft Power Point.**

Para elaborar el reporte final se ordenan todas las imágenes. Para ello, se elaboraron dos macros en Microsoft Power Point, una para extensómetros y otra para inclinómetros, las cuales insertan una imagen en cada diapositiva con el fin de tener a todas ellas en dos archivos únicamente.

La secuencia de cada macro de Power Point, cuyo código fuente aparece en el Anexo A-4, se presenta en el esquema de la Figura 4.15.

Como resultado de este proceso se obtienen gráficas como las de las figuras 4.16 y 4.17. El resto de las gráficas pueden consultarse en el Anexo B; el cual corresponde a los reportes completos elaborados en Power Point.

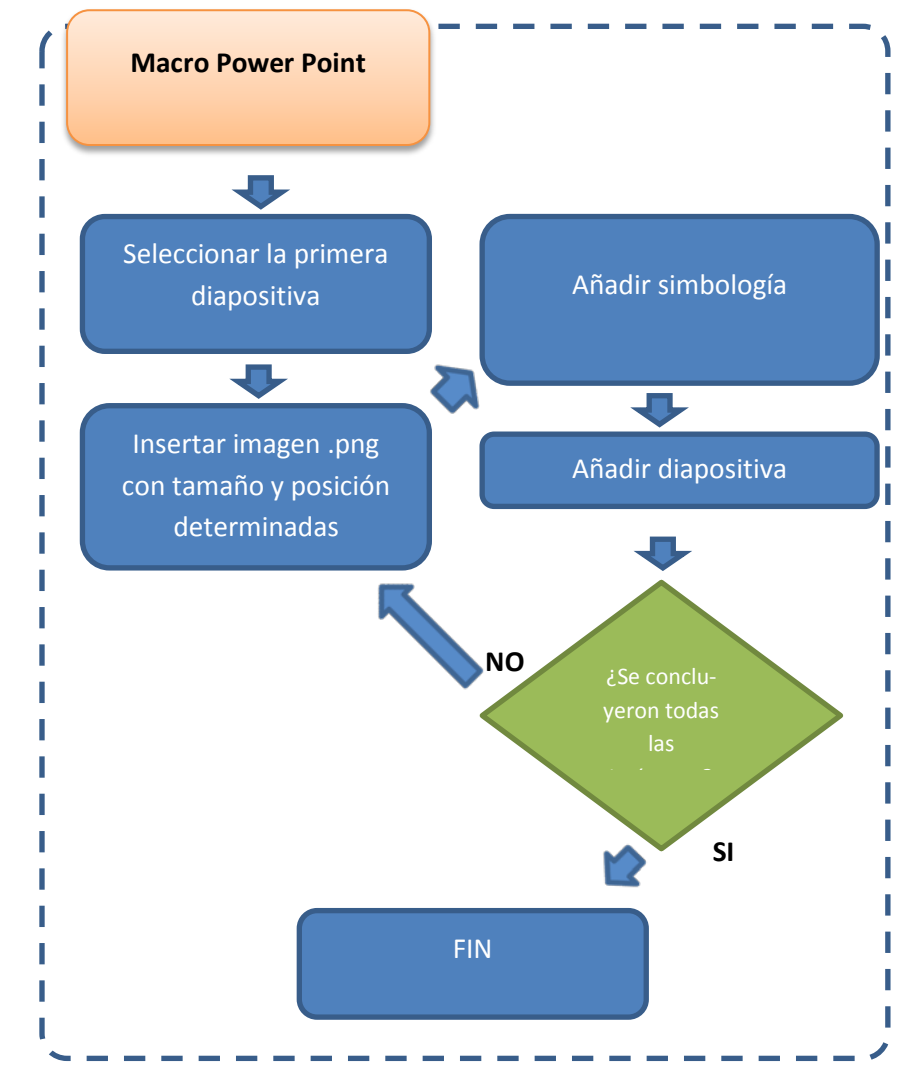

*Figura 4.15 Diagrama de flujo de la macro en Power Point para los sensores*

Cuando se requiera hacer una nueva actualización se necesita eliminar previamente todos los archivos contenidos en las carpetas "Ajustados" y "ArchivosPNR" así como los archivos "INFORME.txt" y "ACUMULADO.txt"

Para facilitar la ejecución de éste proceso se elaboró una guía para la operación de los programas desarrollados el cual puede consultarse en el Anexo C.

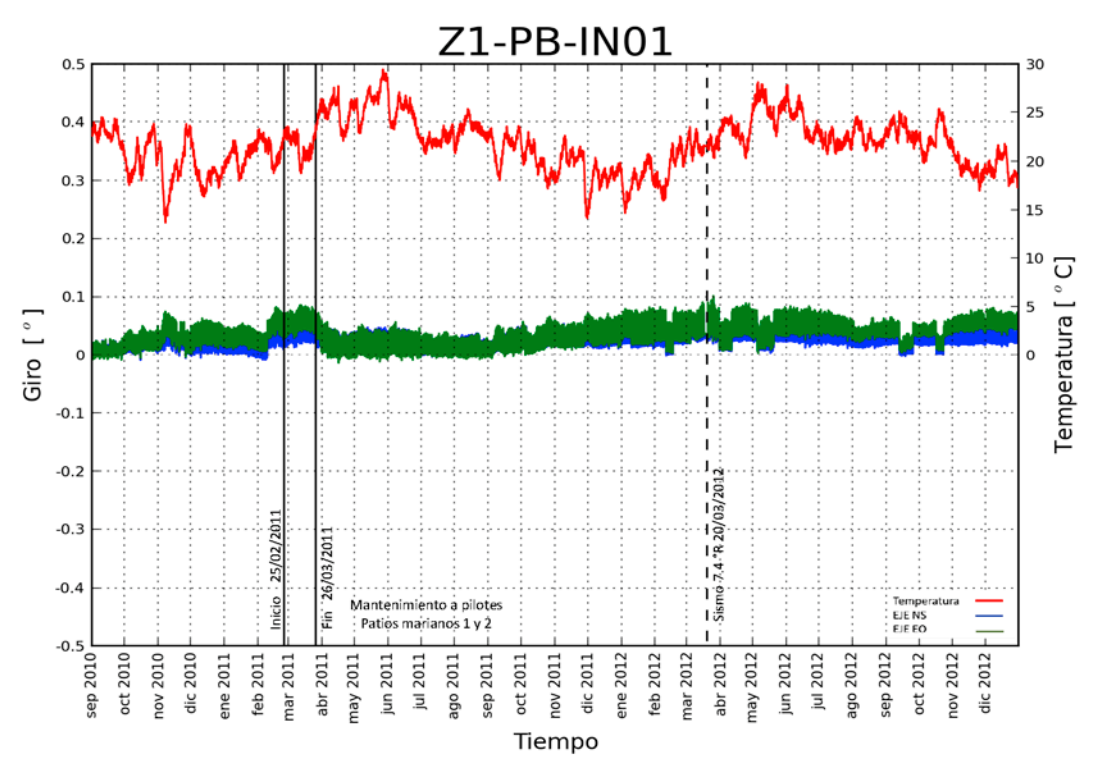

*Figura 4.16 Gráfica correspondiente al inclinómetro 1, zona 1.*

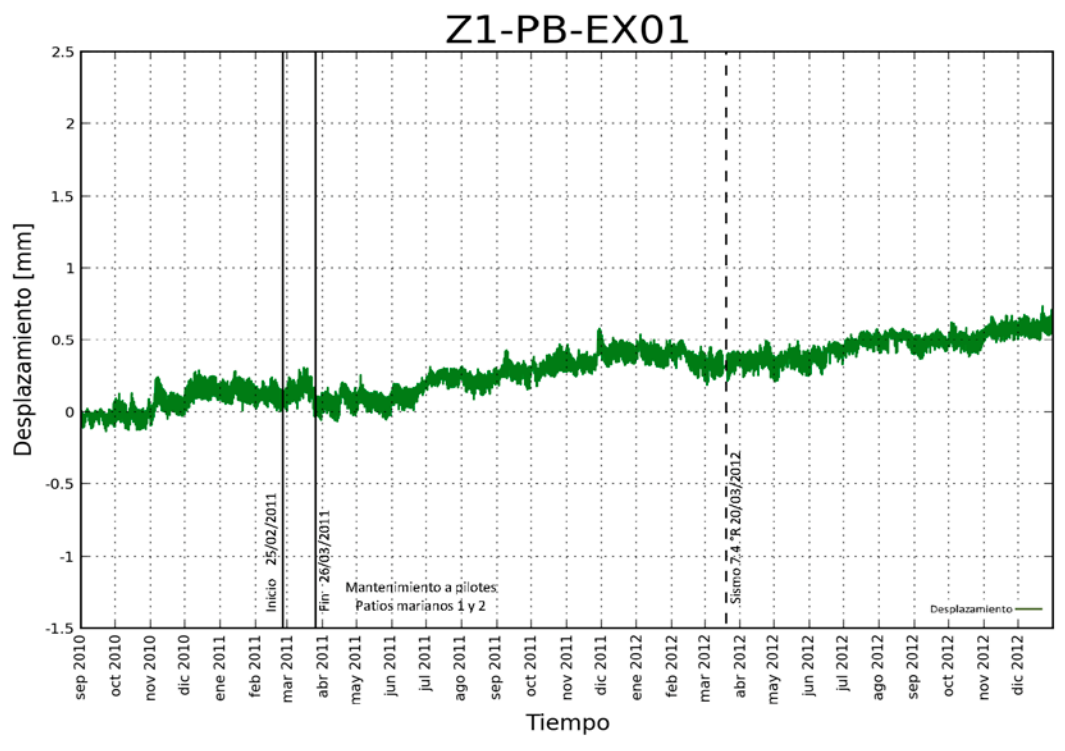

*Figura 4.17 Gráfica correspondiente al extensómetro 1, zona 1*

En resumen, el procedimiento para extraer los registros del sistema, depurarlos y realizar las representaciones gráficas de los mismos, se presenta de manera esquemática en la figura 4.18.

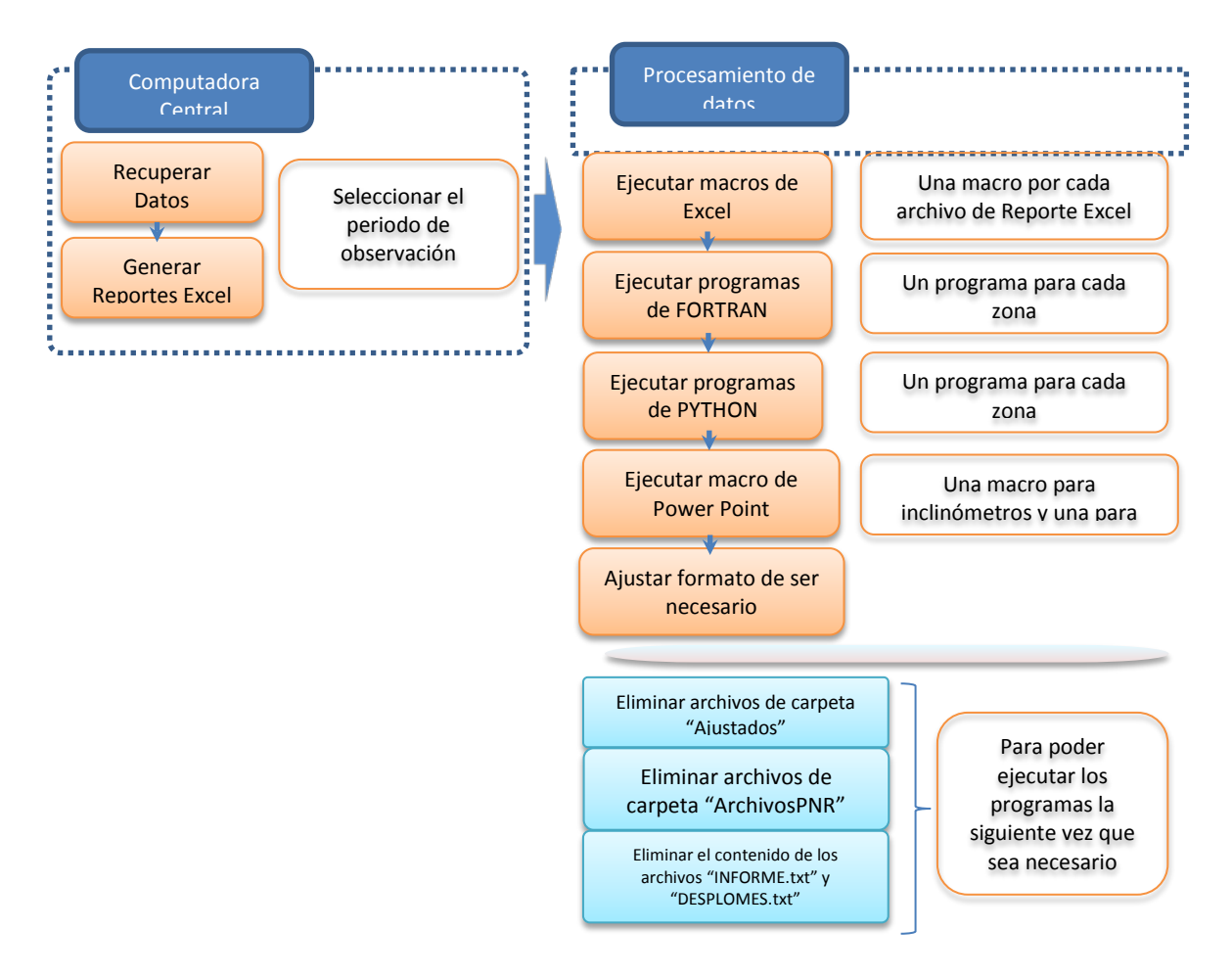

*Figura 4.18 Diagrama de flujo del procesamiento de registros*

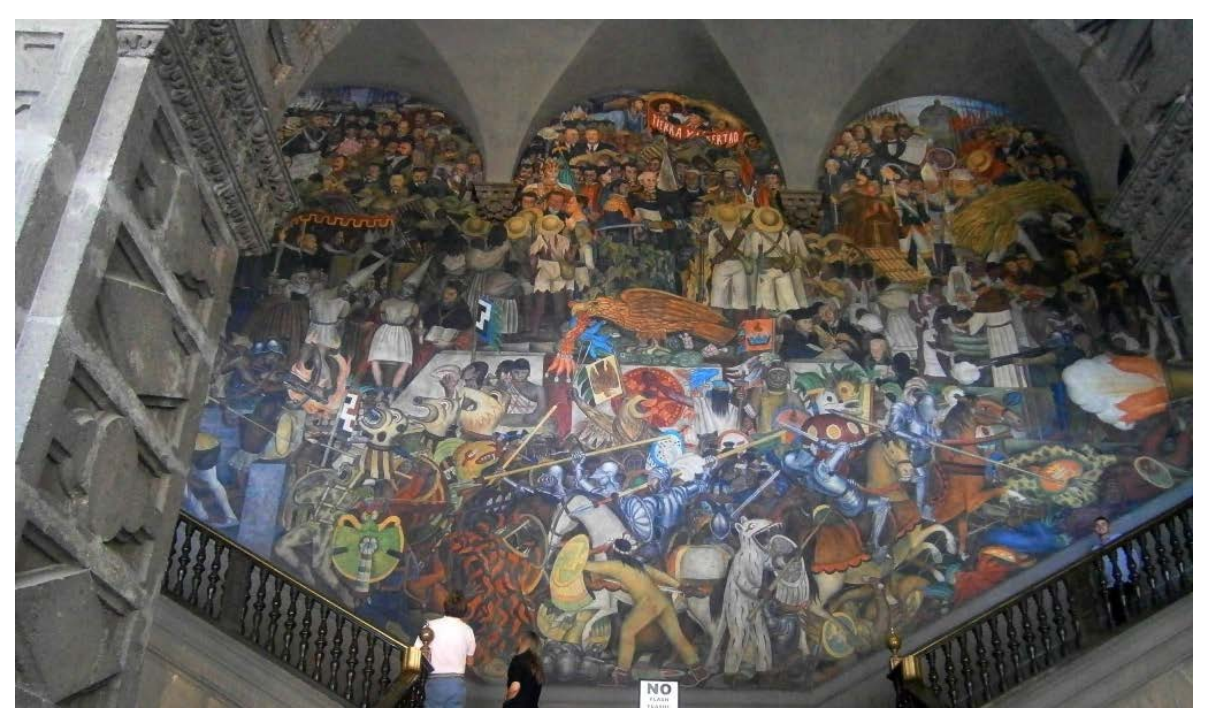

*Murales de Diego Rivera en el Patio Central*

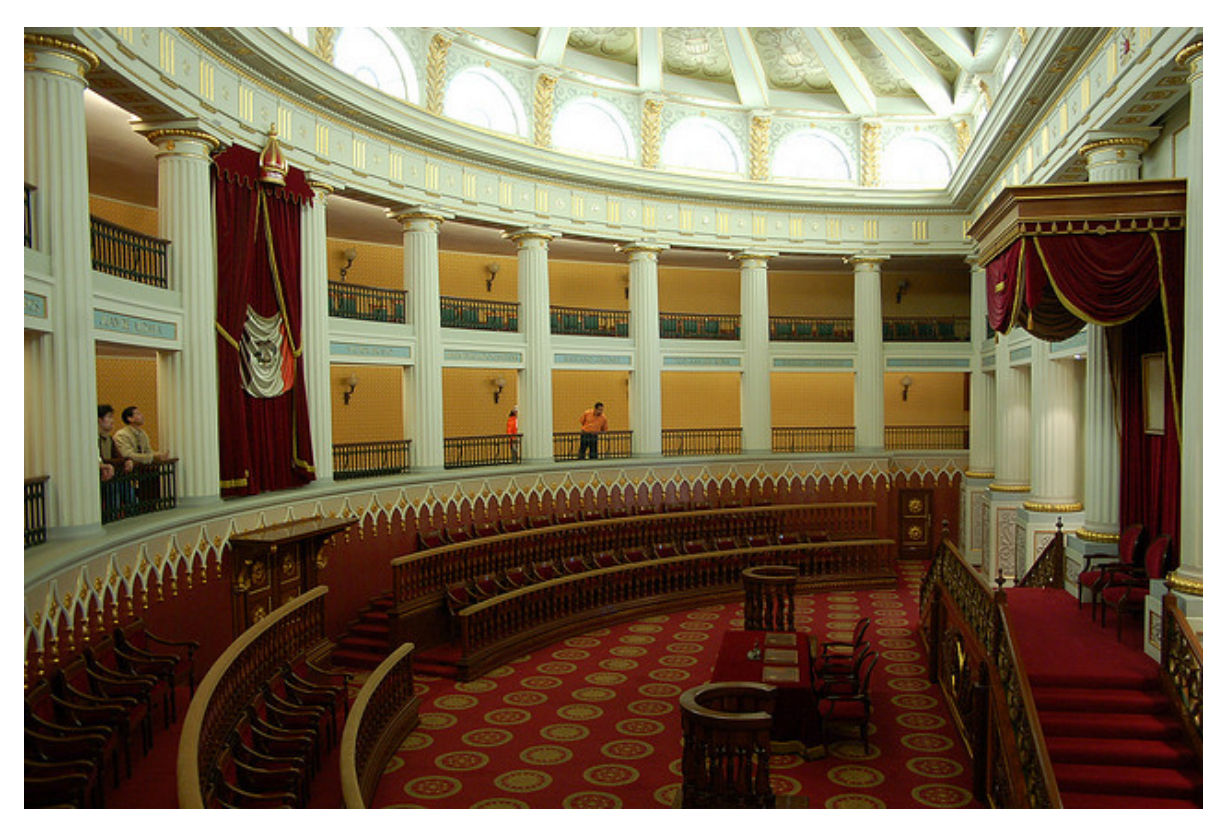

*Antiguo recinto parlamentario, Palacio Nacional*

 $-52 -$ 

# **5. ANÁLISIS E INTERPRETACIÓN ESTRUCTURAL DE LOS RESULTADOS**

## **5.1 Identificación de problemas en los registros.**

A partir del procesamiento de datos mediante el software desarrollado fue posible identificar las principales anomalías, así como los datos representativos sobre el comportamiento estructural del conjunto arquitectónico.

Entre las principales anomalías que afectaron al sistema destacan las afectaciones a los extensómetros y las estaciones de monitoreo que presentaron fallas en la alimentación eléctrica, los casos ocurridos se enlistan en las tablas 5.1 y 5.2, en ellas también se indican los periodos en que ocurrieron tales eventos.

| Estación     | Apagada         | Encendida    | Estación       | Apagada         | Encendida    |
|--------------|-----------------|--------------|----------------|-----------------|--------------|
|              | 02-ene-12       | 04-ene-12    |                | 29-sep-11       | $08-oct-11$  |
| $\mathbf{1}$ | 08-ene-12       | 10-ene-12    |                | 02-ene-12       | 04-ene-12    |
|              | $16$ -mar- $12$ | 20-mar-12    | $\overline{2}$ | 08-ene-12       | 10-ene-12    |
|              | $14-oct-12$     | $16-oct-12$  |                | $16$ -mar- $12$ | 20-mar-12    |
|              | 29-sep-11       | $08-oct-11$  |                | 25-ago-12       | 12-sep-12    |
|              | 08-ene-12       | 10-ene-12    |                | $04-oct-12$     | $17-oct-12$  |
| 6            | 03-feb-12       | 08-feb-12    |                | $01$ -jul-11    | 07-jul-11    |
|              | 10-feb-12       | 15-feb-12    | 10             | 29-sep-11       | $01$ -oct-11 |
|              | $20$ -abr-12    | $22$ -abr-12 |                | $30 - nov - 11$ | $03$ -dic-11 |

*Tabla 5.1 Periodos en que estuvieron apagadas las estaciones de monitoreo*

| Estación | Apagada      | Encendida    | Estación | Apagada         | Encendida       |
|----------|--------------|--------------|----------|-----------------|-----------------|
| 6        | $22$ -jun-12 | 26-jun-12    |          | 13-dic-11       | $21$ -dic-11    |
|          | 09-oct-12    | 17-oct-12    |          | 31-ene-12       | 10-feb-12       |
|          | 03-dic-10    | 06-dic-10    |          | 16-feb-12       | 24-feb-12       |
|          | 29-sep-11    | 08-oct-11    |          | $06$ -mar-12    | $14$ -mar-12    |
|          | 12-dic-11    | 14-feb-12    | 10       | $10$ -abr- $12$ | $14$ -abr- $12$ |
| 8        | 20-abr-12    | $22$ -abr-12 |          | 20-abr-12       | $22$ -abr-12    |
|          | 14-ago-12    | $25$ -ago-12 |          | 26-abr-12       | $02$ -may-12    |
|          | 28-ago-12    | 02-sep-12    |          | $13$ -jun-12    | $16$ -jun- $12$ |
|          | $11$ -sep-12 | 19-sep-12    |          | 17-oct-12       | 19-oct-12       |
|          | 26-sep-12    | 02-oct-12    |          |                 |                 |

*Tabla 5.1 Periodos en que estuvieron apagadas las estaciones de monitoreo (continúa)*

*Tabla 5.2 Problemáticas E-1 y E-2 presentadas con los extensómetros en el periodo de observación*

| <b>SENSOR</b> | <b>INICIO</b>   | <b>FIN</b>      |
|---------------|-----------------|-----------------|
| <b>Z2EX01</b> | $01$ -sep-10    | 02-oct-12       |
|               | 21-may-12       | $15$ -jun-12    |
| <b>Z2EX02</b> | 07-ago-12       | 25-ago-12       |
|               | 12-sep-12       | 19-sep-12       |
| Z2EX03        | 21-may-12       | 02-oct-12       |
|               | 21-sep-12       | 02-oct-12       |
| Z2EX04        | 21-may-12       | $15$ -jun-12    |
|               | 12-sep-12       | 02-oct-12       |
| <b>Z2EX05</b> | 21-may-12       | $15$ -jun-12    |
| Z2EX06        | 21-may-12       | $15$ -jun-12    |
| <b>Z2EX07</b> | 21-may-12       | $15$ -jun-12    |
| <b>Z2EX08</b> | 13-sep-11       | 11-oct-11       |
|               | 12-sep-12       | $02-oct-12$     |
| Z3EX01        | 02-oct-12       | 26-oct-12       |
| Z3EX02        | 25-nov-12       | 30-dic-12       |
| Z3EX03        | 20-abr-12       | $17$ -may- $12$ |
| Z3EX05        | 08-may-12       | 17-may-12       |
| Z3EX06        | 23-abr-12       | 17-may-12       |
| Z4EX03        | $16$ -jun- $12$ | 17-ago-12       |

En los periodos de septiembre a octubre de 2012, los problemas del tipo E-2 que afectaron los extensómetros 1, 2, 4 y 8 correspondieron a labores de consolidación de grietas en muros y columnas del edificio, esta actividad hizo necesario desconectar dichos sensores para protegerlos y facilitar los trabajos de rehabilitación.

En el periodo del 21 de mayo al 15 de junio de 2012 se presentó una falla en la fuente de alimentación de la estación de monitoreo identificada con el número 3 (Zona 2, Patio Central) por lo que no se obtuvieron registros durante el periodo; la solución al problema fue el reemplazo total de dicha fuente.

El extensómetro número 1 de la zona 2 (Patio Central) fue golpeado de manera accidental agotando su carrera por lo que los datos que se obtuvieron entre septiembre de 2010 y octubre de 2011 no son representativos del comportamiento estructural.

# **5.2 Respuesta estructural del edificio durante el periodo de observación.**

El periodo de estudio abarca del 1 de septiembre de 2010 al 31 de diciembre de 2012, durante este lapso se realizó la operación de pilotes, actividad que tuvo una duración aproximada de dos meses, entre el 2 de febrero y el 26 de marzo de 2011, asimismo ocurrieron tres sismos, uno el 20 de marzo de 2012 que tuvo una magnitud Mw=7.4 y cuyo epicentro se localizó a 29 km al sur de Ometepec, Guerrero; el segundo evento ocurrió el 13 de abril de 2012 con una magnitud  $M_w=5.2$  y fue una réplica del sismo anterior; el tercer evento ocurrió el 22 de abril de 2012 con una magnitud  $M_w = 5.0$  y se trató nuevamente de una réplica del ocurrido el 20 de marzo. A continuación se comenta la respuesta que tuvo la estructura durante el periodo completo de observación, así como el efecto que los sismos y la operación de los pilotes provocaron sobre la estructura.

Las representaciones gráficas de los registros, obtenidos por los sensores del Sistema de Monitoreo Continuo, se presentan en el Anexo B, en ellos se aprecia el efecto de los hundimientos diferenciales sobre el comportamiento de la estructura, así como la influencia que tuvieron los sismos ocurridos y la operación de los pilotes en la estructura.

Los valores de los giros y desplazamientos totales al final del periodo de observación registrados por los sensores aparecen en las tablas 5.3 a 5.7, en ellas, los giros esta expresados en grados sexagesimales y en porcentaje de la altura, obteniéndose éste último mediante la expresión:

$$
D = 100 \cdot \tan(\theta) \tag{5.1}
$$

Donde D representa la variación de inclinación expresada como un porcentaje de la altura y θ el giro en grados sexagesimales registrado por el equipo. En las tablas 5.3 a 5.7 aparecen los registros de los extensómetros expresados en milímetros. Los giros y desplazamientos obtenidos con los sensores durante el periodo de observación se presentan resumidos en las figuras 5.4-a y 5.4-b.

|               | ZONA 1 (ESTACIÓN 01)               |               |                            |                     |               |               |  |  |  |
|---------------|------------------------------------|---------------|----------------------------|---------------------|---------------|---------------|--|--|--|
| <b>SENSOR</b> | <b>EJE NS</b><br>$\lceil$ $\rceil$ | EJE EO<br>[°] | <b>EJE NS</b><br>[% Pend.] | EJE EO<br>[% Pend.] | <b>SENSOR</b> | DESP.<br>[mm] |  |  |  |
| <b>INC01</b>  | 0.033                              | 0.060         | 0.057                      | 0.105               | <b>EXT 01</b> | 0.607         |  |  |  |
| <b>INC02</b>  | 0.023                              | 0.150         | 0.040                      | 0.261               | <b>EXT 02</b> | $-0.068$      |  |  |  |
| <b>INC03</b>  | 0.031                              | 0.032         | 0.054                      | 0.055               |               |               |  |  |  |
| <b>INC04</b>  | 0.023                              | 0.002         | 0.040                      | 0.004               |               |               |  |  |  |
| <b>INC05</b>  | 0.018                              | 0.001         | 0.032                      | 0.001               |               |               |  |  |  |
| <b>INC06</b>  | $-0.004$                           | $-0.003$      | $-0.006$                   | $-0.006$            |               |               |  |  |  |
| <b>INC07</b>  | $-0.065$                           | $-0.504$      | $-0.114$                   | $-0.879$            |               |               |  |  |  |
| <b>INC08</b>  | $-0.007$                           | $-0.008$      | $-0.012$                   | $-0.014$            |               |               |  |  |  |
| <b>INC09</b>  | 0.000                              | 0.012         | 0.000                      | 0.021               |               |               |  |  |  |
| <b>INC 10</b> | $-0.063$                           | $-0.007$      | $-0.111$                   | $-0.012$            |               |               |  |  |  |
| <b>INC 11</b> | 0.004                              | $-0.032$      | 0.008                      | $-0.056$            |               |               |  |  |  |
| <b>INC 12</b> | $-0.040$                           | $-0.011$      | $-0.069$                   | $-0.019$            |               |               |  |  |  |

*Tabla 5.3 Giros y desplazamientos en la Zona 1*

*Tabla 5.4 Giros y desplazamientos en la Zona 2*

| ZONA 2 (ESTACIÓN 03) |                      |              |                            |                     |               |               |  |  |
|----------------------|----------------------|--------------|----------------------------|---------------------|---------------|---------------|--|--|
| <b>SENSOR</b>        | <b>EJE NS</b><br>[°] | EJE EO<br>ľΊ | <b>EJE NS</b><br>[% Pend.] | EJE EO<br>[% Pend.] | <b>SENSOR</b> | DESP.<br>[mm] |  |  |
| <b>INC01</b>         | $-0.011$             | 0.000        | $-0.020$                   | 0.000               | <b>EXT 01</b> | $-0.104$      |  |  |
| <b>INC02</b>         | $-0.017$             | $-0.004$     | $-0.029$                   | $-0.007$            | EXT 02        | $-0.341$      |  |  |
| <b>INC03</b>         | $-0.011$             | $-0.011$     | $-0.020$                   | $-0.020$            | EXT 03        | $-0.059$      |  |  |
| <b>INC04</b>         | $-0.020$             | $-0.016$     | $-0.035$                   | $-0.028$            | <b>EXT 04</b> | $-0.060$      |  |  |
| <b>INC05</b>         | 0.005                | $-0.025$     | 0.008                      | $-0.044$            | <b>EXT 05</b> | $-0.358$      |  |  |
| <b>INC06</b>         | 0.004                | $-0.007$     | 0.006                      | $-0.012$            | <b>EXT 06</b> | $-0.343$      |  |  |
| <b>INC07</b>         | $-0.004$             | $-0.023$     | $-0.007$                   | $-0.039$            | <b>EXT 07</b> | $-0.108$      |  |  |
| <b>INC08</b>         | $-0.017$             | $-0.012$     | $-0.030$                   | $-0.021$            | <b>EXT 08</b> | $-0.035$      |  |  |
| <b>INC09</b>         | $-0.013$             | $-0.003$     | $-0.023$                   | $-0.004$            |               |               |  |  |
| <b>INC 10</b>        | 0.001                | $-0.006$     | 0.001                      | $-0.010$            |               |               |  |  |
| <b>INC 11</b>        | $-0.011$             | $-0.019$     | $-0.019$                   | $-0.033$            |               |               |  |  |

| <b>SENSOR</b> | <b>EJE NS</b><br>[°] | <b>EJE EO</b><br>[°] | <b>EJE NS</b><br>[% Pend.] | EJE EO<br>[% Pend.] |
|---------------|----------------------|----------------------|----------------------------|---------------------|
| <b>INC12</b>  | $-0.005$             | 0.016                | $-0.008$                   | 0.028               |
| <b>INC 13</b> | $-0.020$             | 0.003                | $-0.035$                   | 0.005               |
| <b>INC 14</b> | $-0.001$             | $-0.013$             | $-0.002$                   | $-0.023$            |
| <b>INC15</b>  | 0.004                | $-0.004$             | 0.007                      | $-0.007$            |
| <b>INC 16</b> | 0.003                | 0.009                | 0.006                      | 0.015               |
| <b>INC17</b>  | $-0.011$             | 0.008                | $-0.019$                   | 0.014               |

*Tabla 5.4 Giros y desplazamientos en la Zona 2 (continúa)*

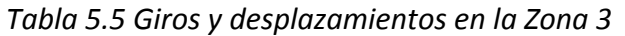

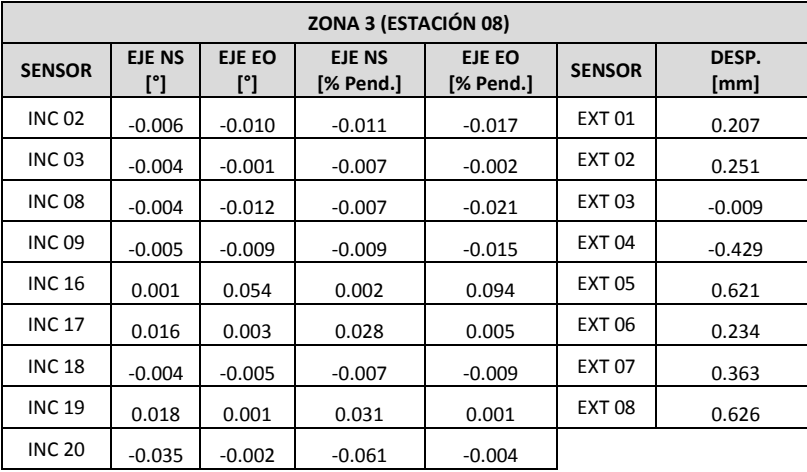

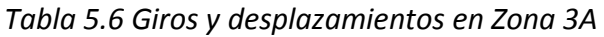

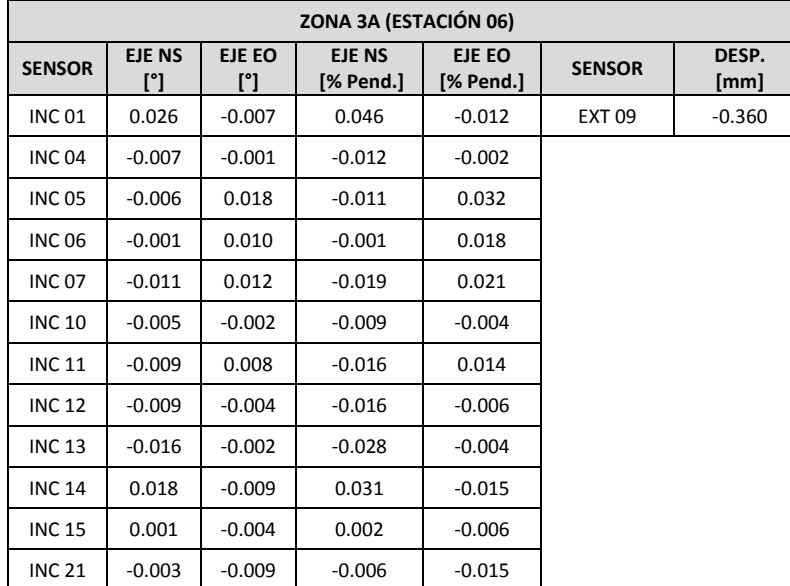

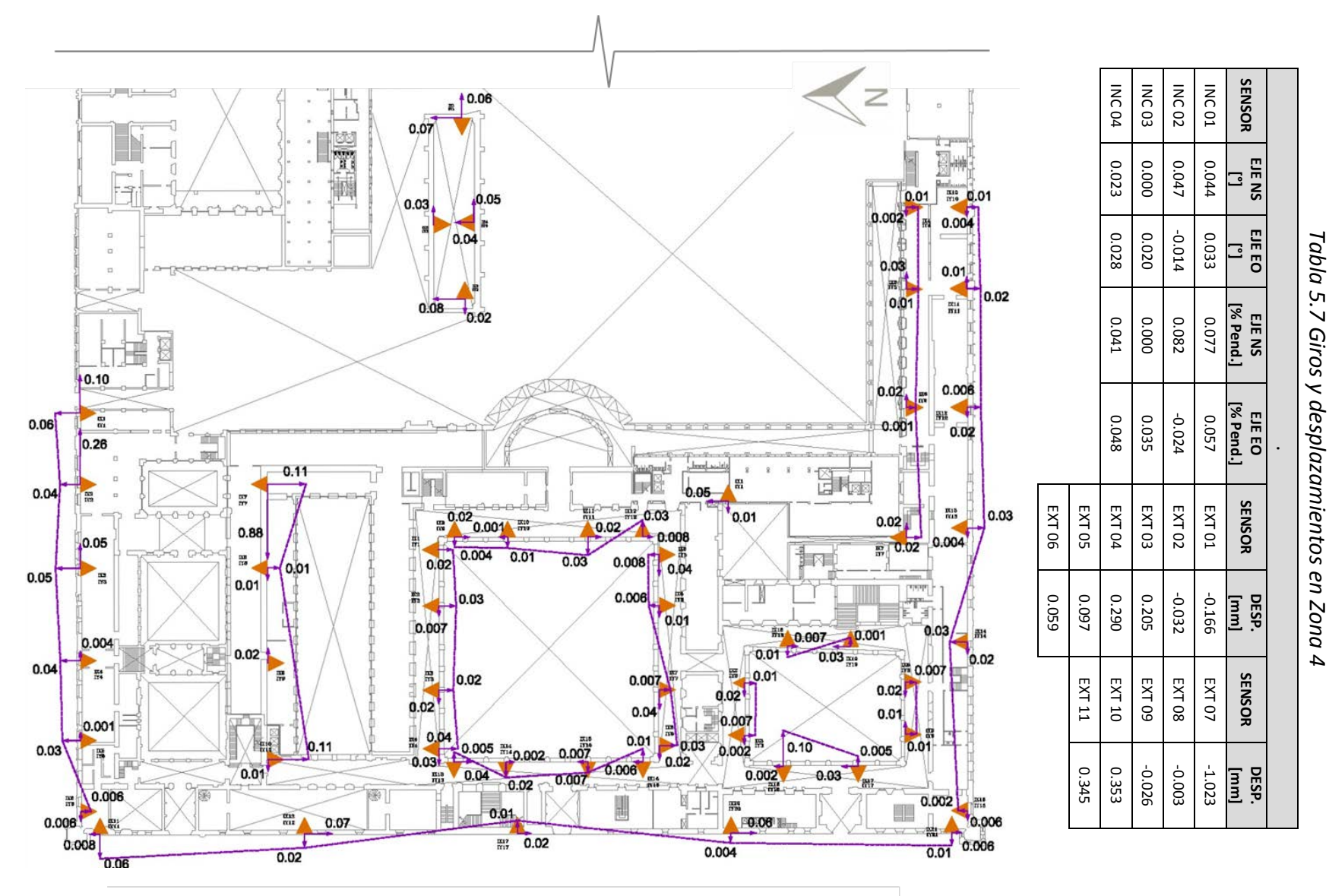

*Tabla 5.7*  $\boldsymbol{4}$ 

*Figura 5.4-a Desplomes obtenidos por los inclinómetros*

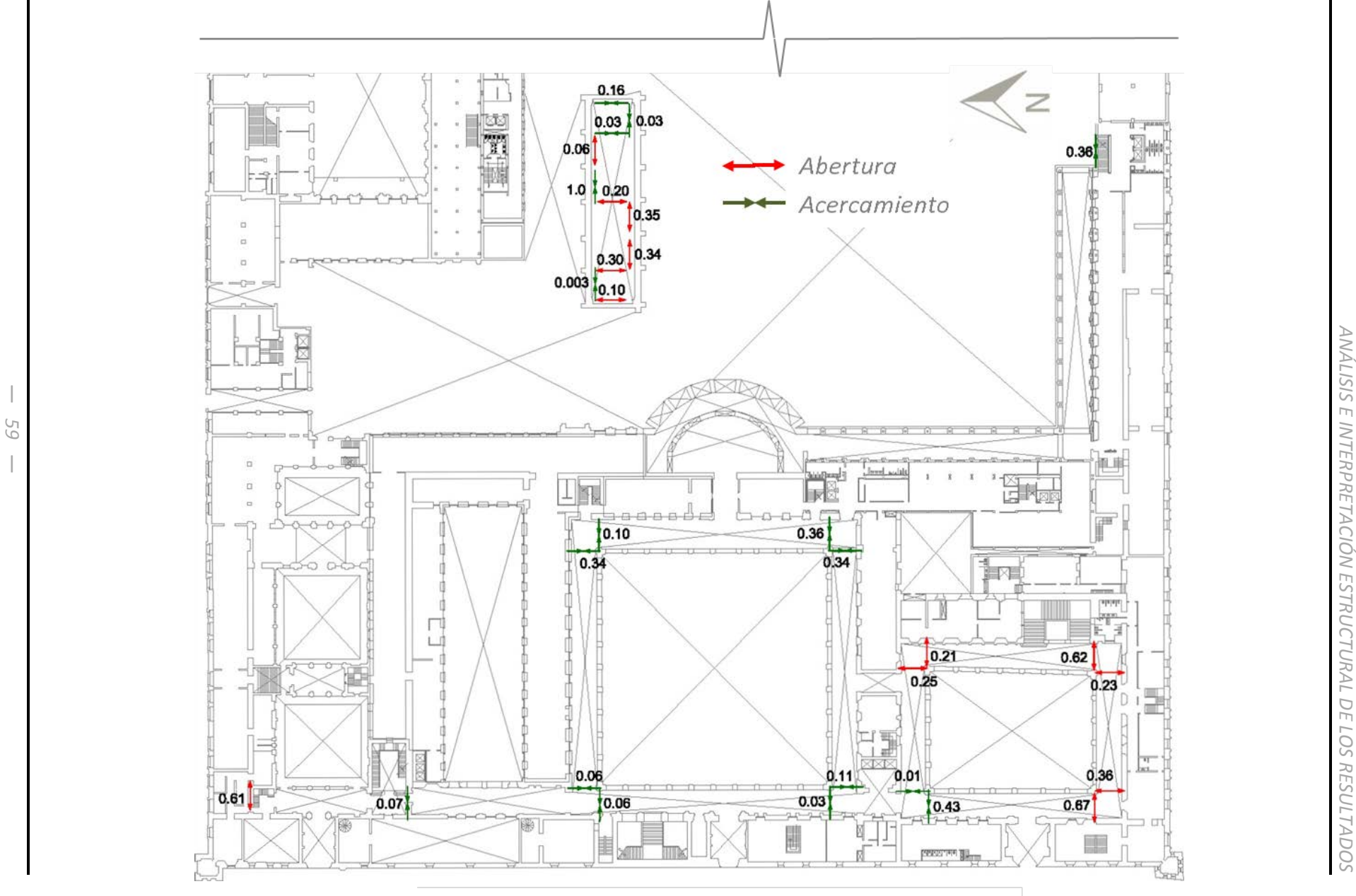

*Figura 5.4-b Desplazamientos obtenidos por los extensómetros*

A continuación se describen algunos de los principales efectos que tuvieron las acciones de mantenimiento a los pilotes, la ocurrencia de los sismos mencionados, así como los movimientos totales registrados por los sensores durante el periodo de observación en las distintas zonas en las que se encuentra subdividido el conjunto arquitectónico.

#### *Zona 1*

En esta zona, correspondiente al área que ocupa la SHCP y el Recinto Homenaje a Don Benito Juárez, durante el periodo de observación se visualiza que en los inclinómetros existe una propensión de inclinación en el sentido nororiente, y específicamente los inclinómetros 1, 3, 4, 6 y 11 indicaron una mayor tendencia de inclinación en el mismo sentido durante el periodo de mantenimiento a pilotes en los patios marianos 1 y 2. En el mismo periodo de mantenimiento, en el inclinómetro 5 la propensión de inclinación fue en el sentido suroriente, mientras que los inclinómetros 8 y 9 indican inclinaciones hacia el sur-poniente y durante el mismo periodo el extensómetro 1 manifestó una marcada tendencia de abertura.

El sismo del día 20 de marzo de 2012 afectó ligeramente la estructura, de acuerdo con los registros obtenidos por los inclinómetros 4, 5, 6, 7, 9, 10 y 11 se aprecia que el inmueble se inclinó apenas de manera insipiente hacia el nororiente. Por su parte el extensómetro 1 registró un movimiento de poca magnitud provocado por el mismo evento; el registro correspondiente indica que se redujo ligeramente la longitud del claro del arco en el que se encuentra instalado este dispositivo.

El sismo del día 13 de abril de 2012 provocó una inclinación hacia el surponiente en la mayor parte de la zona 1, de acuerdo con los registros obtenidos por la mayoría de los inclinómetros; a pesar de este movimiento los extensómetros no registraron modificación alguna en la variación de los claros en los que se encuentran instalados, esto indica que la zona a la que se da seguimiento con el equipo de monitoreo giró sin deformarse.

En la esquina norponiente del Palacio Nacional se localiza un torreón, en donde se encuentran instalados los inclinómetros 6 y 11; entre febrero y septiembre de 2012, este último sensor indica que esa parte de la construcción estuvo inclinándose hacia el norponiente, movimiento que se acentuó durante el mes de agosto, después de este periodo dicho movimiento se ha atenuado, esta modificación de la inclinación, aunado a la deformación acumulada de la esquina norponiente del edificio, acentuó el estado de agrietamiento que ya manifestaba la estructura (figuras 5.1-a y 5.1-b).

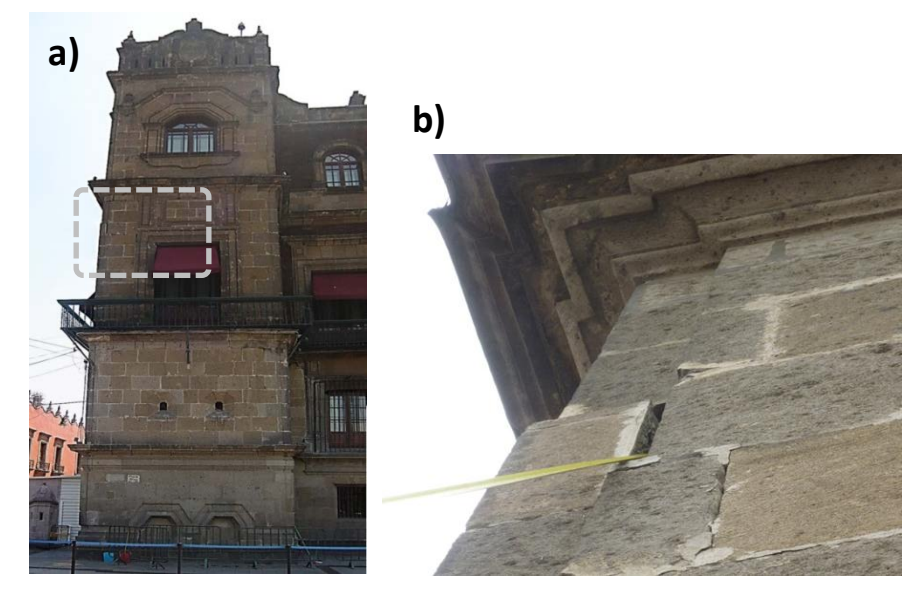

*Figura 5.1-a) Apariencia y ubicación de los agrietamientos en el torreón norte; b) Detalle de agrietamiento en la fachada poniente del torreón norte*

Se considera que la afectación en la esquina antes mencionada es provocada por el hundimiento que experimenta el suelo sobre el que se encuentra desplantada esta parte de la construcción, misma que es favorecida en parte por la extracción de agua, así como por las filtraciones de las aguas freáticas hacia el colector del sistema de drenaje que pasa sobre la calle de Moneda.

De acuerdo con la información de la tabla 5.3, misma que se resume en la figura 5.4-a y 5.4-b, puede decirse que la parte de la estructura donde se encuentran instalados los inclinómetros 6 y 11 se inclinó hacia el poniente, mientras que el bloque adyacente, donde se localiza el inclinómetro 5, se inclinó hacia el oriente. Esta diferencia en el sentido de los giros propicia la abertura de la estructura, misma que coincide con los registros del extensómetro 1. De igual manera la inclinación en sentido poniente registrada por el inclinómetro 10 propicia el acortamiento del claro correspondiente al extensómetro 2.

#### *Zona 2*

El sismo del día 13 de abril de 2012, provocó que ésta zona se inclinara ligeramente hacia el nororiente sin que los claros modificaran su longitud; es decir, esta parte de la estructura giró como cuerpo rígido. De acuerdo con las representaciones gráficas que aparecen en el Anexo B, puede decirse que la operación de los pilotes en los patios marianos 1 y 2, produjo una ligera abertura de los claros misma que fue registrada por los extensómetros 2, 3, 4, 6, 7 y 8, dicho movimiento fue ligeramente identificado por los inclinómetros 1, 3, 6, 7, 10, 11, 12, 14, 15 y 16.

Durante el periodo de observación, se aprecia que en esta zona existe una tendencia de inclinación en el sentido oriente principalmente, también se aprecia que todos los extensómetros indican un acortamiento de los arcos. En la esquina norponiente, el acortamiento del arco en el que se encuentra instalado el extensómetro 4 concuerda con la inclinación en sentido poniente del inclinómetro 4; en la esquina suroriente los acortamientos de los arcos donde se encuentran instalados los extensómetros 5 y 6 coinciden con el sentido de las inclinaciones hacia el poniente y sur del inclinómetro 12, respectivamente; en la esquina surponiente los acortamientos en los arcos donde se encuentran instalados los extensómetros 7 y 8 concuerdan con las inclinaciones en sentido sur y poniente del inclinómetro 8, respectivamente.

#### *Zona 3*

En esta zona el sismo del 20 de marzo de 2012 produjo ligeras inclinaciones de la estructura hacia el surponiente, esta información es consistente en los 7 inclinómetros que se encontraban operando en esta zona (ver registros de los inclinómetros 2, 3, 8, 9,

18, 19 y 20), además dicho evento también provocó un ligero cierre de algunos claros de acuerdo con los registros obtenidos por los extensómetros 1, 2, 6 y 7.

Durante el periodo completo de estudio, los registros de todos los sensores indican que los arcos de la planta baja, adyacentes a la esquina nororiente, se abrieron; el incremento de longitud registrado por el extensómetro 1 está directamente relacionado con las inclinación que se produjo en la estructura hacia el poniente, según lo indican los registros obtenidos por los inclinómetros 2 y 18, la inclinación registrada hacia el sur por los mismos inclinómetros resulta consistente con la abertura del extensómetro 2, lo que indica un movimiento relativo entre las dos partes de la estructura adyacentes a este extensómetro.

En la esquina norponiente, el acortamiento del claro de la estructura al que se le da seguimiento con el extensómetro 3 coincide con la inclinación de la estructura hacia el norte, movimiento que fue registrado por el inclinómetro 16; además también se registró un acortamiento de la estructura mediante el extensómetro 4, este movimiento es consistente con el giro hacia el poniente identificado por el inclinómetro 3.

En la esquina suroriente, la abertura de la estructura en donde se encuentra instalado el extensómetro 5 se ve favorecida por la inclinación que experimenta esa zona de la estructura hacia el poniente, movimiento que fue identificado por el inclinómetro 8, el movimiento de esta esquina ocasionó la abertura del claro en el que se encuentra instalado el extensómetro 6, el cual está directamente asociado con la inclinación hacia el norte registrada por el inclinómetro 19.

En la esquina surponiente la estructura experimentó una ligera abertura en el claro en el que se encuentra instalado el extensómetro 7, esos datos resultaron consistentes con la inclinación que dicha esquina experimentó hacia el norte, según el registro obtenido por el inclinómetro 17; asimismo el claro de la estructura en el que se encuentra ubicado el extensómetro 8 incrementó su longitud debido a que la zona en la que se encuentran instalados los inclinómetros 9 y 17 giró hacia el oriente, mientras que la parte de la construcción en la que se encuentra instalado el inclinómetro 20 giró en la dirección opuesta, es decir, hacia el poniente.

### *Zona 3A*

El sismo del día 20 de marzo de 2012 produjo un giro insipiente pero generalizado de la estructura hacia el suroriente; mientras que debido al sismo del día 22 de abril de 2012 la estructura giró, también de manera insipiente, hacia el nororiente; es decir en ambos eventos la estructura tiende una componente de giro hacia el oriente.

Durante el periodo de observación, toda la zona ha girado ligeramente hacia el sur, sin embargo también muestra una componente que indica que esta se ha flexionado de manera convexa, ya que el extremo oriente de esta zona se ha inclinado hacia el oriente, según lo indican los registros de los inclinómetros 1, 5, 6, 7 y 11, mientras que el extremo poniente ha girado en la dirección opuesta.

También se observa que el giro del extremo oriente de esta parte de la construcción ha sido mayor que el movimiento que ha experimentado la zona que colinda con ella en su costado oriente, motivo por el cual la junta constructiva que existe entre ambas se ha cerrado ligeramente, tal y como lo indican los registros del extensómetro 9.

#### *Zona 4*

Esta zona corresponde a la Biblioteca de Finanzas que ocupa la SHCP, entre el 2 y el 25 de febrero de 2012 se le dio mantenimiento a los pilotes que se encuentran reforzando la cimentación de este espacio, durante ese periodo, los inclinómetros 1, 2, 3 y 4 indicaron que la estructura giró hacia el nororiente; por otra parte, el extensómetro 7 indicó que al inicio de dicho proceso de mantenimiento la estructura se abrió aproximadamente 0.5 mm, y que al concluir el mantenimiento dicho desplazamiento se revirtió, quedando la estructura en condiciones similares a las que se encontraba antes de manipular los pilotes.

A consecuencia del sismo del 20 de marzo todos los extensómetros indican un ligero cierre de la nave del edificio, lo cual resulta positivo para su estabilidad ya que históricamente el claro de la bóveda se venía incrementando.

De acuerdo con el registro obtenido por el extensómetro 7 el día 28 de agosto de 2012, ocurrió un acortamiento súbito del sitio en que éste se encuentra instalado, la magnitud de este desplazamiento fue de 0.5 mm y está directamente relacionado con los registros de los inclinómetros ubicados en los extremos del inmueble y también está asociado con el agrietamiento vertical que se observa en la zona próxima al punto de anclaje del sensor; algunas de estas grietas son antiguas, pero otras surgieron alrededor de la fecha en que se identificó este movimiento; esta situación indica que en la dirección longitudinal el templo se está flexionando de manera convexa.

La figura 5.2 muestra los agrietamientos indicados, la ubicación del extensómetro 7 y con una flecha la dirección en la que se produjo el movimiento, y en la figura 5.3 se presenta un detalle de estos agrietamientos.

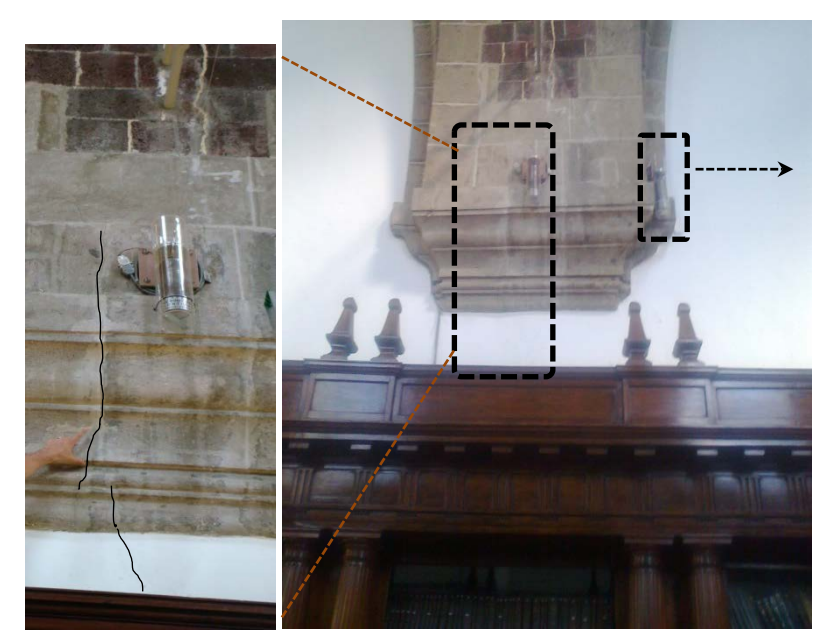

*Figura 5.2. Ubicación de extensómetros 3 y 7, detalle de agrietamientos.*

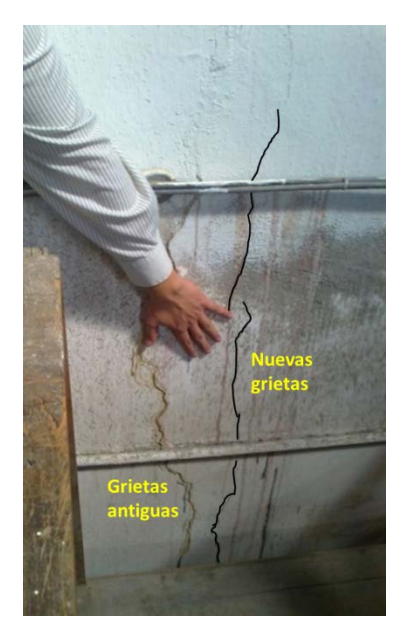

*Figura 5.3 Detalle de agrietamientos bajo los extensómetros 3 y 7*

Durante el periodo completo de observación, la estructura se inclinó principalmente hacia el nororiente, sin embargo su fachada principal se inclinó preponderantemente hacia el poniente, lo cual resulta consistente con las aberturas registradas por los extensómetros 10 y 11, mismos que se encuentran ubicados aproximadamente al centro de la fachada sur.

El inclinómetro 3 dejó de operar en su dirección norte-sur a partir del 15 de agosto de 2012, sin embargo los registros obtenidos con éste equipo antes de esa fecha indicaban que la fachada norte giraba con mayor intensidad hacia el norte en comparación con el giro que experimentaba en el mismo sentido la fachada sur, la diferencia de magnitudes en los giros indica que la sección transversal de la nave se abre, situación que actualmente se tiene bajo control, ya que la abertura de la nave no progresa debido a los tensores que se instalaron para contrarrestar el coceo de la cubierta abovedada.

Asimismo, los registros del inclinómetro 1 y del extensómetro 1 indican que la fachada oriente giró hacia el nororiente y que el claro medido en la dirección transversal se redujo ligeramente.

En síntesis, puede decirse que durante el periodo de observación las tres fachadas del Palacio Nacional a las que se da seguimiento con el sistema de monitoreo continuo, tienden a separarse de la parte central del inmueble. Asimismo, los movimientos en general han sido de poca magnitud y durante el periodo de observación no se identifican movimientos bruscos que pongan en riesgo la estabilidad total o parcial de la estructura.

## **5.3 Evaluación del funcionamiento del Sistema de Monitoreo Continuo.**

Mediante el Sistema de Monitoreo Continuo es posible conocer la respuesta estructural del edificio y se pueden hacer propuestas para su rehabilitación y refuerzo estructural así como para su conservación, permitiendo preservar su integridad y brindar un espacio seguro a todos los usuarios y visitantes.

Durante el periodo de observación pudieron apreciarse diferentes eventos importantes que fueron de relevancia para el edificio, como lo fueron los hundimientos diferenciales, la presencia de sismos y el mantenimiento estructural. Sin embargo también fue posible identificar diversos escenarios que afectan el buen funcionamiento del sistema, entre ellos pueden mencionarse los siguientes:

- Daños a los sensores (figura 5.5)
- Problemas con el suministro eléctrico a las estaciones
- Falta de precaución con los elementos del sistema durante labores de mantenimiento propio del edificio, especialmente cuando se pintan los techos o se intervienen aquellas instalaciones cuyas trayectorias son cercanas a la red de monitoreo (figura 5.6).
- Daño en componentes electrónicos.
- Acceso restringido al personal para revisar y corregir posibles anomalías en zonas que resguarden estaciones de monitoreo o sensores.

Los daños a los sensores han sido producto de la falta de precaución al realizarse labores de limpieza y mantenimiento. Las estaciones de monitoreo son apagadas durante labores de mantenimiento a la red eléctrica principalmente, aunque no siempre son encendidas al terminar dichas actividades. La remodelación de espacios trae consigo la generación de agentes de deterioro como polvo, agua y escombro y durante la realización de tales trabajos no se tiene a bien proteger los elementos del sistema como las estaciones o el cableado.

En las figuras 5.7 y 5.8 se aprecia el estado que presentaba la estación 8 durante la remodelación del espacio donde ésta se ubica. El acceso restringido a algunas zonas donde se encuentran instalados sensores o estaciones de monitoreo dificulta su inspección y mantenimiento, lo cual se debe principalmente a razones de seguridad, específicamente de las zonas 3 y 3A que comprenden espacios destinados a la Presidencia de la República.

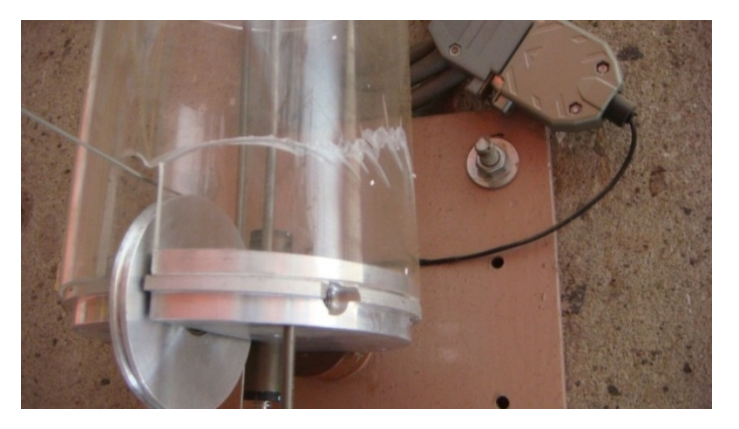

*Figura 5.5 Extensómetro golpeado y dañado.*

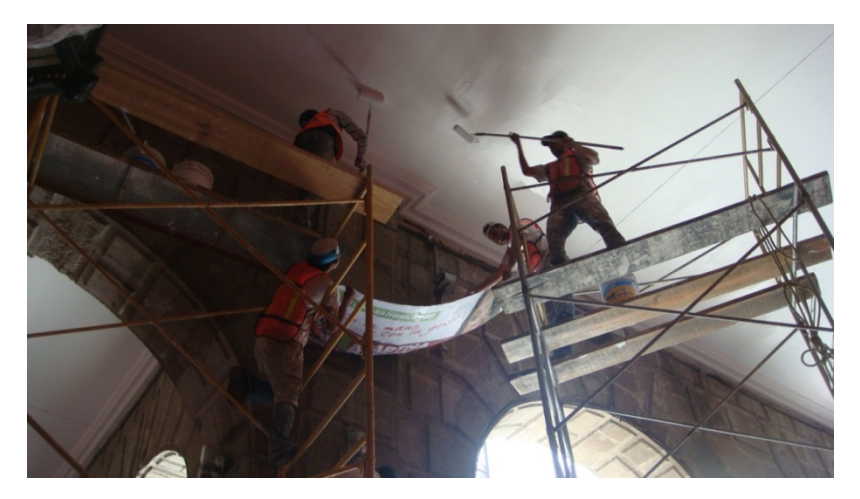

*Figura 5.6 Trabajos de aplicación de pintura*

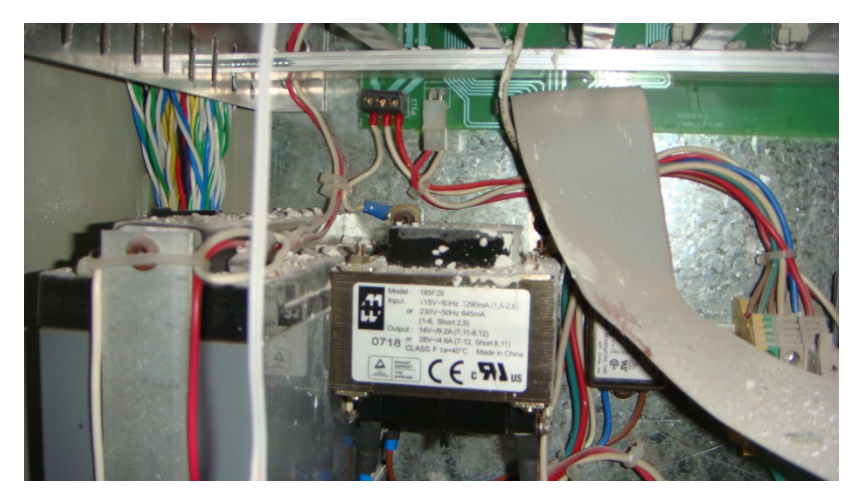

*Figura 5.7 Interior de la estación 8, presencia de escombro y polvo*

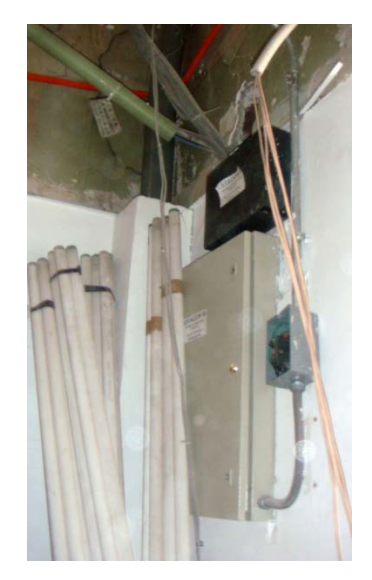

*Figura 5.8 Remodelación del espacio en la ubicación de la estación 8*

A pesar de los escenarios antes mencionados, el Sistema de Monitoreo Continuo del Palacio Nacional, es confiable y eficiente ya que a través de él se ha podido comprender la respuesta estructural del edificio, especialmente ante asentamientos diferenciales, sismos y la operación de pilotes. Sin embargo, para evitar los problemas que afectan el funcionamiento del sistema, se plantean las siguientes acciones:
- Instalar anuncios preventivos cercanos a los sensores y a las estaciones de monitoreo, dirigidos principalmente al personal que realiza labores de mantenimiento.
- Instalar en lugares estratégicos placas informativas en las que se exponga la importancia del sistema y su correcto funcionamiento para la seguridad estructural de las instalaciones.
- Todas las personas que desarrollen actividades en las cercanías a los elementos del sistema deben ser informadas de la importancia y vulnerabilidad de los mismos.

### **6. CONCLUSIONES**

El Palacio Nacional es uno de los edificios históricos más importantes del país, ya que no sólo es la sede del Poder Ejecutivo Nacional sino que han tenido lugar en él acontecimientos históricos que han sido de gran trascendencia para el país.

Este recinto se ubica en el Centro Histórico de la ciudad de México, donde predomina un suelo compuesto principalmente por arcilla altamente compresible, debido a ello el edificio ha experimentado hundimientos diferenciales que rebasan los 2.4 m entre las partes altas y las bajas lo que ha traído como consecuencia agrietamientos y desplomes en diversas partes de su estructura, afectando su integridad estructural.

El Sistema de Monitoreo Continuo instalado en el edificio constituye una herramienta útil para el estudio de su respuesta estructural a lo largo del tiempo, pudiendo ser detectados síntomas de comportamiento inadecuado de manera oportuna.

El programa de cómputo presentado en este trabajo se desarrolló aprovechando las características de los lenguajes Visual Basic for Applications, Fortran y Python, dicho programa facilita el manejo de los datos y, sobre todo, acorta el tiempo requerido desde su adquisición hasta la interpretación de los mismos.

Asimismo, se considera necesario desarrollar algoritmos que permitan llevar a cabo acciones de autodiagnóstico del sistema, para identificar de manera eficiente el origen de los problemas electrónicos que puedan llegar a presentarse.

Después del procesamiento y análisis de los datos puede concluirse que en el periodo de análisis el edificio presenta un comportamiento estructural satisfactorio.

En síntesis, durante el periodo de observación, las tres fachadas del Palacio Nacional a las que se da seguimiento con el sistema de monitoreo continuo, tienden a separarse de la parte central del inmueble. En términos generales estos movimientos han sido de poca magnitud ya que los desplazamientos registrados no exceden 1 mm y los giros se mantuvieron por debajo de 0.17°; es decir, durante este periodo no se identificaron movimientos bruscos que pongan en riesgo la estabilidad total o parcial de la estructura.

Asimismo es deseable que para tener una interpretación más amplia acerca del comportamiento estructural, se realicen nivelaciones topográficas de la base del inmueble para que puedan asociarse los cambios de elevación causados por los hundimientos diferenciales con los giros y modificaciones en los claros que experimenta la estructura.

Se considera que el Sistema de Monitoreo Continuo es confiable, práctico y de gran utilidad para advertir el comportamiento estructural, sin embargo el sistema requiere de un programa de inspección y mantenimiento periódicos que debe llevarse a cabo de forma ineludible dadas las condiciones de exposición en que se encuentran algunos de sus elementos. Asimismo, puede decirse que es factible utilizar sistemas similares en otros edificios históricos que presenten problemas de estabilidad, a fin de realizar diagnósticos más objetivos y oportunos sobre su comportamiento estructural.

## **BIBLIOGRAFÍA Y REFERENCIAS**

- 1) Evaluación geotécnica de Palacio Nacional, México, D. F. elaborado para: Consejo Nacional para la Cultura y las Artes; tgc geotecnia, s. a. de c. v.; Diciembre de 2007
- 2) El hundimiento del terreno en la ciudad de México y sus implicaciones en el sistema de drenaje, Lesser Illiades Juan Manuel (Lesser y Asociados) y Cortés Pérez Miguel Ángel (Dirección General de Construcción y Operación Hidráulica-DDF); Ingeniería Hidráulica en México. Vol XIII, Núm. 3, págs.. 13-18, septiembre-diciembre de 1998
- 3) Python para todos, González Duque Raúl; distribuido bajo licencia Creative Commons Reconocimiento 2.5, España. Libro electrónico libre.
- 4) Aspectos básicos sobre los sistemas de monitoreo continuo aplicados a las obras de ingeniería civil, Olivares Sánchez de Tagle Laura Justina, 2012
- 5) Problemas resueltos de programación en fortran 95, García Merayo Félix, Martin Ayuso Vicente. Ed. Paraninfo/Thomson.
- 6) Fortran 95/2003 for scientists and engineers, Chapman Stephen. Ed. McGraw Hill, 3a Ed. 2008
- 7) Macros en EXCEL 2007, Perry Gail. Ed. McGraw Hill (España), Libro electrónico.
- 8) Applied Geomechanics. **"***Integrated Monitoring solutions. Product Catalog, 2010*
- 9) Mecánica de suelos; Juárez Badillo, E., Rico Rodríguez, A.; Editorial Limusa 1999.
- 10) Normas Técnicas Complementarias para Diseño y Construcción de Cimentaciones, 2004

### Referencias de internet

11) [http://www.fismat.umich.mx/mn1/tutor\\_fort/](http://www.fismat.umich.mx/mn1/tutor_fort/)

- 12) <http://matplotlib.org/>
- 13) <http://lepsch.blogspot.mx/>
- 14) <http://www.python.org/>
- 15) www.palacionacionalmexico.com/
- 16) <http://www.ssn.unam.mx/>

# **ANEXO A:**

Código fuente de los programas en los diferentes lenguajes de programación empleados

### **1) Programación en VBA de EXCEL**

*Sub ZONA\_W\_EXX() ActiveWorkbook.Sheets(1).Select Range("A1").Select ActiveCell.FormulaR-1C1 = "=+COUNT(R[1]C:R[65535]C)" Range("B1").Select Selection.ClearContents Range("C1").Select Selection.ClearContents Range("D1").Select Selection.ClearContents Range("A1").Select ActiveSheet.SaveAs Filename:="C:\SMC\_PN\ArchivosPNR\ZONAWYYYY.prn", FileFormat \_*

 *:=xlTextPrinter, CreateBackup:=False ActiveSheet.Next.Select*

*… …*

*#Se repite la secuencia hasta completar el total de instrumentos de la estación en cuestión. End Sub*

Donde W representa la zona de monitoreo, XX representa la estación de monitoreo y YYYY representa la identificación del instrumento (ej. IN01, EX02, etc.).

#### **2) Programación en FORTRAN**

*!Programa para procesar los registros de la zona 1 program ZONA\_1 !Se llaman las subrutinas de cada sensor call zona1EX01 call zona1EX02 call zona1IN01 call zona1IN02 call zona1IN03 call zona1IN04 call zona1IN05 call zona1IN06*

 *call zona1IN07 call zona1IN08 call zona1IN09 call zona1IN10 call zona1IN11 call zona1IN12*

 *end program*

*!Se escriben las subrutinas*

 *subroutine zona1EX01*

*! Esta subrutina lee n puntos desde un archivo de datos y los guarda en*

*! arreglos de dimensión nmax* 

*! Declaración de variables enteras y de doble precisión* 

 *integer nmax, u parameter (nmax=1000000, u=10) double precision x(nmax), y(nmax), a, b, EX*

*!c Abrir el archivo de datos*

```
 open (u, FILE='ArchivosPNR\ZONA1EX01.prn', STATUS='OLD')
```
 *! Leer el número de puntos, que es el primer dato del archivo read(u,\*) n*

*!Se compara si el número de puntos es menor a nmax*

 *if (n.GT.nmax) then write(\*,\*) 'Error: n = ', n, 'es más largo que nmax =', nmax goto 9999 endif*

*! Ciclo para recuperar los datos y almacenarlos en los arreglos do 10 i= 1, (n-1) read(u,\*) x(i), y(i) 10 enddo*

*! Cerrar el archivo close (u)*

#### *! PROCESAMIENTO DE DATOS*

*!Se abre el archivo INFORME.txt para agregar la lista de daños o !afectaciones al SMC, open(4, file= 'INFORME.txt', status='old',*

```
+ position='append')
  write(4, *) '-----!A continuación se llevan al origen los registros desde el primer dato
  a=y(1)do 200 i=1, n-1
   if (a.NE.0.0) then
   y(i)=y(i)-aendif
!Identificación de los puntos en los cuales estuvo apagada la estación
   if((x(i+1)-x(i)).GT.1.0)then
   write(4,*) 'Estacion 01 apagada de', x(i), ' a ', x(i+1)endif
200 enddo
  write (*,*) 'Datos ajustados a cero'
INDICACIÓN SI UN EXTENSÓMETRO FUE GOLPEADO
```

```
do 205 i=1, n-1
     if (y(i).LT. -4.9) then
     write (4,*) 'Zona 1 EX 01 golpeado o movido en fecha:', x(i)
     endif
205 enddo
```

```
!Revisión de crestas superiores a 5mm e inferiores a 5mm
   do 210 i=1, n-1
    if (y(i).GT.2.5) then
```

```
y(i)=y(i-1)endif
if (y(i).LT.-1.5) then
 y(i)=y(i-1)endif
```

```
210 enddo
```

```
close(4)
```
**ISE ABRE UN NUEVO ARCHIVO PARA GUARDAR LOS REGISTROS PROCESADOS** open (u, FILE='Ajustados\ZONA1EX01ajustado.prn', STATUS='NEW') do 220 i=1, n-1

```
 write (u,100) x(i), y(i)
  100 format (3F13.5)
220 enddo
    close (u)
!SE ABRE EL ARCHIVO EN QUE SE ESCRIBIRÁN LAS MAGNITUDES 
!DE LOS DESPLAZAMIENTOS
    open(6, file= 'DESPLOMES.txt', status='old',
   +position='append')
    EX=(y(n-6)+y(n-5)+y(n-4)+y(n-3)+y(n-2)+y(n-1))/6
    write(6,500) 'Z1PBEX01', EX
  500 format (A,2F13.5)
```
 *close(6)*

*9999 end subroutine*

```
 subroutine zona1IN01
! Esta subrutina lee n puntos desde un archivo de datos y los guarda en
! arreglos x, y, z, w
!DECLARACIÓN DE VARIABLES ENTERAS Y DE DOBLE PRECISIÓN
    integer nmax, u
    parameter (nmax=1000000, u=10)
    double precision x(nmax), y(nmax), z(nmax), w(nmax), a, b, EO, NS
! Abrir el archivo de datos 
    open (u, FILE='ArchivosPNR\ZONA1IN01.prn', STATUS='OLD')
! Leer el número de puntos
    read(u,*) n
!Comprobación si el número de puntos es menor o igual a nmax
    if (n.GT.nmax) then
```

```
 write(*,*) 'Error: n = ', n, 'es más largo que nmax =', nmax
 goto 9999
```
 *endif*

```
! Ciclo para recuperar los datos y almacenarlos en el arreglo
    do 10 i= 1, (n-1)
```

```
 read(u,*) x(i), y(i), z(i), w(i)
```

```
 10 enddo
```

```
!c Cerrar el archivo
```
 *close (u)*

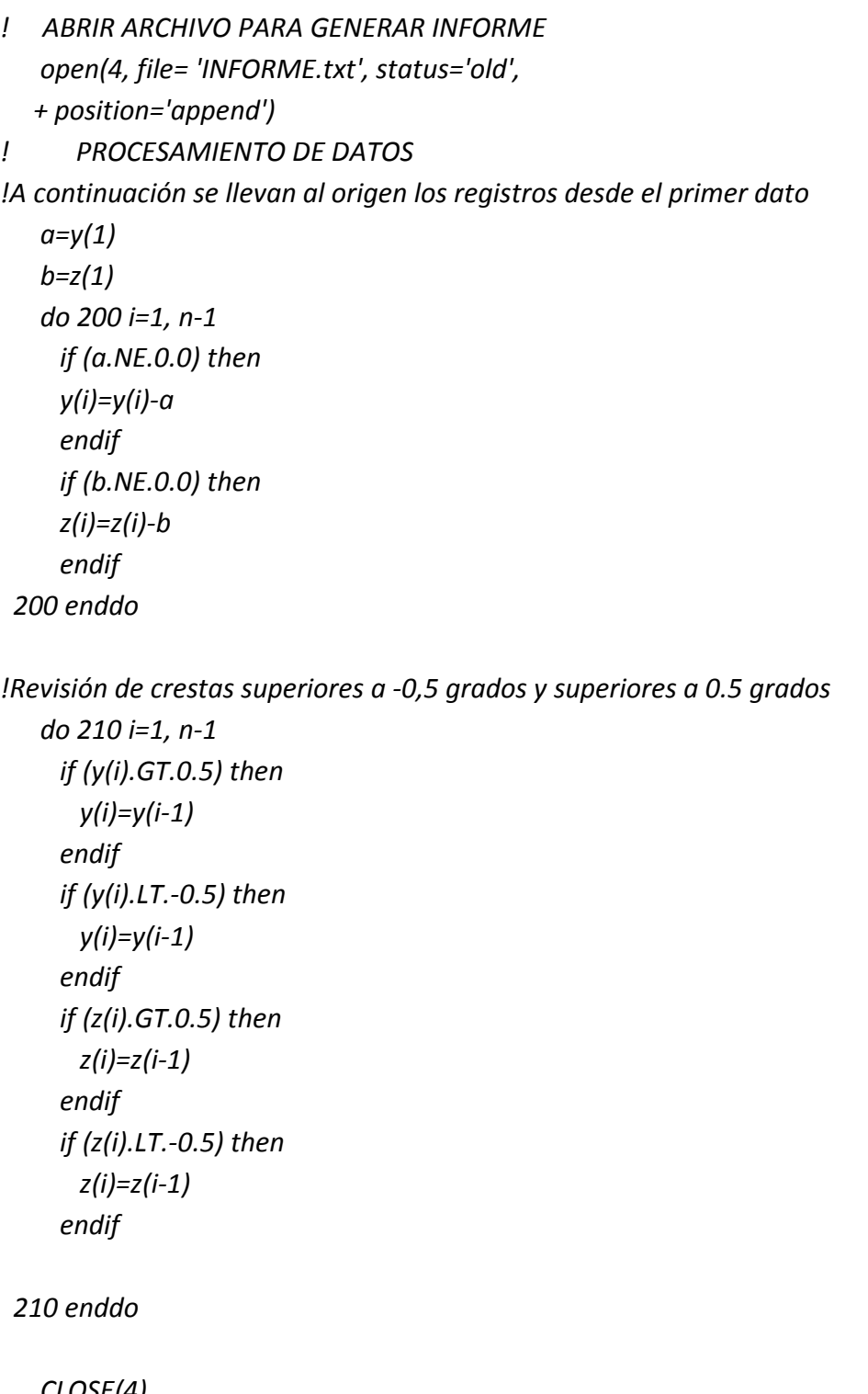

```
 CLOSE(4)
!ABRIR NUEVO ARCHIVO PARA GUARDAR LOS CAMBIOS
   open (u, FILE='Ajustados\ZONA1IN01ajustado.prn', STATUS='NEW')
```
 *do 220 i=1, n-1 write (u,100) x(i), y(i), z(i), w(i) 100 format (4F13.5) 220 enddo close (u) write (\*,\*) 'archivo generado' !Calcular los desplazamientos y escribirlos en el archivo "DESPLOMES.txt" open(6, file= 'DESPLOMES.txt', status='old', + position='append') NS=(y(n-6)+y(n-5)+y(n-4)+y(n-3)+y(n-2)+y(n-1))/6 EO=(z(n-6)+z(n-5)+z(n-4)+z(n-3)+z(n-2)+z(n-1))/6 write(6,500) 'Z1PBIN01', NS, EO 500 format (A,2F13.5)*

 *close(6) 9999 end subroutine*

#### **3) Programación en PYTHON**

#Declaración de librerías necesarias import numpy as np import matplotlib.pyplot as plt

*#Variables que servirán para indicar mantenimiento estructural y sismo. PM1=[-5,5] PM2=[40599,40599] PM3=[40628, 40628] SIS=[40988,40988]*

```
#ZONA_1 IN 01
```

```
#Se abre el archivo con los registros, creado en la etapa anterior
datos= np.loadtxt('C:\SMC_PN\Ajustados\ZONA1IN01ajustado.prn')
#Se declaran las variables, en este caso arreglos
t1=[]
NS1=[]
```
*EO1=[]*

*TEM1=[]*

*#Recuperación de datos y almacenamiento en los arreglos*

*for i in datos:*

 *t1.append(i[0])*

 *NS1.append(i[1])*

 *EO1.append(i[2])*

 *TEM1.append(i[3])*

*#Creación del gráfico*

*plt.figure(1)*

*fig = plt.figure(1)*

*ax1 = fig.add\_subplot(111)*

*#Etiquetas que serán localizadas en el eje de las abscisas, dado como ((posiciones),(etiquetas))*

*plt.xticks((40299.0417,40330.0417,40360.0417,40391.0417,40422.0417,40452.0417,4048 3.0417,40513.0417,40544.0417,40575.0417,40603.0417,40634.0417,40664.0417,40695.0 417,40725.0417,40756.0417,40787.0417,40817.0417,40848.0417,40878.0417,40909.041 7,40940.0417,40969.0417,41000.0417,41030.0417,41061.0417,41091.0417,41122.0417,4 1153.0417,41183.0417,41214.0417,41244.0417,41275.0417,41306.0417,41334.0417,413 65.0417,41395.0417,41426.0417,41456.0417,41487.0417,41518.0417,41548.0417,41579. 0417,41609.0417,41640.0417,41671.0417,41699.0417,41730.0417,41760.0417,41791.04 17,41821.0417,41852.0417,41883.0417,41913.0417,41944.0417,41974.0417),('may 2010','jun 2010','jul 2010','ago 2010','sep 2010','oct 2010','nov 2010','dic 2010','ene 2011','feb 2011','mar 2011','abr 2011','may 2011','jun 2011','jul 2011','ago 2011','sep 2011','oct 2011','nov 2011','dic 2011','ene 2012','feb 2012','mar 2012','abr 2012','may 2012','jun 2012','jul 2012','ago 2012','sep 2012','oct 2012','nov 2012','dic 2012','ene 2013','feb 2013','mar 2013','abr 2013','may 2013','jun 2013','jul 2013','ago 2013','sep 2013','oct 2013','nov 2013','dic 2013','ene 2014','feb 2014','mar 2014','abr 2014','may 2014','jun 2014','jul 2014','ago 2014','sep 2014','oct 2014','nov 2014','dic 2014'),rotation=90,size=8)*

*#Etiquetas que serán localizadas en el eje de las ordenadas en el lado izquierdo. #dado como ((posiciones),(etiquetas))*

*plt.yticks((-0.5,-0.4,-0.3,-0.2,-0.1,0,0.1,0.2,0.3,0.4,0.5),(-0.5,-0.4,-0.3,-0.2,-*

*0.1,0,0.1,0.2,0.3,0.4,0.5),size=8)*

*#Pares de datos que serán representados en la gráfica, dado como (eje X, eje Y, 'Color y tipo de* 

*#linea'*

*NS\_1=plt.plot(t1,NS1,'b-')*

```
EO_1=plt.plot(t1,EO1,'g-')
#Líneas verticales para indicar mantenimiento estructural y sismo
plt.plot(PM2,PM1,'k-')
plt.plot(PM3,PM1,'k-')
plt.plot(SIS,PM1,'k--')
#Título del eje Y, lado izquierdo y sus límites. 
ax1.set_ylabel(r'Giro [ $^o$]')
plt.ylim(-0.5, 0.5)
#Título del eje X y título y del gráfico
plt.xlabel('Tiempo')
plt.grid(True)
plt.title('Z1-PB-IN01', size=22)
#Eje vertical alterno, lado derecho para representar la temperatura
ax2=ax1.twinx()
TEM_1=ax2.plot(t1,TEM1,'r-')
#Título del eje Y lado derecho, etiquetas del eje y tamaño de las mismas
ax2.set_ylabel('Temperatura [ $^o$C]')
plt.ylim(-30,30)
plt.yticks((0,5,10,15,20,25,30),(0,5,10,15,20,25,30),size=8)
#Tamaño de la imágen
plt.subplots_adjust(wspace=0.20, hspace=0.20, top=0.92, bottom=0.16, right=0.92,
```
*left=0.08)*

*#Guardar la imagen en el directorio*

```
plt.savefig('C:\SMC_PN\Graficas\Z1PBIN01.png', width=10, height=7.5, dpi=200)
```

```
…
```

```
#ZONA_1 EX 01
```

```
#Se abre el archivo con los registros, creado en la etapa anterior
datos= np.loadtxt('C:\SMC_PN\Ajustados\ZONA1EX01ajustado.prn')
#Se declaran las variables, en este caso arreglos
```

```
t13=[]
```
*EXT1=[]*

*#Recuperación de datos y almacenamiento en los arreglos*

```
for i in datos:
```

```
 t13.append(i[0])
```

```
 EXT1.append(i[1])
```
*#Creación de la imagen*

*plt.figure(13)*

*#Etiquetas que serán localizadas en el eje de las abscisas, dado como ((posiciones),(etiquetas))*

*plt.xticks((40299.0417,40330.0417,40360.0417,40391.0417,40422.0417,40452.0417,4048 3.0417,40513.0417,40544.0417,40575.0417,40603.0417,40634.0417,40664.0417,40695.0 417,40725.0417,40756.0417,40787.0417,40817.0417,40848.0417,40878.0417,40909.041 7,40940.0417,40969.0417,41000.0417,41030.0417,41061.0417,41091.0417,41122.0417,4 1153.0417,41183.0417,41214.0417,41244.0417,41275.0417,41306.0417,41334.0417,413 65.0417,41395.0417,41426.0417,41456.0417,41487.0417,41518.0417,41548.0417,41579. 0417,41609.0417,41640.0417,41671.0417,41699.0417,41730.0417,41760.0417,41791.04 17,41821.0417,41852.0417,41883.0417,41913.0417,41944.0417,41974.0417),('may 2010','jun 2010','jul 2010','ago 2010','sep 2010','oct 2010','nov 2010','dic 2010','ene 2011','feb 2011','mar 2011','abr 2011','may 2011','jun 2011','jul 2011','ago 2011','sep 2011','oct 2011','nov 2011','dic 2011','ene 2012','feb 2012','mar 2012','abr 2012','may 2012','jun 2012','jul 2012','ago 2012','sep 2012','oct 2012','nov 2012','dic 2012','ene 2013','feb 2013','mar 2013','abr 2013','may 2013','jun 2013','jul 2013','ago 2013','sep 2013','oct 2013','nov 2013','dic 2013','ene 2014','feb 2014','mar 2014','abr 2014','may 2014','jun 2014','jul 2014','ago 2014','sep 2014','oct 2014','nov 2014','dic 2014'),rotation=90,size=8)*

*#Etiquetas que serán localizadas en el eje de las ordenadas en el lado izquierdo. #dado como ((posiciones),(etiquetas))*

*plt.yticks((-1.5,-1,-0.5,0,0.5,1,1.5,2,2.5),(-1.5,-1,-0.5,0,0.5,1,1.5,2,2.5),size=8)*

*#Pares de datos que serán representados en la gráfica, dado como (eje X, eje Y, 'Color y tipo de #linea' plt.plot(t13,EXT1,'g-') #Líneas verticales para indicar mantenimiento estructural y sismo plt.plot(PM2,PM1,'k-') plt.plot(PM3,PM1,'k-') plt.plot(SIS,PM1,'k--')*

*#Título del eje Y y sus límites. plt.ylabel('Desplazamiento [mm]') plt.ylim(-1.5, 2.5)*

*#Título del eje X y título y del gráfico plt.xlabel('Tiempo')*

*plt.grid(True) plt.title('Z1-PB-EX01', size=22)*

```
#Tamaño de la imágen
plt.subplots_adjust(wspace=0.20, hspace=0.20, top=0.92, bottom=0.16, right=0.97, 
left=0.08)
#Guardar la imagen en el directorio
plt.savefig('C:\SMC_PN\Graficas\Z1PBEX01.png', dpi=200)
…
```
La anterior serie de secuencias se repite para el resto de inclinómetros y extensómetros de la zona, cambiando los títulos del archivo de entrada, título del gráfico y el nombre de la imagen de salida.

#### **4) Programación en VBA de Power Point**

Para los inclinómetros:

*Sub InsertINCLINOMETROS()*

*' Insertar las gráficas de inclinómetros*

```
ActiveWindow.Selection.SlideRange.Shapes.AddPicture(FileName:="C:\SMC_PN\Graficas\Z
1PBIN01.png", LinkToFile:=msoFalse, SaveWithDocument:=msoTrue, Left:=0, Top:=40, 
Width:=720, Height:=500).Select
```

```
ActiveWindow.Selection.SlideRange.Shapes.AddPicture(FileName:="C:\SMC_PN\IMG1.png
", LinkToFile:=msoFalse, SaveWithDocument:=msoTrue, Left:=575, Top:=423, Width:=85, 
Height:=35).Select
```
*Dim Pre As Presentation*

 *Dim Sld As Slide*

 *Set Pre = ActivePresentation*

 *Set Sld = Pre.Slides.Add(Index:=Pre.Slides.Count + 1, Layout:=ppLayoutBlank)*

*ActiveWindow.View.GotoSlide 2*

*ActiveWindow.Selection.SlideRange.Shapes.AddPicture(FileName:="C:\SMC\_PN\Graficas\Z 1PBIN02.png", LinkToFile:=msoFalse, SaveWithDocument:=msoTrue, Left:=0, Top:=40, Width:=720, Height:=500).Select*

*ActiveWindow.Selection.SlideRange.Shapes.AddPicture(FileName:="C:\SMC\_PN\IMG1.png ", LinkToFile:=msoFalse, SaveWithDocument:=msoTrue, Left:=575, Top:=423, Width:=85, Height:=35).Select*

*Set Sld = Pre.Slides.Add(Index:=Pre.Slides.Count + 1, Layout:=ppLayoutBlank)*

*. . .*

*ActiveWindow.View.GotoSlide 54*

*ActiveWindow.Selection.SlideRange.Shapes.AddPicture(FileName:="C:\SMC\_PN\Graficas\Z 4PBIN04.png", LinkToFile:=msoFalse, SaveWithDocument:=msoTrue, Left:=0, Top:=40, Width:=720, Height:=500).Select*

*ActiveWindow.Selection.SlideRange.Shapes.AddPicture(FileName:="C:\SMC\_PN\IMG1.png*

*", LinkToFile:=msoFalse, SaveWithDocument:=msoTrue, Left:=575, Top:=423, Width:=85, Height:=35).Select*

*End Sub*

Para los extensómetros:

```
Sub InsertarEXTENSOMETROS()
```

```
' Insertar las gráficas de extensómetros
```

```
ActiveWindow.Selection.SlideRange.Shapes.AddPicture(FileName:="C:\SMC_PN\Graficas\Z
1PBEX01.png", LinkToFile:=msoFalse, SaveWithDocument:=msoTrue, Left:=0, Top:=40, 
Width:=720, Height:=500).Select
```
*ActiveWindow.Selection.SlideRange.Shapes.AddPicture(FileName:="C:\SMC\_PN\IMG2.png ", LinkToFile:=msoFalse, SaveWithDocument:=msoTrue, Left:=612, Top:=440, Width:=85, Height:=16).Select*

*Dim Pre As Presentation Dim Sld As Slide*

 *Set Pre = ActivePresentation Set Sld = Pre.Slides.Add(Index:=Pre.Slides.Count + 1, Layout:=ppLayoutBlank)*

*ActiveWindow.View.GotoSlide 2*

*ActiveWindow.Selection.SlideRange.Shapes.AddPicture(FileName:="C:\SMC\_PN\Graficas\Z 1PBEX02.png", LinkToFile:=msoFalse, SaveWithDocument:=msoTrue, Left:=0, Top:=40, Width:=720, Height:=500).Select*

*ActiveWindow.Selection.SlideRange.Shapes.AddPicture(FileName:="C:\SMC\_PN\IMG2.png ", LinkToFile:=msoFalse, SaveWithDocument:=msoTrue, Left:=612, Top:=440, Width:=85, Height:=16).Select*

*Set Sld = Pre.Slides.Add(Index:=Pre.Slides.Count + 1, Layout:=ppLayoutBlank)*

*. . .*

*ActiveWindow.View.GotoSlide 30*

*ActiveWindow.Selection.SlideRange.Shapes.AddPicture(FileName:="C:\SMC\_PN\Graficas\Z 4PBEX11.png", LinkToFile:=msoFalse, SaveWithDocument:=msoTrue, Left:=0, Top:=40, Width:=720, Height:=500).Select*

*ActiveWindow.Selection.SlideRange.Shapes.AddPicture(FileName:="C:\SMC\_PN\IMG2.png ", LinkToFile:=msoFalse, SaveWithDocument:=msoTrue, Left:=612, Top:=440, Width:=85, Height:=16).Select*

*End Sub*

# **ANEXO B:**

Gráficas de los inclinómetros y extensómetros del Sistema de Monitoreo Continuo del Palacio Nacional.

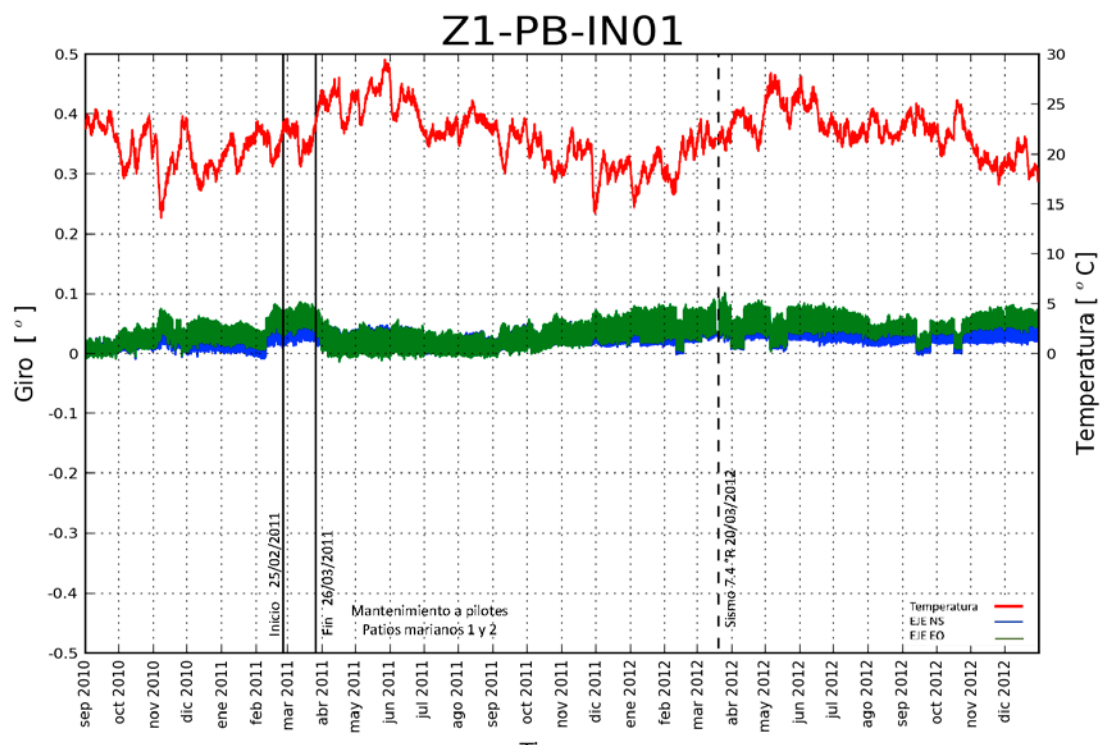

Tiempo

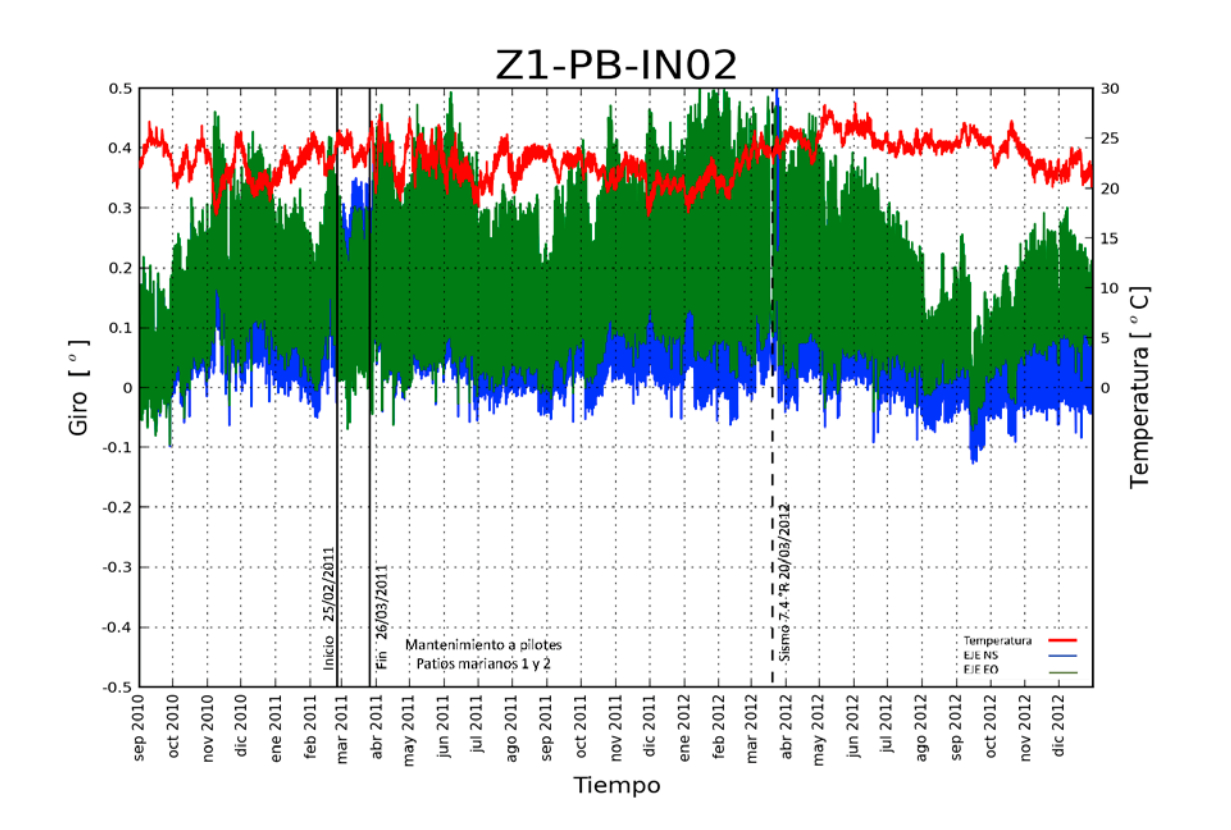

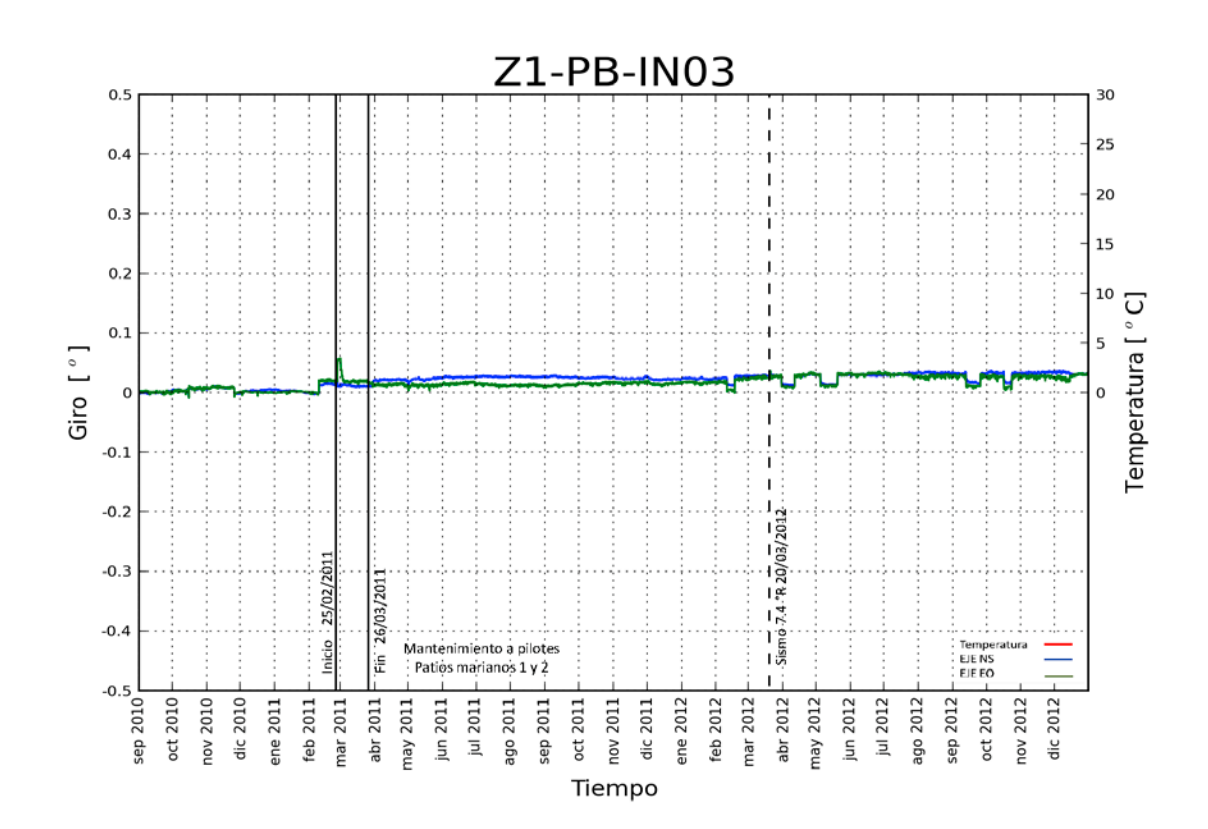

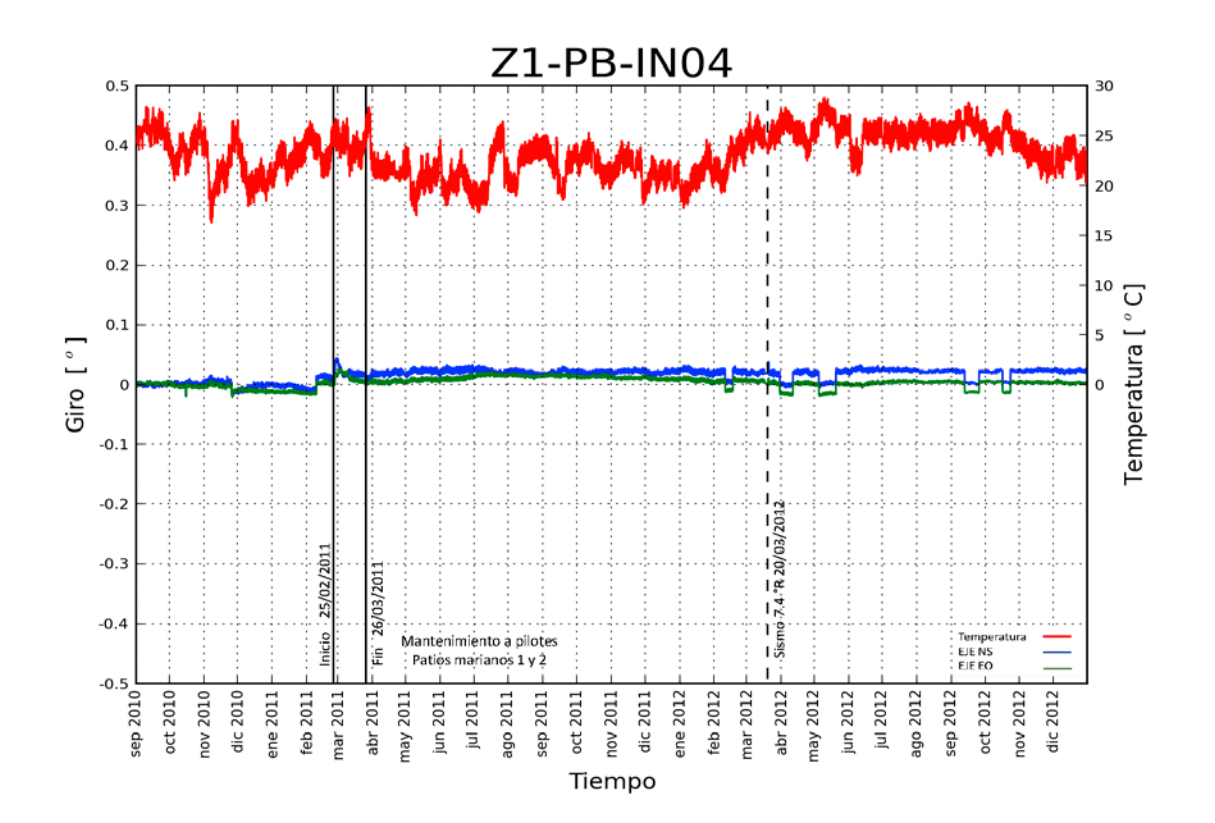

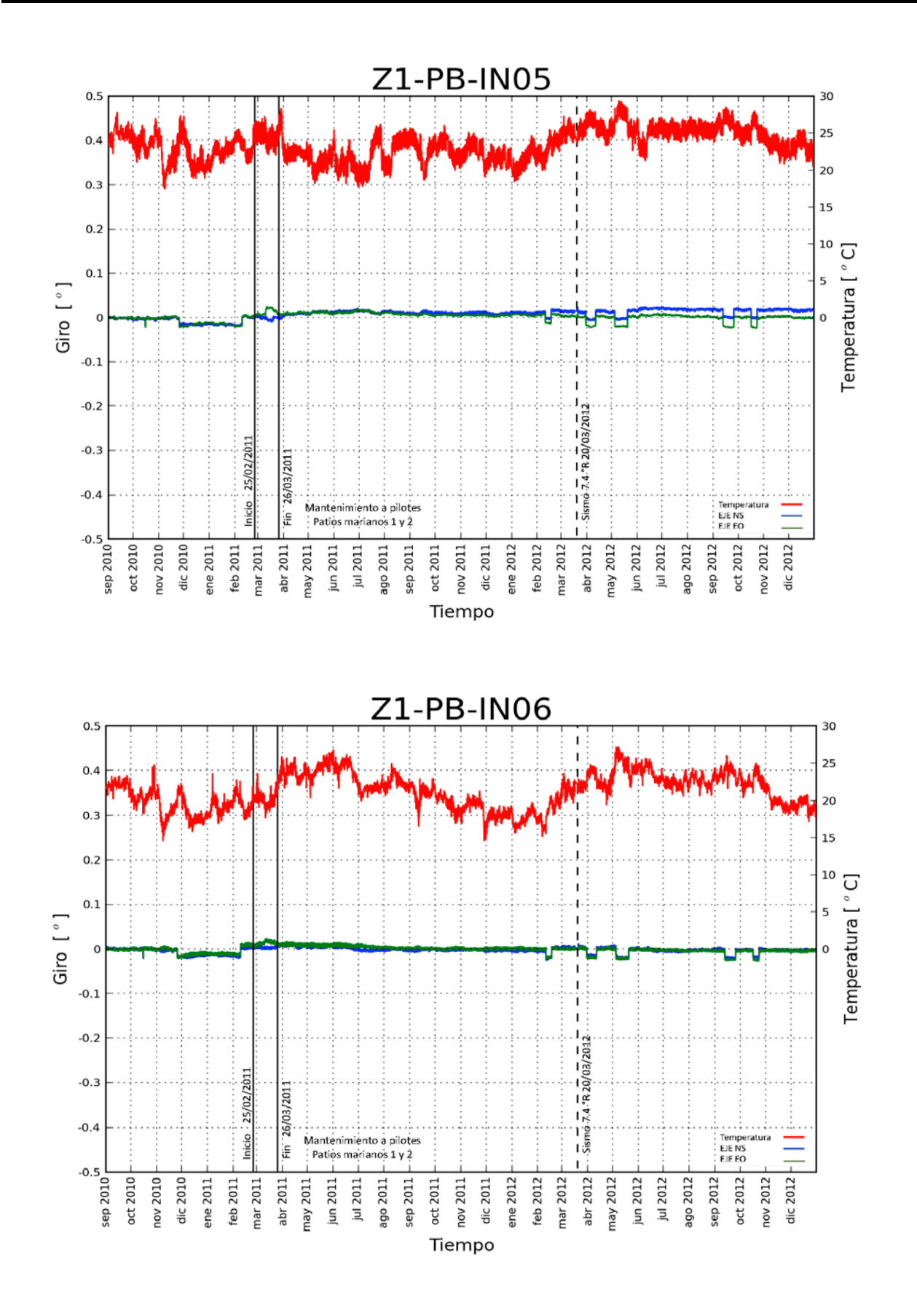

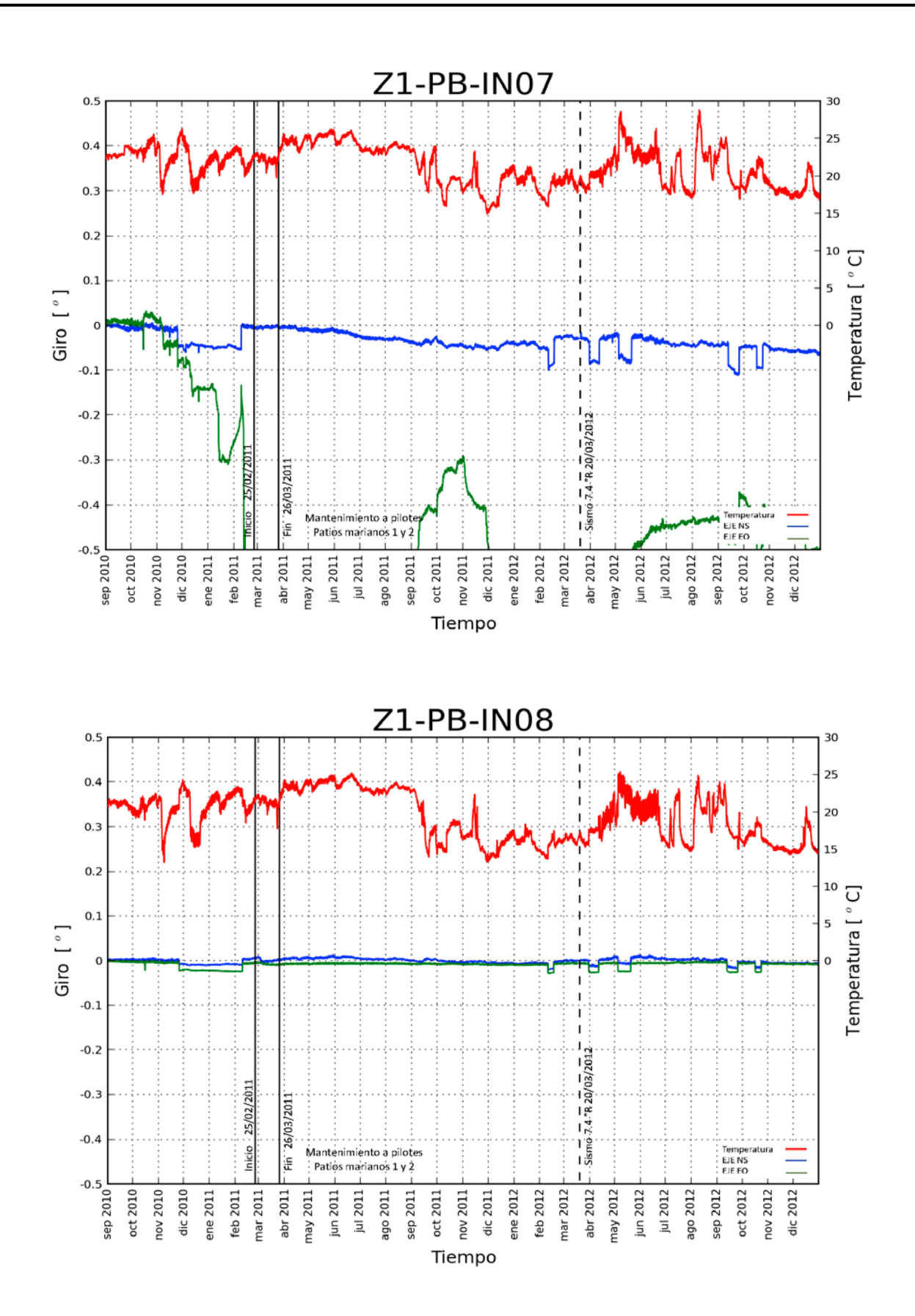

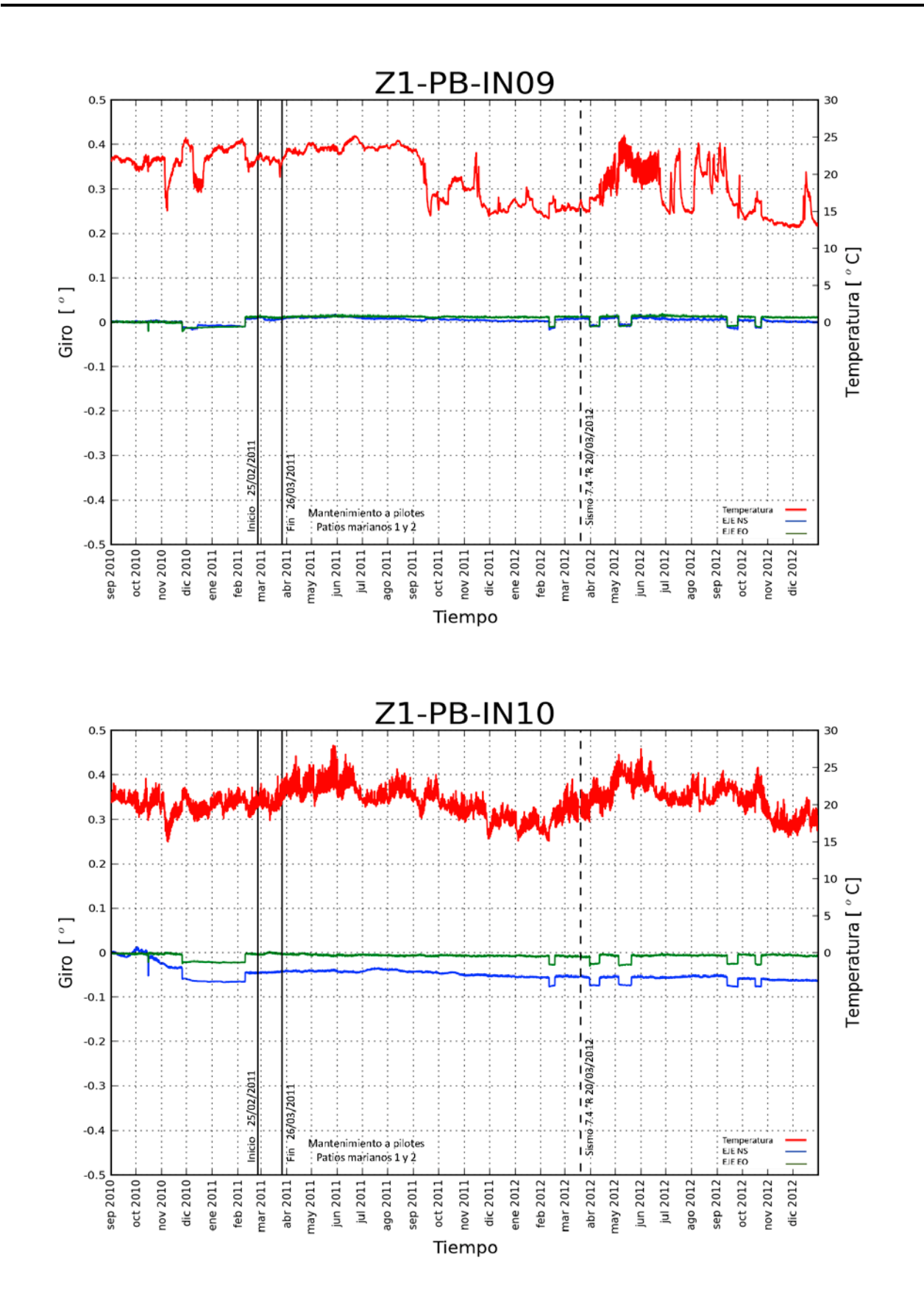

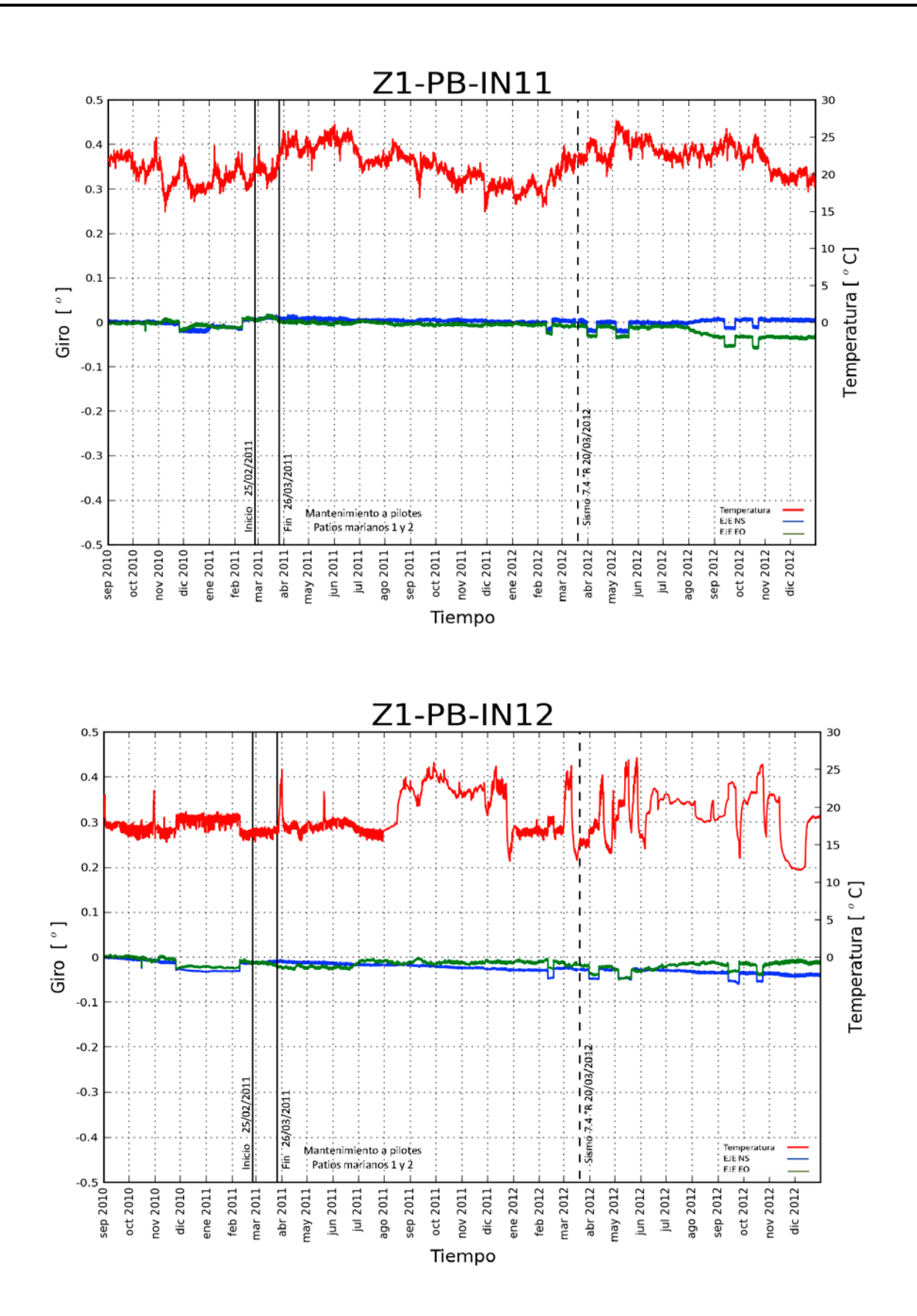

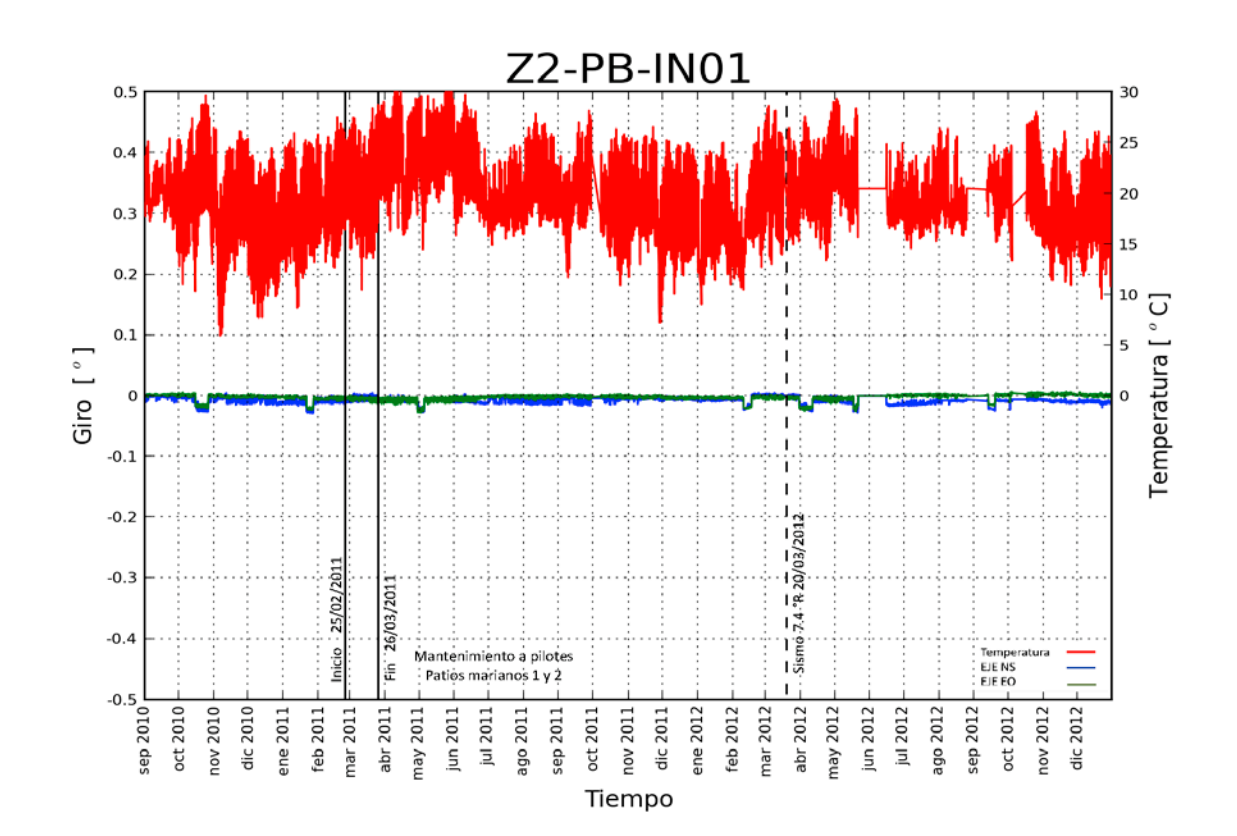

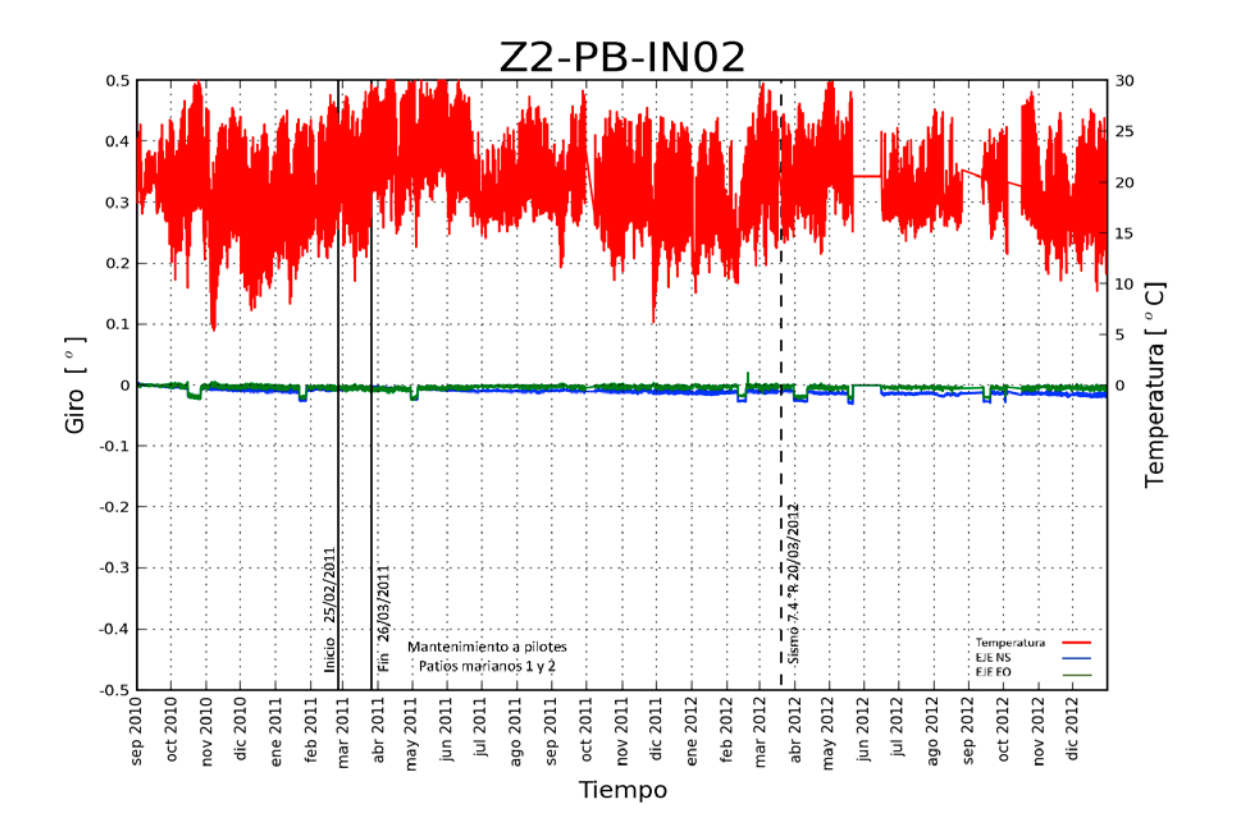

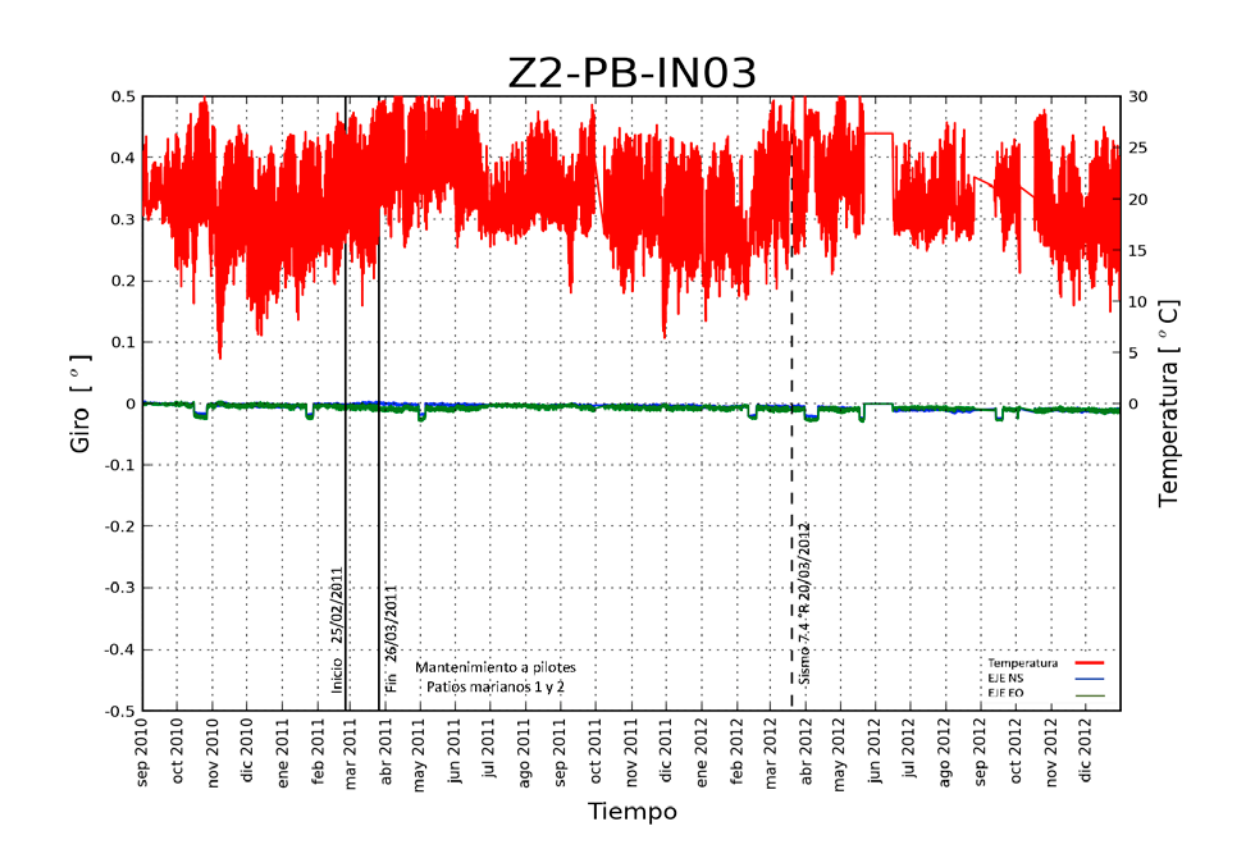

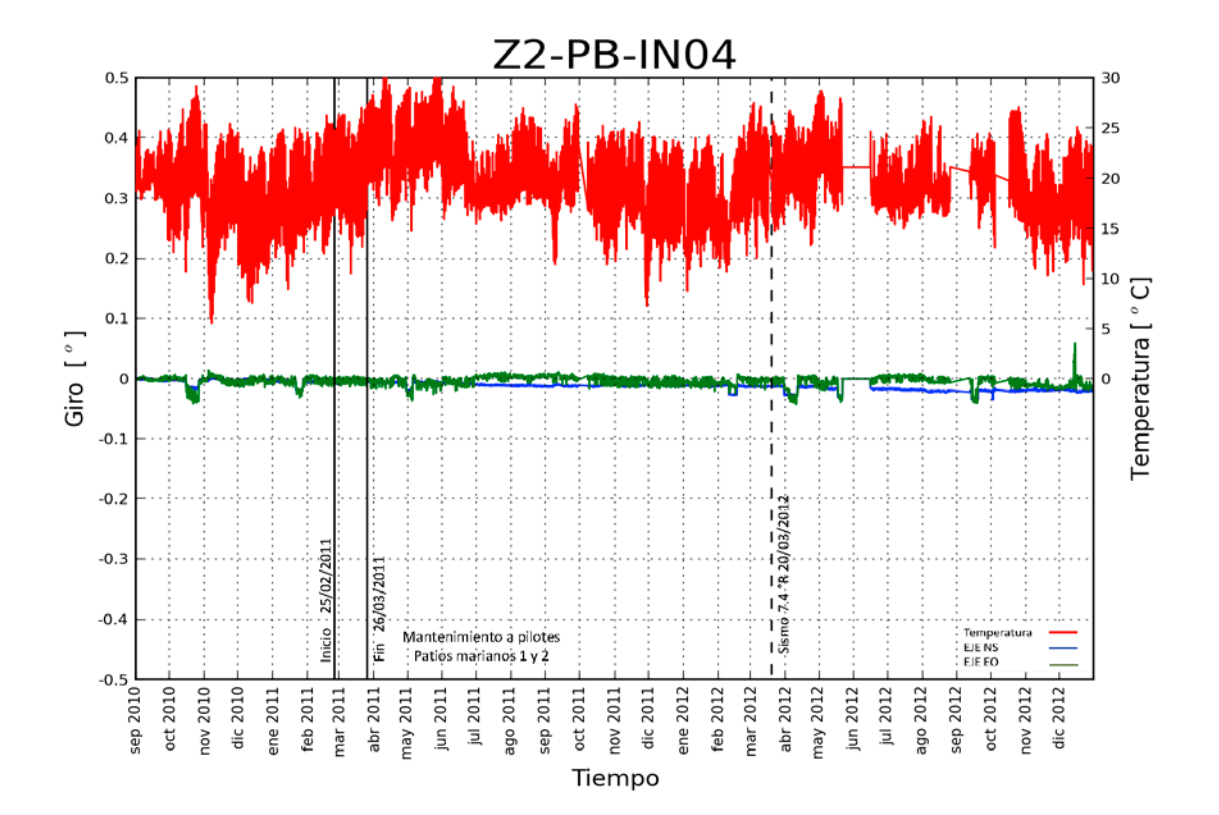

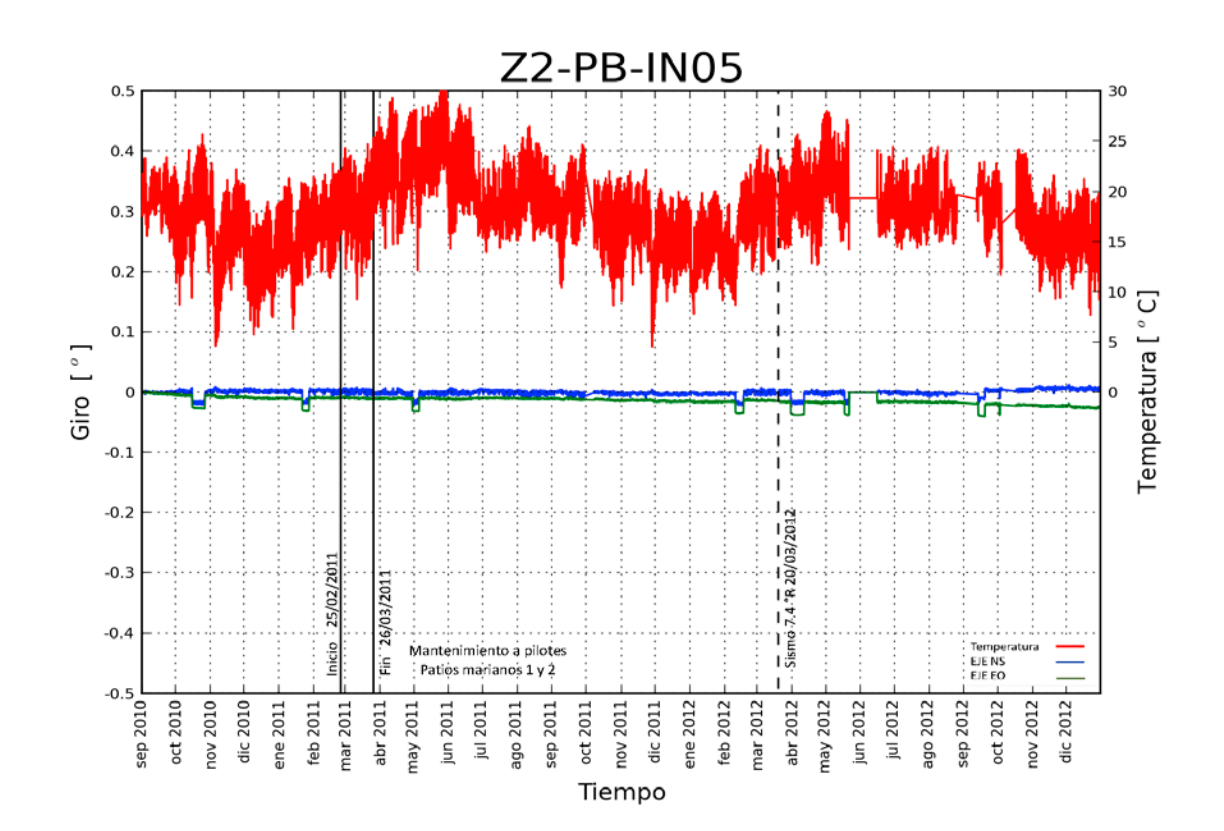

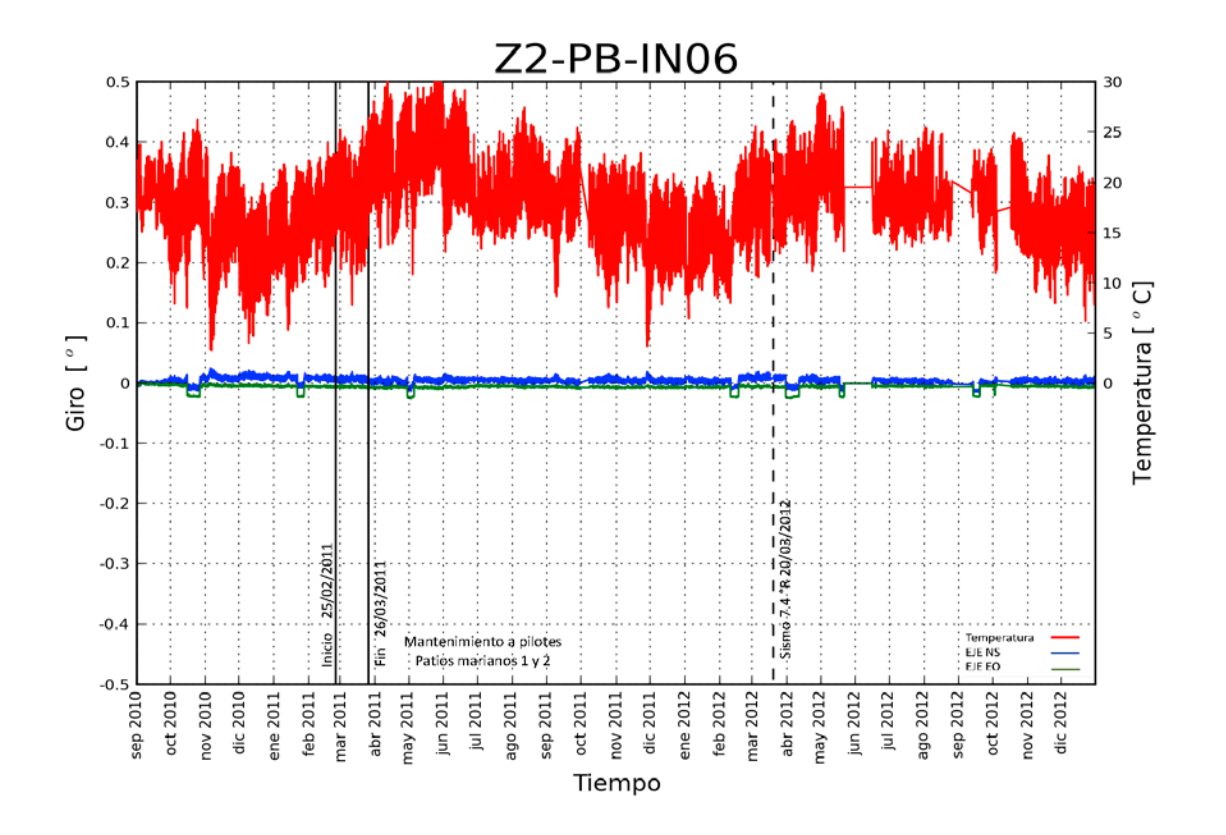

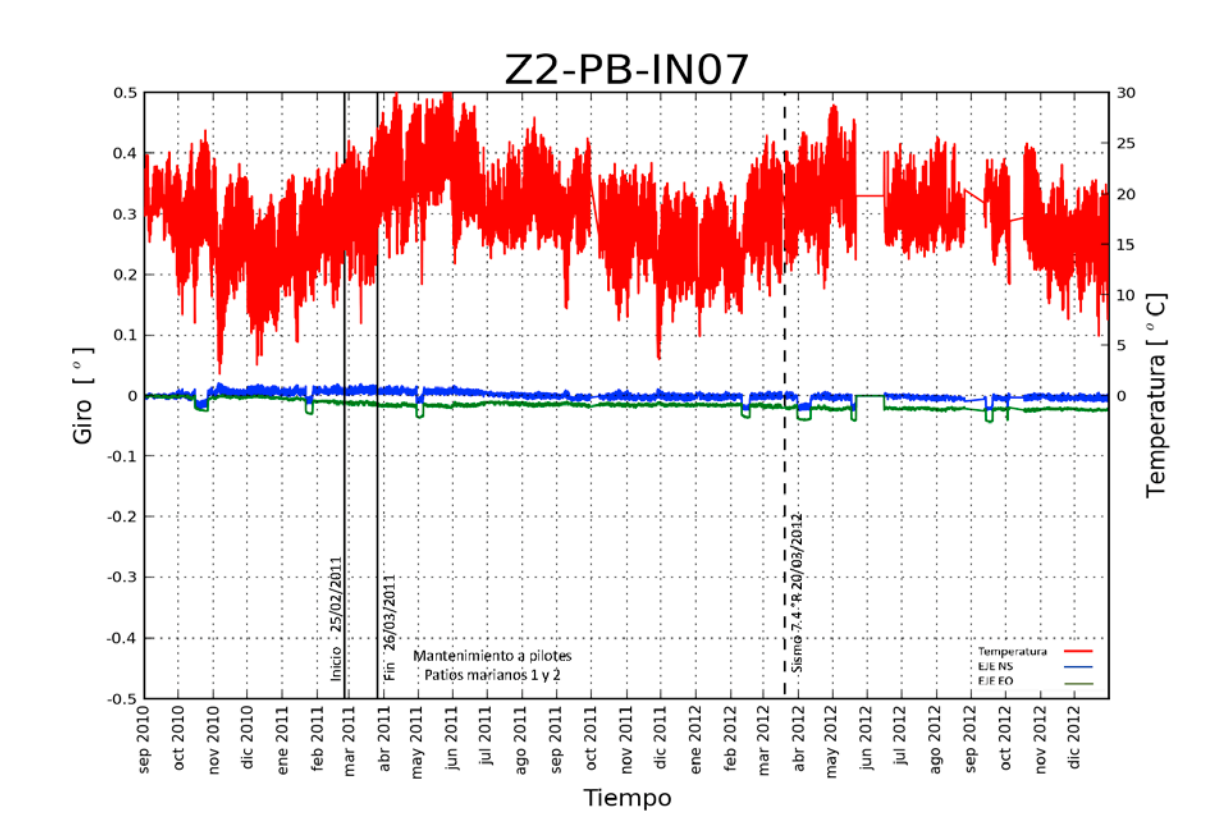

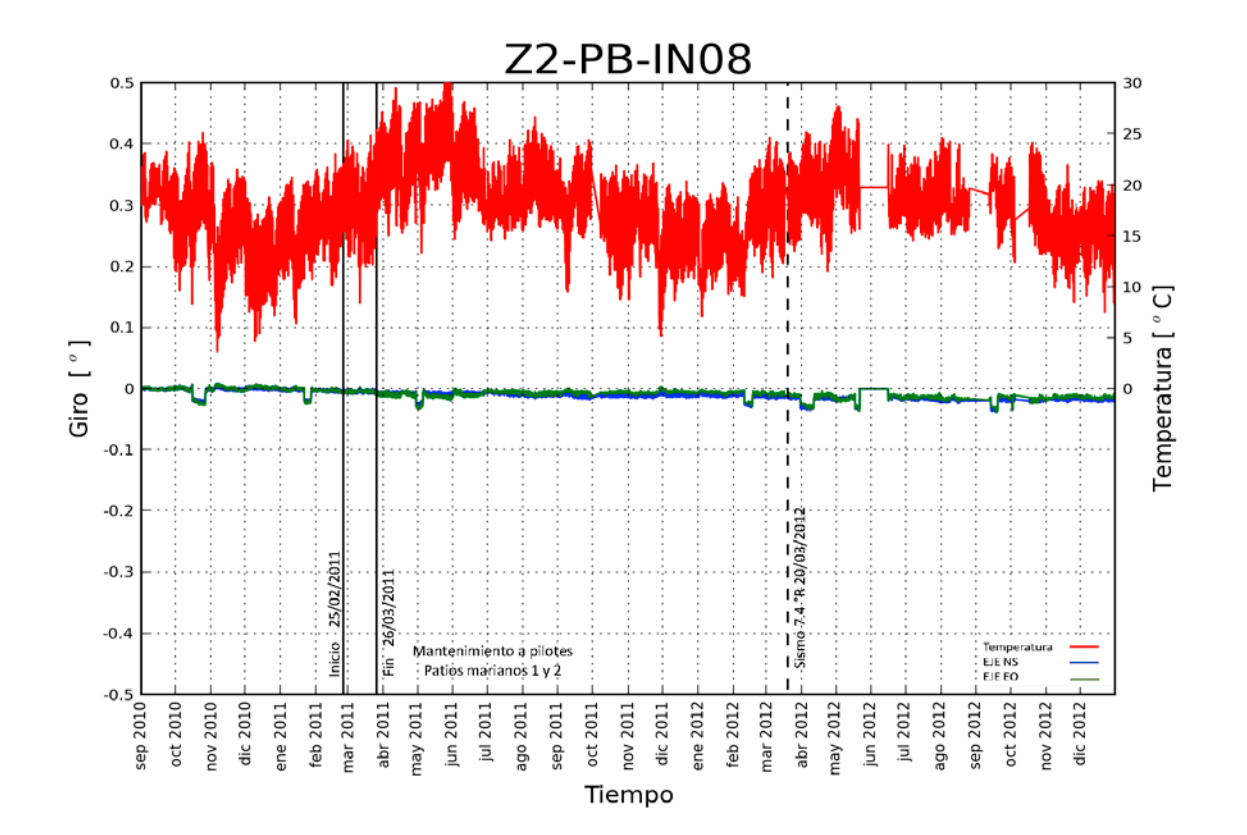

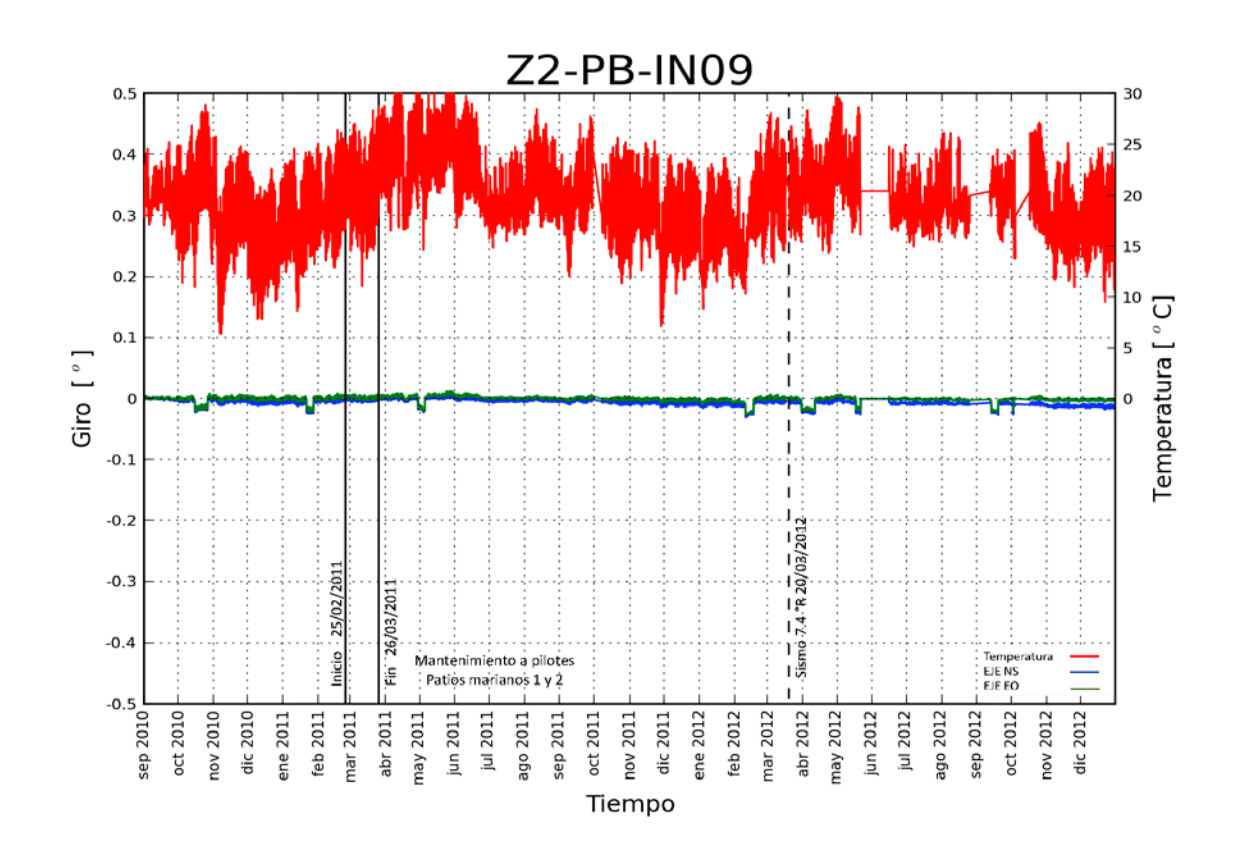

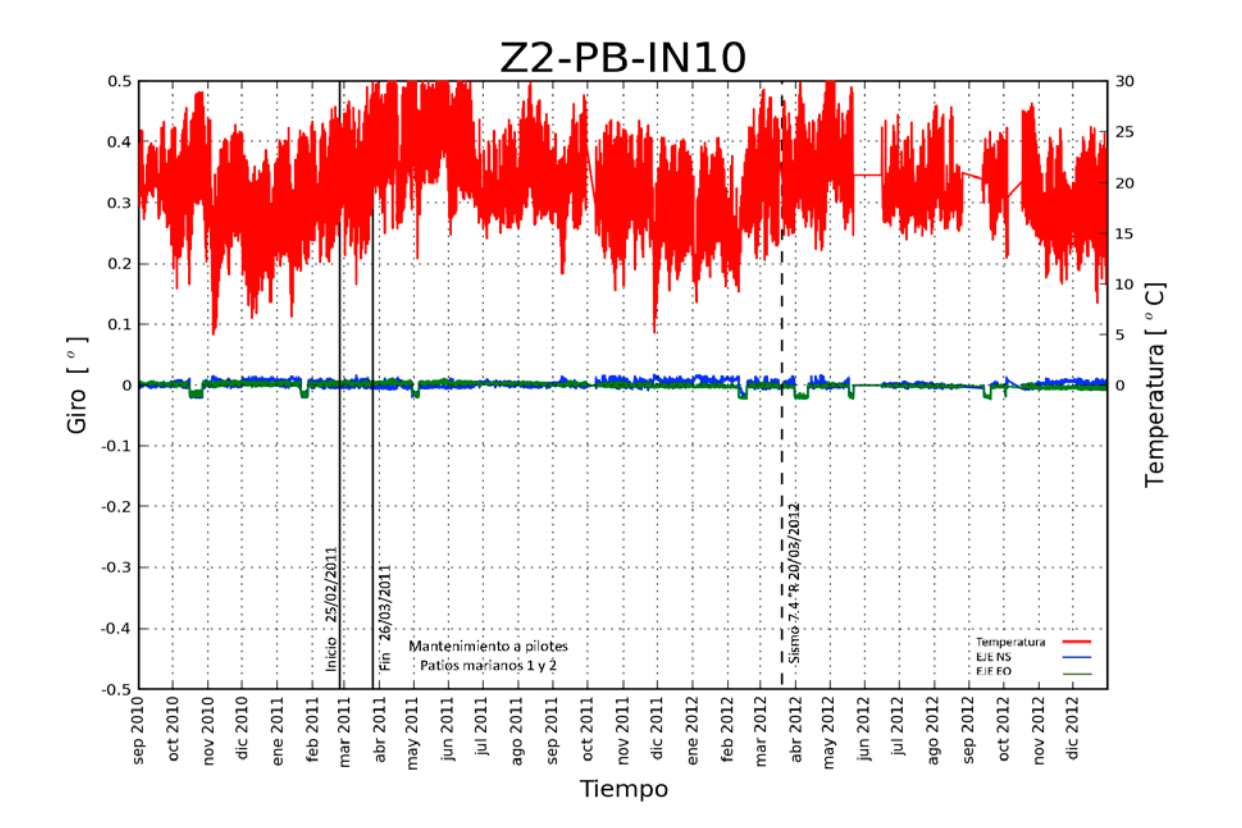

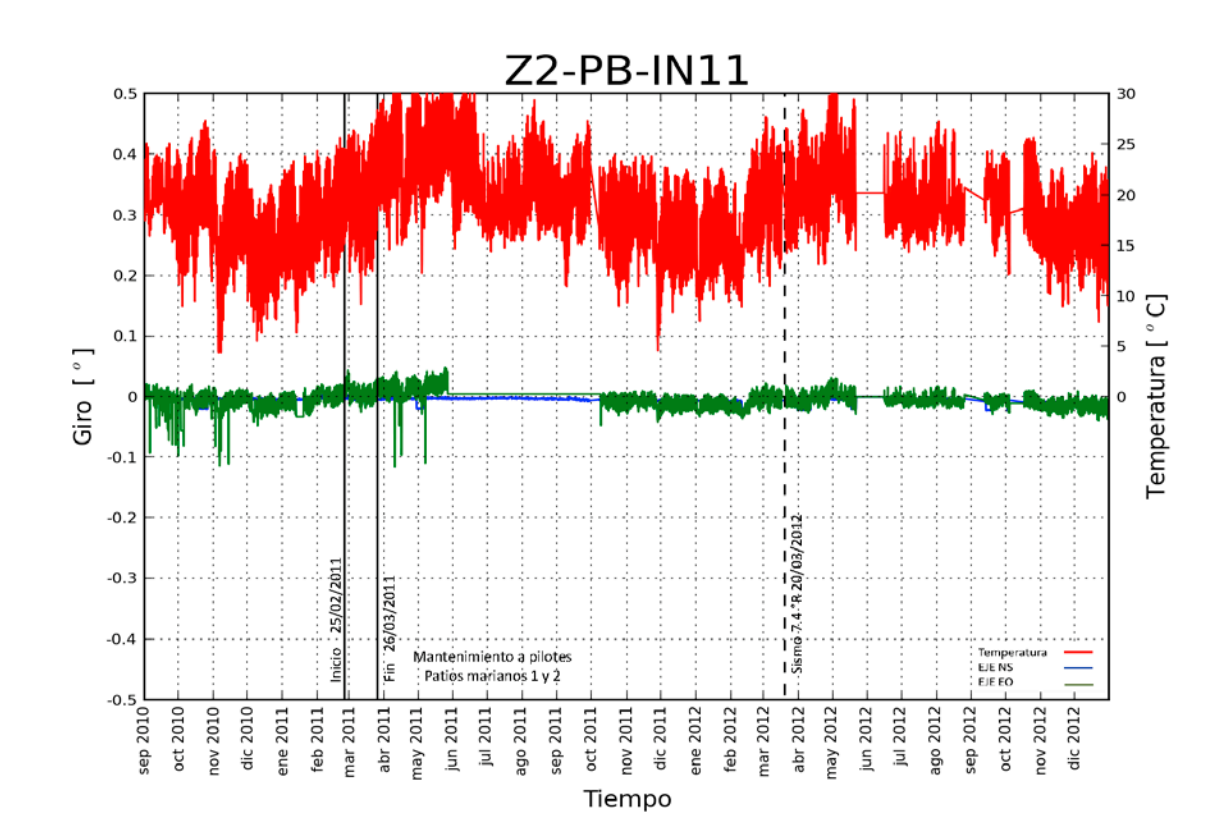

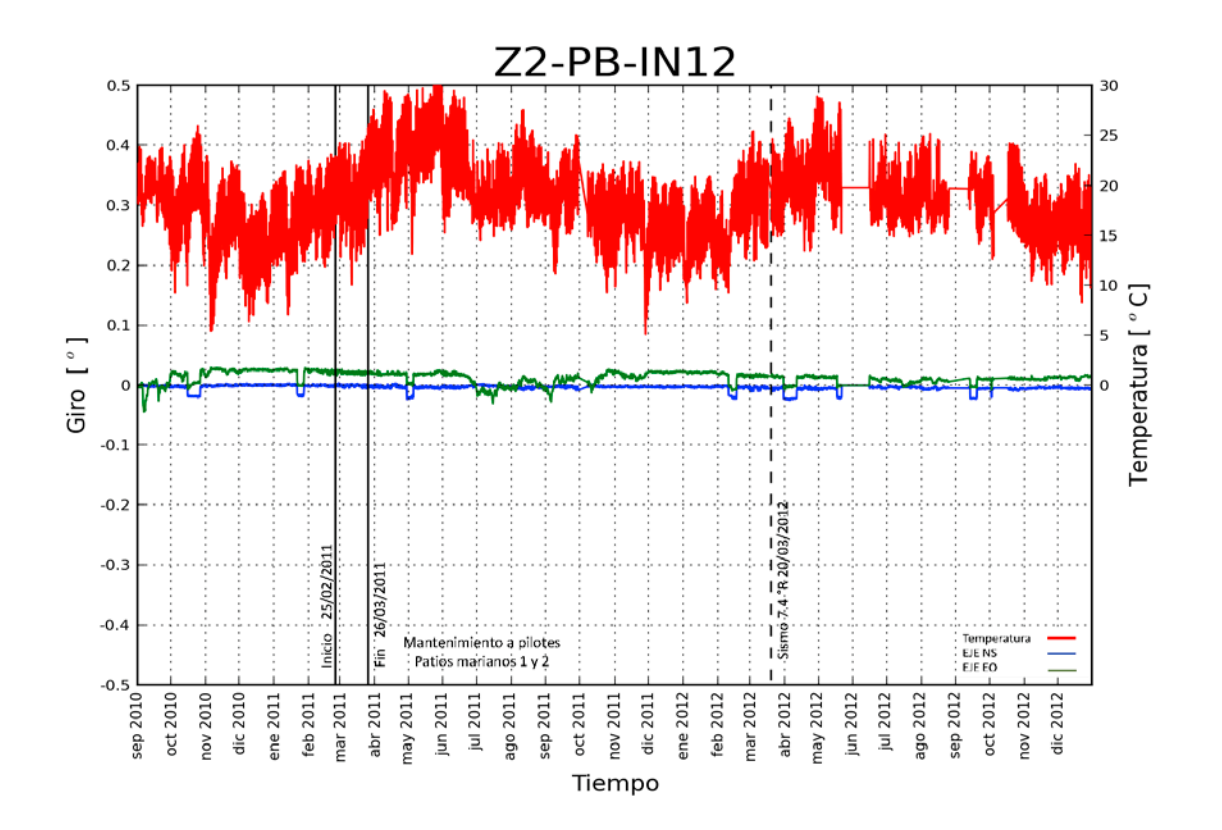

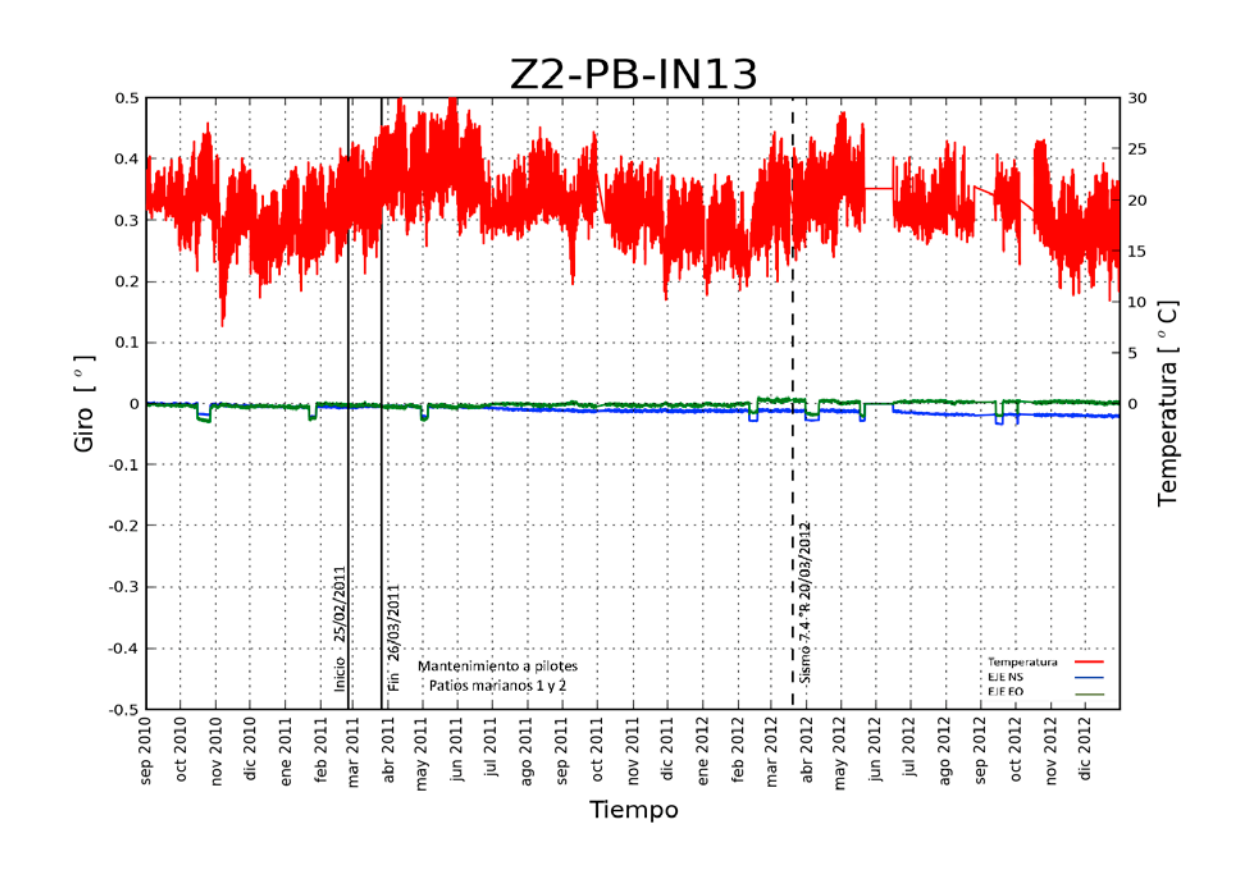

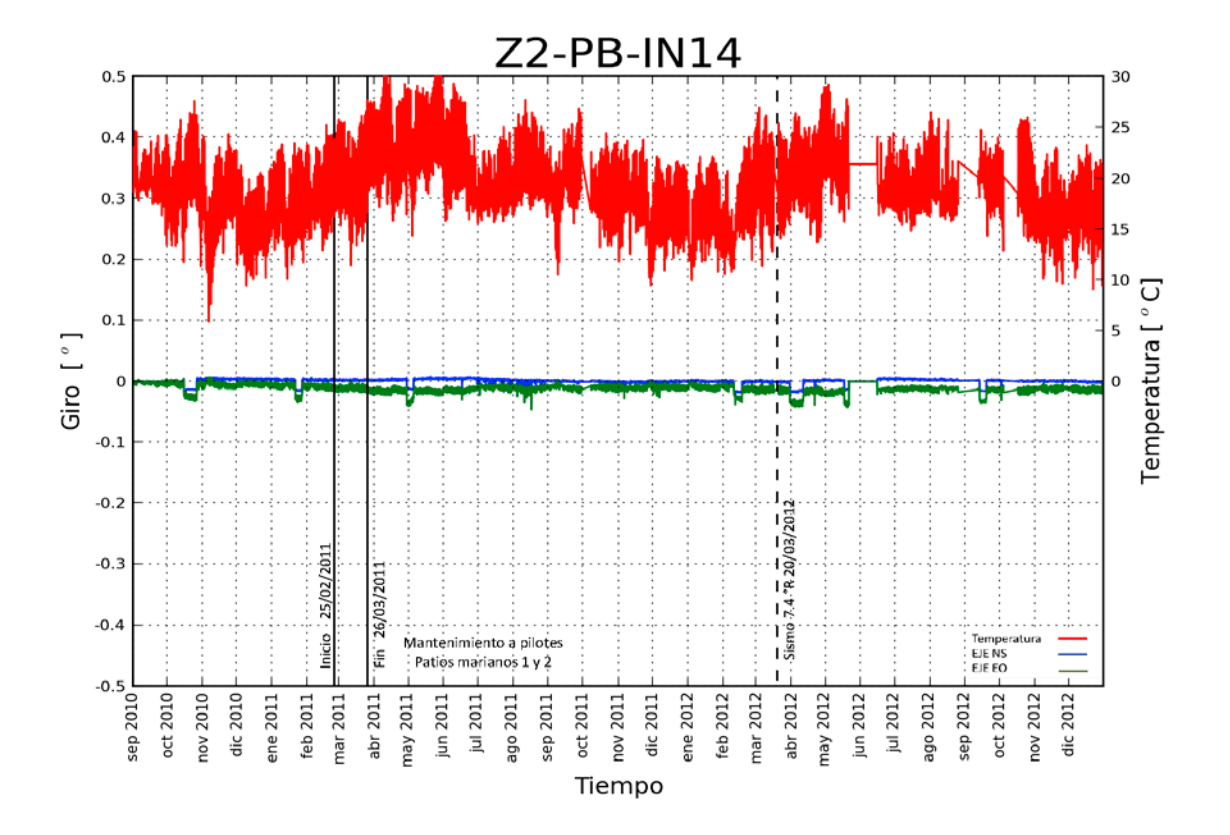

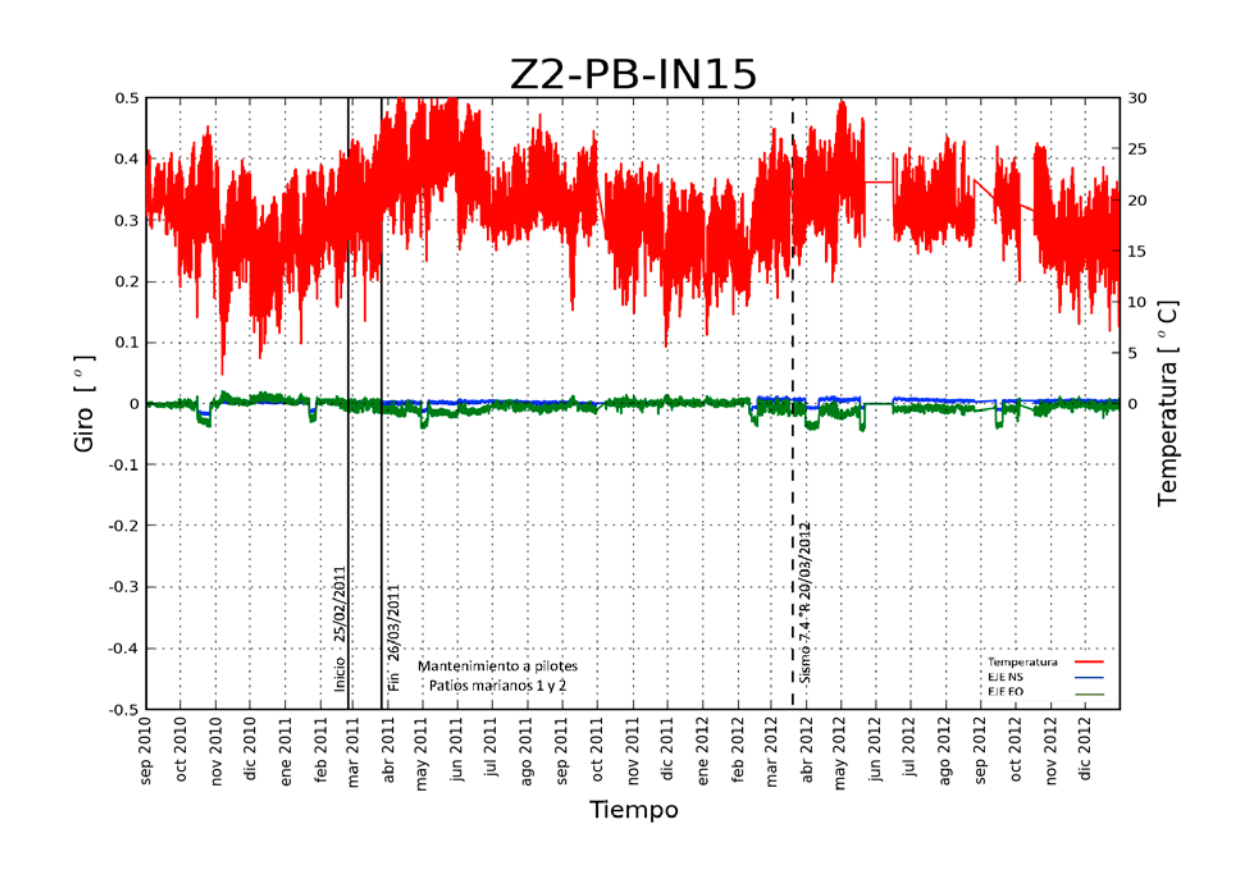

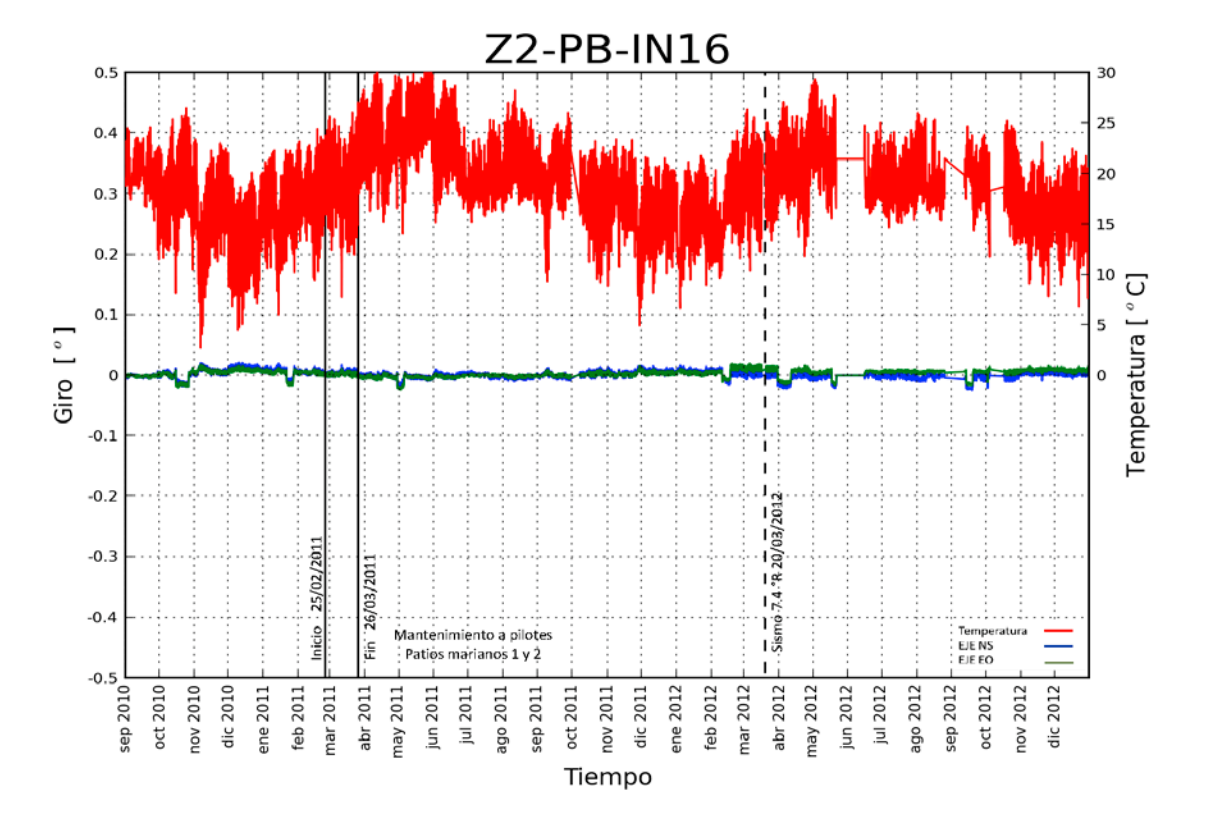

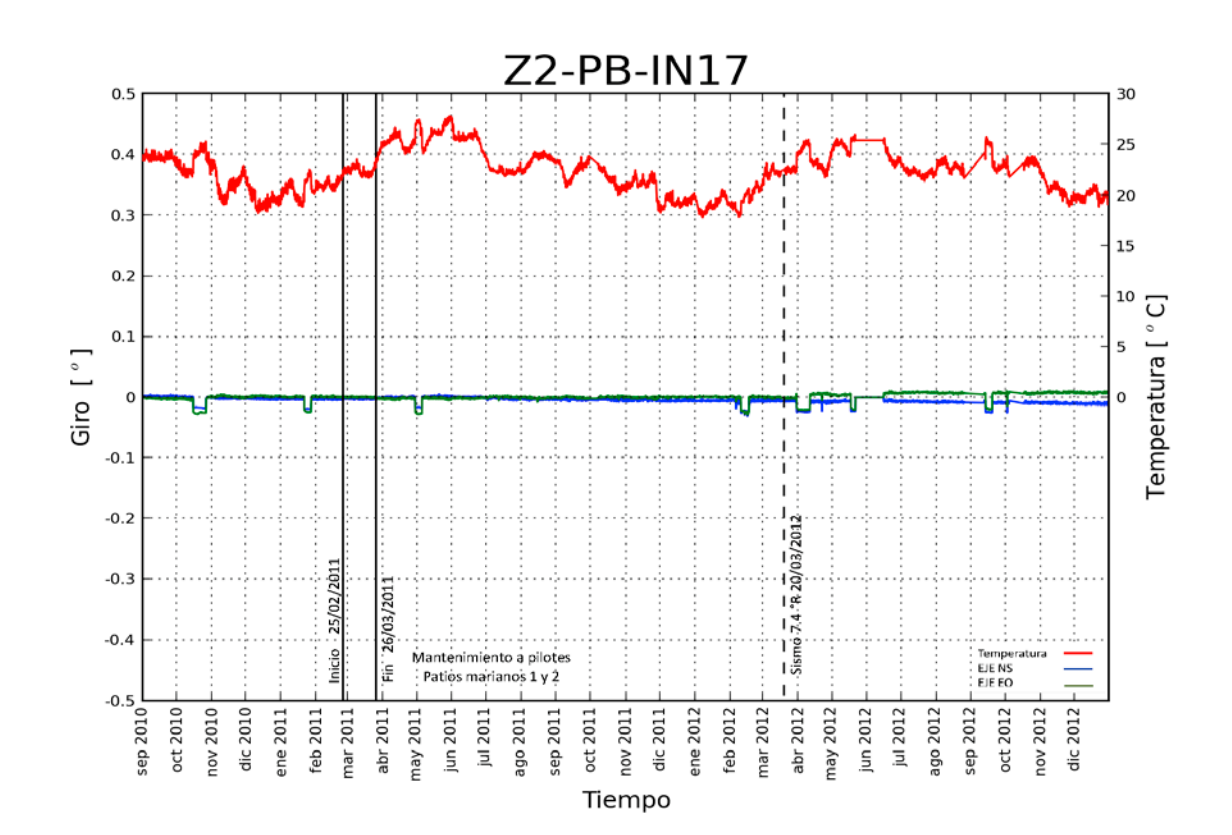

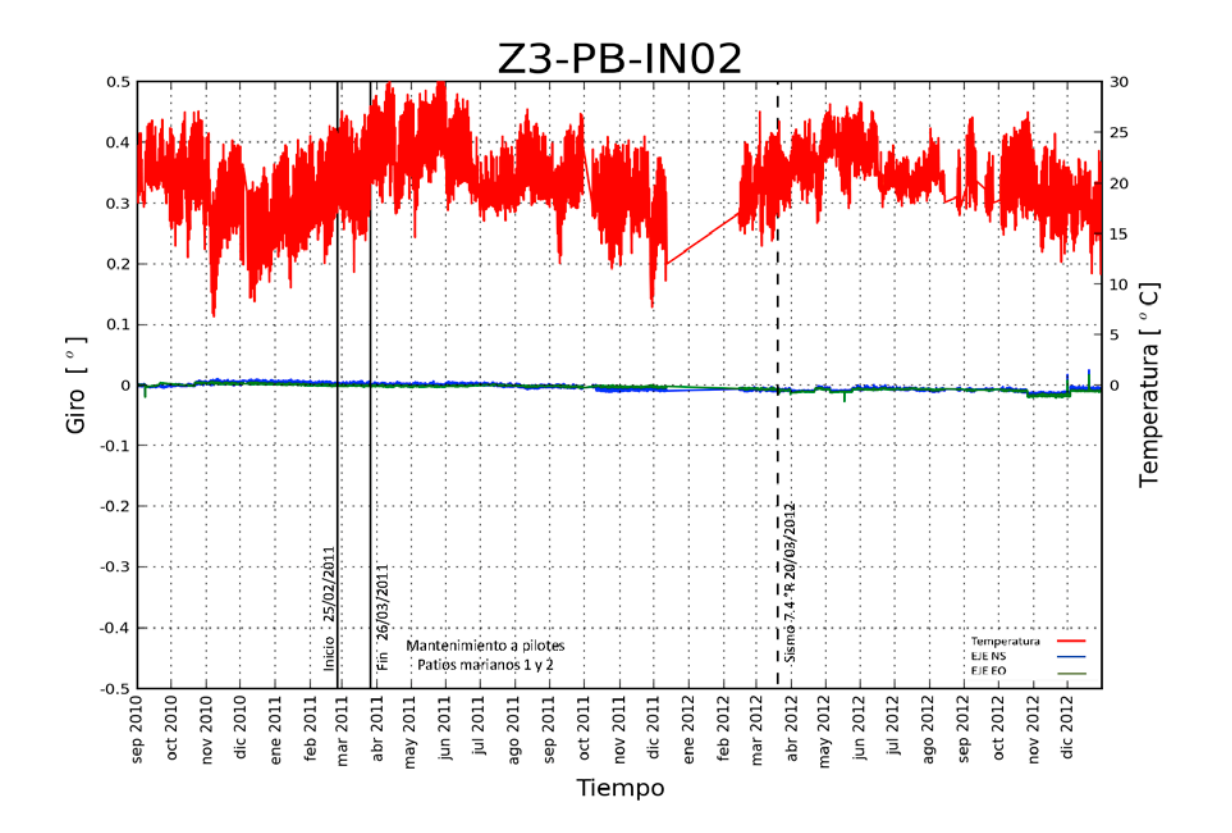
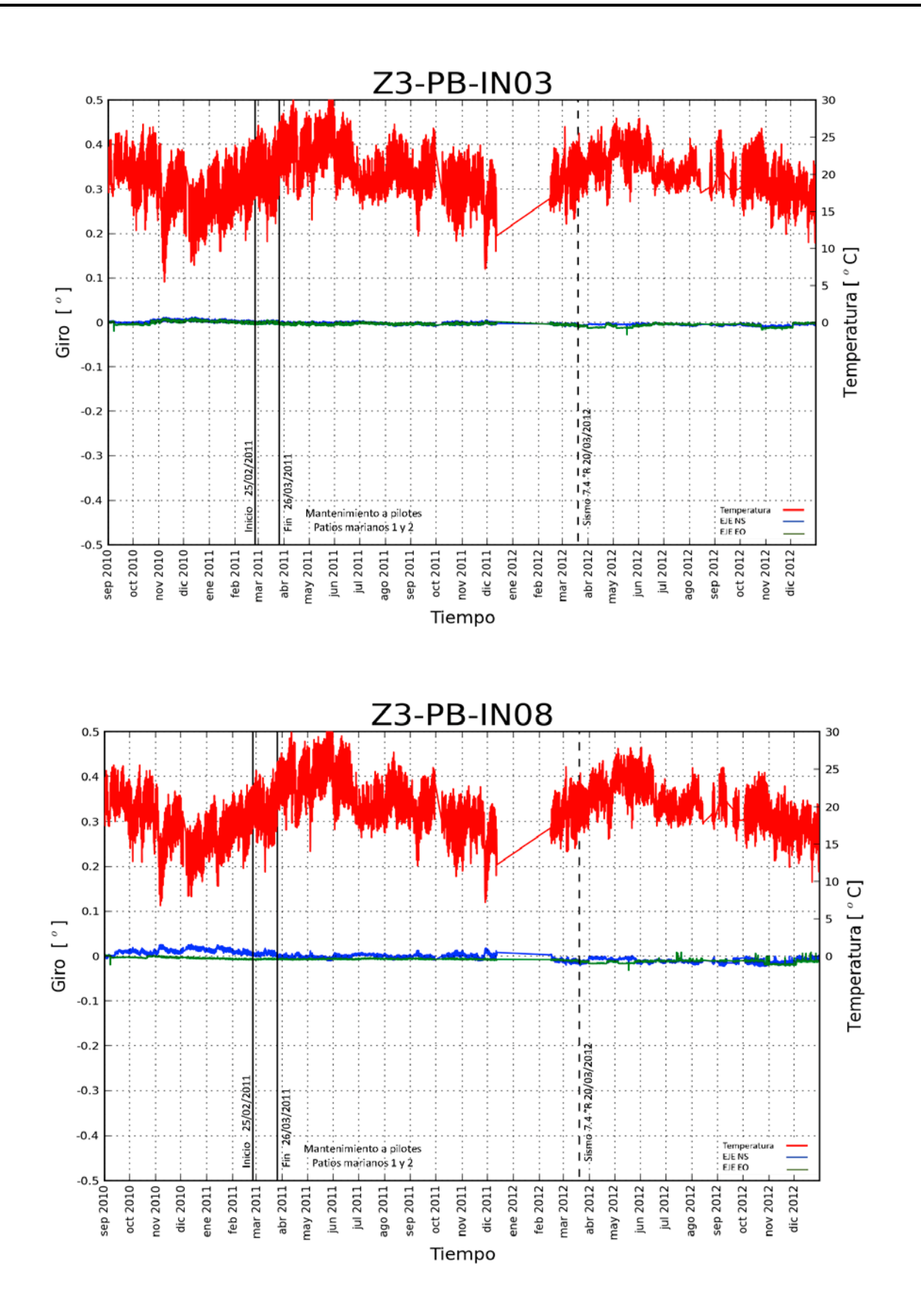

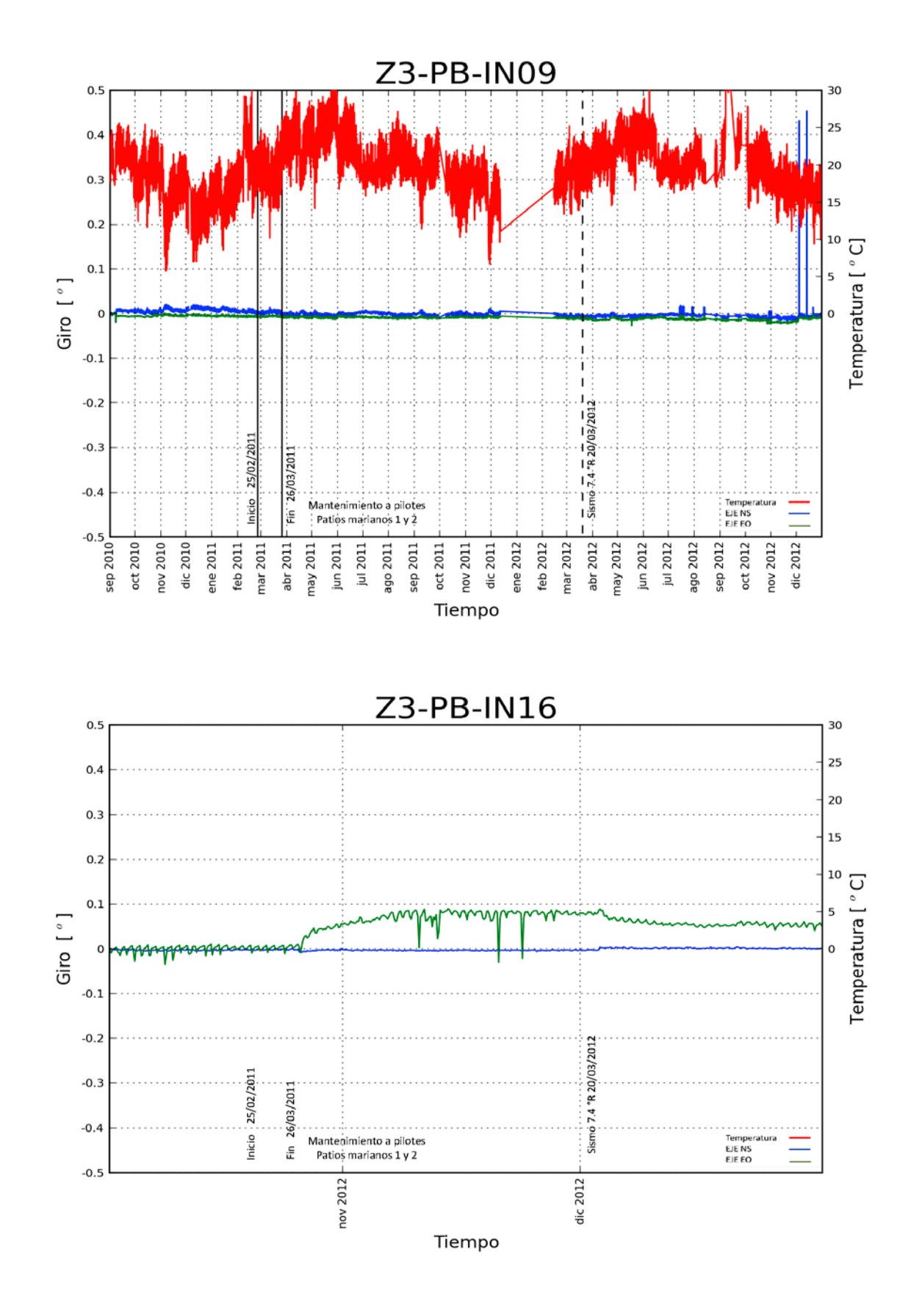

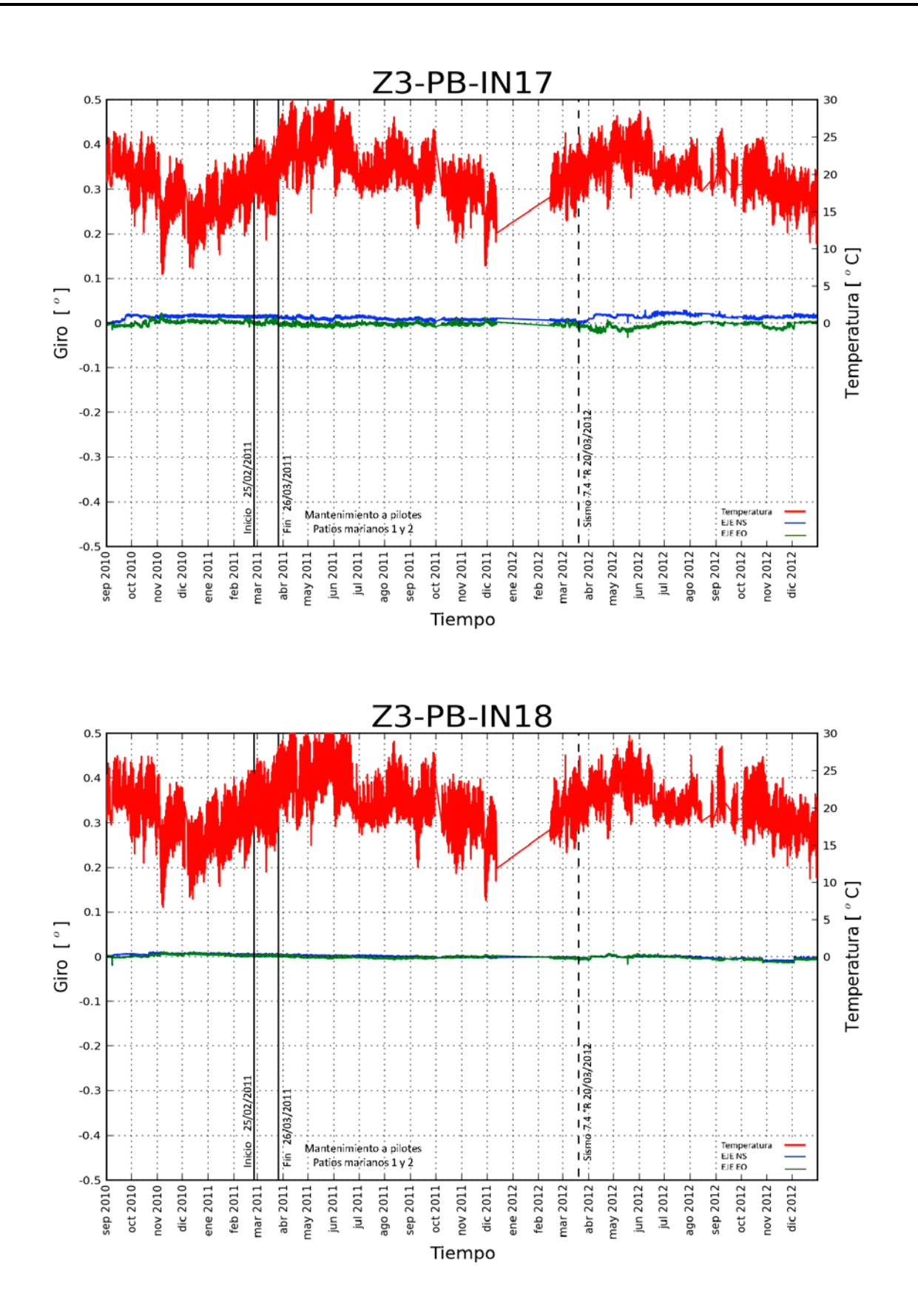

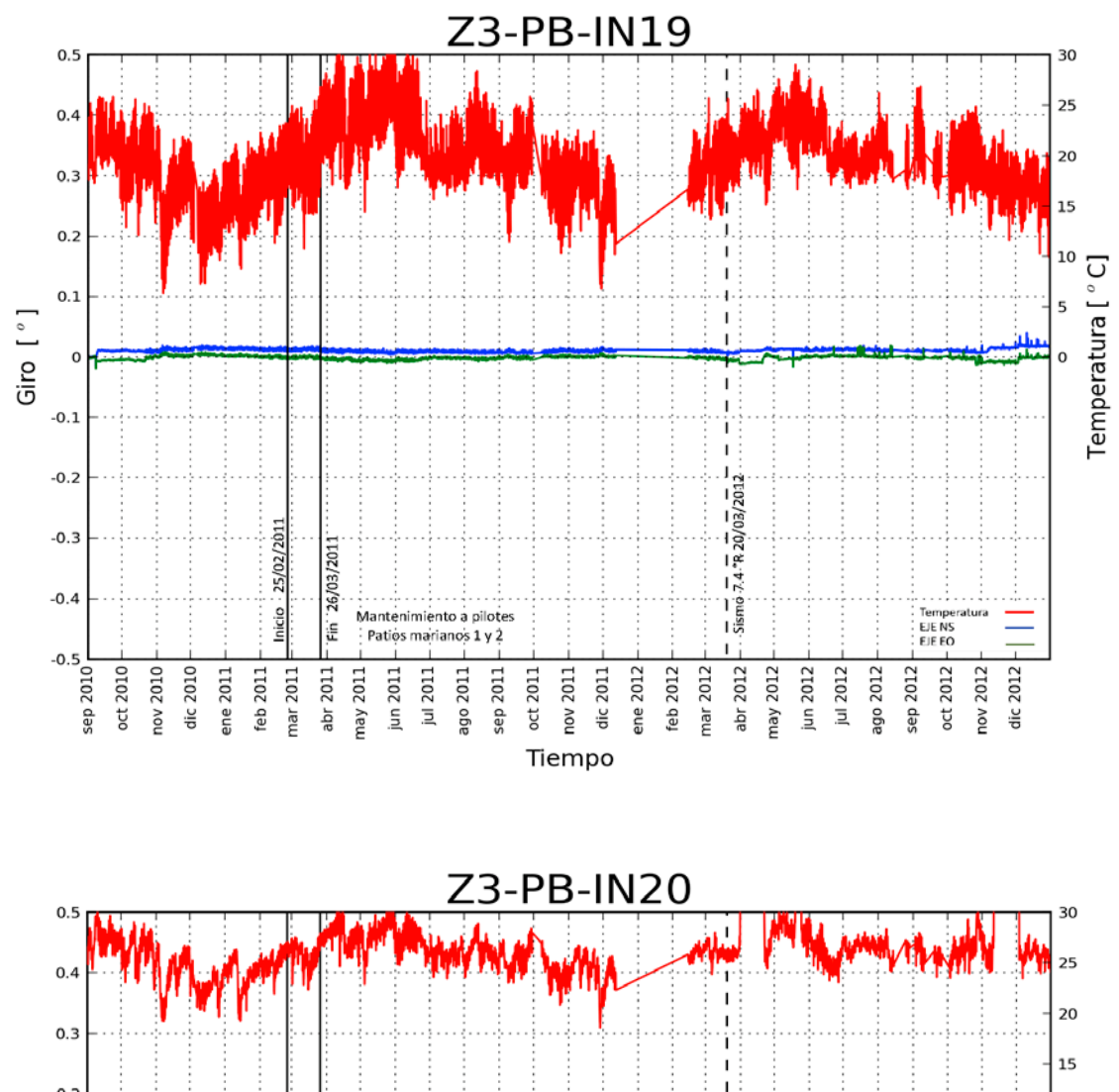

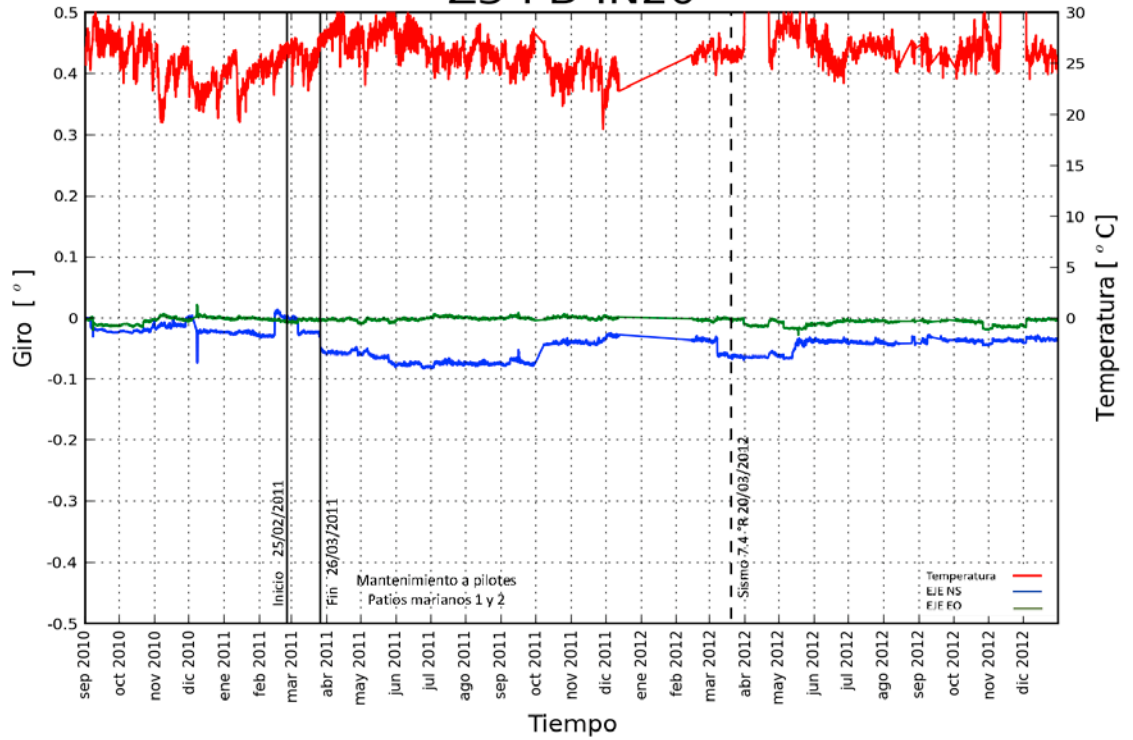

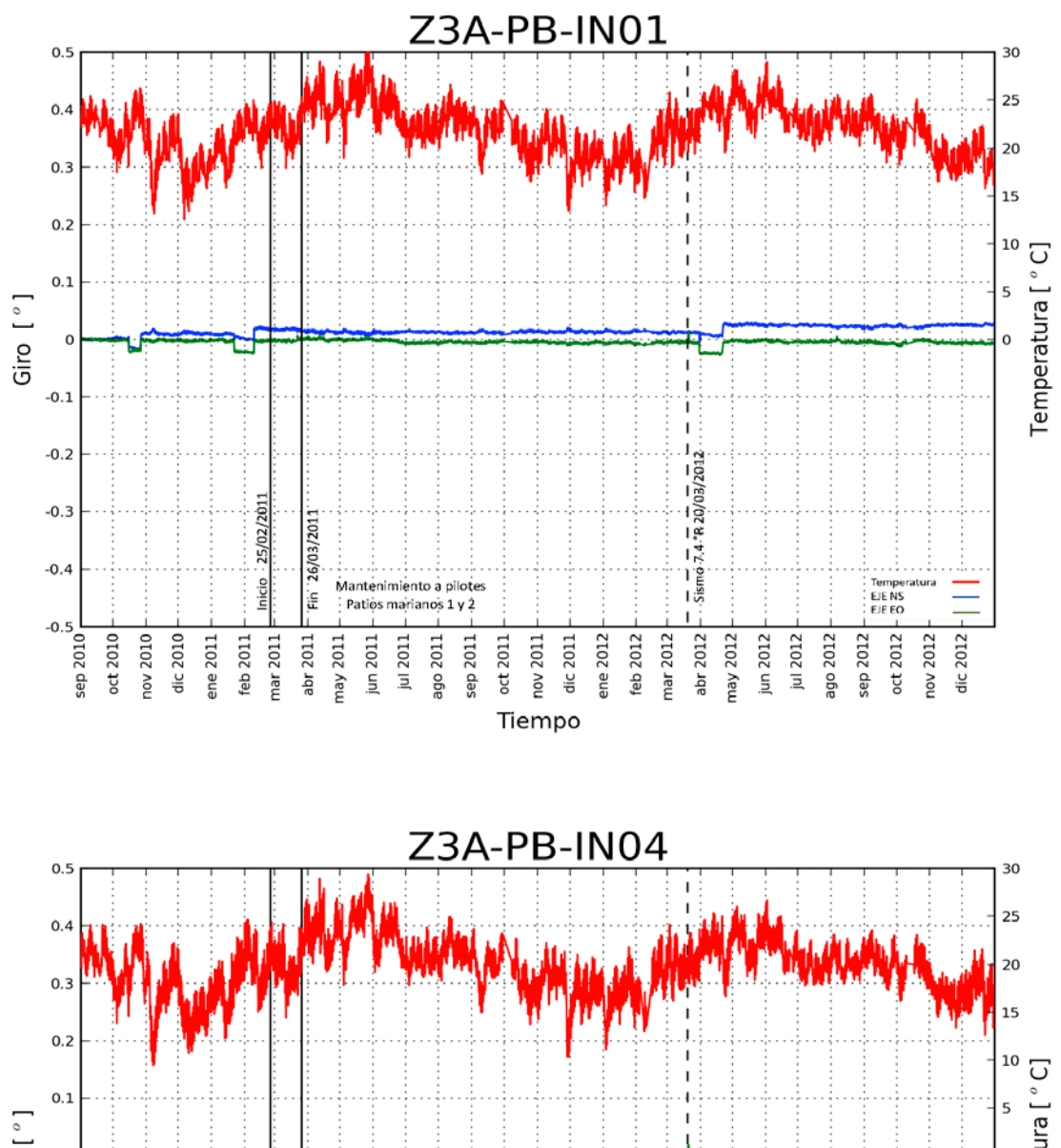

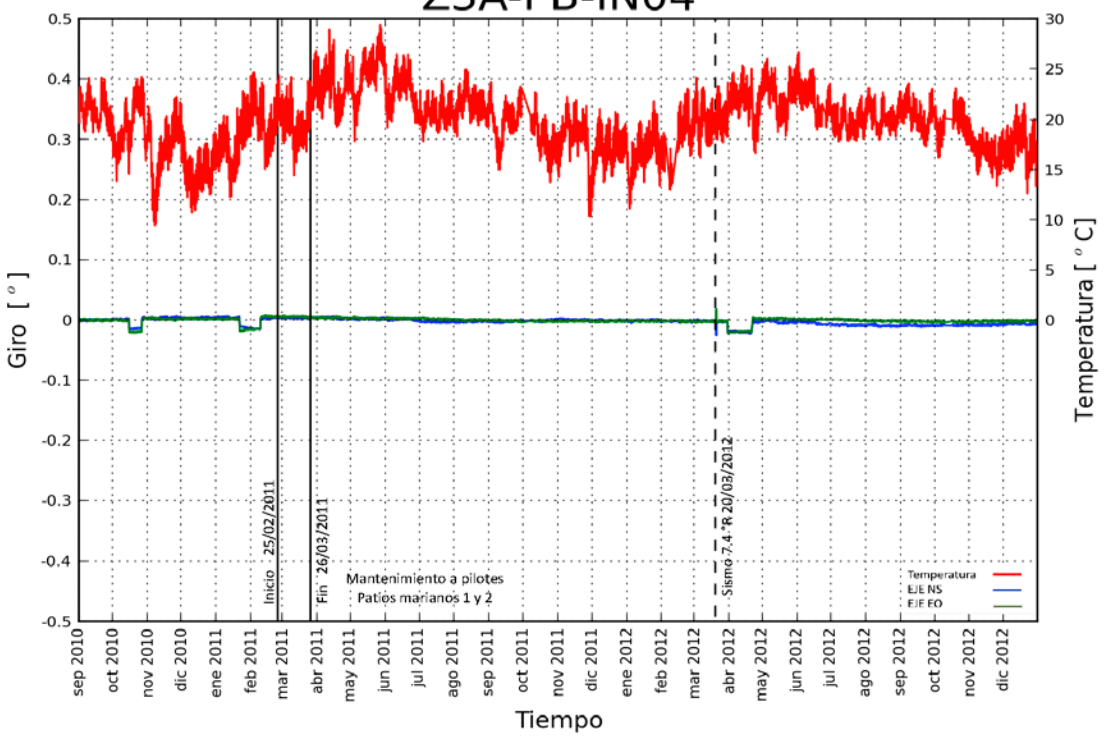

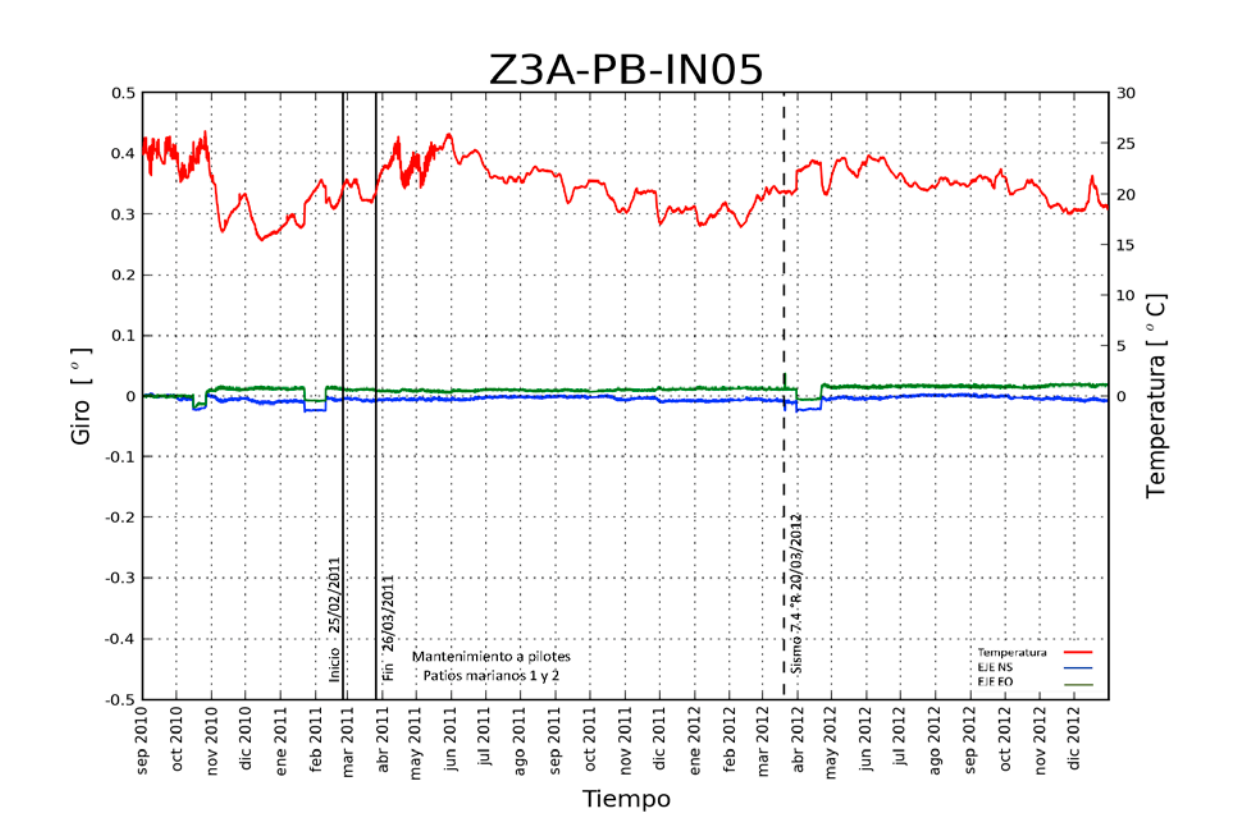

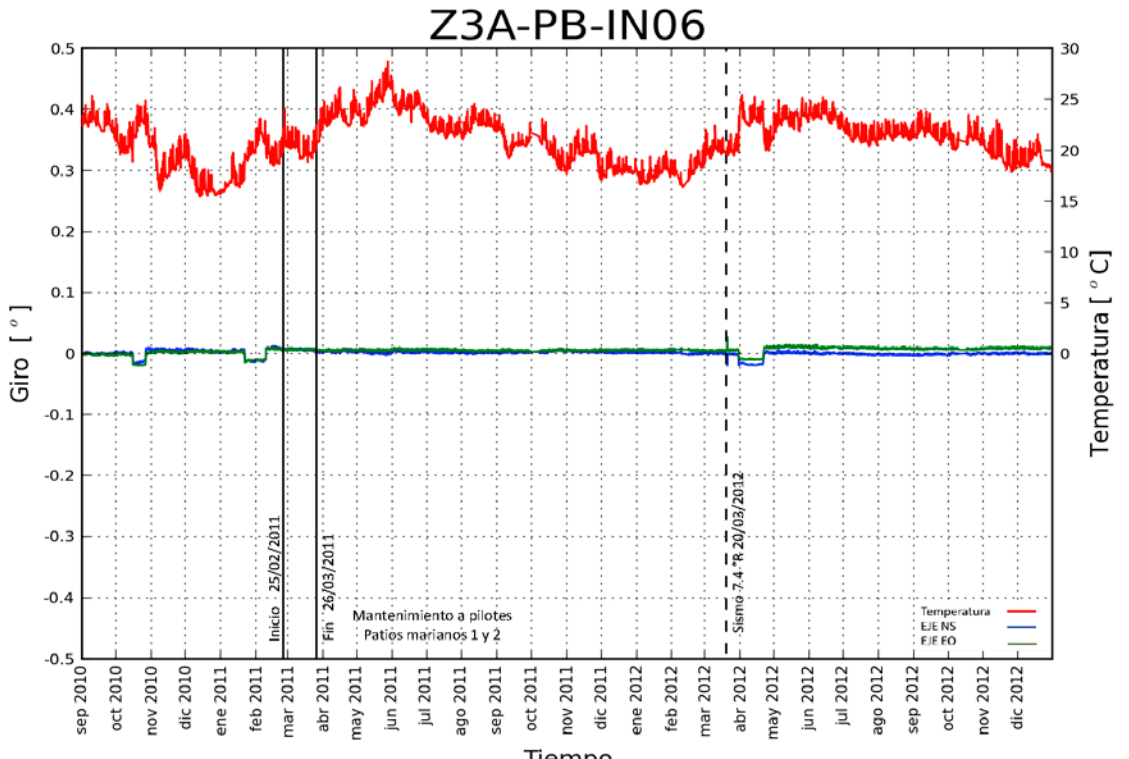

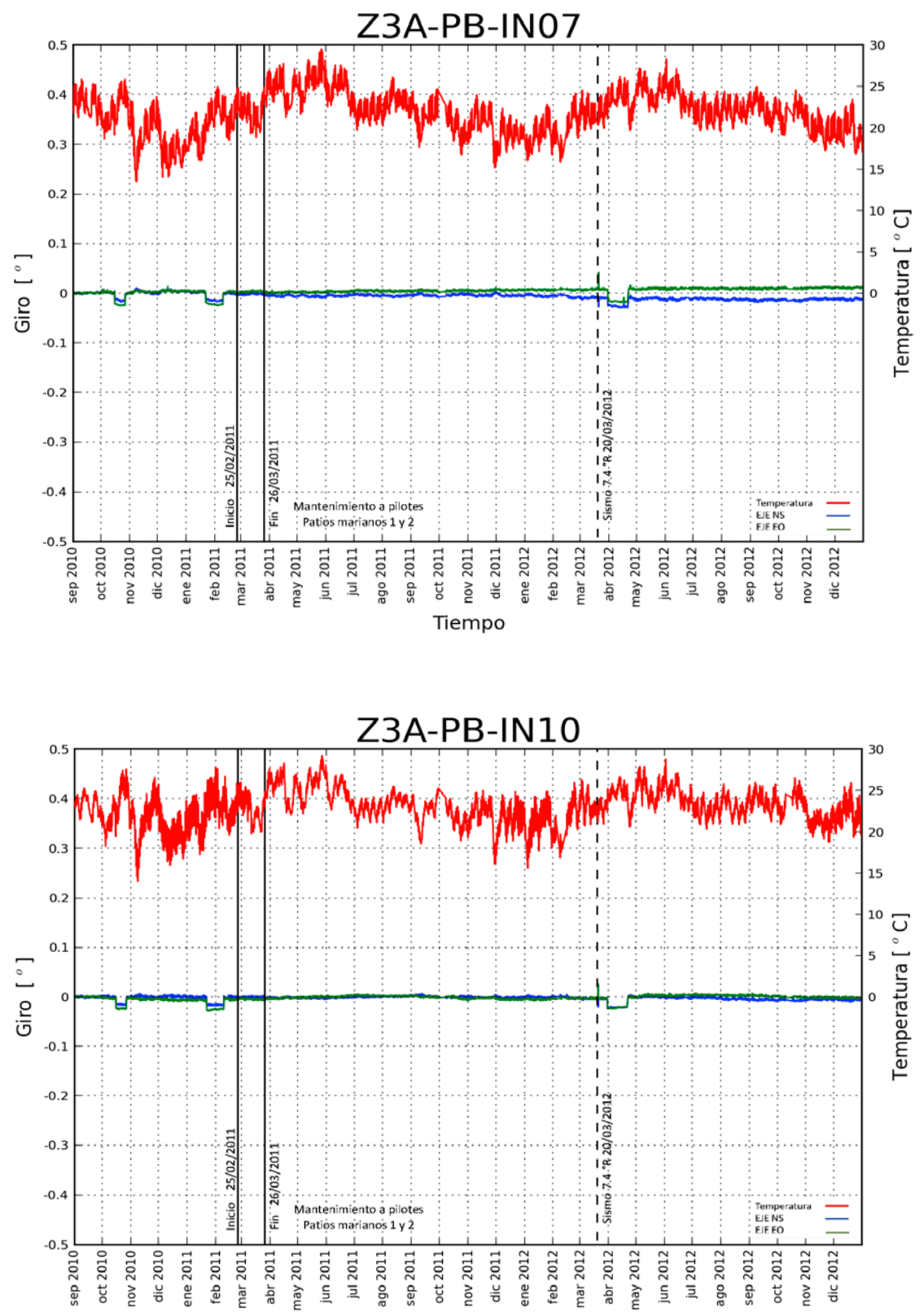

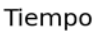

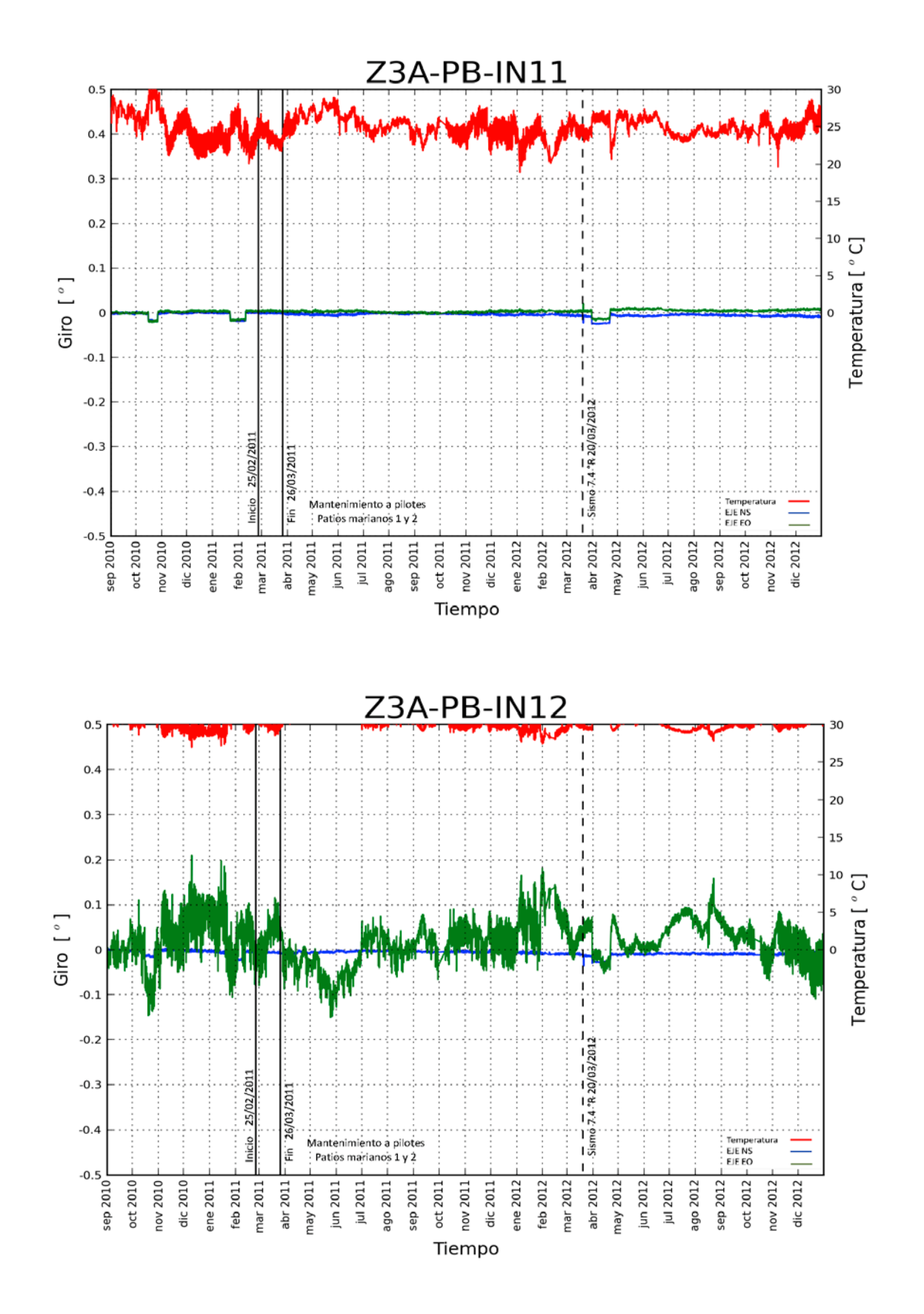

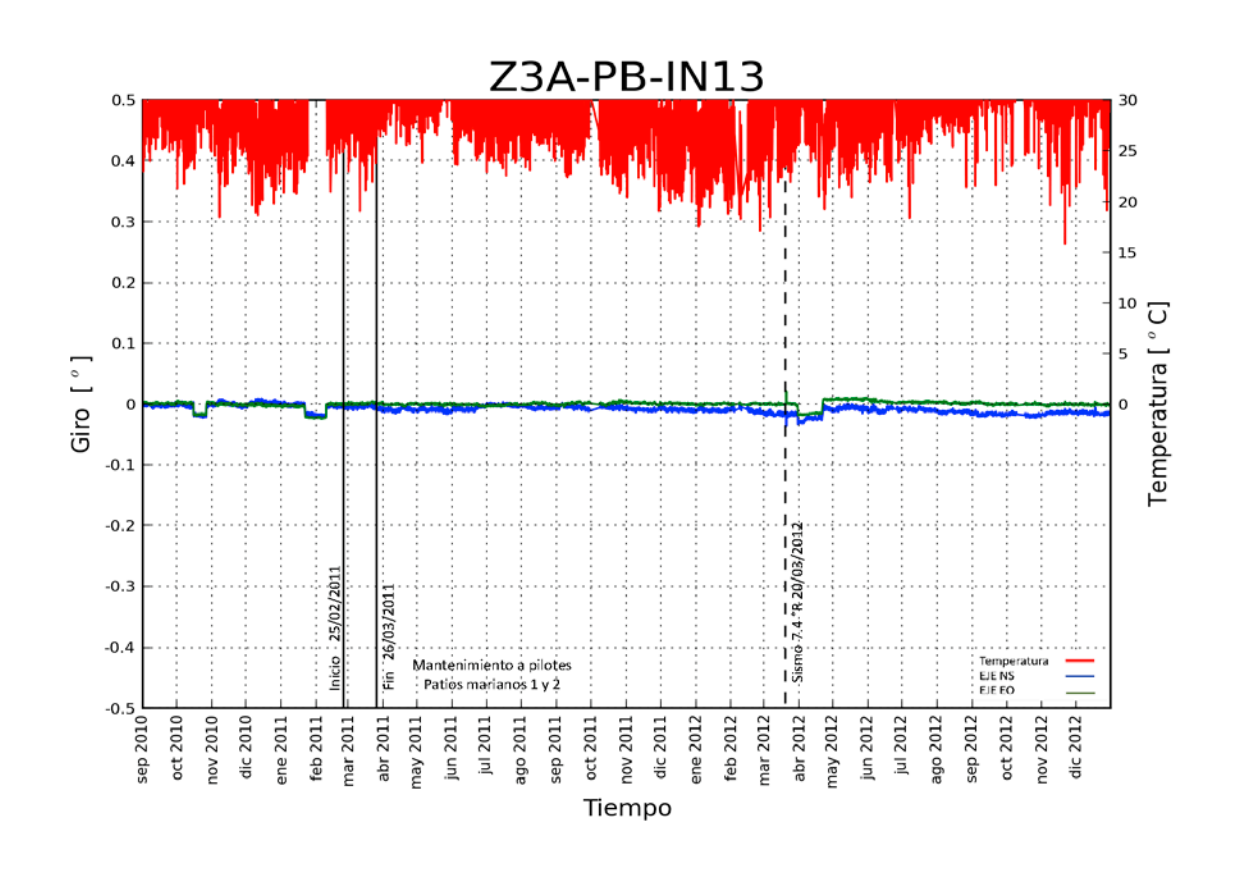

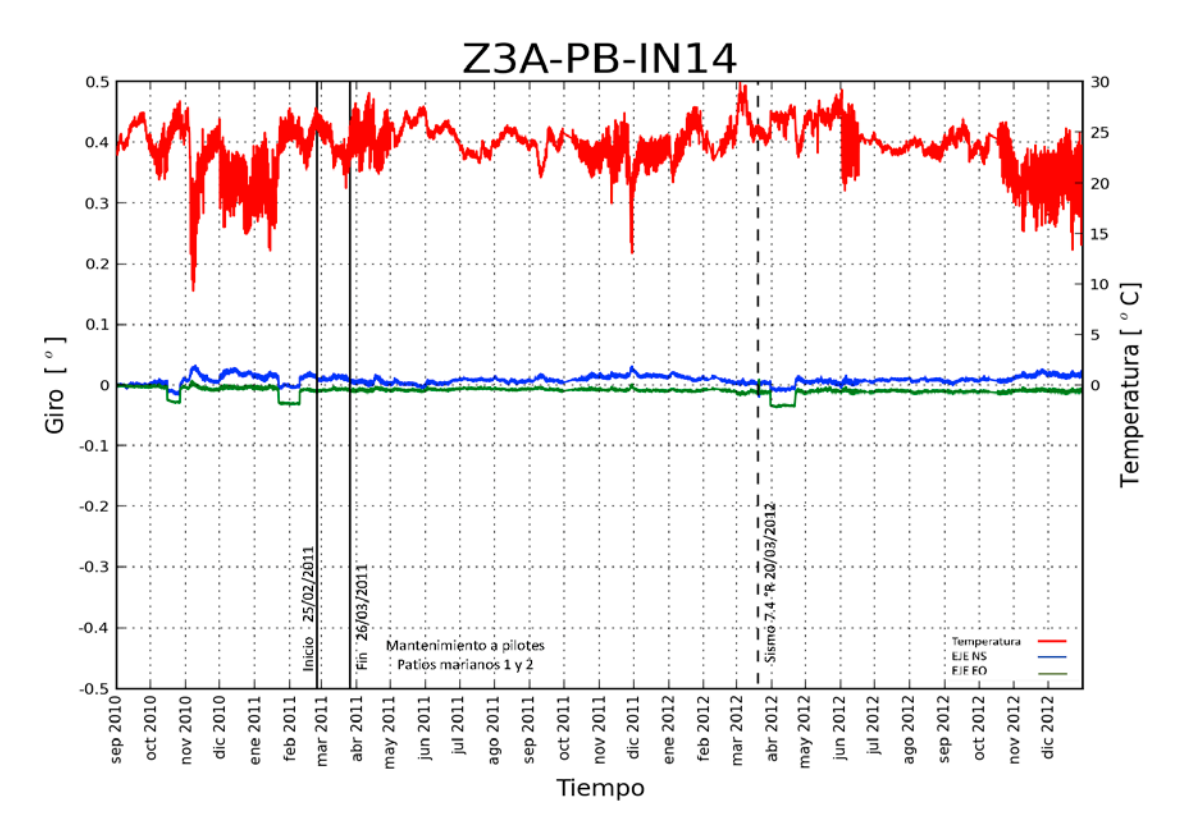

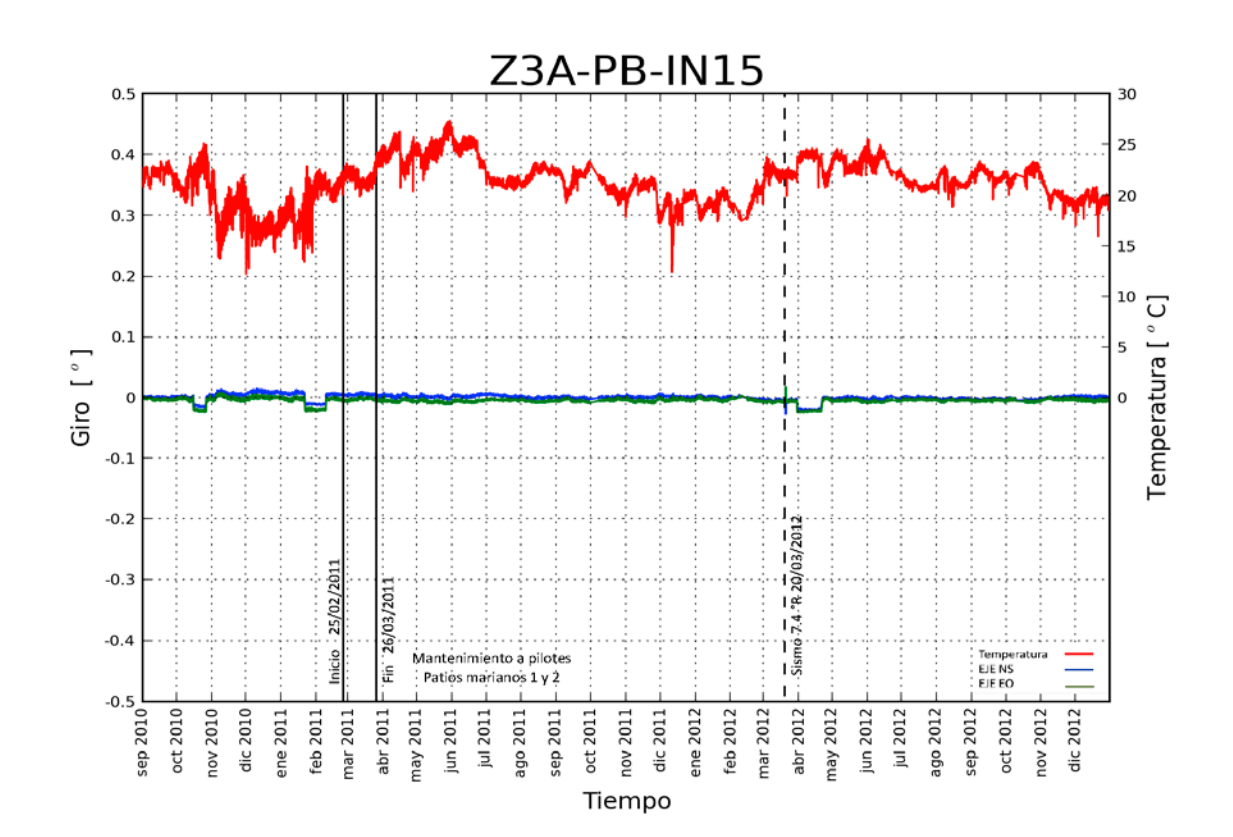

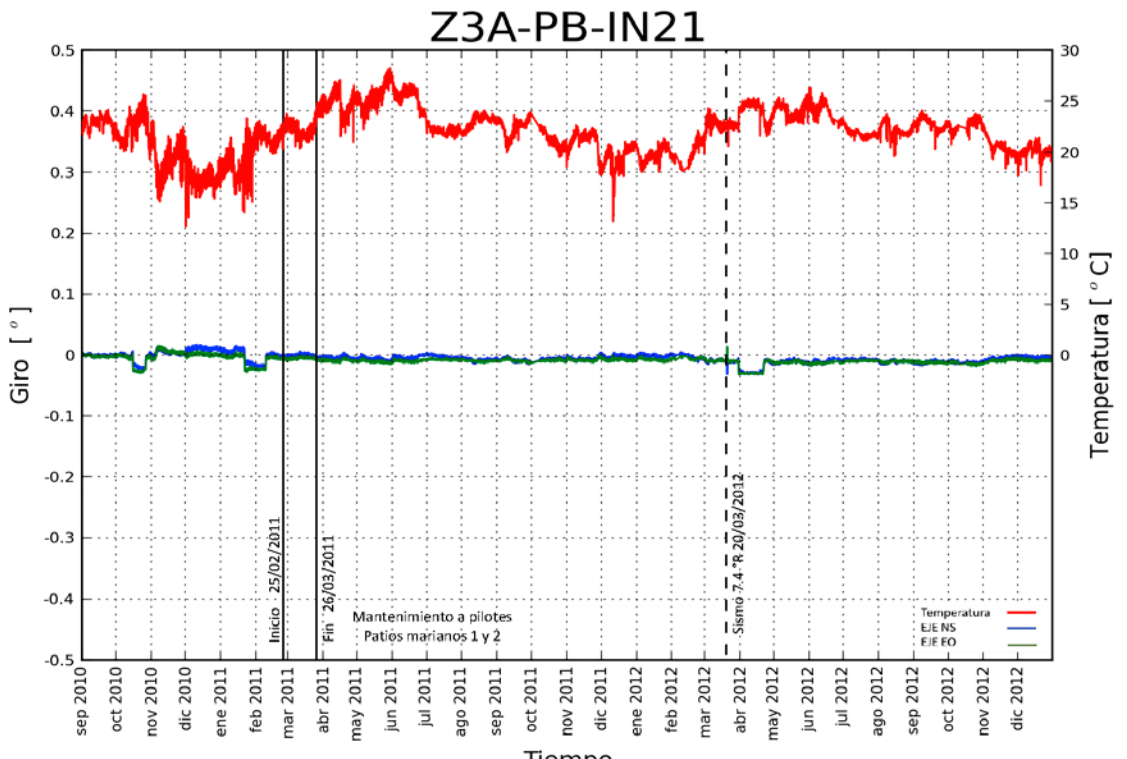

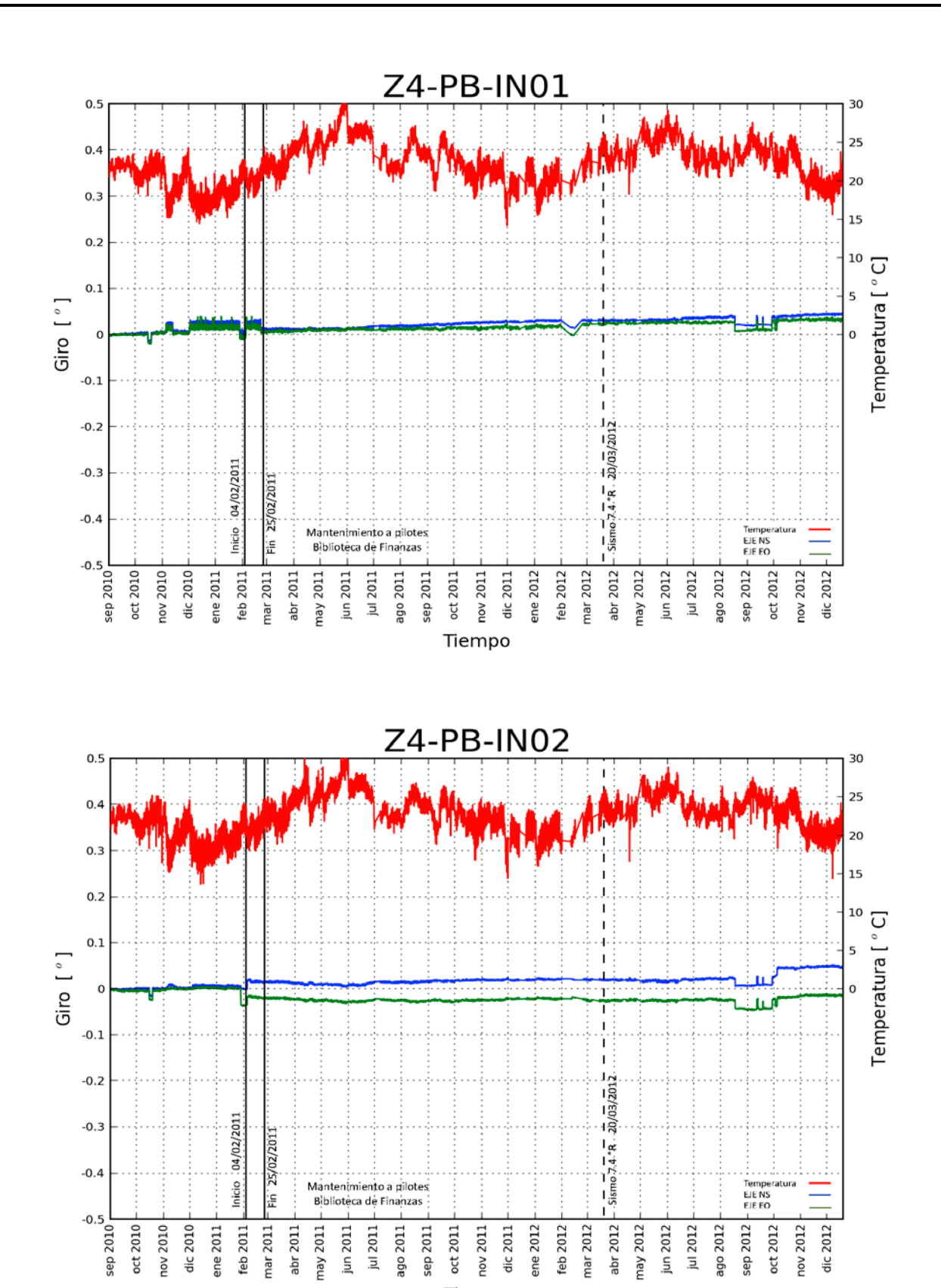

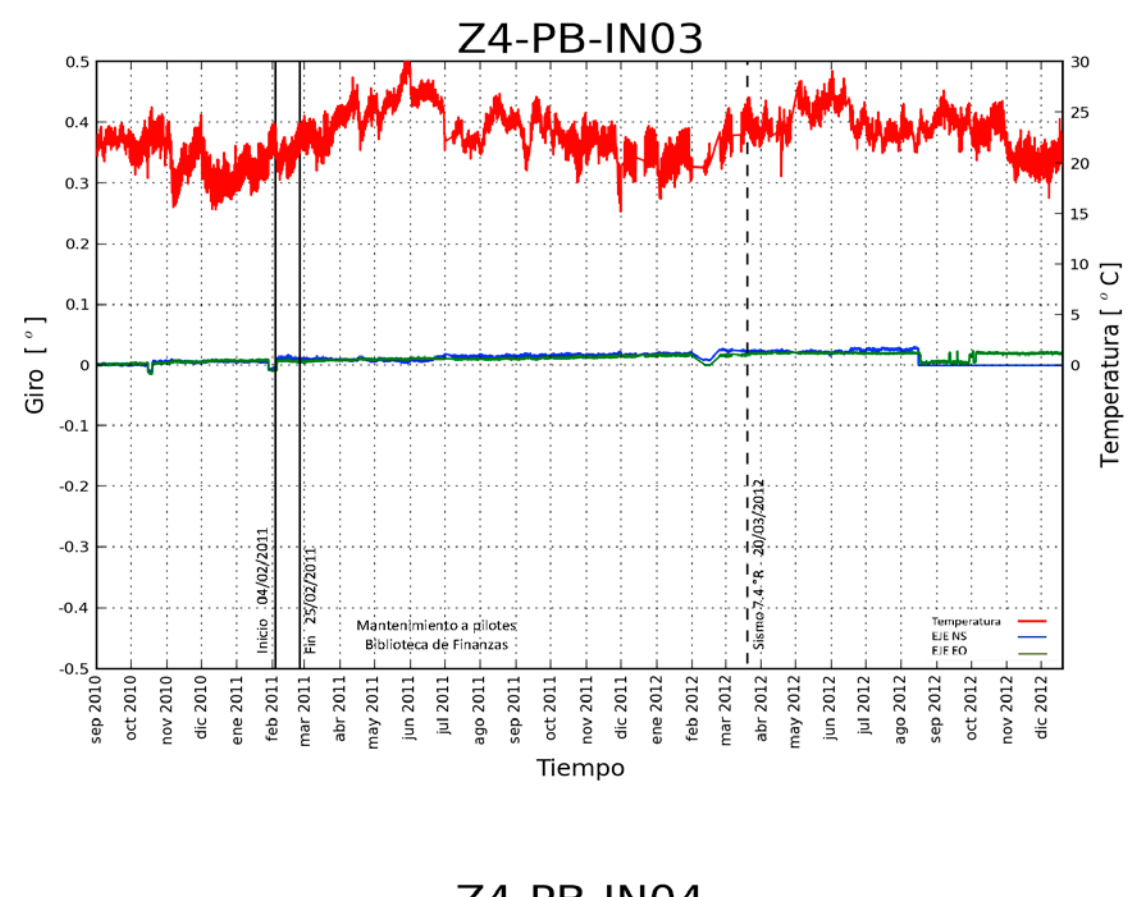

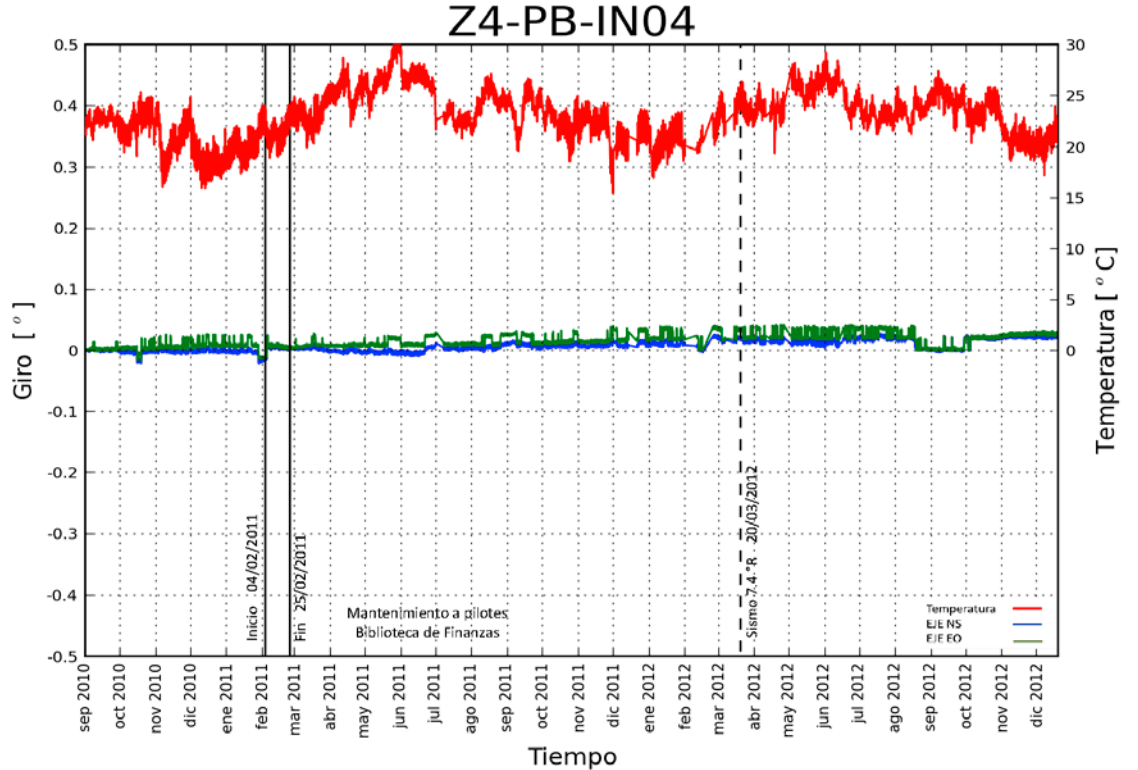

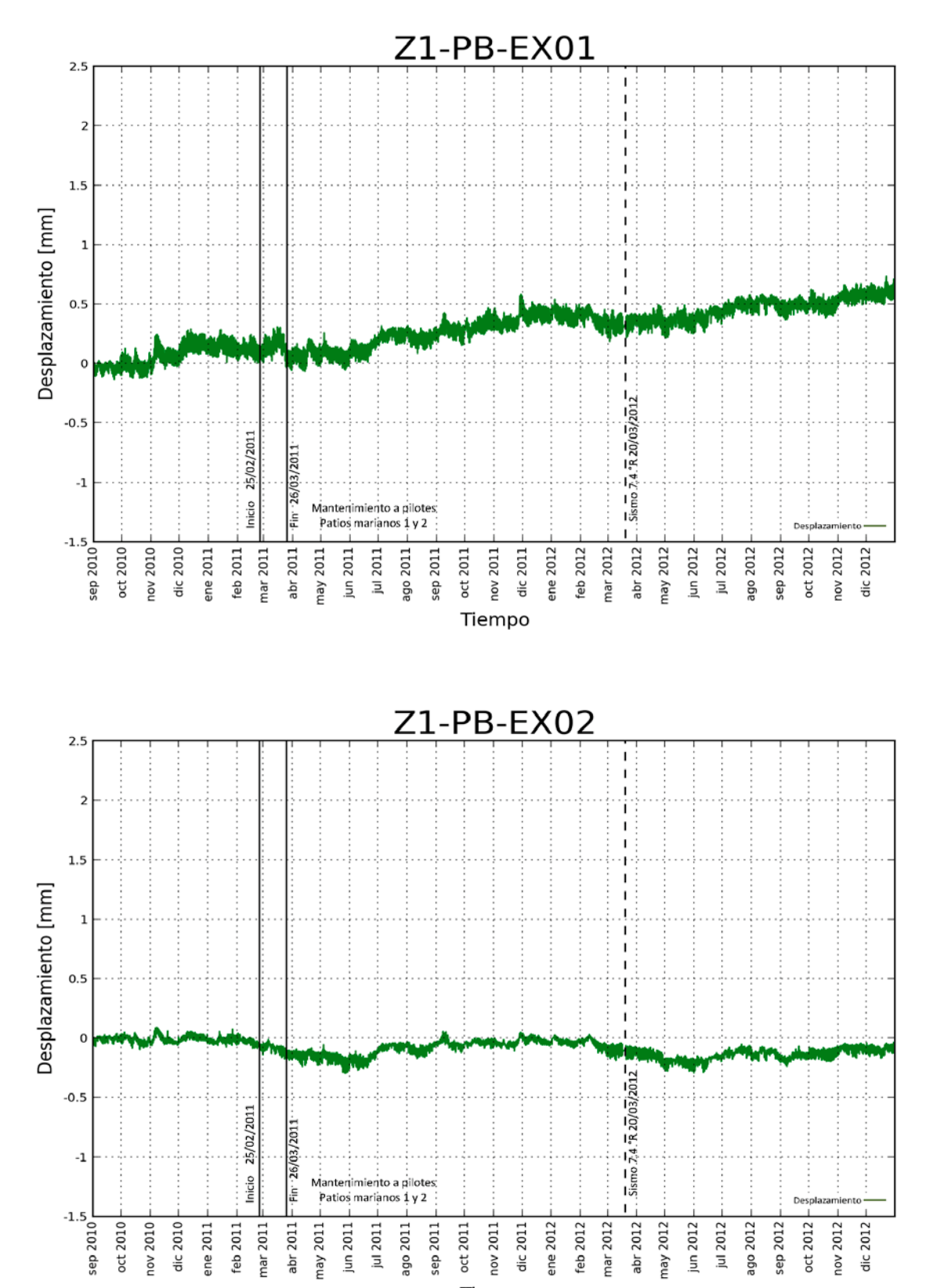

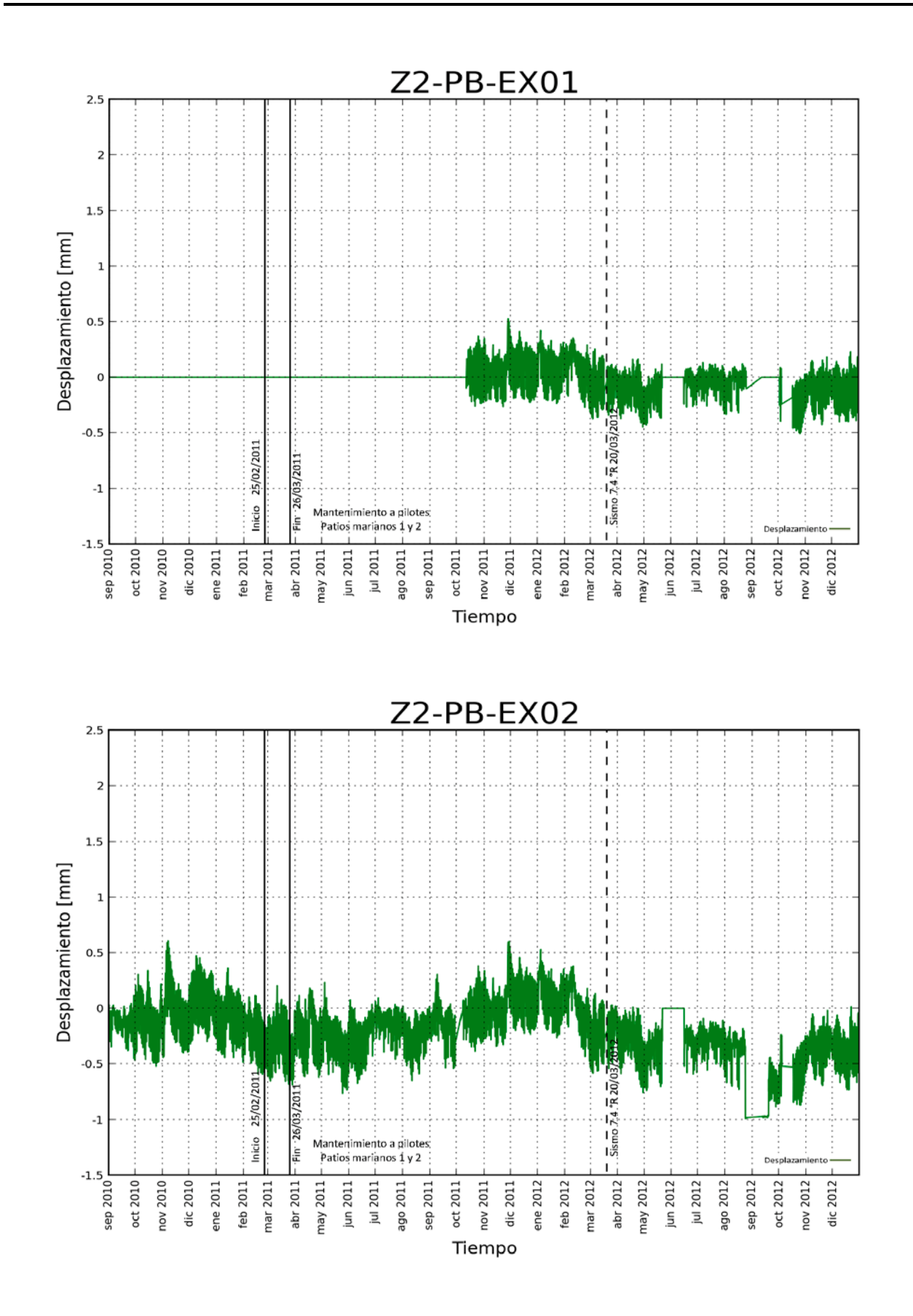

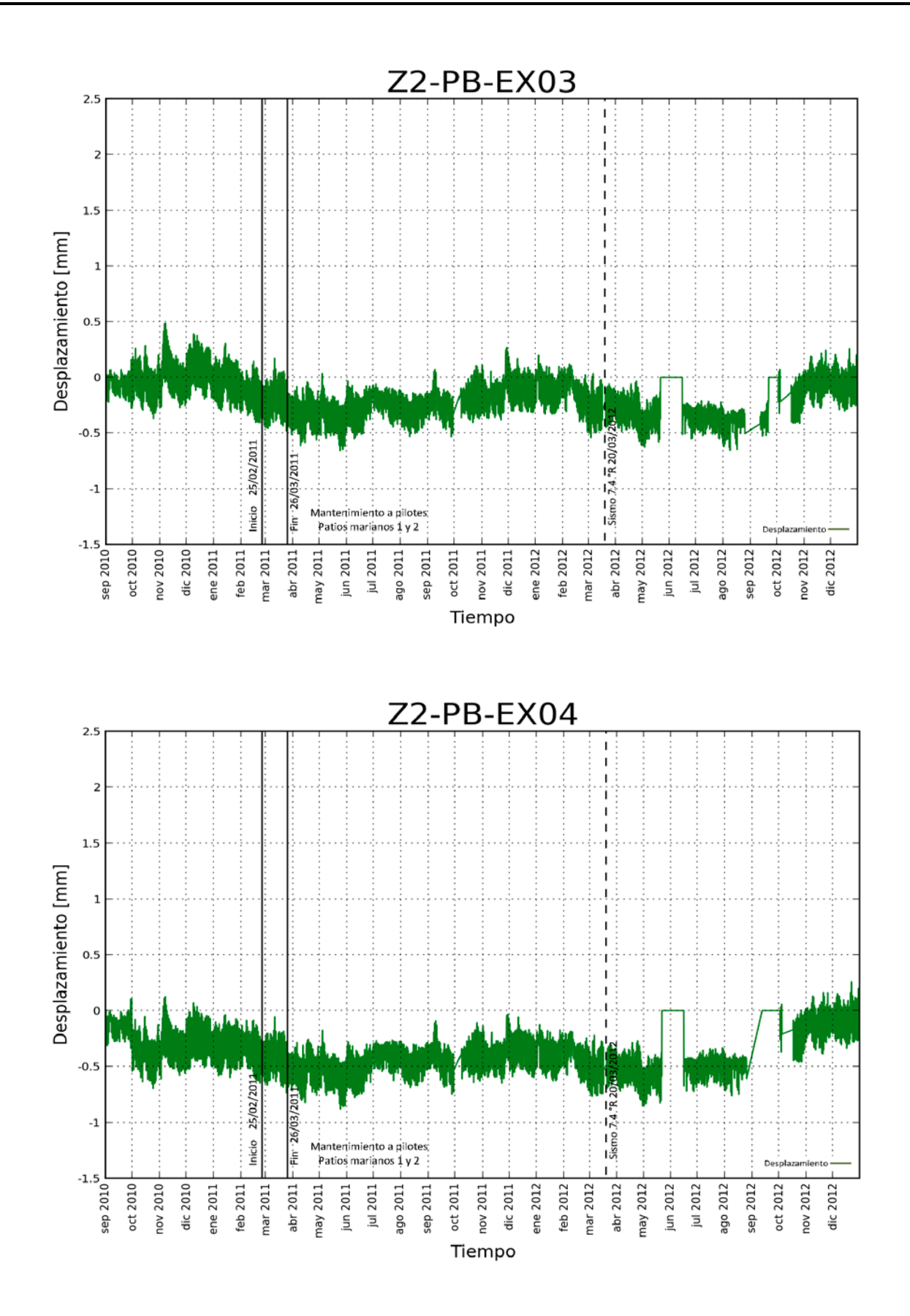

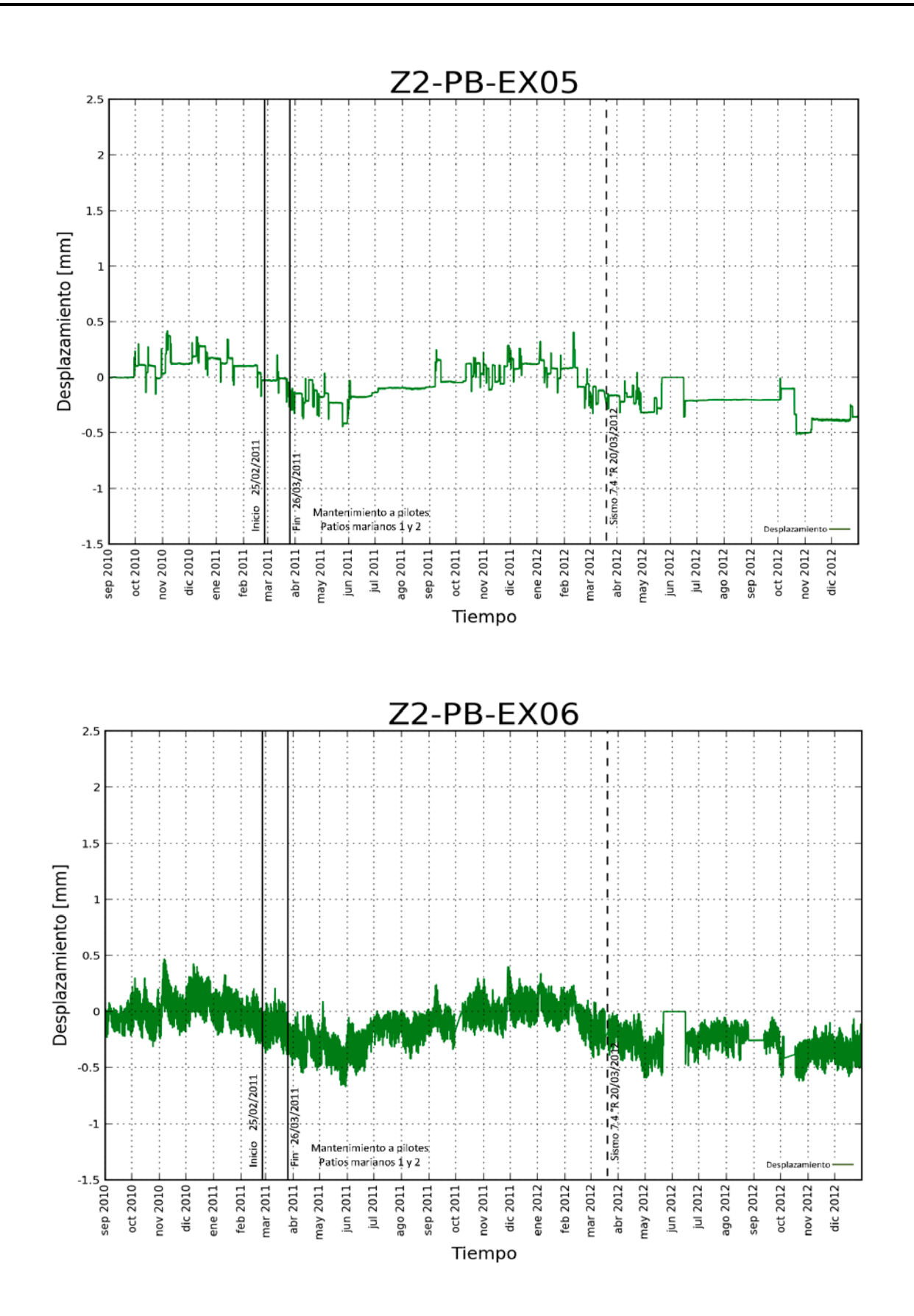

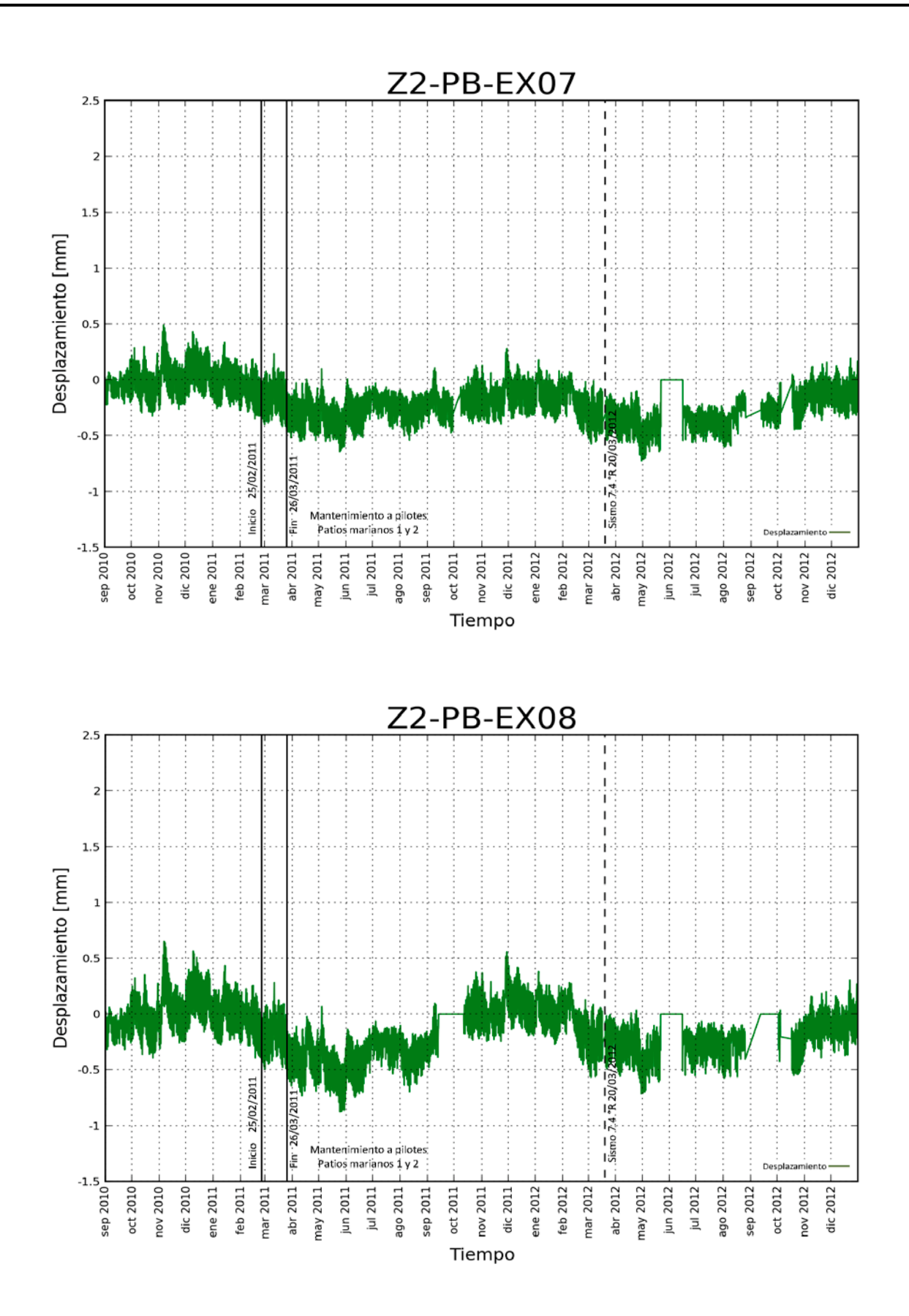

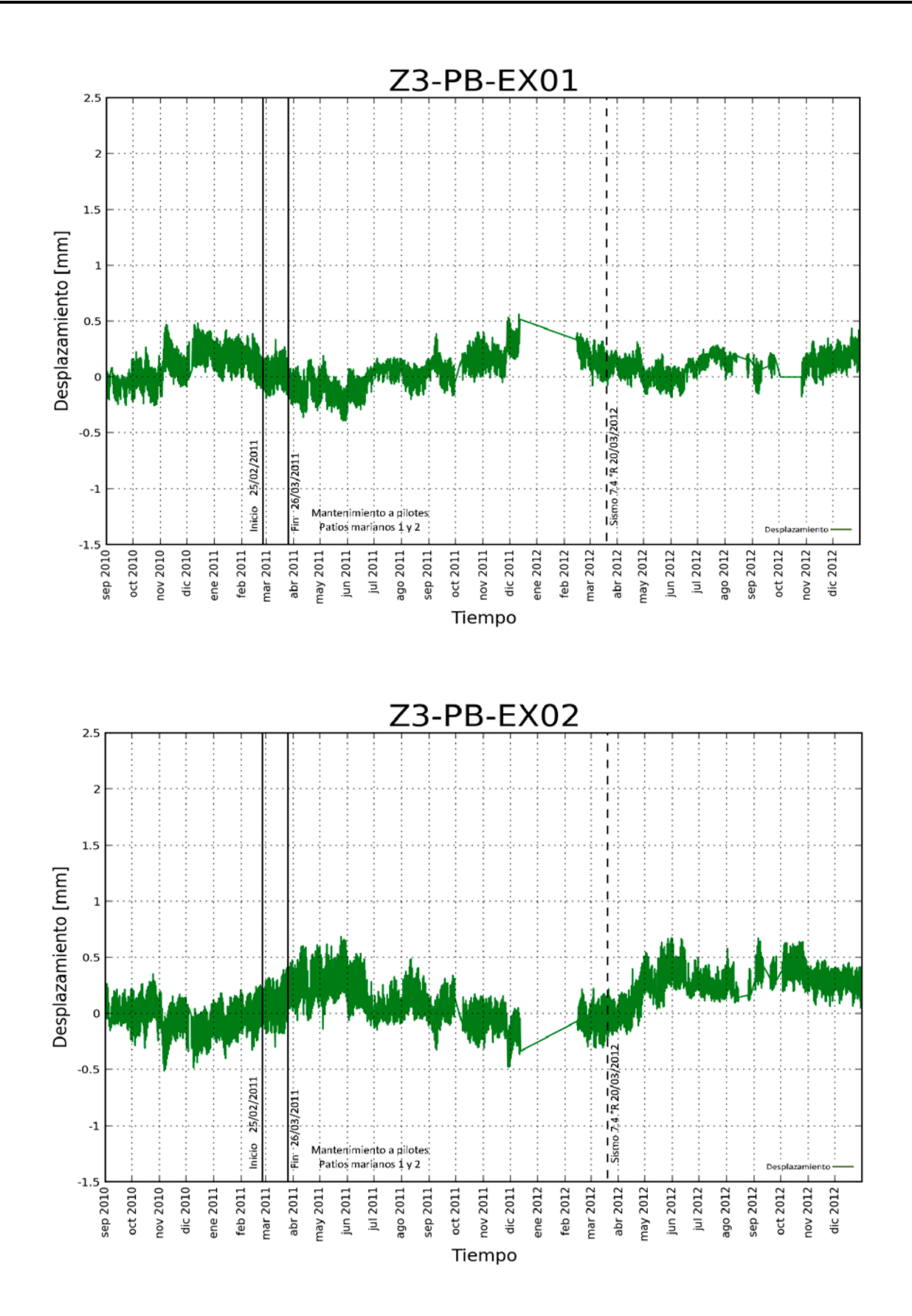

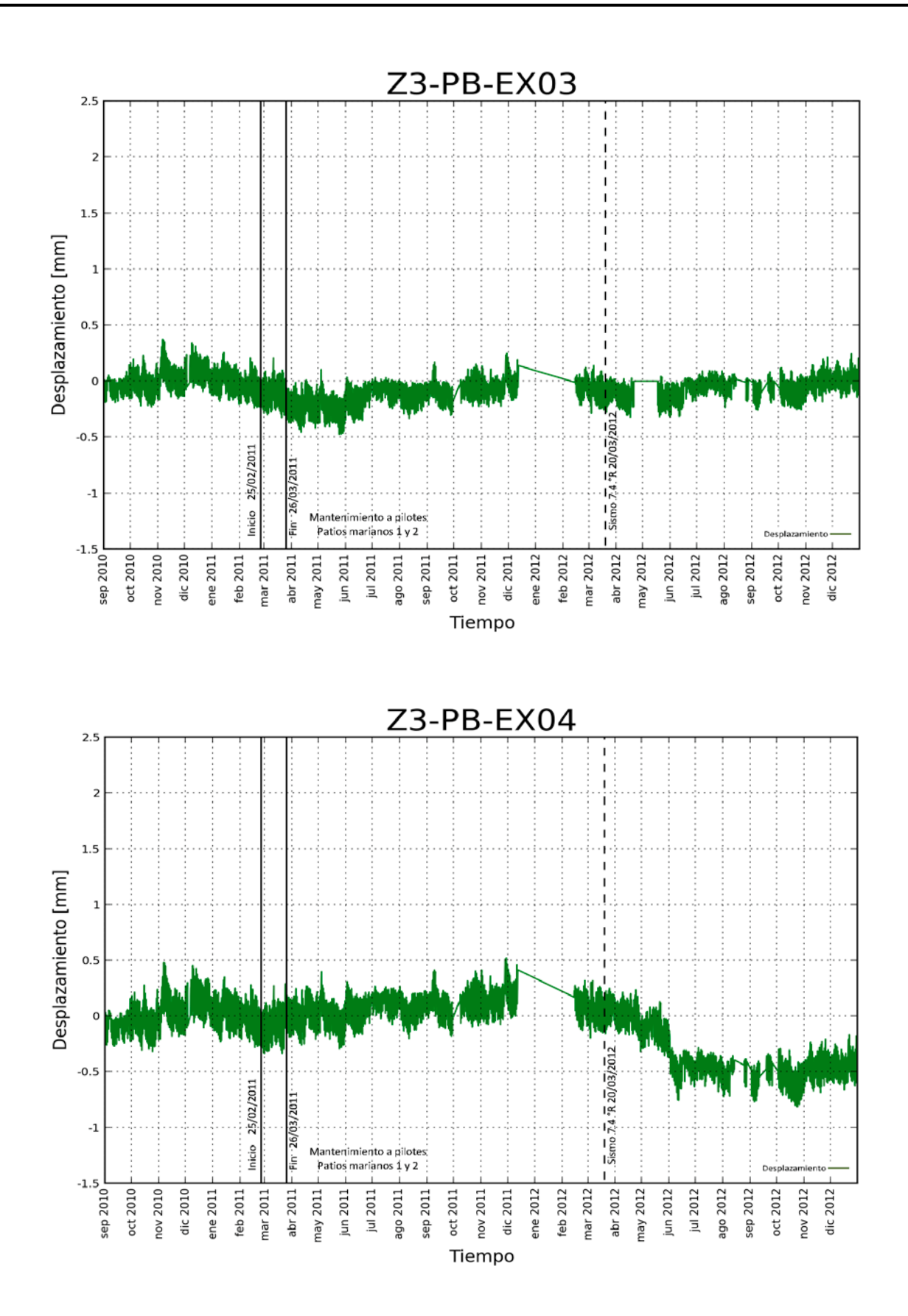

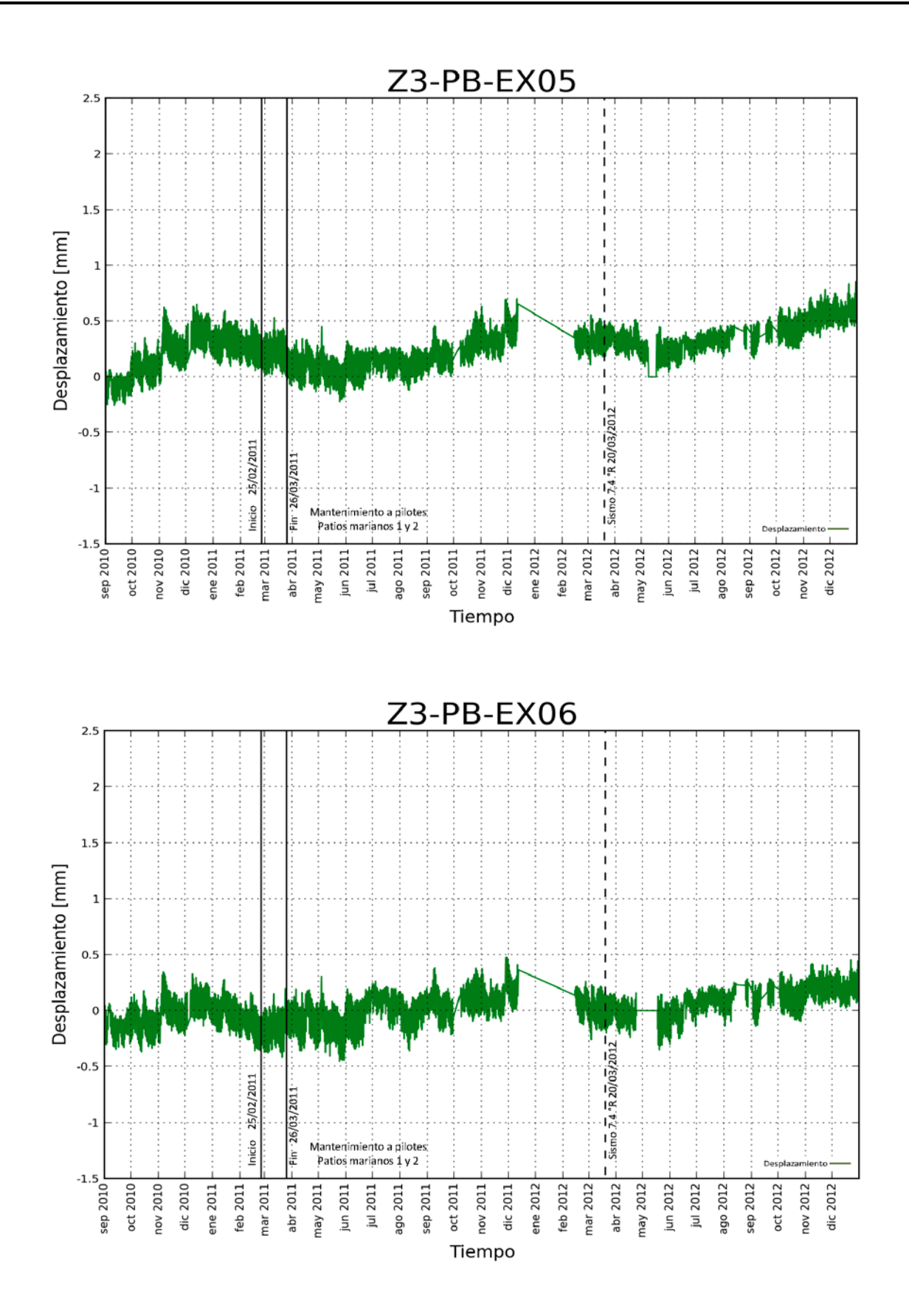

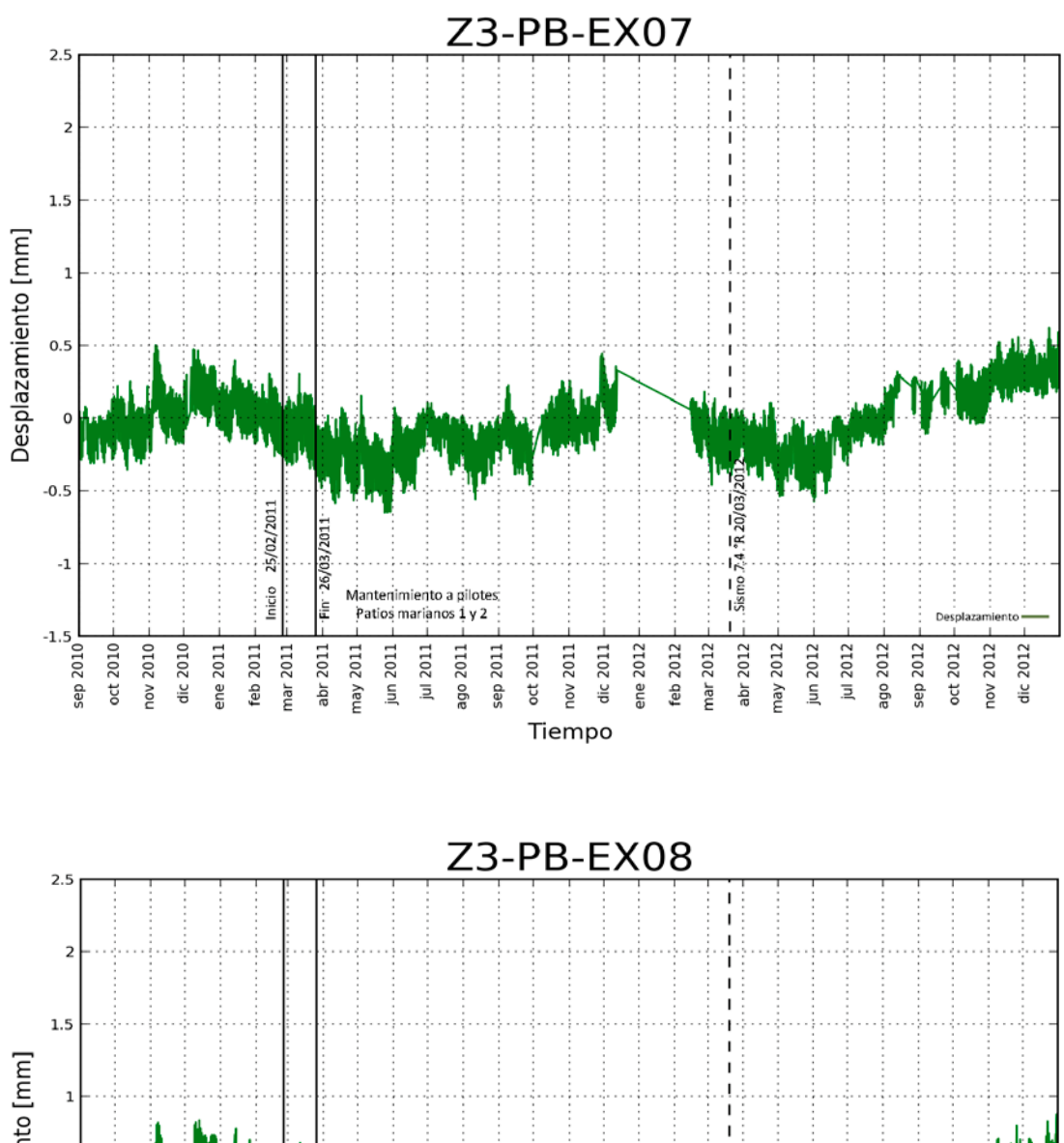

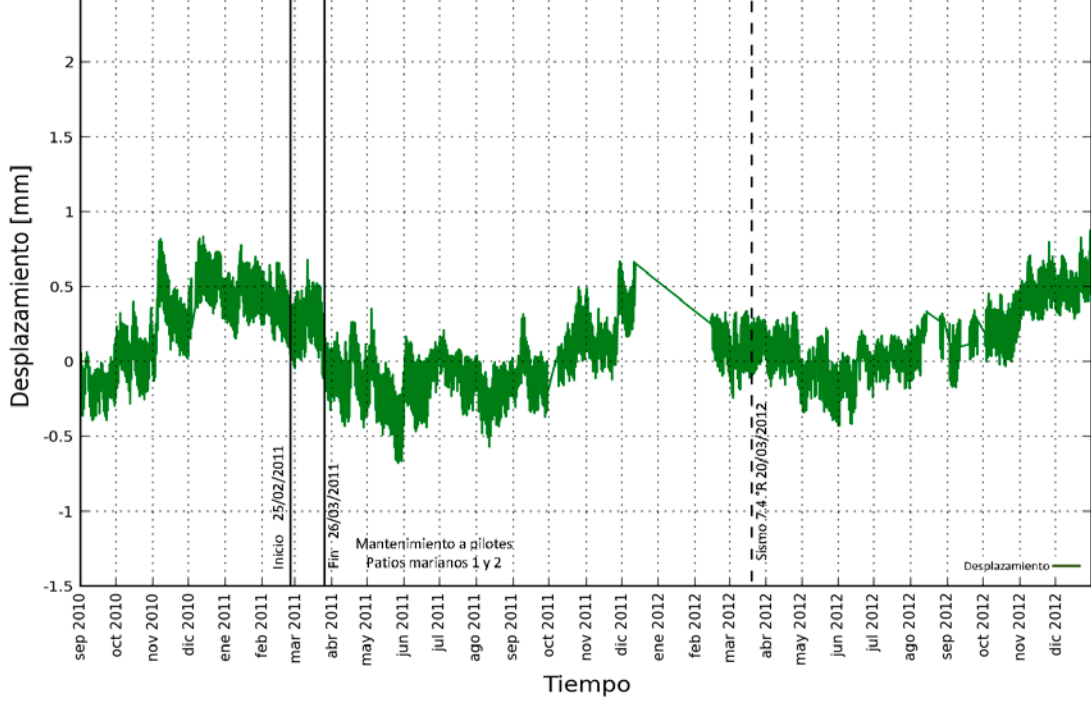

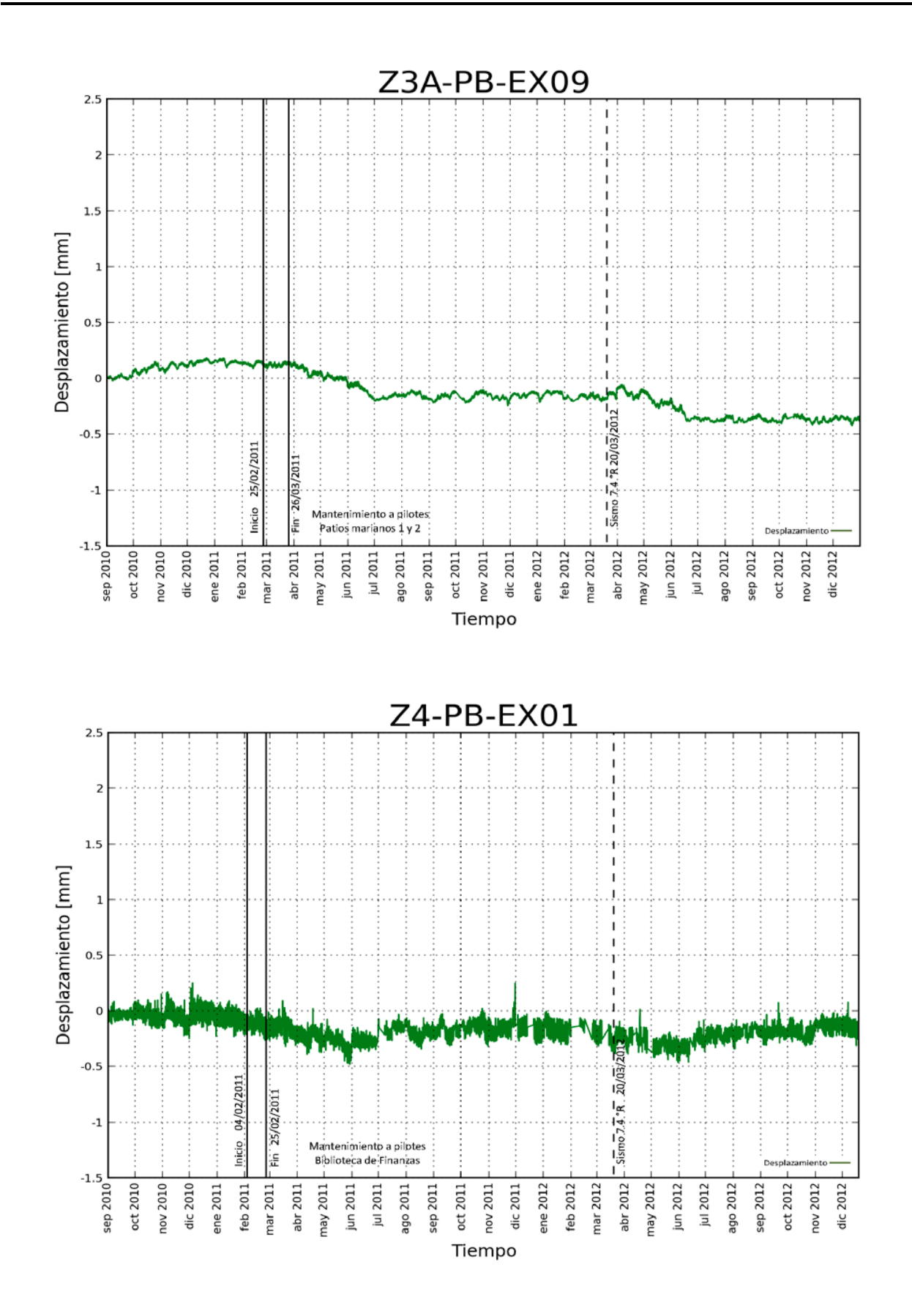

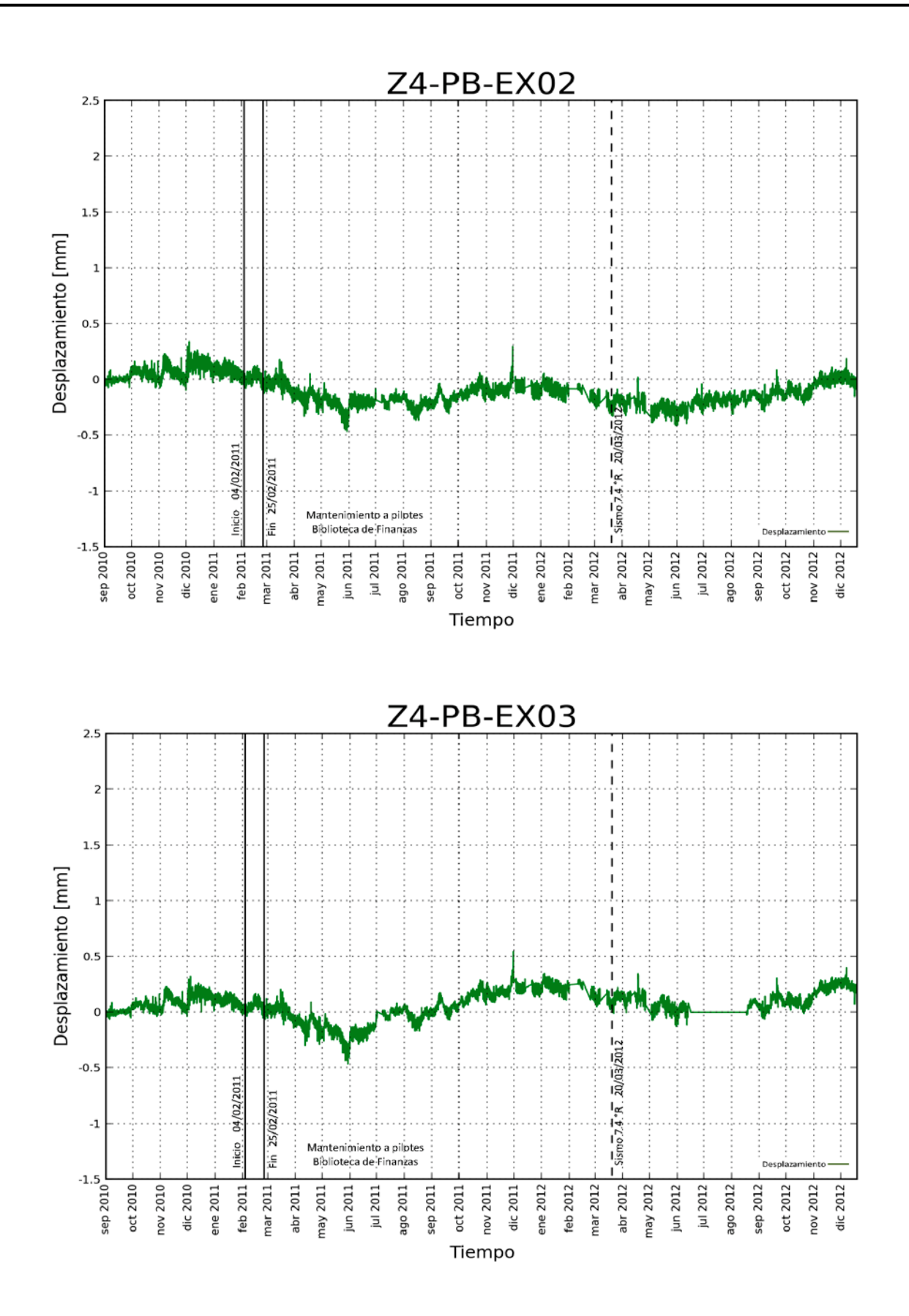

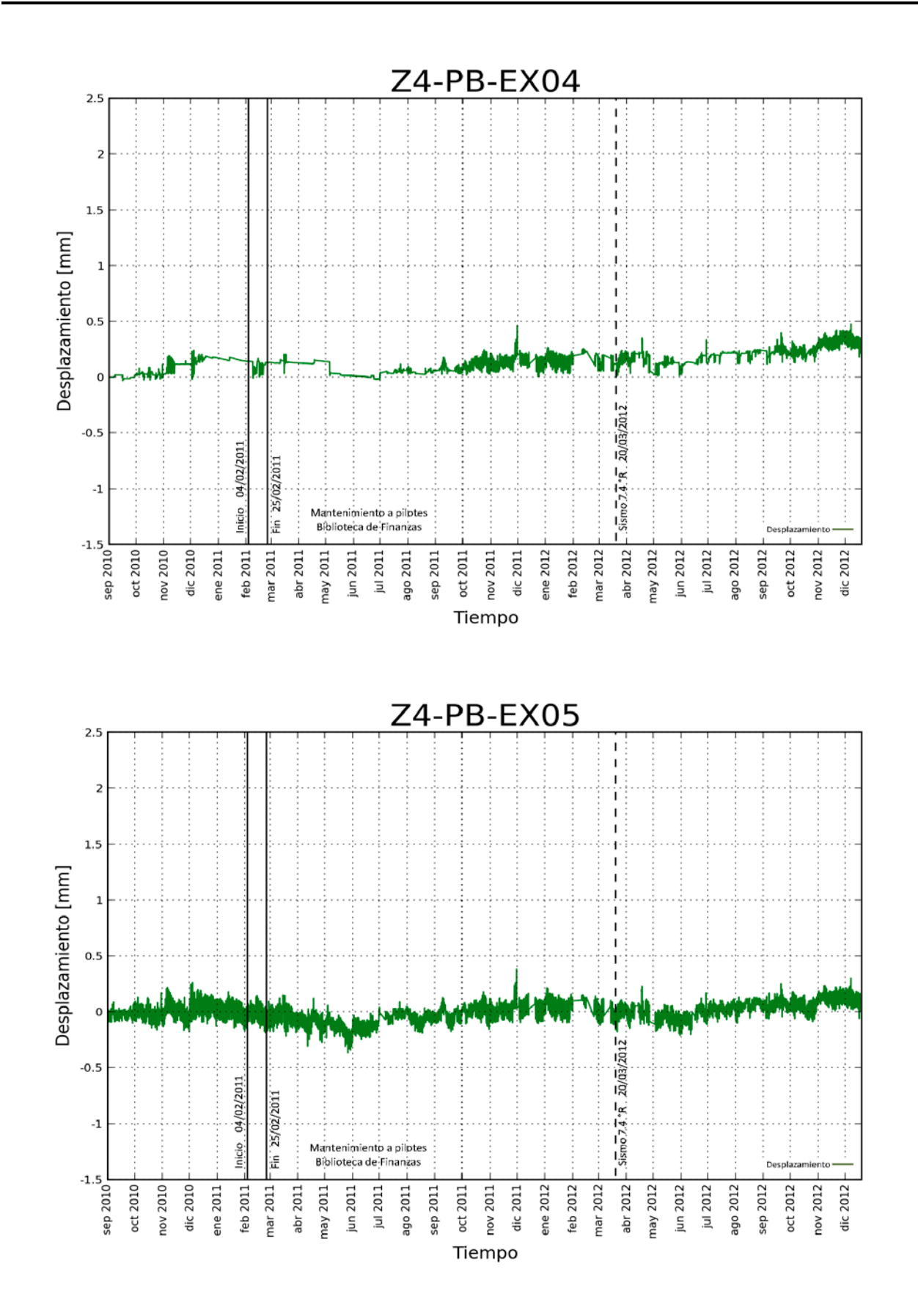

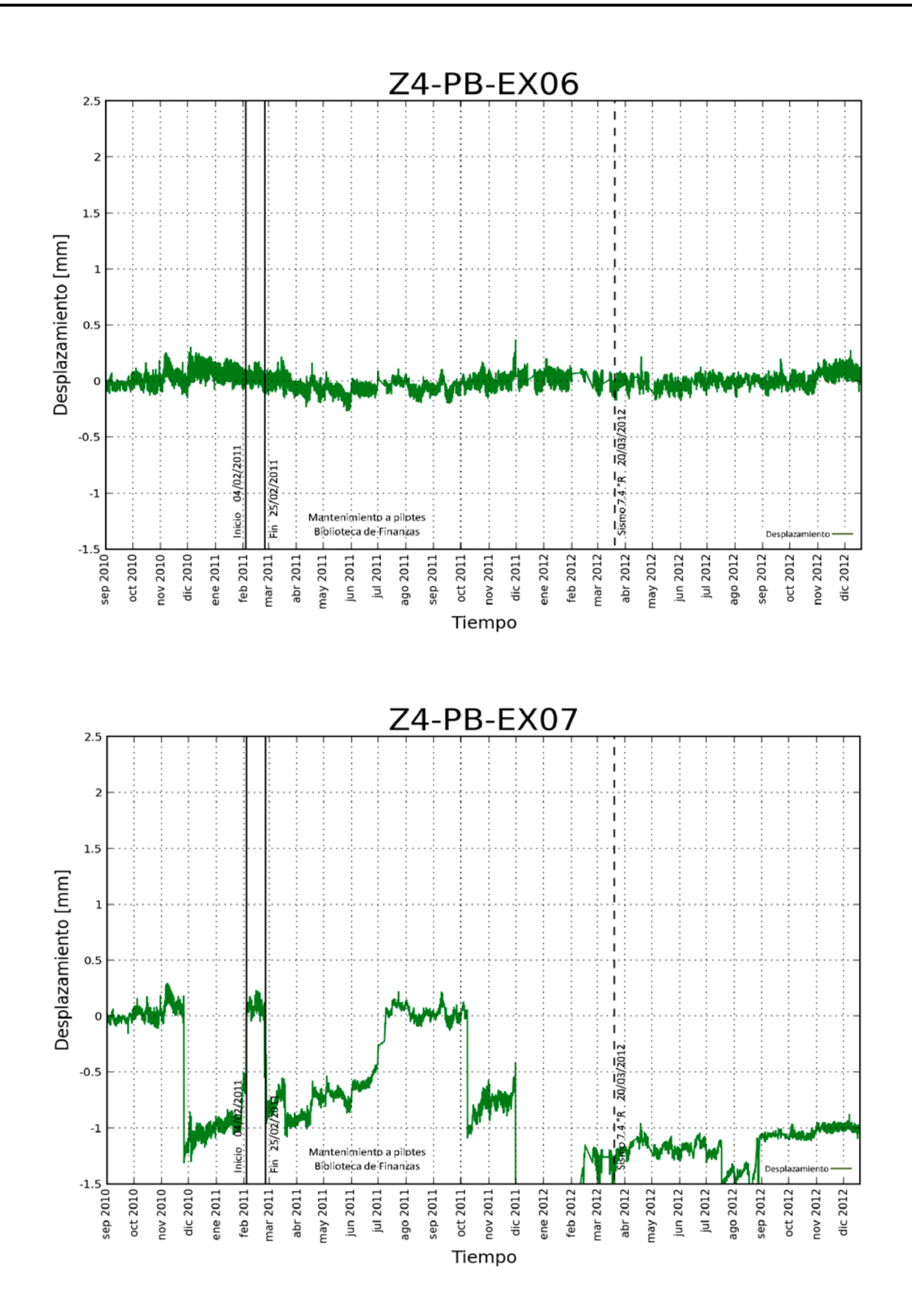

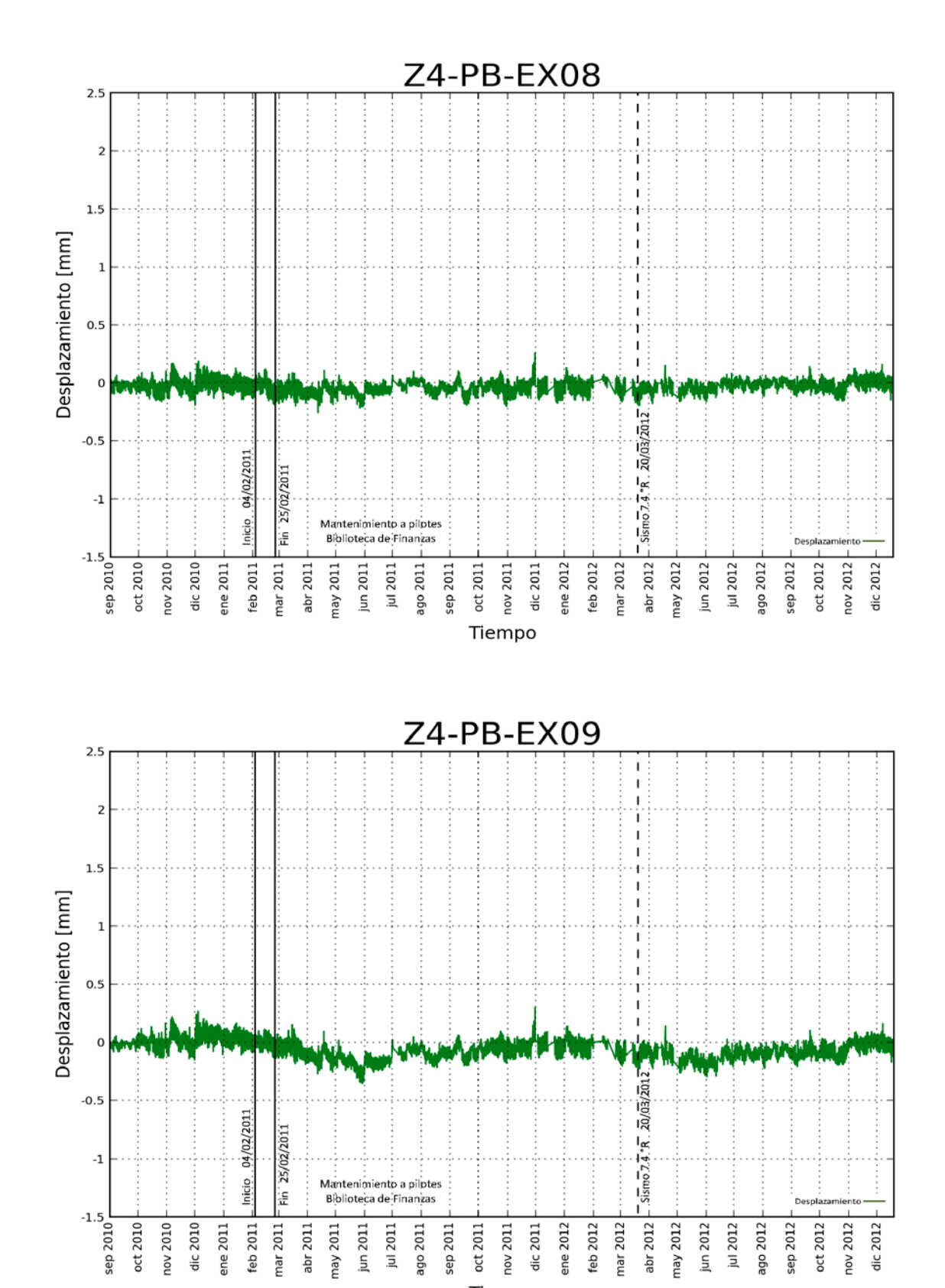

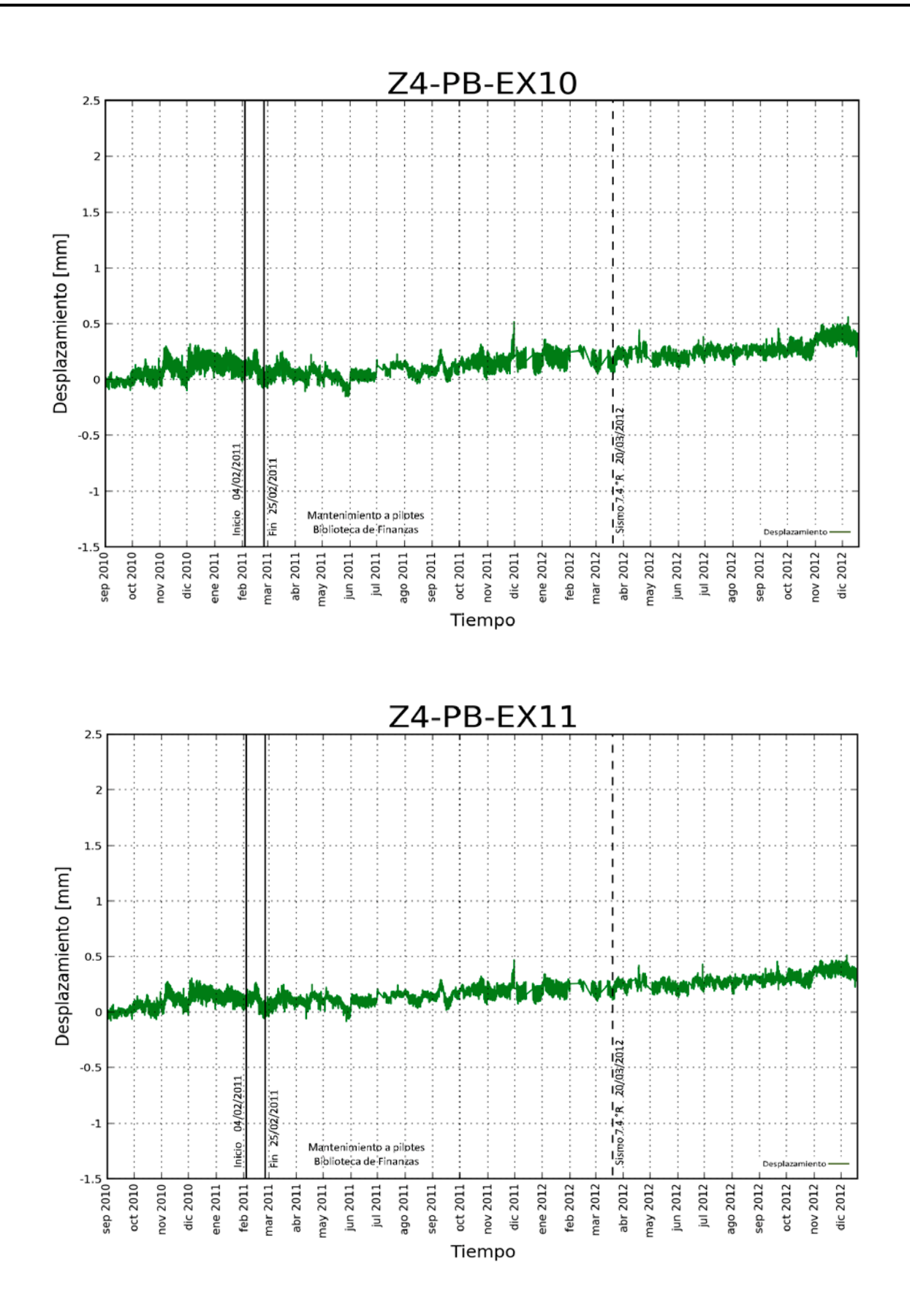

## **ANEXO C**

Manual para la operación y ejecución de los programas desarrollados.

## COMPUTADORA CENTRAL, PALACIO NACIONAL

- Iniciar sesión con el usuario "INSTRUMENTACION"
- Abrir el acceso directo llamado "Palacio Nacional Acceso directo"
- Hacer doble clic sobre "Palacio Principal HOST"
- En la vista del programa hacer clic en la pestaña "Recuperar datos", esperar a que el sistema recupere los registros
- Una vez recuperados, seleccionar en la pestaña del periodo de observación (debajo de la pestaña "Recuperar datos") la opción "Variable"
- Teclear el periodo deseado
- Obtener los reportes EXCEL, seleccionando en la pestaña del lado izquierdo la Zona de Monitoreo deseada, luego hacer clic en la opción "Reporte Excel", aparecerá nuevamente un cuadro de diálogo para seleccionar el periodo de observación, como ya se escribió previamente sólo es necesario hacer clic en "Ejecutar"
- Realizar el mismo procedimiento seleccionando el resto de las zonas de monitoreo (Zona\_1\_E1; Zona\_2\_ E3; Zona\_3A\_E6; Zona\_3A\_E8 y Zona\_4\_E10)
- Copiar y guardar los archivos Excel generados ubicados en: C:\DATOS\_EXCEL

## PROCESAMIENTO DE REGISTROS, COMPUTADORA PERSONAL

- Revisar y eliminar los archivos **dentro** de las carpetas "Ajustados", "ArchivosPNR" , y "Gráficas" ubicados en la dirección C:\SMC\_PN\
- Abrir los 5 archivos EXCEL obtenidos en la Computadora Central.
- Para cada archivo se ejecutará una macro diferente, para localizar las macros ir a la pestaña "Programador" de la barra de menús.
- Hacer clic en "Macros", en la pestaña "Macros en" seleccionar "PERSONAL.XLSB"
- Seleccionar la macro correspondiente al archivo que se encuentra abierto, es decir, la macro de la zona correspondiente
- Al terminar la ejecución, cerrar los archivos de Excel y no guardar cambios realizados.
- Ir a la dirección "C:\SMC\_PN\" y organizar la lista de archivos por "Tipo" y hacer doble clic en los archivos del tipo "Aplicación" con nombres: Zona1GENERAL, Zona2GENERAL, Zona3GENERAL, Zona3AGENERAL y Zona4GENERAL.
- Una vez concluido lo anterior, hacer doble clic en los archivos GRAFICASzona1, GRAFICASzona2, GRAFICASzona3, GRAFICASzona3A y GRAFICASzona4, del tipo "Phyton File"
- Una vez concluido, ir al escritorio y abrir el archivo "MACROsensores". Abierto ese archivo, abrir dos presentaciones en blanco.
- En la primera presentación, en la pestaña "Programador", hacer clic en "Macros". Posteriormente en la pestaña "Macros en:" seleccionar la opción "Todas las presentaciones abiertas"
- Seleccionar "InsertINCLINÓMETROS" y hacer clic en "Ejecutar"
- Realizar el mismo procedimiento en la Presentación 2 ahora seleccionando la macro "InsertarEXTENSÓMETROS"
- Para guardar las presentaciones, hacer clic en "Guardar como" y en la pestaña "Tipo" seleccionar "Presentación de Power Point"
- Guardarlas en la ubicación deseada.

En la figura siguiente se aprecia un diagrama de flujo para el procesamiento antes descrito.

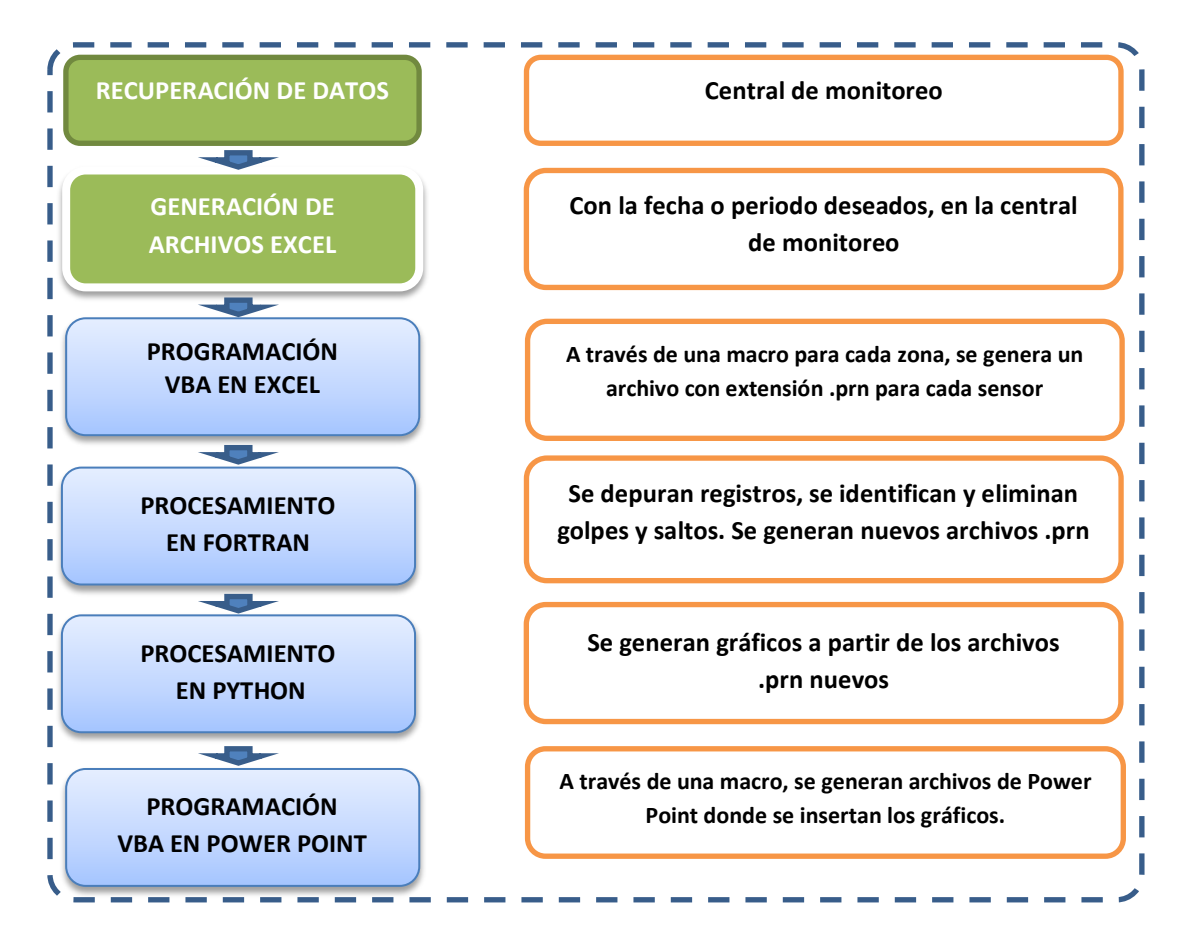